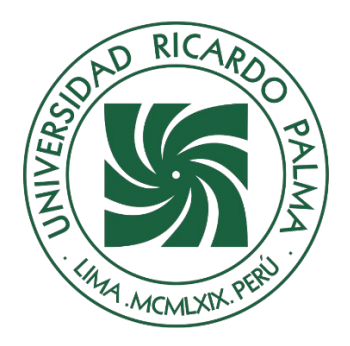

# UNIVERSIDAD RICARDO PALMA

## **FACULTAD DE INGENIERÍA ESCUELA PROFESIONAL DE INGENIERÍA INFORMÁTICA**

Sistema web para la gestión de ventas de la empresa Decormolduras & Rosetones S.A.C., en Lima - Perú, 2018 - 2021

## **TESIS**

Para optar el título profesional de Ingeniero(a) Informático

## **AUTORES**

Martinez Vassallo, Juan Diego ORCID: 0000-0003-2103-4800

Perez Velasquez, Ana Jhosselyn ORCID: 0000-0001-8792-5097

## **ASESOR**

De Olazábal León, Edgard Eugenio ORCID: 0000-0003-1727-3438

> **Lima, Perú 2022**

### **Metadatos Complementarios Datos del autor(es)**

Perez Velasquez, Ana Jhosselyn DNI: 74974726 Martinez Vassallo, Juan Diego DNI: 73765353

### **Datos de asesor**

De Olazabal Leon, Edgard Eugenio DNI: 10300161

### **Datos del jurado**

JURADO 1 Villanueva Gonzales, Eric Daguberto DNI: 10611573 ORCID: 0000-0001-8609-552X

JURADO 2 Escobar Aguirre, Jaime Luis DNI: 10079628 ORCID: 0000-0002-7104-8525

JURADO 3 Palacios Pacherres, Luis Héctor DNI: 10145124 ORCID: 0000-0002-7104-8525

**Datos de la investigación** Campo del conocimiento OCDE: 2.11.02 Código del Programa: 612286

#### **DEDICATORIA**

Esta tesis se la dedico a mis padres a mi papito Adrián y mi mamita Irma, por su trabajo, sacrificio y amor en todos estos años por lo cual he logrado cumplir uno de mis objetivos.

A mis amigos de secundaria, universidad y a los que hice a lo largo de este tiempo gracias por su apoyo.

Perez Velasquez, Ana Jhosselyn

Esta tesis está dedicada a todos mis seres amados; quienes, en conjunto, han sido el soporte perfecto para nunca decaer y siempre mantenerme firme en cada etapa del proceso del desarrollo de esta tesis.

Juan Diego Martinez Vassallo

### **AGRADECIMIENTOS**

Nuestro sincero agradecimiento a nuestra alma mater, por habernos brindado los conocimientos de esta maravillosa carrera; a la empresa Decormolduras & Rosetones S.A.C. por abrirnos sus puertas; y a todas personas que de alguna manera nos apoyaron en el desarrollo de la tesis, entre ellos docentes y familiares.

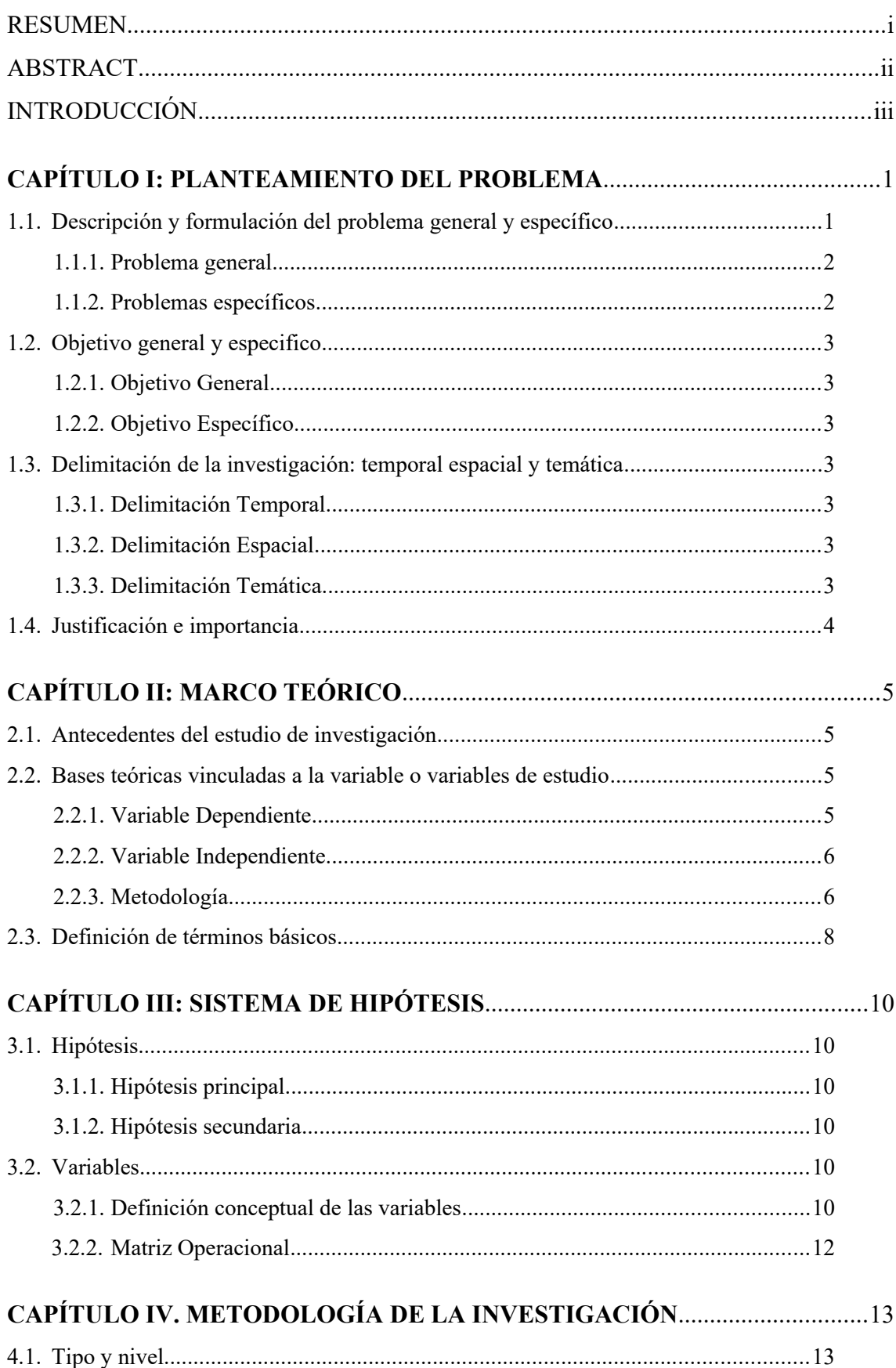

## **INDICE GENERAL**

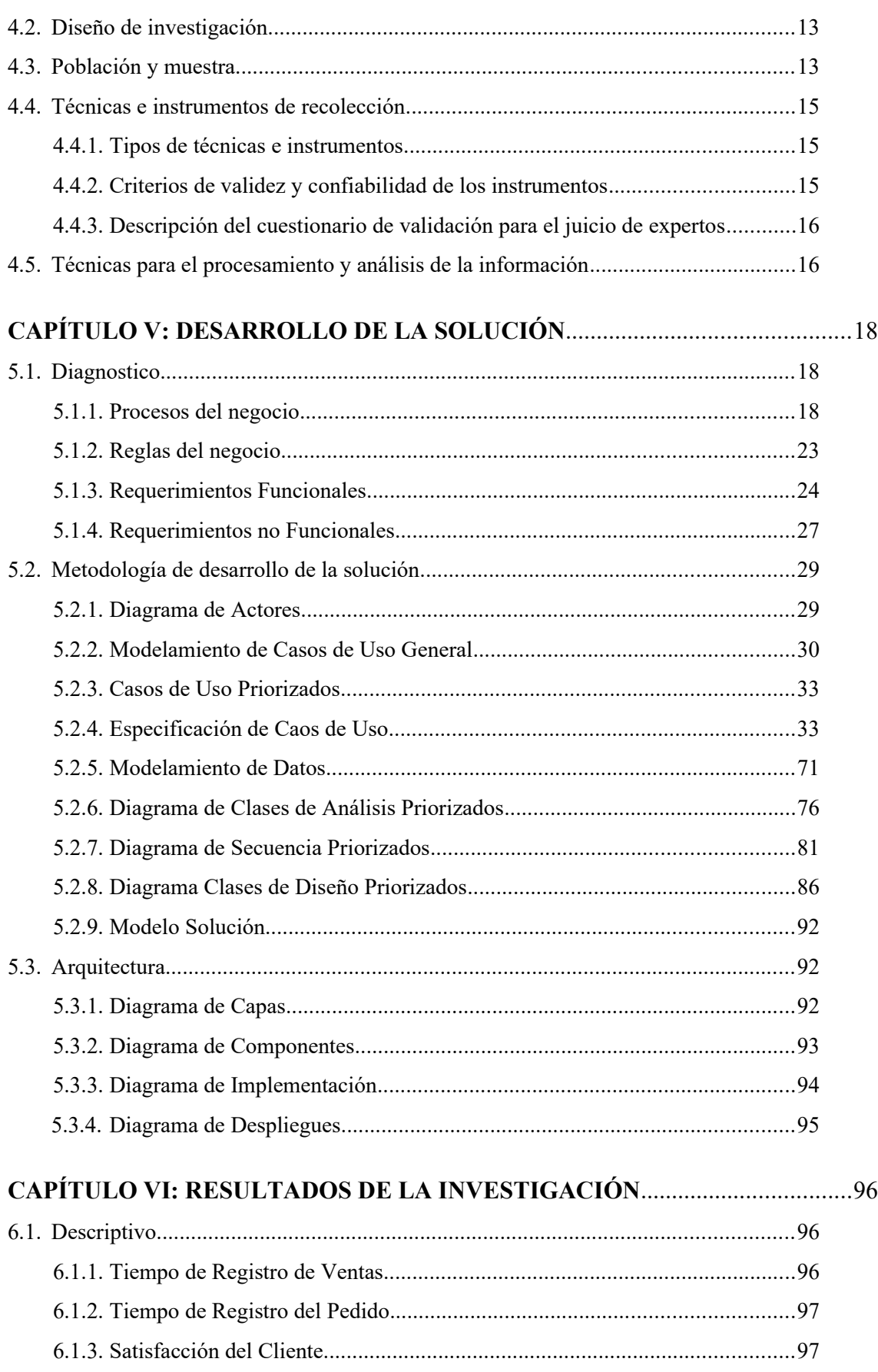

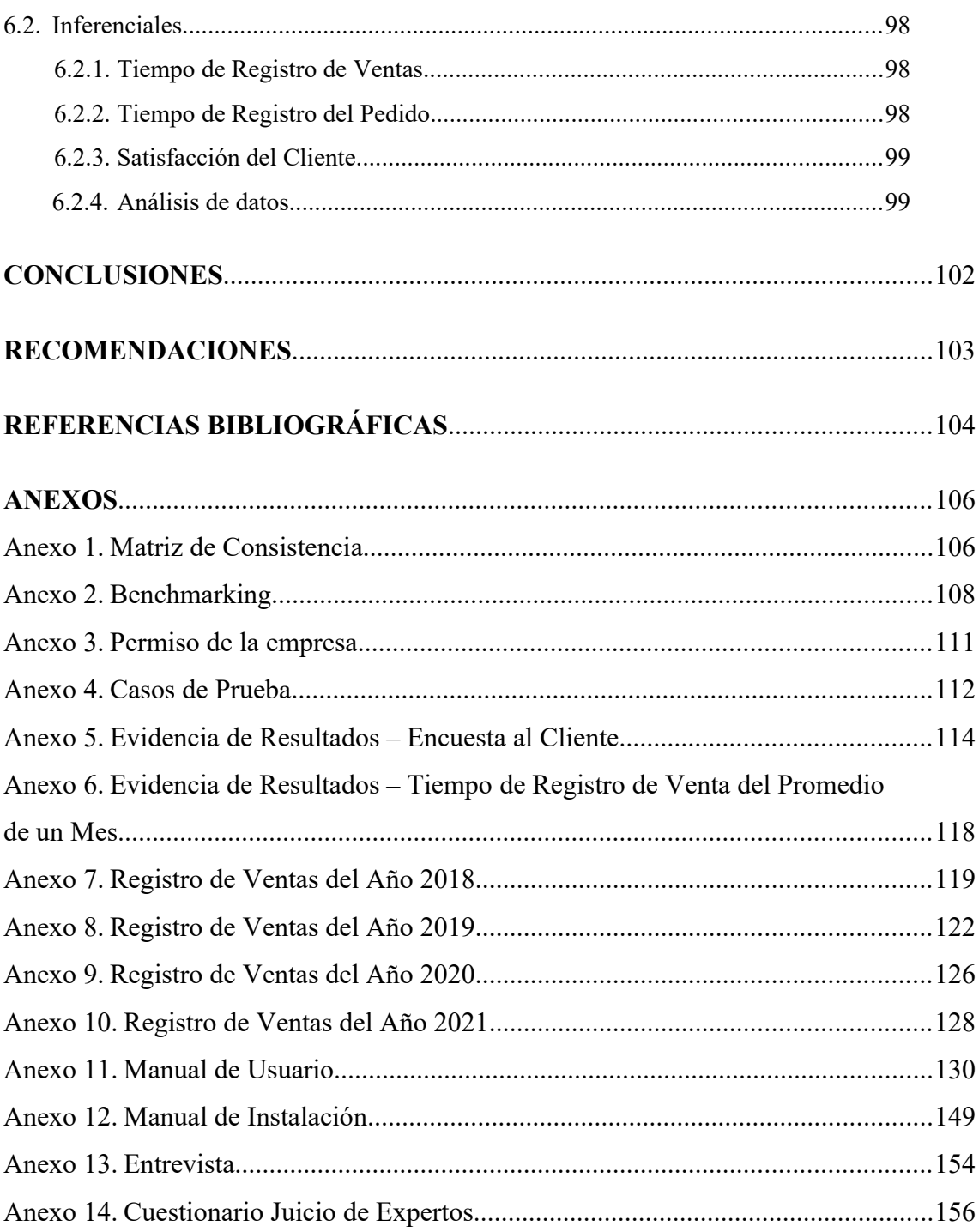

## **INDICE DE TABLAS**

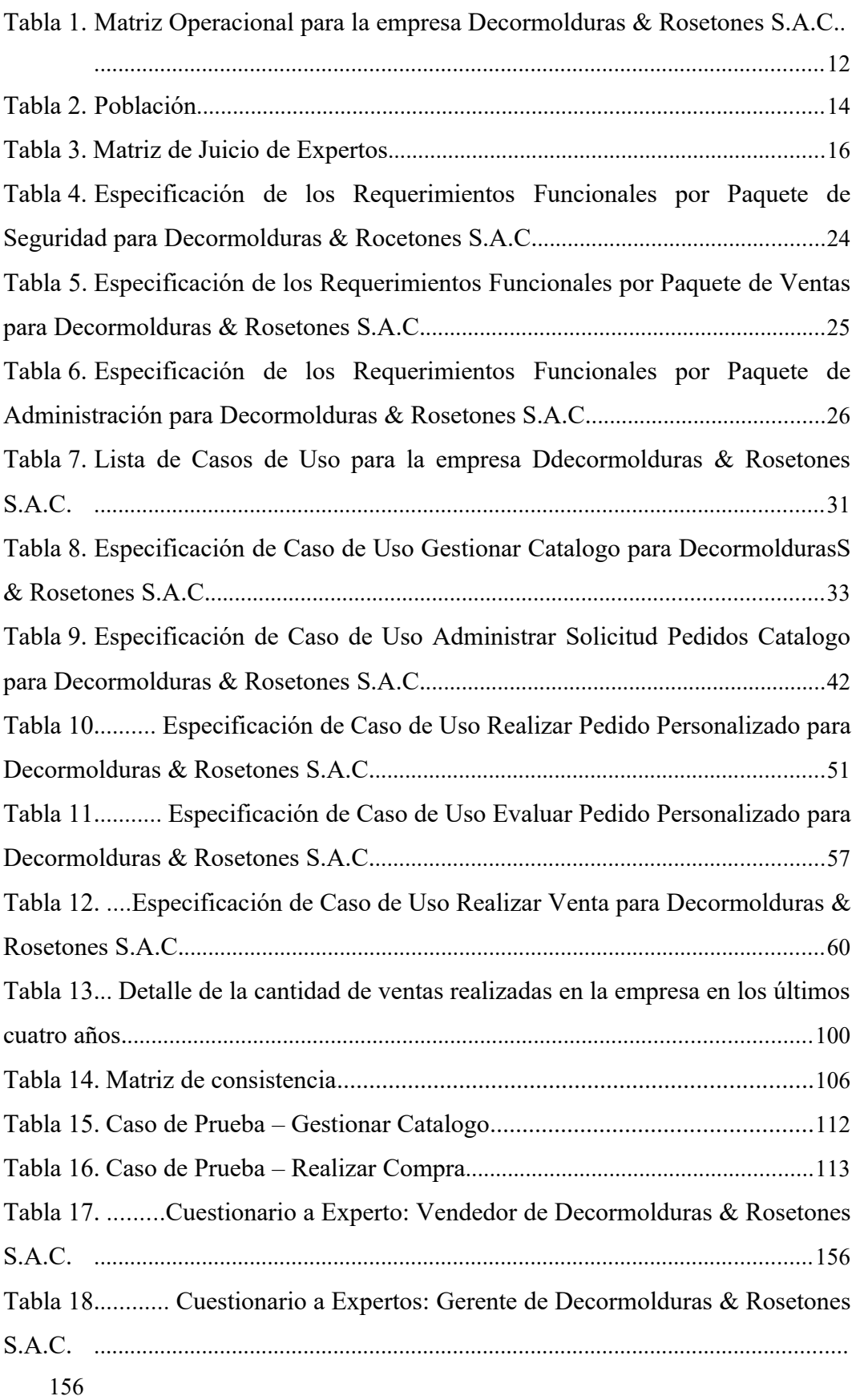

## **INDICE DE FIGURAS**

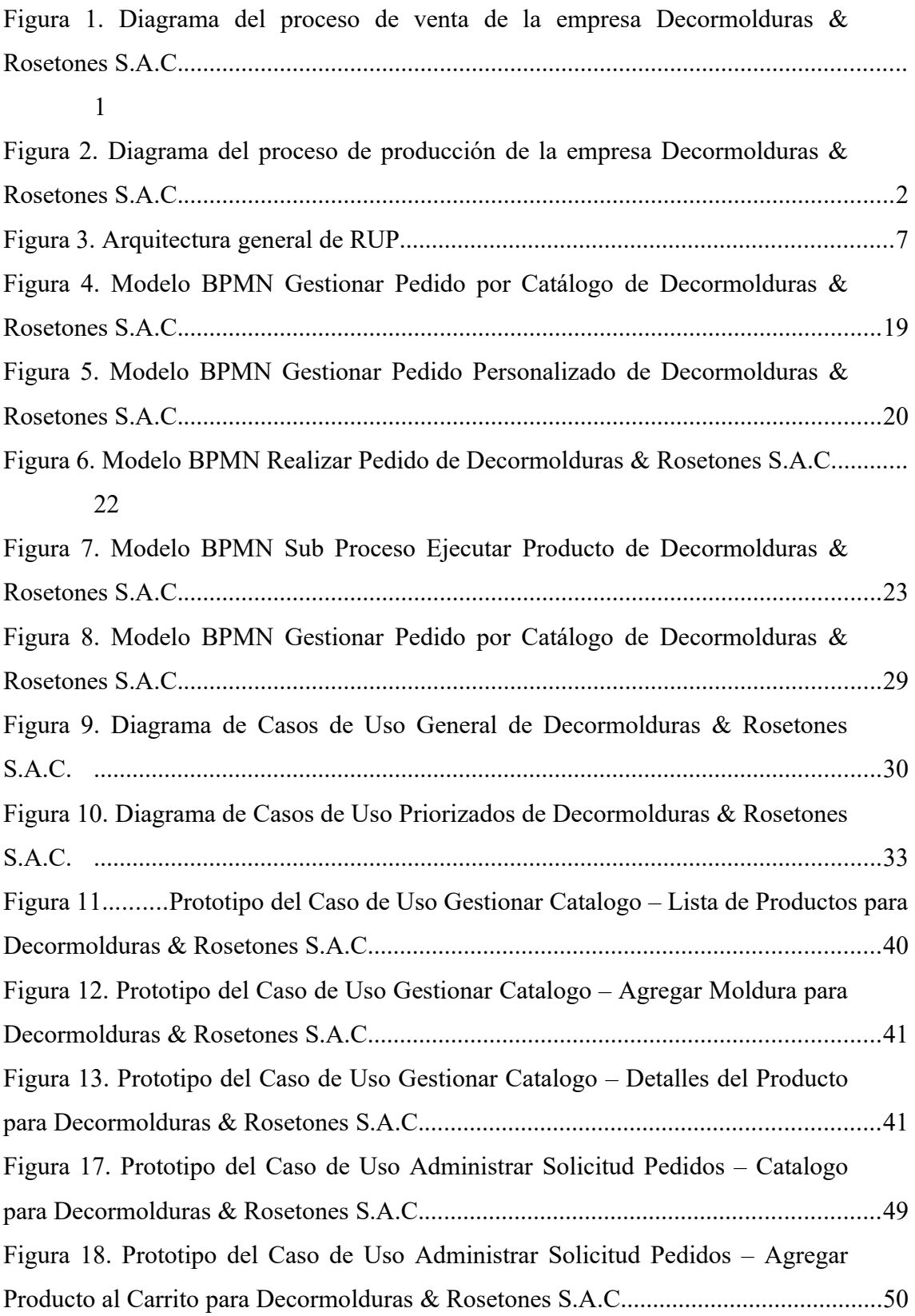

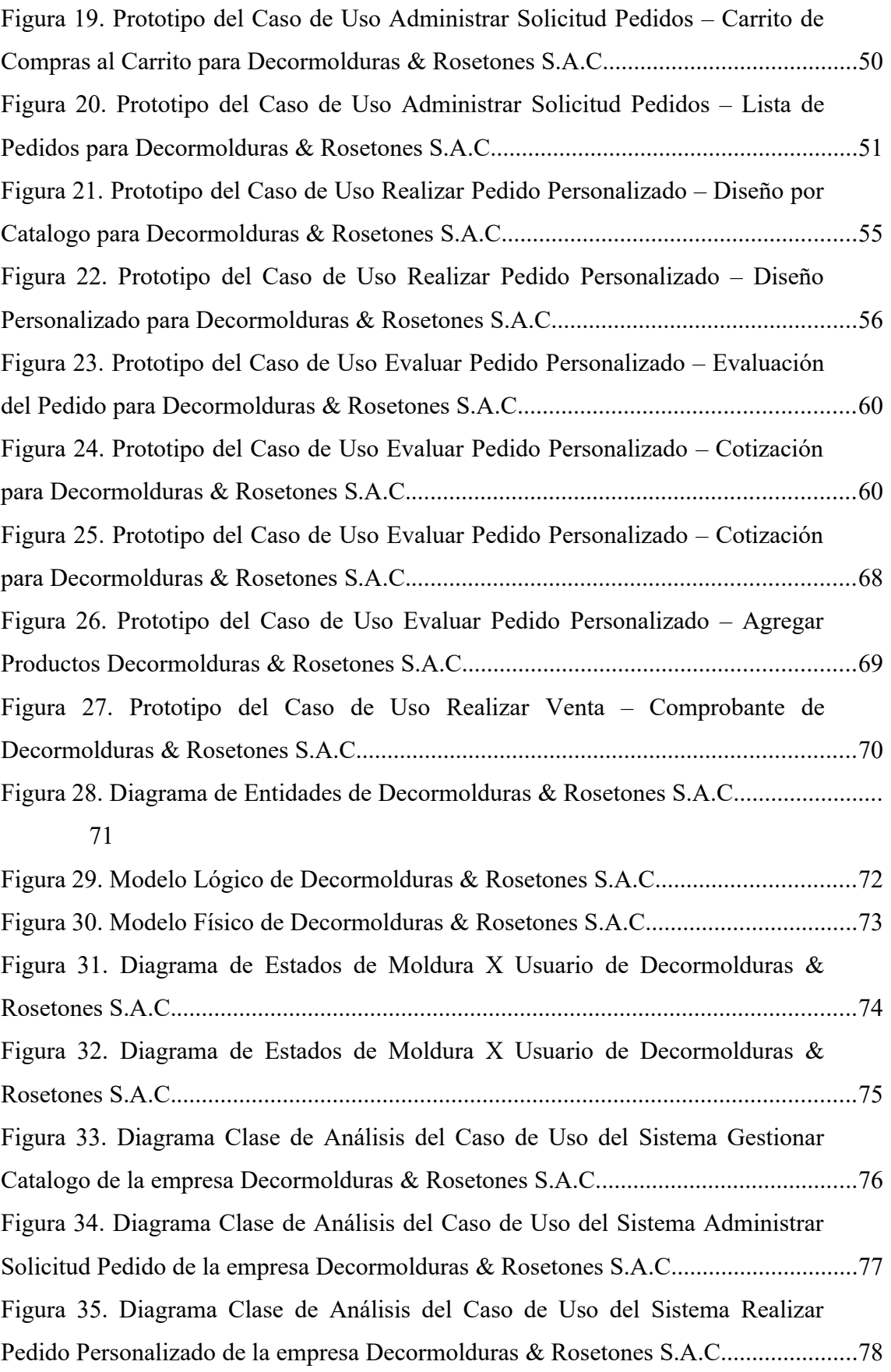

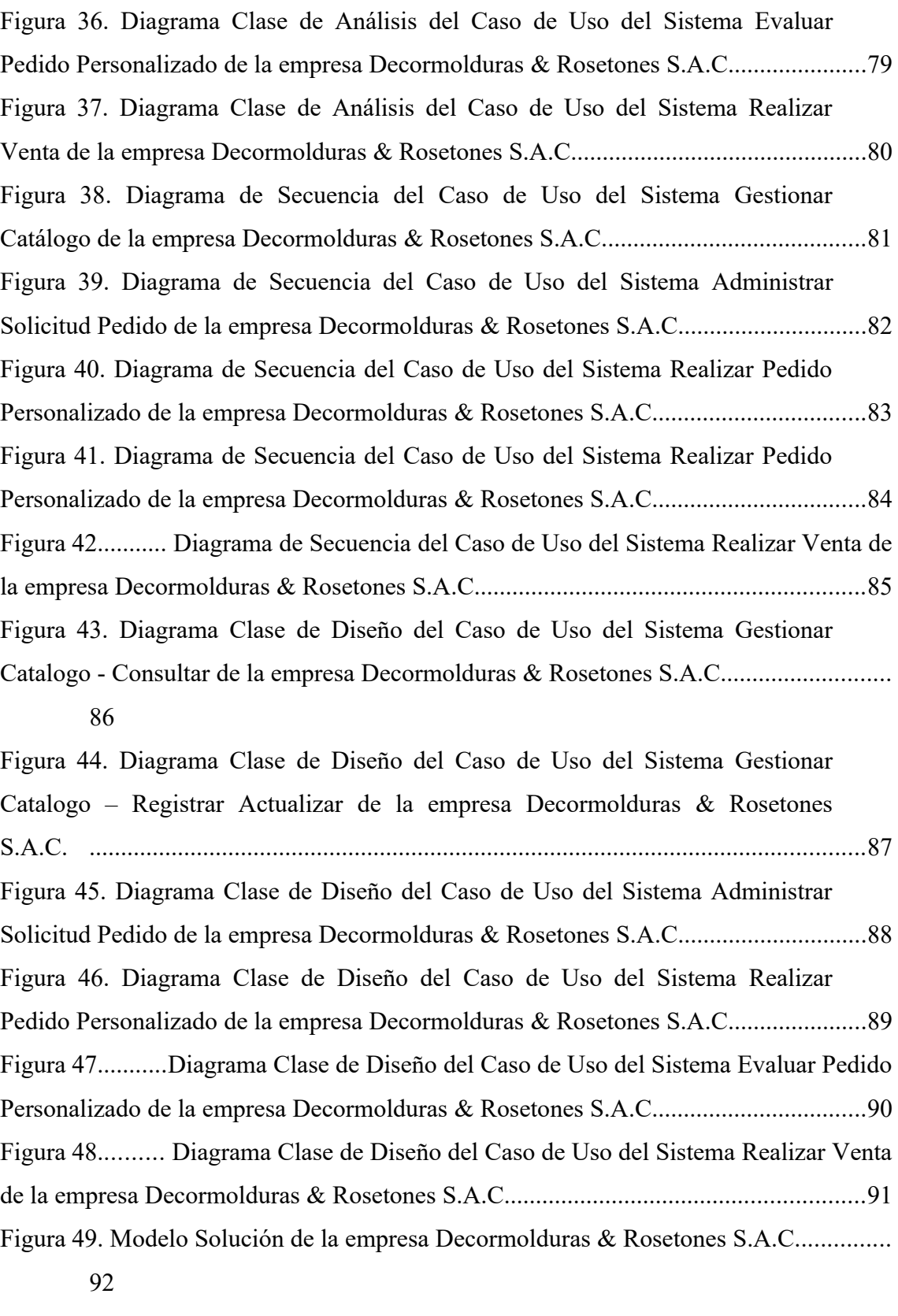

[Figura 50.Diagrama de Capas de la empresa Decormolduras & Rosetones S.A.C....](#page-111-4)........ [92](#page-111-4)

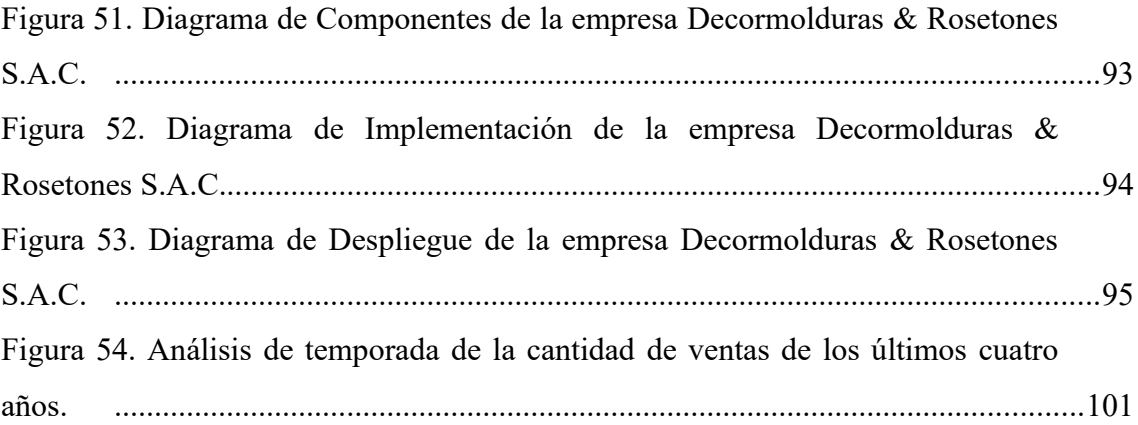

#### <span id="page-13-0"></span>**RESUMEN**

Es de suma importancia que las organizaciones tengan el control y disposición sobre sus pedidos, puesto que el objetivo es brindar un servicio de calidad, provocando un impacto satisfactorio. En este caso la gestión de ventas de la empresa Decormolduras & Rosetones S.A.C., el cual no contaba con una eficiente gestión de ventas de los pedidos ingresados a la organización.

El problema con los registros de ventas y entradas de pedidos al negocio tiene como objetivo la presente tesis desarrollar un módulo que realice una buena gestión de gestión de ventas logrando así reducir la desorganización y tiempos del flujo.

Por este motivo se propone la solución, tras ser estudiado los procesos de la empresa y su problemática, de implementar un sistema web para brindar mejor sus servicios y así llegar a tener una gestión de ventas más confiable y manejable para el encargado.

Palabras claves: Gestión de Ventas, Sistema Web.

#### <span id="page-14-0"></span>**ABSTRACT**

It is of the utmost importance that organizations have control and disposition over their orders, since the objective is to provide a quality service, causing a satisfactory impact. In this case, the sales management of the company Decormolduras & Rosetones S.A.C., which did not have an efficient sales management of the orders entered into the organization.

The objective of this thesis is to develop a module that performs a good management of sales management, thus reducing disorganization and flow times, the problem with sales records and order entries to the business.

For this reason, the solution is proposed, after studying the company's processes and its problems, to implement a web system to better provide its services and thus have a more reliable and manageable sales management for the manager.

Keywords: Sales management, Web System

### <span id="page-15-0"></span>**INTRODUCCIÓN**

El presente trabajo sostiene como objetivo solucionar el problema el cual arraiga a la empresa por medio de esta investigación junto con la implementación de una tecnología que permita satisfacer sus necesidades.

En el primer capítulo se explica toda la descripción del negocio que es la empresa Decormolduras & Rosetones S.A.C., se identifican los problemas encontrados como también se encuentran los objetivos los cuales brindan la solución, como el desarrollo de una tecnología adecuada, junto con las delimitaciones de la investigación, la justificación del proyecto y los beneficios obtenidos.

En el segundo capítulo se desarrollará el marco teórico en donde se conoce los antecedentes de la empresa y se identifica las variables de estudio sobre los cuales se trabaja la investigación como también la definición de los términos básico que se manejan.

En el tercer capítulo se establecerá las hipótesis que se trabajan en base a las variables independientes vistas en el capítulo anterior.

En el cuarto capítulo se explicará las metodologías de investigación empleadas. El tipo y nivel de la investigación, el diseño de la investigación, la cantidad de la población y muestra elegida, las técnicas e instrumentos junto al procesamiento y análisis de la información.

En el quinto capítulo se desarrollará la solución para el trabajo de investigación se implementará herramientas como Bizagi Modeler para el modelado de procesos del negocio, con respecto al modelado visual junto a la arquitectura se utilizará Rational Rose y como motor de base de datos SQL Server.

En el sexto capítulo se expondrá los resultados de la investigación tanto descriptivo como inferenciales.

Por lo cual teniendo identificado los problemas y los objetivos en el capítulo mencionado se logra profundizar, implementando metodologías y herramientas los cuales nos ayudan a encontrar la solución más óptima para la entidad.

### <span id="page-16-0"></span>**CAPÍTULO I: PLANTEAMIENTO DEL PROBLEMA**

<span id="page-16-1"></span>1.1. Descripción y formulación del problema general y específico

Decormolduras & Rosetones S.A.C. es una empresa que se dedica al rubro de la comercialización de sus molduras realizadas a base de yeso las cuales son elaboradas por la empresa, brinda dos tipos de servicio los cuales son por catálogo y personalizado.

La empresa realiza el registro manual de los datos de los productos que el cliente desea adquirir, el cual consume mucho tiempo y dificulta la cotización de un pedido.

La empresa lleva los registros de los pedidos de formas física lo cual no facilita saber el pedido de un cliente tras este preguntar por el estado de su pedido.

Los productos que ofrece la empresa se visualizan en su página de Facebook, pero estos no están actualizados de acuerdo a los productos actuales ocasionando inconvenientes a los clientes tras preguntar por el producto y este ya no se encuentra disponible.

Tenemos los siguientes procesos los cuales se especificarán a continuación:

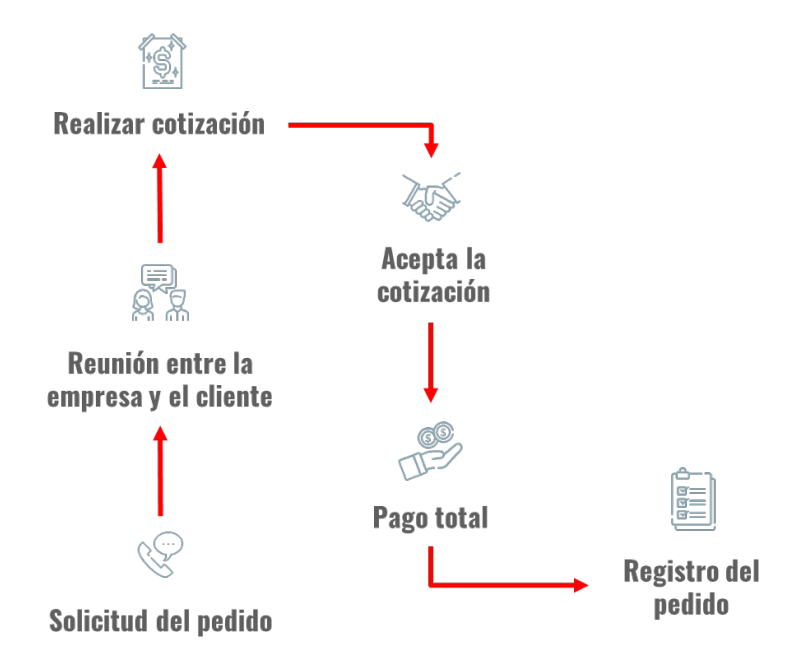

<span id="page-16-2"></span>*Figura 1.* Diagrama del proceso de venta de la empresa Decormolduras & Rosetones S.A.C. Fuente: Elaboración Propia

1

El flujo del proceso de venta inicia cuando el cliente solicita un pedido, donde se define el tipo de servicio que desea adquirir junto a su producto. Se realiza su respectiva cotización y el cliente tras aceptar paga el total del importe establecido pasando así al registro de su pedido en la empresa.

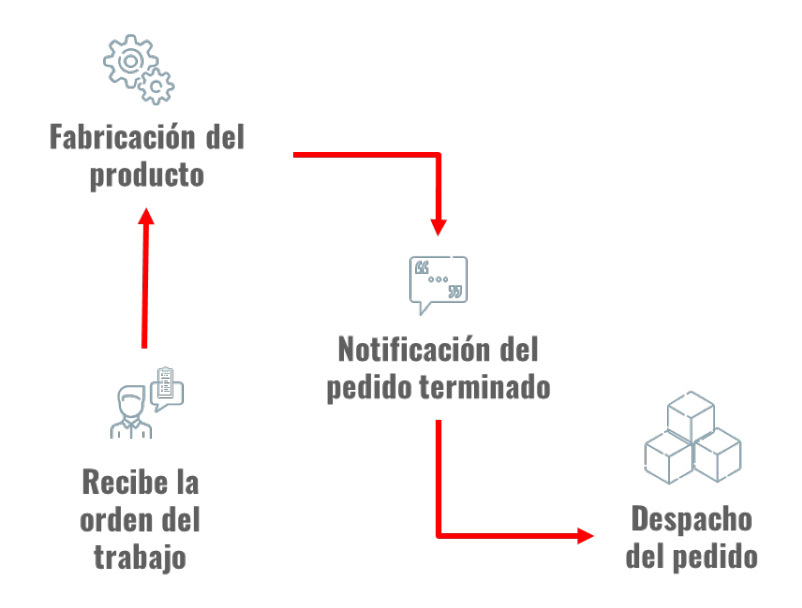

<span id="page-17-2"></span>*Figura 2.* Diagrama del proceso de producción de la empresa Decormolduras & Rosetones S.A.C. Fuente: Elaboración Propia

Consecutivamente el siguiente proceso es el de producción el cual inicia cuando el jefe de producción recibe la orden de trabajo por parte de la empresa. Pasando a la fabricación del producto el cual contiene los estados de fabricación, secado, empaquetado y finalizado. Al presentar un inconveniente en la producción del producto la empresa notifica al cliente del retraso de su pedido. Se notifica al cliente la finalización de su pedido y así la entrega correspondiente.

1.1.1.Problema general

<span id="page-17-0"></span>¿Cómo influye la implementación de un sistema web en la gestión de ventas en la empresa Decormolduras & Rosetones S.A.C. en Lima, en el 2018 - 2021?

<span id="page-17-1"></span>1.1.2.Problemas específicos

- a) ¿En qué medida un sistema web influye en el análisis de ventas de la gestión de ventas en la empresa Decormolduras & Rosetones S.A.C., en Lima en el 2018 - 2021?
- b) ¿En qué medida un sistema web influye en el control de inventario y el cumplimiento de pedidos de la gestión de ventas en la empresa Decormolduras & Rosetones S.A.C. en Lima, en el 2018 - 2021?
- c) ¿En qué medida un sistema web influye en la venta por catálogo de la gestión de ventas en la empresa Decormolduras Y Rosetones S.A.C. en Lima, en el 2018 - 2021?
- <span id="page-18-0"></span>1.2. Objetivo general y especifico
	- 1.2.1.Objetivo General

<span id="page-18-1"></span>Determinar la influencia de un sistema web en la gestión de ventas en la empresa Decormolduras & Rosetones S.A.C. en Lima, en el 2018 - 2021.

- <span id="page-18-2"></span>1.2.2.Objetivo Específico
	- a) Determinar la influencia de un sistema web en el análisis de ventas de la gestión de ventas en la empresa Decormolduras & Rosetones S.A.C. en Lima, en el 2018 - 2021.
	- b) Determinar la influencia de la implementación de un sistema web en el control de inventario y el cumplimiento de pedidos de la gestión de ventas en la empresa Decormolduras & Rosetones S.A.C. en Lima, en el 2018 - 2021.
	- c) Determinar la influencia de un sistema web en la venta por catálogo de la gestión de ventas en la empresa Decormolduras & Rosetones S.A.C. en Lima, en el 2018 – 2021.
- <span id="page-18-3"></span>1.3. Delimitación de la investigación: temporal espacial y temática
	- 1.3.1.Delimitación Temporal

<span id="page-18-4"></span>Con respecto a la delimitación temporal, gracias al Gerente que ha brindado información recolectada durante el periodo 2018 al 2021, la cual se encuentra en medios físicos y documentos no digitalizados.

1.3.2.Delimitación Espacial

<span id="page-18-5"></span>El presente proyecto se encontrará dentro de la empresa "Decormolduras & Rosetones S.A.C." ubicada en el distrito de San Juan de Miraflores de la ciudad de Lima, lugar de donde se adquirirá la información para nuestra investigación.

#### 1.3.3.Delimitación Temática

<span id="page-19-0"></span>El alcance de la investigación incluye:

- a. Módulo de ventas.
- b. Módulo de pedidos.
- c. Módulo de productos.

El alcance de la investigación no incluye:

- a. Módulo de insumos
- <span id="page-19-1"></span>1.4. Justificación e importancia

La importancia de este proyecto de investigación es establecer el sistema para la empresa Decormolduras & Rosetones S.A.C., una mejor gestión de ventas para la comercialización de sus productos, como también tener un adecuado cumplimiento de los pedidos de la empresa; además, un apropiado análisis de venta generará un eficiente cierre del proceso brindando un buen servicio.

Con respecto al campo de la educación nos permite implementar los conocimientos adquiridos a lo largo de los años de aprendizaje en la universidad. Para brindar un buen trabajo para el cliente y por la productividad en el proceso de desarrollo se implementa el proceso RUP el cual va junto al UML y con ello obtendremos una apropiada solución.

El desarrollo del sistema web es la solución que se brinda para la facilidad al realizar un pedido como también el seguimiento de estos, contando con el manejo de datos de los productos ofrecidos por la empresa para su gestión cuando sea requerida.

Los fallos encontrados en los procesos nos permiten contemplar y plantear una solución que abarque todos los requisitos de los cuales se deben cumplir de la manera más viable.

Por ello, la implementación de este trabajo de investigación efectuando los métodos informáticos ya mencionados con anterioridad, resulta con beneficios para todo aquel que desee relacionarse con la empresa.

### <span id="page-20-0"></span>**CAPÍTULO II: MARCO TEÓRICO**

<span id="page-20-1"></span>2.1. Antecedentes del estudio de investigación

La empresa Decormolduras & Rosetones S.A.C. es una empresa ubicada en la urbanización de San Juan de Miraflores con 10 años en el mercado. Se especializa en el rubro de la fabricación de molduras como rosetones, cornisas, baquetones, apliques, entre otros; todos realizados a base de yeso, reforzado con fibra de malla de vidrio, como también en la venta por mayor y menor de sus productos. Brinda dos servicios los cuales son: Por catálogo y personalizado.

Al paso del tiempo las solicitudes de pedidos por parte de los clientes son abundantes. Se realiza de manera independiente la cotización correspondiente de la solicitud con los productos seleccionados. Pero aun así no todas las solicitudes llegan a convertirse en pedidos. Ya sea porque no se realizó la cotización por la falta de especificación de las cantidades de los productos indicados o por la falta del pago de la solicitud, si no se cumple los dos puntos anteriores no procede a ser registrado como un pedido.

- <span id="page-20-2"></span>2.2. Bases teóricas vinculadas a la variable o variables de estudio
	- 2.2.1.Variable Dependiente

<span id="page-20-3"></span>Con respecto a la variable dependiente para este trabajo de investigación es la gestión de ventas y aquí se muestra las dimensiones. Gestión de Ventas

- a. Dimensiones
	- 1. Investigación de Mercado

Según David Jobber & Geoff Lancaster (2015, Pág. 330) "La investigación de mercados la proporciona el departamento de marketing a partir de investigaciones primarias y secundarias y de datos de encuestas encargadas. El sistema contable interno de la empresa se relaciona con análisis de ventas por compras de clientes en periodos de tiempo por grupo de clientes, área geográfica, tamaño del pedido y por cualquier otra combinación que se requiera."

2. Distribución Física

Según David Jobber & Geoff Lancaster (2015, Pág. 186) "La distribución física cubre una amplia gama de actividades (como transporte, almacenamiento, manejo de materiales y control de inventario) que se relacionan con el cumplimiento de pedidos en lugar de recibirlos."

3. Venta Directa

Carlos Ongallo (2007, Pág. 9) "La venta directa con frecuencia se asocia con conceptos concomitantes, tales como la venta por catálogo, venta puerta a puerta, venta personal, etc."

- b. Indicadores
	- 1. Tiempo de Registro de Ventas

En este indicador se hace referencia al tiempo el cual le toma al Vendedor desde el registro de los datos hasta la finalización de la venta.

2. Tiempo de Registro del Pedido

En este indicador se hace referencia al tiempo el cual le toma al Vendedor desde la toma de datos que le brinda el Cliente hasta la finalización del pedido.

3. Satisfacción del Cliente

"Una sensación de placer o de decepción que resulta de comparar la experiencia del producto (o los resultados esperados) con las expectativas de beneficios previas. Si los resultados son inferiores a las expectativas, el cliente queda insatisfecho. Si los resultados superan las expectativas, el cliente queda muy satisfecho o encantado" (Kotler & Armstrong, 2004).

2.2.2.Variable Independiente

<span id="page-21-0"></span>Con respecto al trabajo de investigación, la variable independiente es el sistema web.

2.2.3.Metodología

<span id="page-21-1"></span>Rational Unified Process (RUP)

"IBM Rational Unified Process (RUP) es un marco de trabajo de ingeniería de software. Proporciona mejores prácticas y orientación para el desarrollo de software exitoso y un enfoque disciplinado para asignar tareas y responsabilidades dentro de una organización de desarrollo. Su objetivo es garantizar la producción de software de alta calidad que satisfaga las necesidades de sus usuarios dentro de un cronograma y presupuesto predecibles." (Péraire, Edwards, Fernandes, Mancin & Carroll, 2007, pág. 12)

Esta metodología es elaborada en dos dimensiones: Fases y Disciplinas

1. Fases

Es representado en cuatro etapas: Inicio, Elaboración, Construcción y Transición. Donde se desarrolla e implementa el proyecto a lo largo del tiempo.

2. Disciplinas

Aquí es donde se implican las actividades lógicas el cual tiene lugar el proyecto.

Al final de las fases se encuentra un hito el cual ayuda a evaluar el proyecto, lo que se realizó y los planes para seguir adelante. Se toma una decisión de continuar o no con la siguiente fase del proyecto en base a verificar que los objetivos que se plantean se puedan cumplir en el hito de la fase.

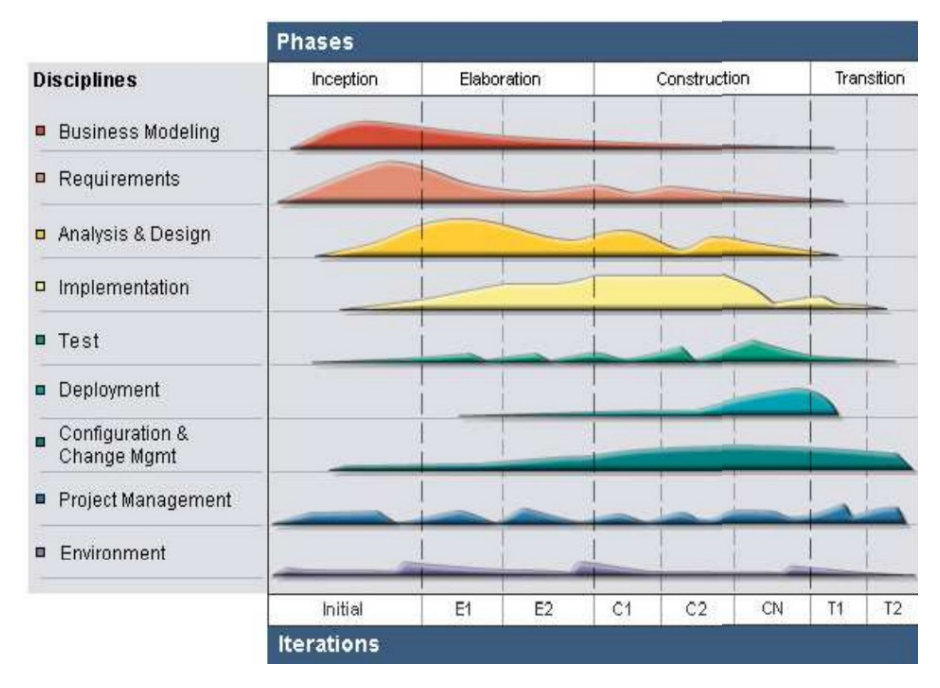

<span id="page-22-0"></span>*Figura 3.* Arquitectura general de RUP.

Fuente: Recuperado a partir de https://www.redbooks.ibm.com/redbooks/pdfs/sg247362.pdf (Péraire, Edwards, Fernandes, Mancin & Carroll, 2007:12)

#### <span id="page-23-0"></span>2.3. Definición de términos básicos

En este punto se indica los términos principales y herramientas implementadas en este trabajo de investigación.

#### **Molduras**

Son adornos ornamentales fabricados en yeso y teniendo de soporte dentro de ellos una malla a base de fibra de vidrio el cual se puede instalar en los exteriores, uniones de paredes, en los marcos de puerta, techos interiores, ventanas y columnas dándole un toque estético y decorativo al lugar deseado. Consta de múltiples estilos y diseños para cada ambiente.

#### **Pedido**

Es el conjunto de uno a más productos que desea se realice y entregue al cliente cuando decide qué servicio desea adquirir de los que ofrece la empresa.

#### **Pedido Personalizado**

Este tipo de servicio consta del cual un cliente llegue a la empresa con un diseño ya en mente y fuera del catálogo de productos que ofrece la empresa. Según el pedido que desee hacer el cliente este modelo es evaluado y si es factible este será cotizado.

#### **Pedido por Catalogo**

Este tipo de servicio consta de la cantidad de productos que desea adquirir de la lista disponible en la empresa.

#### **Bizagi Modeler**

El Modelador de Procesos de Bizagi es una herramienta que le permite modelar y documentar procesos de negocio basado 100% en el estándar de aceptación mundial conocido como Business Process Model and Notation (BPMN). (Bizagi User Guide, 2012)

#### **Rational Rose Enterprise**

Rational Rose es la solución de software de modelado visual que le permite crear, analizar, diseñar, ver, modificar y manipular componentes e implementar sistemas de una manera que los hace verdaderamente fáciles de comunicar. Puede representar gráficamente una descripción general del comportamiento de su sistema con un diagrama de casos de uso. Rational Rose proporciona el diagrama de colaboración como una representación gráfica alternativa de un diagrama de casos de uso. Muestra interacciones de

objetos organizadas alrededor de objetos y sus vínculos entre sí. Y el diagrama de transición de estado proporciona técnicas de análisis adicionales para clases con comportamiento dinámico significativo. (Rational Rose 2000 Using Rose, 2000)

### **SQL**

El SQL (Structure Query Language), es un lenguaje de consulta estructurado establecido claramente como el lenguaje de alto nivel de estándar para sistemas de base de datos relacionales. Los responsables de publicar este lenguaje como estándar, fueron precisamente los encargados de publicar estándar, la ANSI (Instituto Americano de Normalización) y la ISO (organismo Internacional de Normalización). (Alvaro E. Garcia, 2003)

#### **Asp.net Core**

ASP.NET Core es un marco poderoso y efectivo que es de código abierto y multiplataforma. Le ayuda a crear aplicaciones modernas listas para la nube, como aplicaciones y servicios web. (Andreas Helland, Vincent Maverick Durano, Jeffrey Chilberto, ix, 2020)

### <span id="page-25-0"></span>**CAPÍTULO III: SISTEMA DE HIPÓTESIS**

<span id="page-25-1"></span>3.1. Hipótesis

En los siguientes puntos se presenta la hipótesis principal y secundarias los cuales tienen relación con los objetivos planteados anteriormente.

3.1.1.Hipótesis principal

<span id="page-25-2"></span>La implementación de un sistema web influye en la gestión de ventas para la empresa Decormolduras & Rosetones S.A.C. en Lima en el 2018 - 2021.

- <span id="page-25-3"></span>3.1.2.Hipótesis secundaria
	- 1. La implementación de un sistema web influye significativamente en el análisis de ventas de la gestión de ventas en la empresa Decormolduras & Rosetones S.A.C., en Lima en el 2018 - 2021.
	- 2. La implementación de un sistema web influye significativamente en el control de inventario y el cumplimiento de pedidos de la gestión de ventas para la empresa Decormolduras & Rosetones S.A.C., en Lima en el 2018 - 2021.
	- 3. La implementación de un sistema web influye significativamente en la venta por catálogo de la gestión de ventas para la empresa Decormolduras & Rosetones S.A.C., en Lima en el 2018 - 2021.

#### <span id="page-25-4"></span>3.2. Variables

3.2.1.Definición conceptual de las variables

<span id="page-25-5"></span>Gestión de Ventas

"Anteriormente, la gestión de ventas se ocupaba únicamente de la dirección del personal de la fuerza de ventas. Sin embargo, en la actualidad el término "gestión de ventas" tiene un significado más amplio e incluye todas las actividades de marketing como publicidad, promoción de ventas, investigación de mercados, distribución física, fijación de precios y comercialización de productos." (Parkash Singh, 2016, pág. 8)

Sistema Web

Los sistemas web se habían desarrollado antes de que se introdujera la aplicación móvil. El sistema web era una plataforma para que las personas encontraran información para trabajar, adquirir conocimientos, entretenerse, entre otros. Había muchas metodologías para desarrollar el sistema web y necesitaba hacer un estudio sobre el sistema web. Algunos ingenieros introdujeron MIDAS, una metodología impulsada por modelos basada en MDA para el desarrollo de sistemas de información web (WIS). (Muhammad Arif, Mohd Fadzil, Siti Aswani, Shariful Hafizi, & Aznida Hayati, 2020, pág. 1)

## 3.2.2.Matriz Operacional

### Tabla 1.

## Matriz Operacional para la empresa Decormolduras & Rosetones S.A.C.

<span id="page-27-1"></span><span id="page-27-0"></span>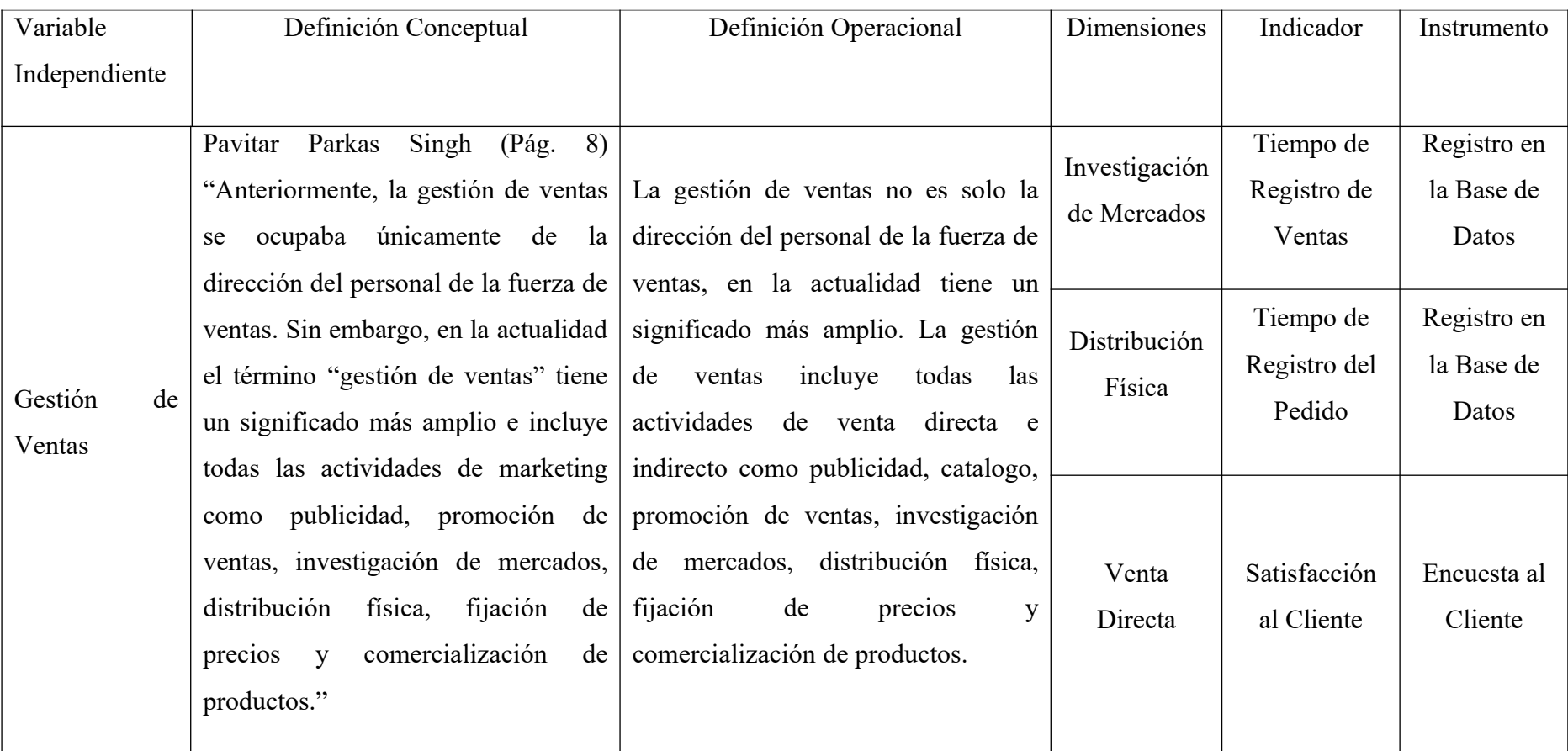

Fuente: Elaboración Propia

## <span id="page-29-0"></span>**CAPÍTULO IV. METODOLOGÍA DE LA INVESTIGACIÓN**

<span id="page-29-1"></span>4.1. Tipo y nivel

Para nuestro trabajo de investigación el tipo es Aplicada ya que se tiene como objetivo resolver la problemática, en esta situación la deficiencia en la gestión de ventas de la empresa Decormolduras & Rosetones S.A.C. Así mismo, el resultado más adecuado es utilizado de manera inmediata en la solución.

<span id="page-29-2"></span>4.2. Diseño de investigación

Diseño de investigación diagnóstico. Ya que realizamos la evaluación de la situación actual y problemática de la gestión de ventas de la empresa para así establecer un diagnóstico y así identificar la solución más optima, en esta casuística es nuestro sistema web.

<span id="page-29-3"></span>4.3. Población y muestra

"El universo o población puede estar constituida por personas, animales, registros médicos, los nacimientos, las muestras de laboratorio, los accidentes viales, entre otros. El universo es el grupo de elementos al que se generalizaran los hallazgos. Por esto es importante identificar correctamente la población desde el inicio del estudio y hay que ser específicos al incluir sus elementos." (Pineda, de Alvarado, & de Canales, 1994)

Con respecto a la población se tomaron 77 ventas el cual corresponde a un año de ventas en la empresa. Dirigirse al Anexo 8.

Tabla 2.

<span id="page-30-0"></span>Población

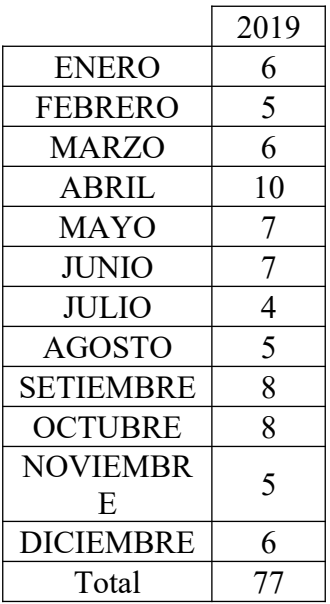

Fuente: Elaboración Propia.

"Se demostró que el tamaño de la muestra o la cantidad de observaciones que hay que recolectar y analizar es trascendente tanto en la pertinencia del método de inferencia estadístico que se utilice como en el grado de impacto que se logre en sus resultados" (Rositas Martínez, 2014)

$$
n = \frac{Z^2qpN}{N E^2 + Z^2pq}
$$

Donde:

n = Tamaño de la muestra.

 $Z =$  Nivel de confianza al 95% (1.96) elegido para esta investigación.

N = Población total de estudio.

 $E =$  Error muestral al 5% (0.05) elegido para esta investigación.

p = Probabilidad a favor al 50% (0.5) elegido para esta investigación.

q =Probabilidad en contra al 50% (0.5) elegido para esta investigación.

$$
n = \frac{(1.96)^{2}(0.5)(0.5)(77)}{(77)(0.05)^{2} + (1.96)^{2}(0.5)(0.5)}
$$

$$
n = \frac{(3.8416)(0.25)(77)}{(0.1925) + (0.9604)}
$$

$$
n = \frac{73.9508}{1.1529}
$$

#### $n = 64.14 \rightarrow n = 64$

Utilizando la formula indicada se calculó la muestra para nuestra población de 77 ventas. Se hizo el reemplazo adecuado en cada variable para así obtener como resultado el tamaño de la muestra que es de 64 ventas.

- <span id="page-31-0"></span>4.4. Técnicas e instrumentos de recolección
	- 4.4.1.Tipos de técnicas e instrumentos

<span id="page-31-1"></span>En relación a la recolección de datos se hizo la evaluación correspondiente y se logró identificar la herramienta más adecuada para obtener información fidedigna según los indicadores anteriores.

Para la investigación de mercado se aplica la técnica de observacional, teniendo en cuentan esto se considera el tiempo de registro de venta como instrumento.

Con respecto al cumplimiento de pedidos se aplica la técnica observacional, toma en cuenta esto se considera el tiempo de registro del pedido como instrumento.

En relación con la venta por catálogo se aplica la técnica del cuestionario, tomando en cuenta esto se considera la encuesta a los clientes como instrumento a utilizar.

4.4.2.Criterios de validez y confiabilidad de los instrumentos

<span id="page-31-2"></span>En relación con los criterios de validez se emplea el método juicio de expertos. Se define como un método de validación ventajoso para asegurar la confiabilidad del estudio.

"Consiste, básicamente, en solicitar a una serie de personas la demanda de un juicio hacia un objeto, un instrumento, un material de enseñanza, o su opinión respecto a un aspecto concreto" (Cabero Almenara & Llorente Cejudo, 2013, pág. 14). Se trata de una técnica cuya realización adecuada desde un punto de vista metodológico constituye a veces el único indicador de validez de contenido del instrumento de recogida de datos o de información (Escobar Pérez, 2008)

En este punto se les ha realizado a los expertos elegidos un cuestionario con la finalidad de conocer su opinión sobre la validez y confiabilidad de los de instrumentos.

#### Tabla 3.

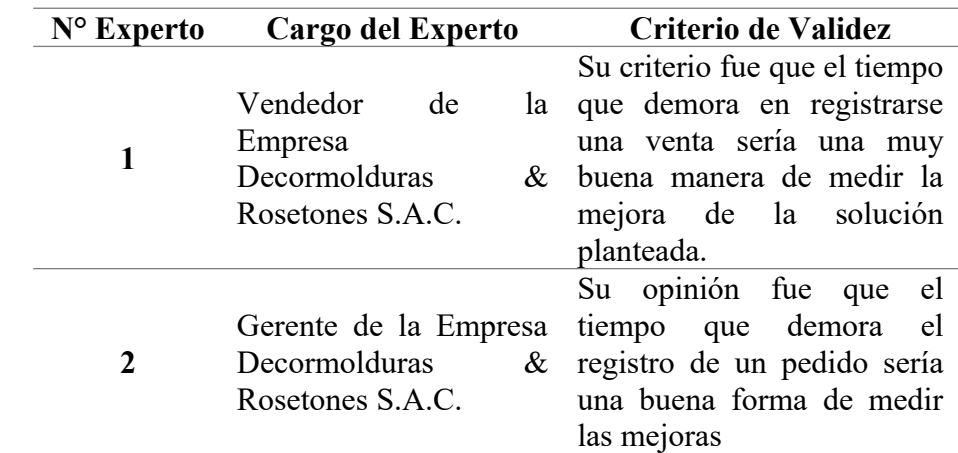

<span id="page-32-2"></span>Matriz de Juicio de Expertos

Fuente: Elaboración Propia

- <span id="page-32-0"></span>4.4.3.Descripción del cuestionario de validación para el juicio de expertos En este punto se ve que los cuestionarios se desarrollaron con un total de 4 – 5 personas para cada experto elegido, se utiliza la valoración mediante la escala de Likert de 4 puntos Los cuales son: 1 es Muy Bajo, 2 es Bajo, 3 es Alto y 4 es Muy Alto. Se encuentra en el Anexo 14.
	- 1. Vendedor de la Empresa Decormolduras & Rosetones S.A.C.: Apoyándonos en la experiencia adquirida en el registro de ventas y pedidos, nos da a conocer su opinión sobre la validez del instrumento usado.
	- 2. Gerente de la Empresa Decormolduras & Rosetones S.A.C.: Basándonos en la experiencia de cotizar y ver si un pedido personalizado es viable o no, nos dará su opinión acerca de la validez del instrumento usado en el presente proyecto.
	- 3. Clientes de la Empresa Decormolduras & Rosetones S.A.C.: Teniendo la experiencia de haber adquirido un servicio en la empresa, nos comparte su opinión sobre la validez de los instrumentos el cual son usados en la propuesta del presente proyecto.

## <span id="page-32-1"></span>4.5. Técnicas para el procesamiento y análisis de la información En el análisis de datos, se utilizará una base de datos transaccional, donde las tablas almacenarán la información, esta será ingresada desde formularios web y mediante procedimientos almacenados que estarán ubicados en la base de

datos seleccionada. Todos los datos de los usuarios quedarán registrados en una Base de datos SQL además de las diferentes transacciones que se realicen dentro del sistema, gracias a esto es factible emplear un software para realizar reportes para el análisis de datos y así se facilitará la gestión para la toma de decisiones.

### <span id="page-34-0"></span>**CAPÍTULO V: DESARROLLO DE LA SOLUCIÓN**

#### <span id="page-34-1"></span>5.1. Diagnostico

#### 5.1.1.Procesos del negocio

<span id="page-34-2"></span>En los siguientes diagramas de modelamiento BPMN elaborados, podemos observar los 2 procesos desarrollados y automatizados para Decormolduras & Rosetones S.A.C. los cuales son: Gestionar Pedido y Realizar Pedido.

Para el proceso "Gestionar Pedido" podemos observar que el cliente inicia consultando un producto, el vendedor consulta si será por catálogo o un producto personalizado, si el cliente escoge por catálogo el vendedor hará entrega del catálogo el cual brinda la información de los productos ofrecidos por la empresa, a continuación, el cliente seleccionará el producto o los productos que desea adquirir, luego el vendedor formula el presupuesto, en caso no sea por mayor el cliente debe pagar el importe presentado (aquí se genera el pago), el vendedor debe verificar el pago del importe, emitir una boleta de pago (aquí se genera la boleta cancelada para el cliente), se entrega el pedido y finalmente el cliente recibe su pedido. En caso sea por mayor, notificar que, en 15 días hábiles máximo, si el cliente no acepta termina el proceso, si acepta el cliente debe pagar, el trabajador revisa el monto, emite una boleta y envía a realizar el pedido.

Cuando el cliente escoge personalizado, el gerente solicita información del producto, el cliente brinda datos personalizado (aquí se genera una ficha con los datos del producto personalizado), el gerente analiza el pedido personalizado, en caso no sea factible, finaliza el proceso. En caso este sea factible, cotizará el pedido, el cliente puede aceptar o no la cotización, si no acepta la cotización finaliza el proceso, en caso el cliente acepte la cotización, el gerente debe elegir una fecha de entrega si el cliente no acepta la fecha propuesta finaliza el proceso, si el cliente acepta la fecha, debe realizar el pago, el trabajador revisa el monto, emite una boleta y envía a realizar el pedido.

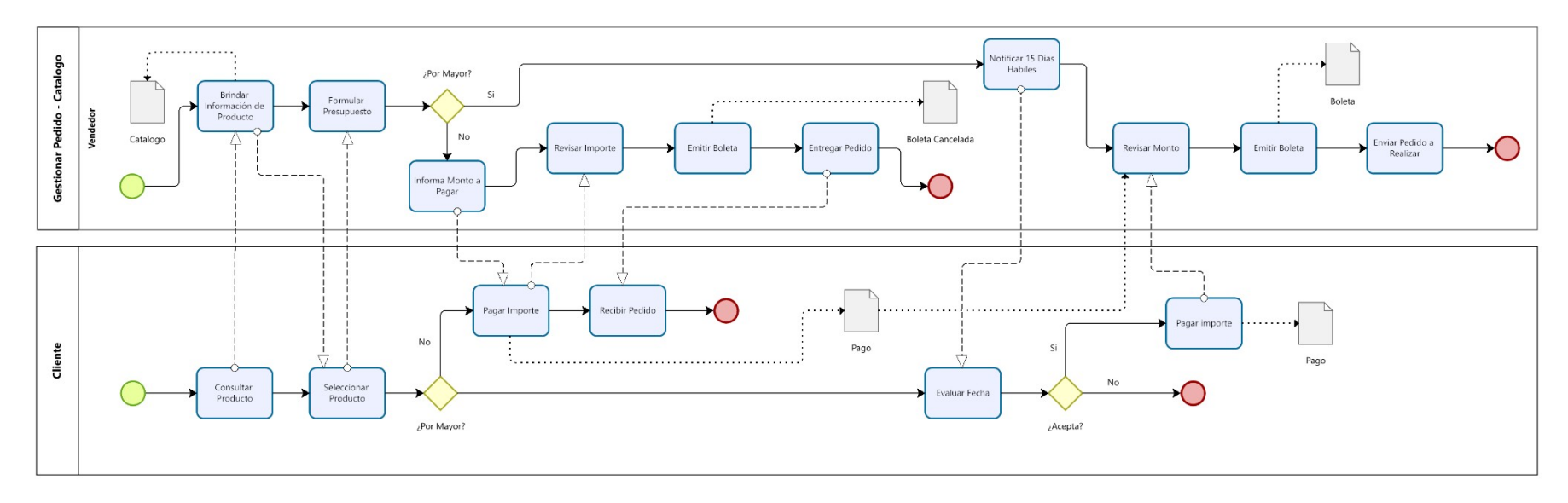

<span id="page-35-0"></span>*Figura 4.* Modelo BPMN Gestionar Pedido por Catálogo de Decormolduras & Rosetones S.A.C. Fuente: Elaboración Propia
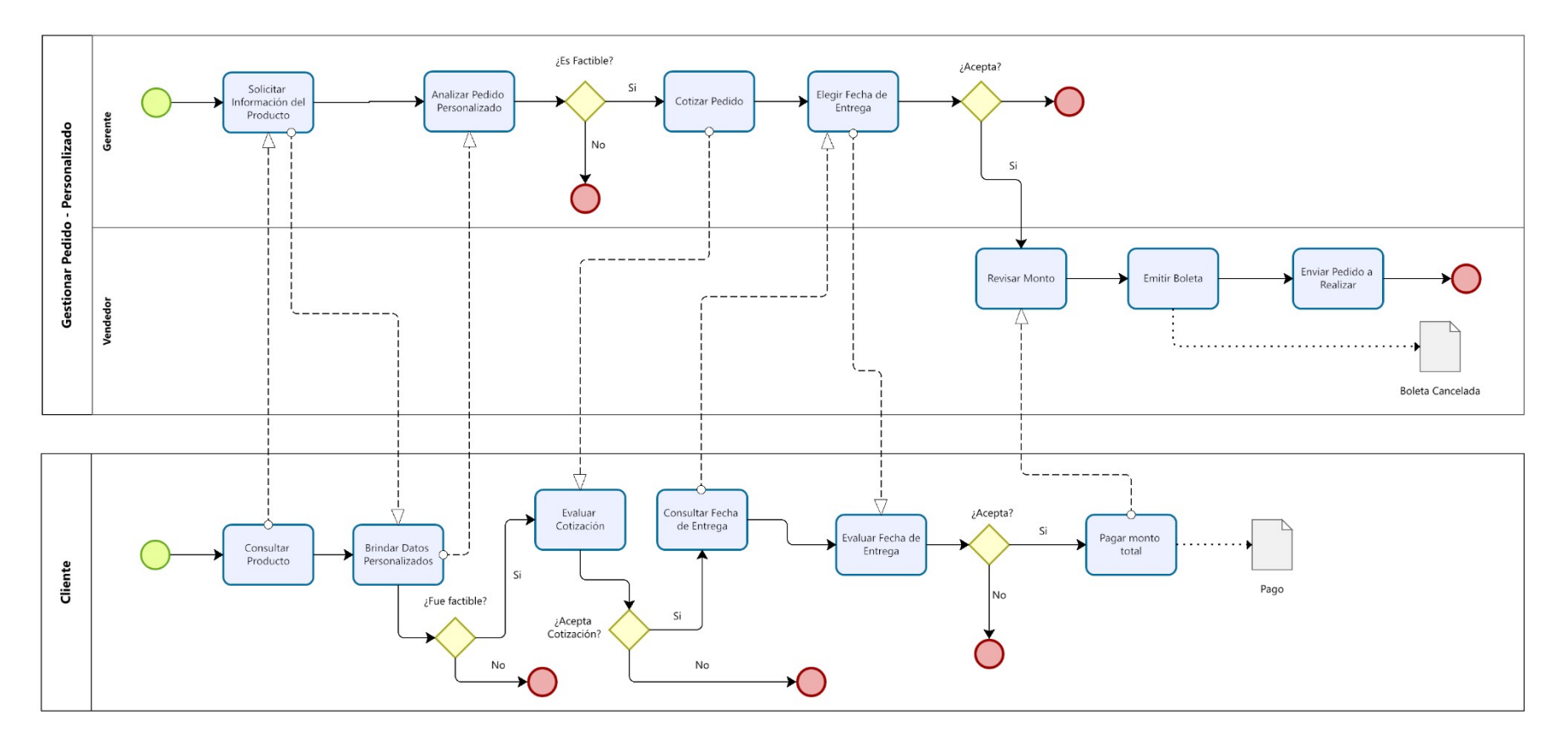

*Figura 5.* Modelo BPMN Gestionar Pedido Personalizado de Decormolduras & Rosetones S.A.C. Fuente: Elaboración Propia

Para el proceso "Realizar Pedido" podemos observar que el vendedor al tener el pedido le hace entrega del pedido a realizar al trabajador, para que este se encargue de la fabricación y de los detalles solicitados, si se presenta algún problema en la fabricación se tiene que reportar al cliente con un mensaje, luego se reajustará la fecha de entrega y continuará hasta terminar de realizar el producto y dar aviso al cliente. En caso no se tenga ningún problema con la elaboración del producto el trabajador solo tendrá que terminar de realizar el pedido solicitado y al culminarlo dar aviso al cliente sobre esto. Luego el vendedor va a solicitar la cancelación del importe, el cliente cancelará el importe. Después el vendedor debe verificar el pago, cancelar la boleta (aquí se genera la boleta cancelada para el cliente), se entrega el producto y el cliente adquiere el producto

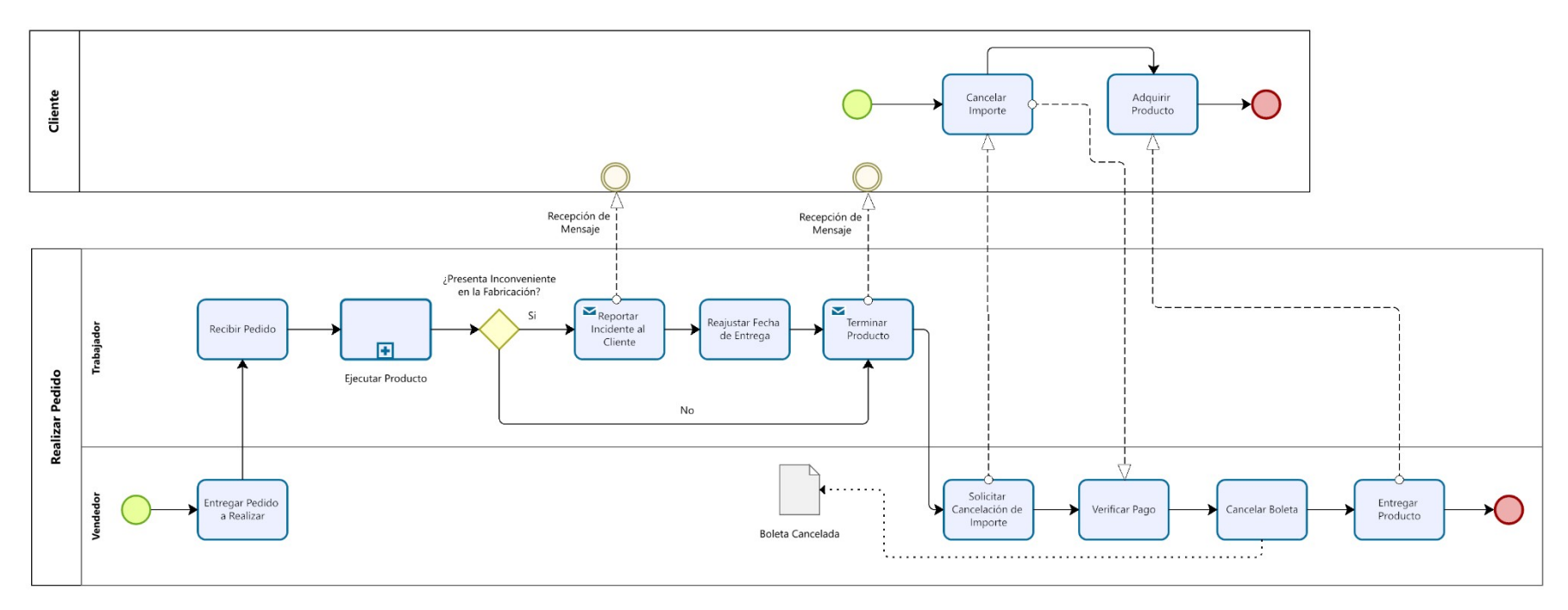

*Figura 6.* Modelo BPMN Realizar Pedido de Decormolduras & Rosetones S.A.C. Fuente: Elaboración Propia

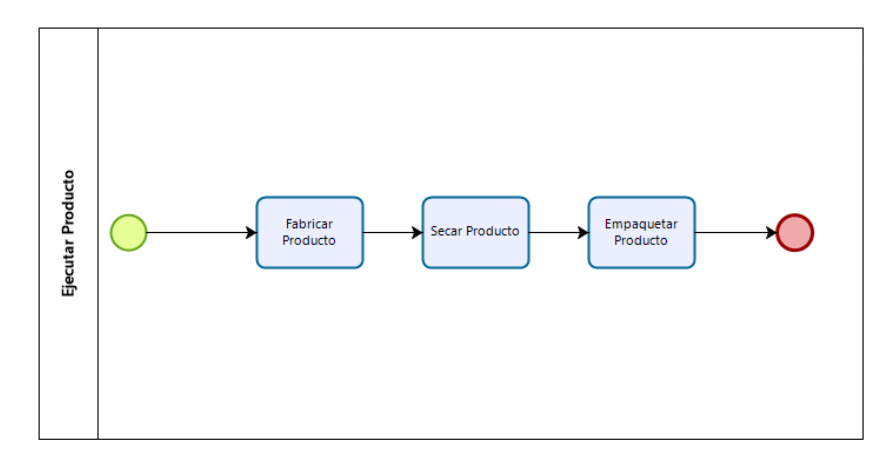

*Figura 7.* Modelo BPMN Sub Proceso Ejecutar Producto de Decormolduras & Rosetones S.A.C. Fuente: Elaboración Propia

5.1.2.Reglas del negocio

En el siguiente punto se mencionará las reglas de negocio que presenta Decormolduras & Rosetones S.A.C. para la elaboración de nuestro tema de investigación.

RN 1: La administración deberá contar con la relación de molduras disponibles que se elabora en la empresa.

RN 2: La empresa deberá contar con stock disponible para la compra inmediata de potenciales clientes.

RN 3: La empresa realizará pedidos de molduras del tipo baquetón a partir de 10 metros a más.

RN 4: La empresa realizará pedidos de molduras del tipo placa 3D a partir de 6 metros cuadrados

RN 5: La empresa cobrará la cotización establecida para realizar el pedido del cliente.

RN 6: La empresa fijará una fecha de acuerdo con el cliente para la entrega de su pedido.

RN 7: La empresa se compromete en brindar información del estado del pedido del cliente.

RN 8: El cliente puede contar con un diseño propio y presentarlo ante el gerente para la cotización respectiva.

RN 9: En caso de temporada de invierno y otoño la empresa inmediatamente reporta retrasos en las entregas respectivas.

RN 10: La empresa registrará a todos los clientes que adquieran por el servicio.

RN 11: El cliente hará el pago inmediato para registrar su pedido.

RN 12: La empresa establece como mínimo 15 días para la finalización de un pedido minoritario.

RN 13: El cliente tras pedir un pedido mayoritario el gerente brinda una fecha para la entrega del pedido.

RN 14: La empresa no realiza la instalación de las molduras al hacer el pedido.

RN 15: La empresa no acepta devolución de productos.

5.1.3.Requerimientos Funcionales

En este punto se menciona los requerimientos funcionales por paquete que se emplearan en la ejecución de la solución web.

Tabla 4.

Especificación de los Requerimientos Funcionales por Paquete de Seguridad para Decormolduras & Rosetones S.A.C.

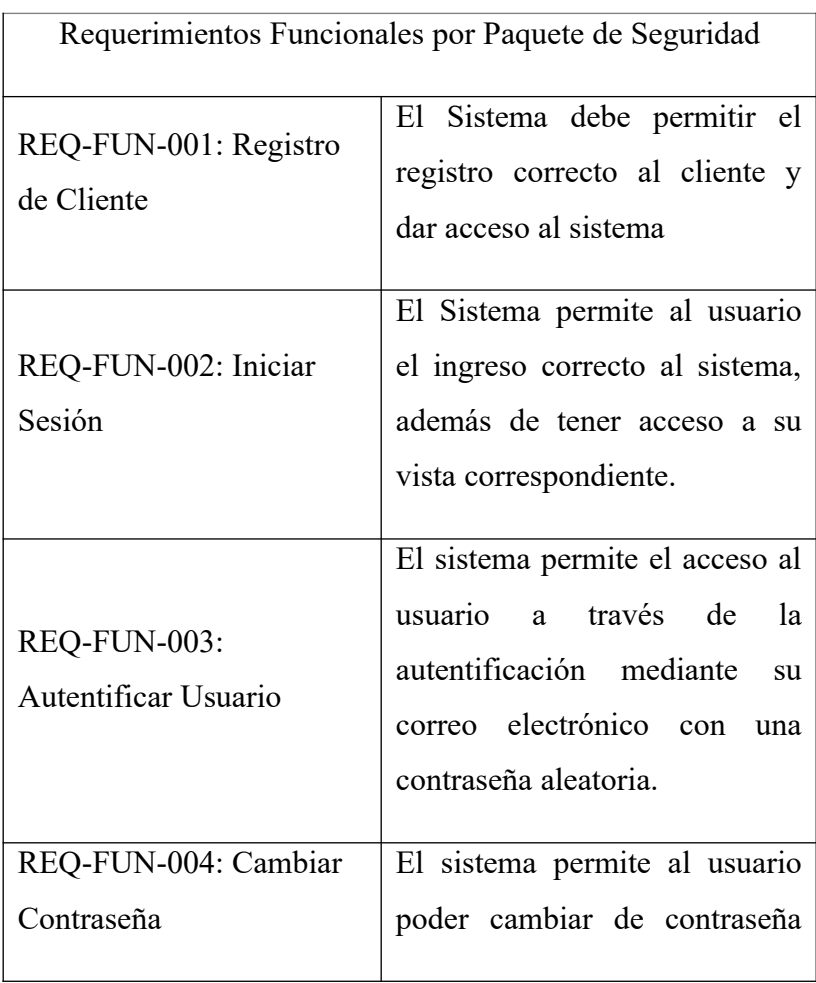

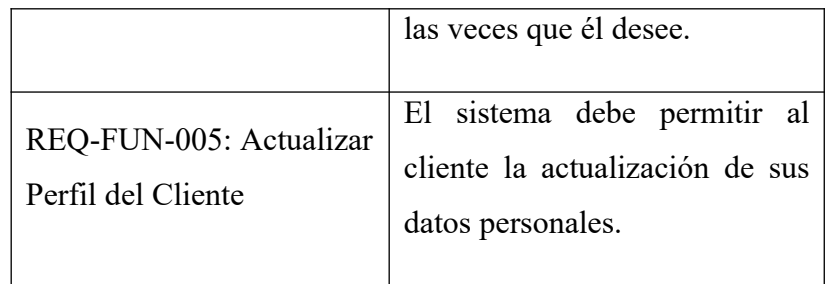

Tabla 5.

Especificación de los Requerimientos Funcionales por Paquete de Ventas para Decormolduras & Rosetones S.A.C.

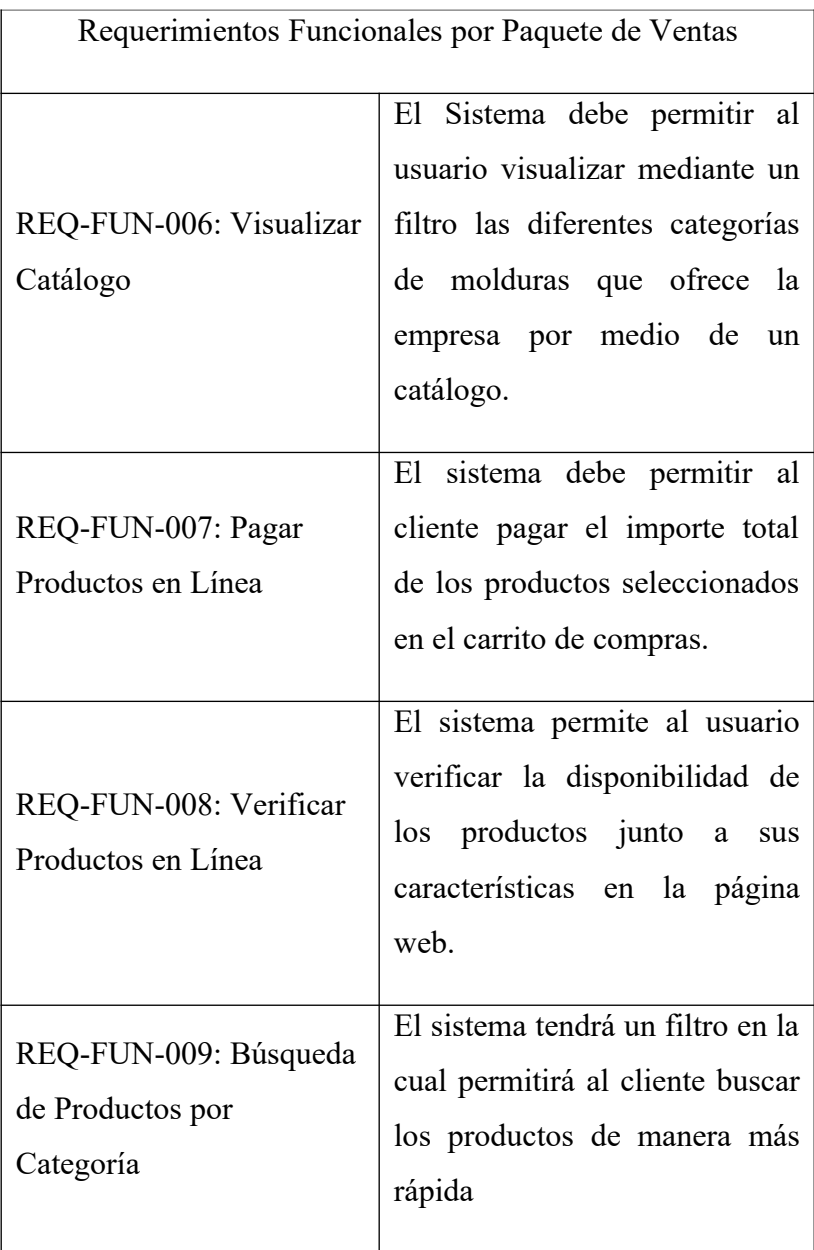

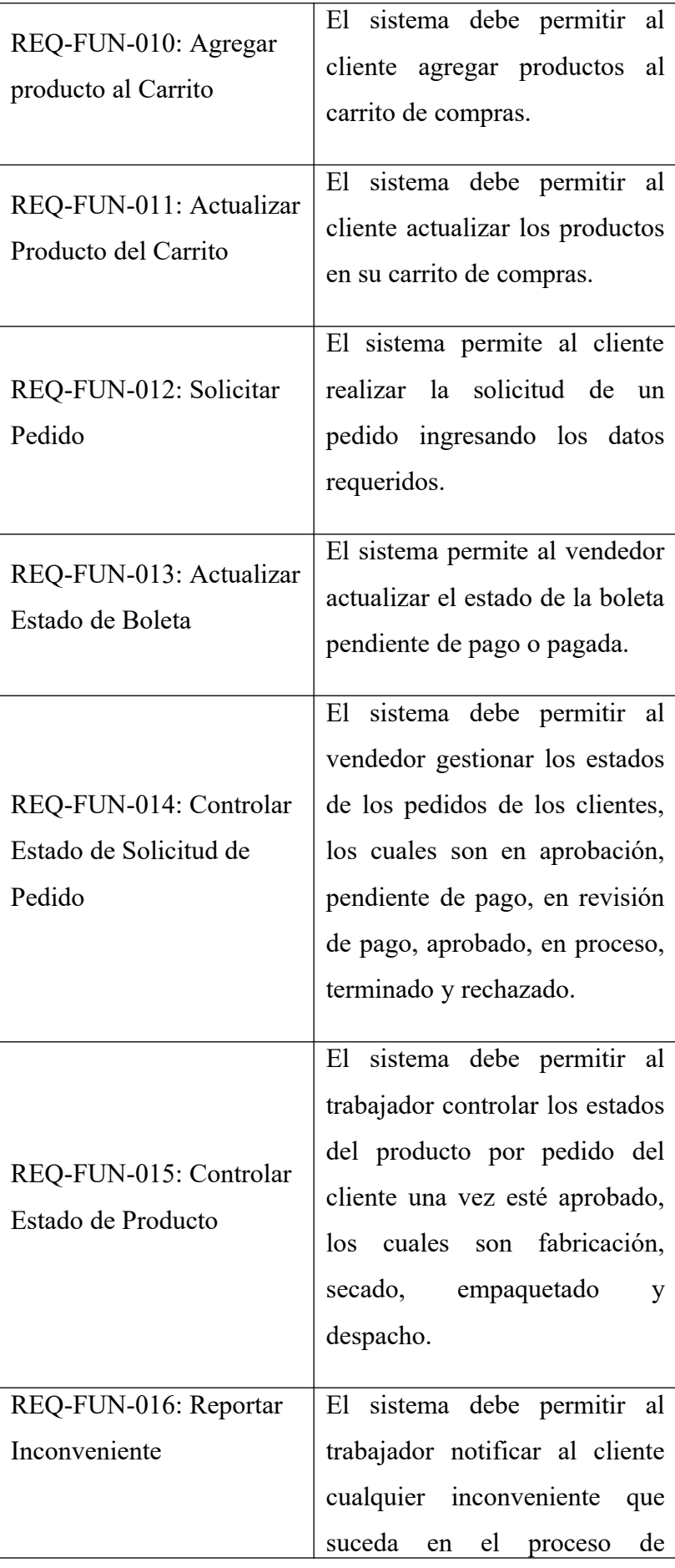

|                                                    | fabricación del pedido                                                                                                    |
|----------------------------------------------------|----------------------------------------------------------------------------------------------------|
|                                                    | mediante correo electrónico.                                                                                                    |
| REQ-FUN-017: Visualizar<br>Estado de Pedido        | sistema debe permitir al<br>El<br>cliente revisar el estado de su<br>pedido.                                                                                                  |
| REQ-FUN-018: Consultar<br>Stock de Producto        | sistema debe permitir al<br>El<br>vendedor consultar el stock de<br>cualquier producto del catálogo<br>que se encuentre disponible.                                           |
| REQ-FUN-019: Consultar<br>Molde                    | El sistema debe permitir a los<br>trabajadores consultar<br>la<br>disponibilidad de los moldes<br>por el código de moldura.                                                   |
| REQ-FUN-020: Registro<br>de Ventas por el Vendedor | sistema debe permitir al<br>El<br>vendedor registrar un pedido<br>cuando el cliente se acerque a<br>la tienda.                                                                |
| REQ-FUN-021: Detalle de<br>Pedido                  | El sistema debe permitir<br>al<br>cliente visualizar<br>la<br>información de<br>pedido<br>su<br>incluyendo el importe total,<br>descuento, IGV y el importe<br>total a pagar. |
| REQ-FUN-022: Generar<br>Boleta                     | El sistema permite al vendedor<br>generar la boleta del pedido al<br>verificar el pago del Boucher<br>del cliente.                                                            |

Fuente: Elaboración Propia

Tabla 6.

Especificación de los Requerimientos Funcionales por Paquete de Administración para Decormolduras & Rosetones S.A.C.

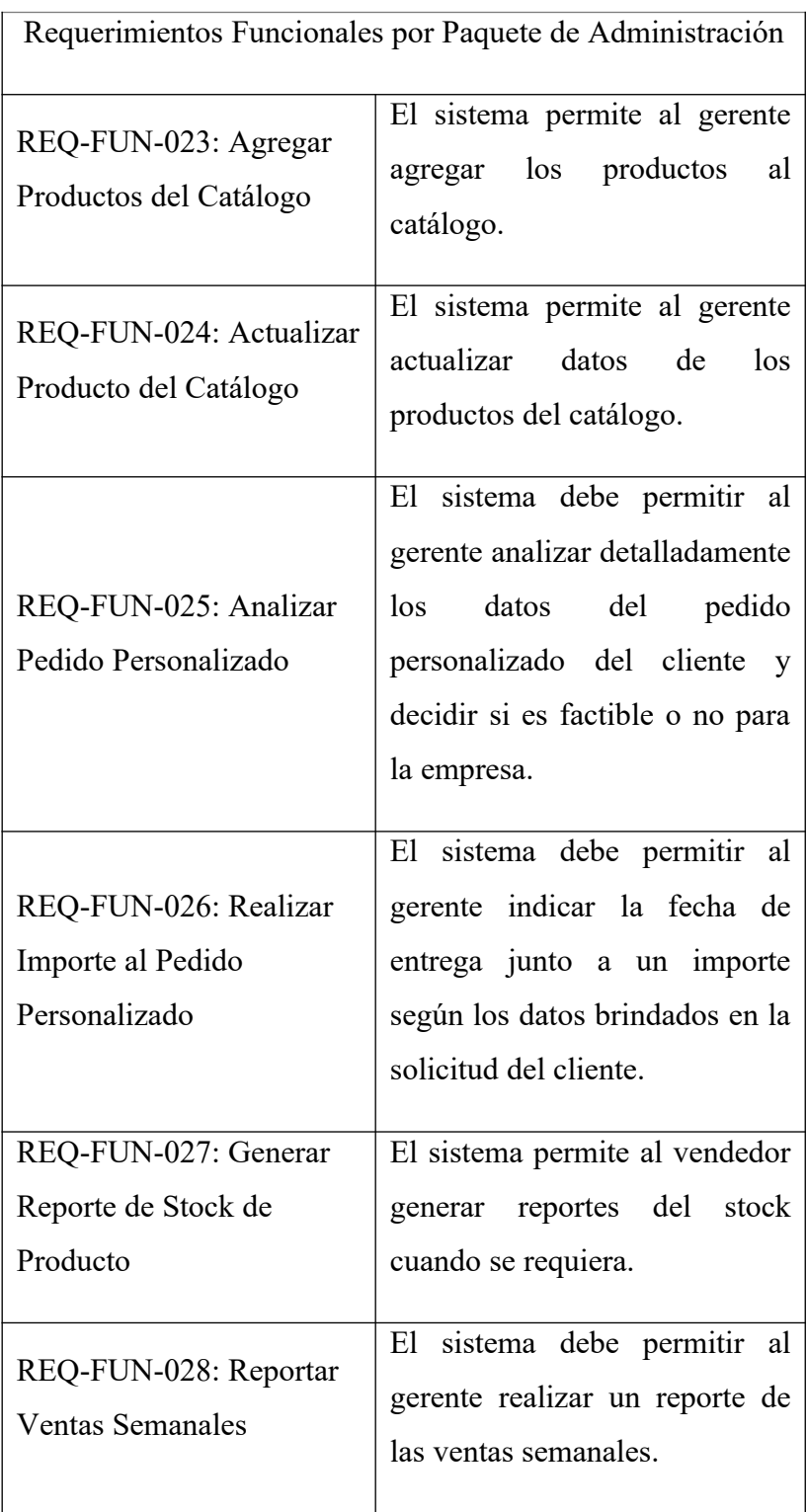

Fuente: Elaboración Propia

5.1.4.Requerimientos no Funcionales

Usabilidad

- Los usuarios dispondrán de una guía o manual para poder manejar a la perfección este sistema.
- El lenguaje utilizado en la interfaz gráfica debe respetar los términos usados en el negocio.
- En caso que el usuario genere con el ingreso de información alguna inconsistencia en el sistema, el aplicativo informará claramente el mensaje de error respectivo.

#### Confiabilidad

- El sistema deberá controlar los errores originados por excepciones del sistema.
- El sistema deberá manejar transacciones en las operaciones a realizar a la base de datos, en caso de falla se deberá revertir todos los procesos realizados.
- El sistema deberá validar los campos, para evitar errores en el ingreso de la información.

#### Disponibilidad

- La arquitectura tecnológica es considerada en entorno web.
- Se aplicará la arquitectura cliente-servidor

### Soporte

- El sistema deberá soportar el navegador Mozilla Firefox, Google Chrome y Opera.
- Se dispondrá de documentación que contendrá importante información sobre la aplicación como: manual de ayuda, manual de usuario, terminologías, etc. La finalidad será de garantizar el soporte de la herramienta.
- Se requiere que la conexión a Internet disponga de como mínimo 1000 kbps en tasa de subida información y 100 kbps en tasa de baja información.
- El sistema será multiplataforma; es decir, se podrá usar en cualquier entorno Windows, Linux, Mac, etc. Solo se necesita que el host o dispositivo disponga de un navegador y una conexión a Internet.

● Se usará como base de datos SQL Server Management Studio 2018 y como entorno de programación usaremos Visual Studio 2019.

Diseño

- La arquitectura tecnológica es considerada en entorno web.
- Se aplicará la arquitectura cliente-servidor.

#### Seguridad

- El ingreso al sistema está restringido por contraseñas cifradas y usuarios definidos de manera que la categoría que ejerza esté disponible solamente las opciones relacionadas con sus roles.
- El control de acceso implementado debe permitir asignar los módulos para cada uno de los diferentes roles que ejercen en la academia.
- Debe contar también con medidas de seguridad para posibles ataques al sistema (Inyección SQL, Inyección HTML, etc.).

# 5.2. Metodología de desarrollo de la solución

### 5.2.1.Diagrama de Actores

#### Diagrama de Actores del Sistema

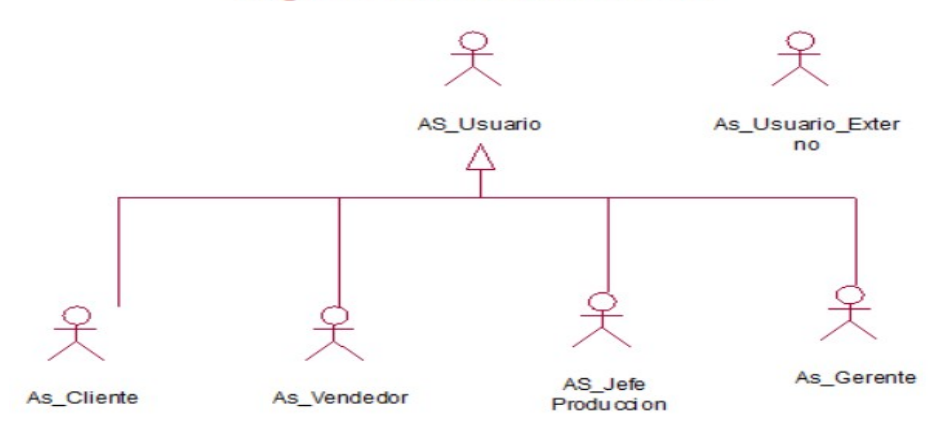

*Figura 8.* Modelo BPMN Gestionar Pedido por Catálogo de Decormolduras & Rosetones S.A.C. Fuente: Elaboración Propia

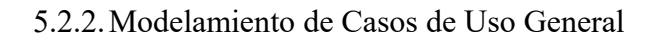

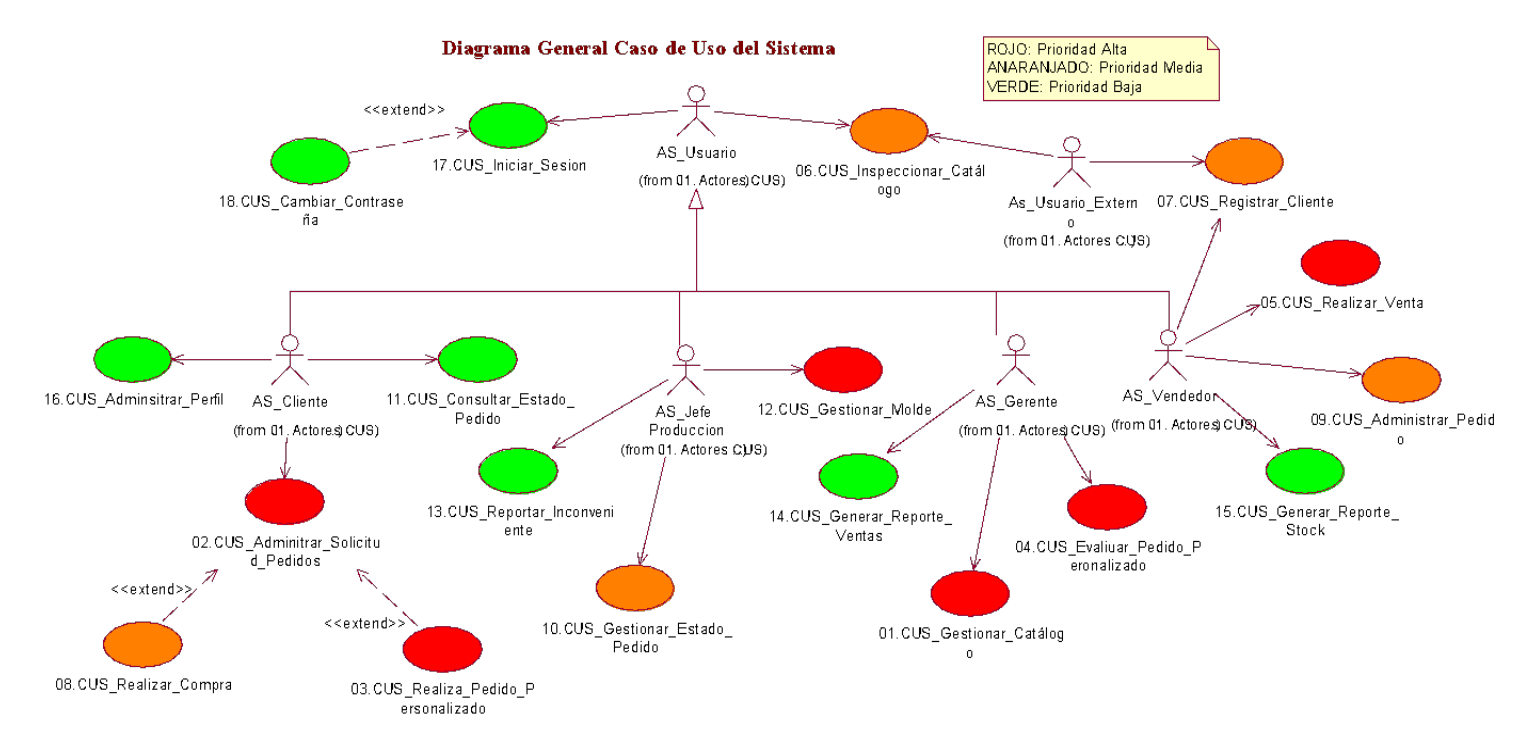

*Figura 9.* Diagrama de Casos de Uso General de Decormolduras & Rosetones S.A.C. Fuente: Elaboración Propia

# Tabla 7.

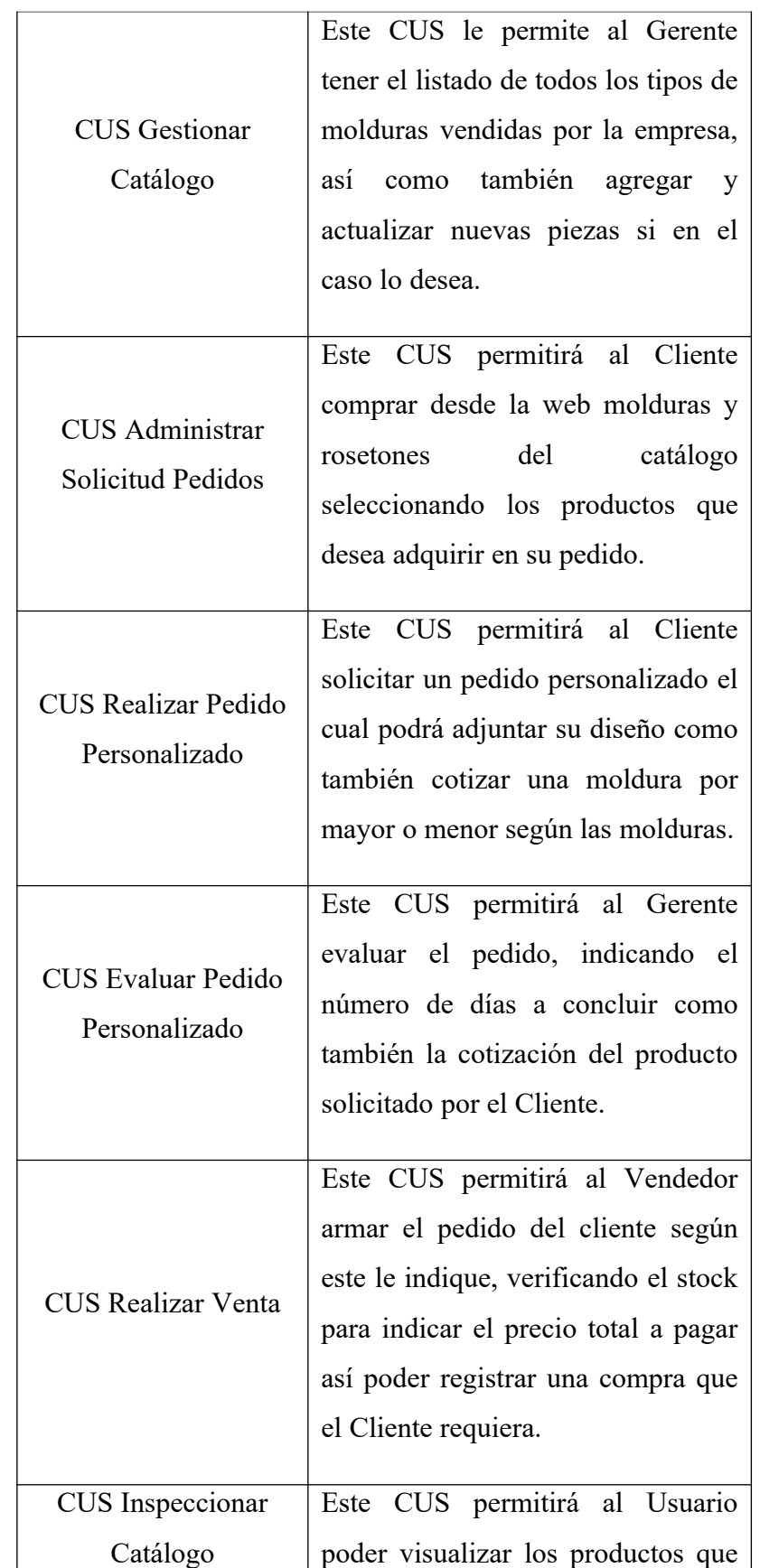

Lista de Casos de Uso para la empresa Decormolduras & Rosetones S.A.C.

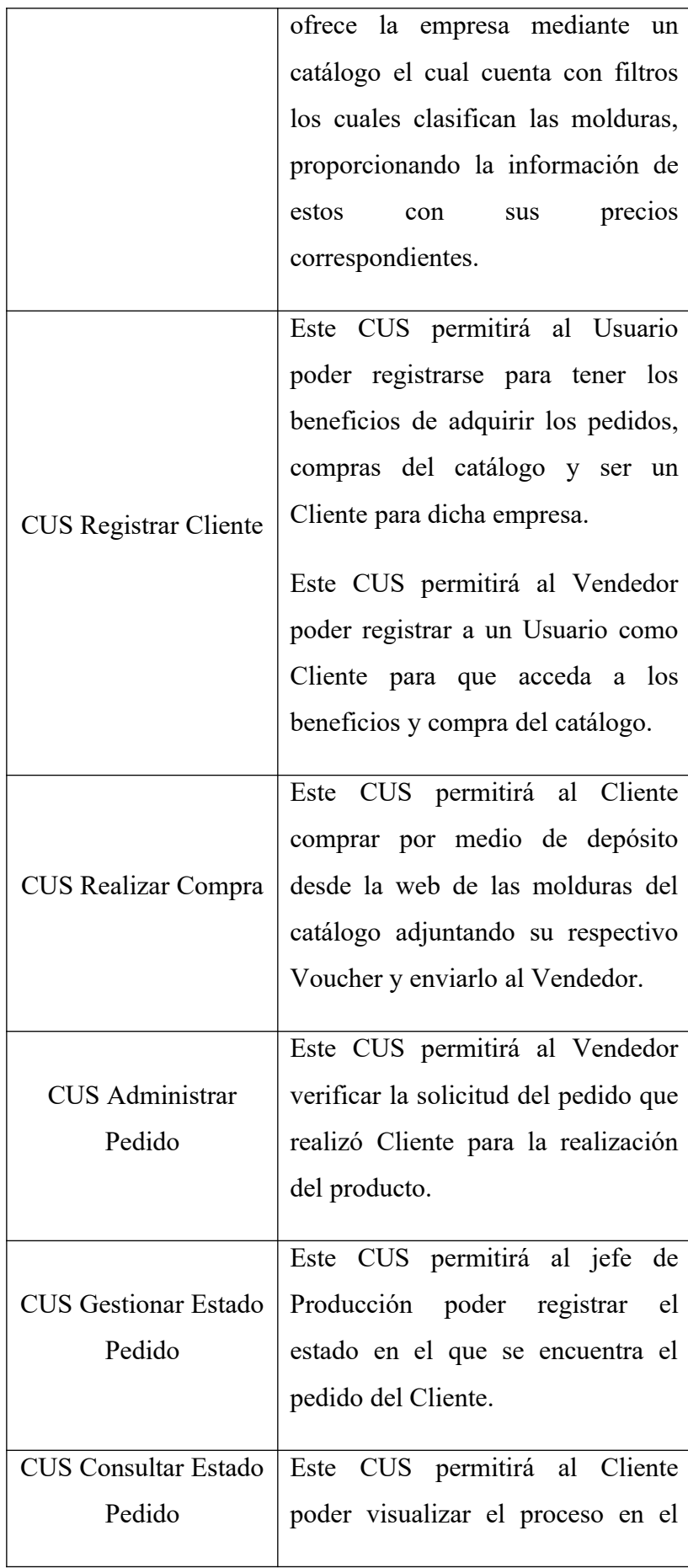

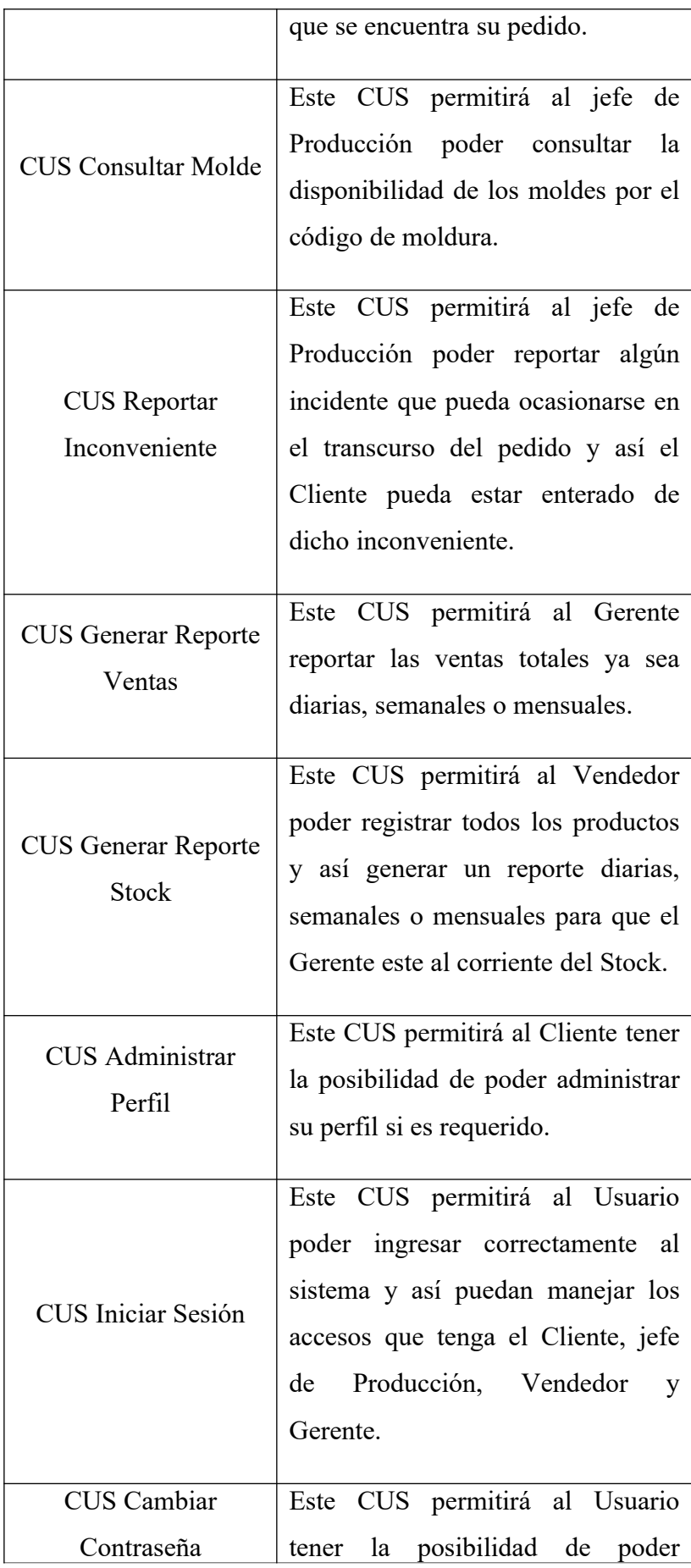

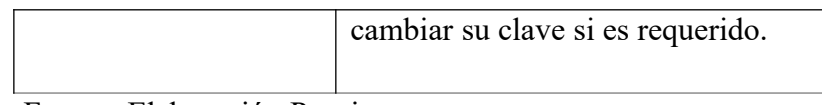

### 5.2.3.Casos de Uso Priorizados

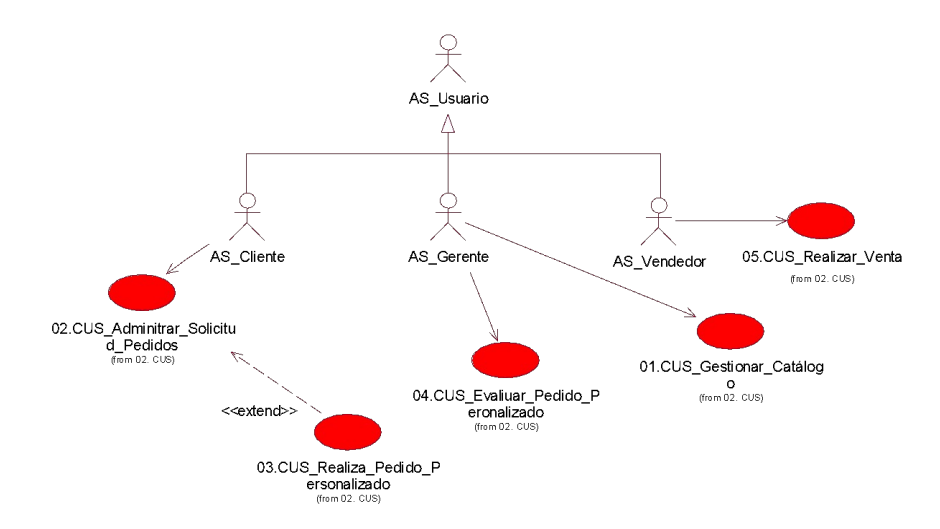

*Figura 10.* Diagrama de Casos de Uso Priorizados de Decormolduras & Rosetones S.A.C. Fuente: Elaboración Propia

5.2.4.Especificación de Caos de Uso

Tabla 8.

Especificación de Caso de Uso Gestionar Catalogo para Decormolduras & Rosetones S.A.C.

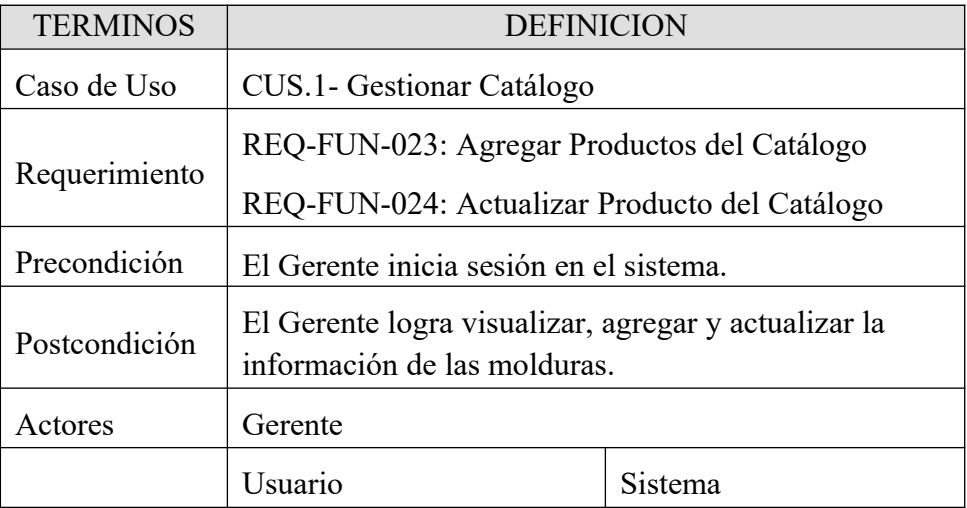

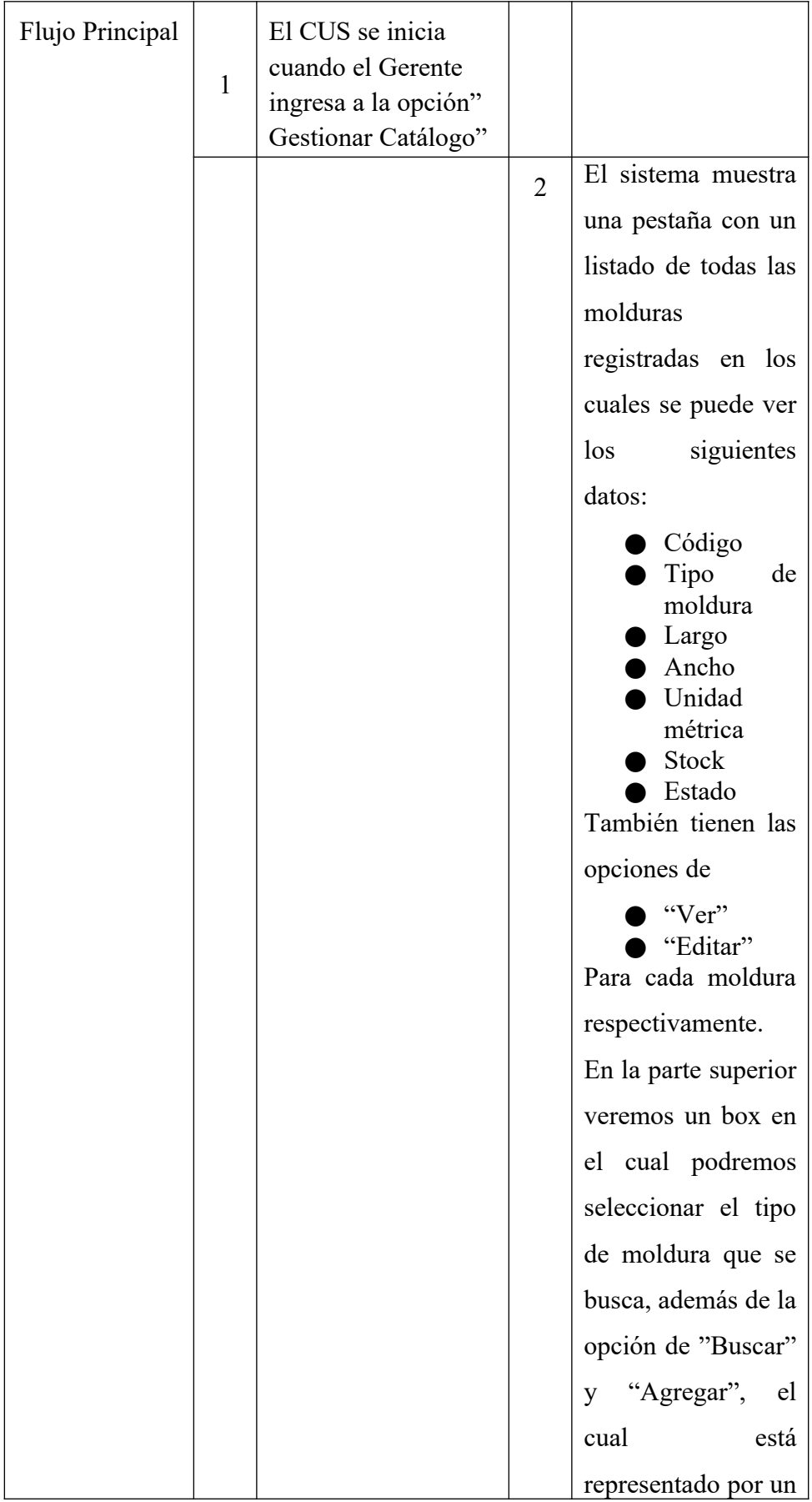

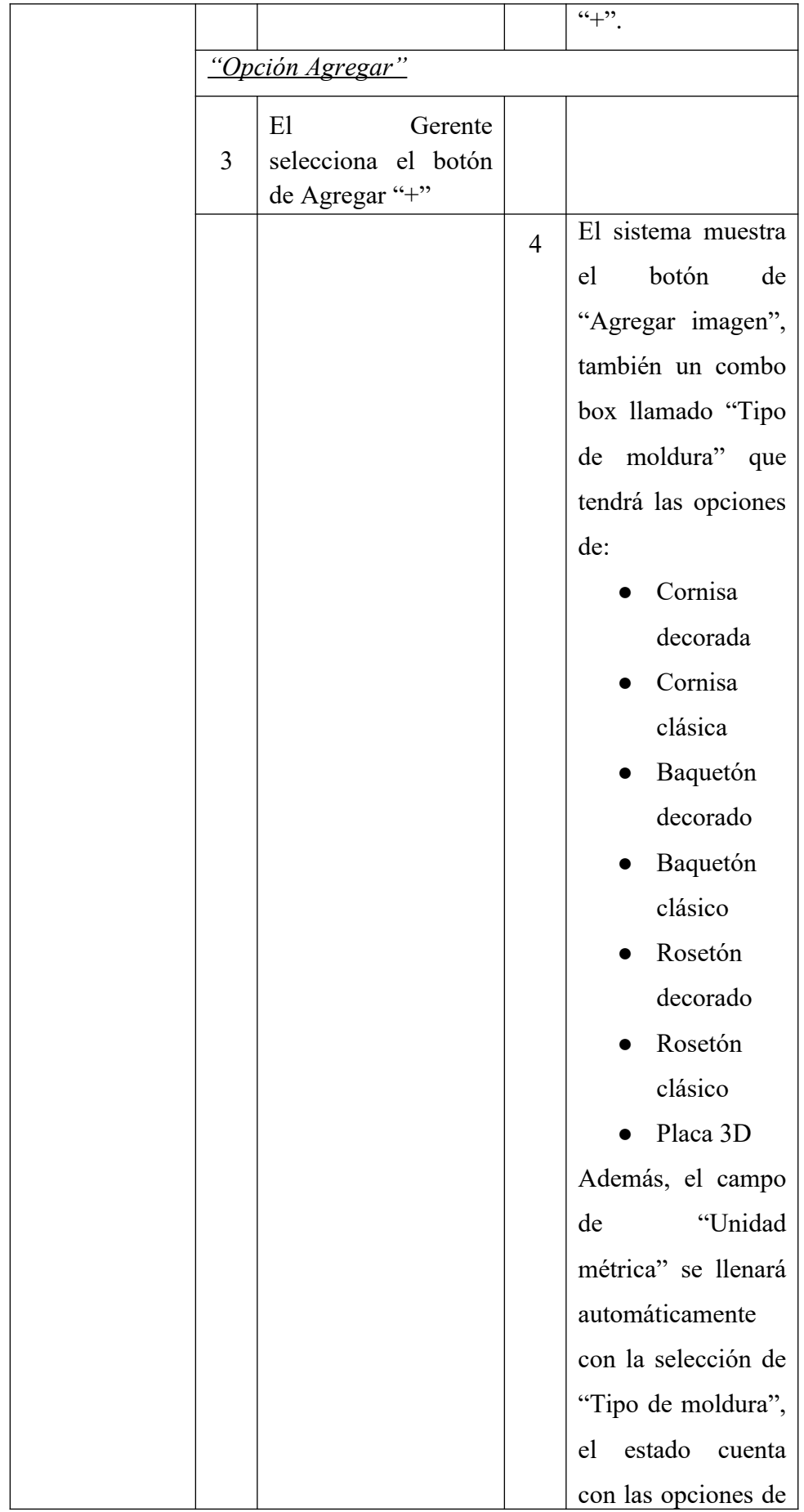

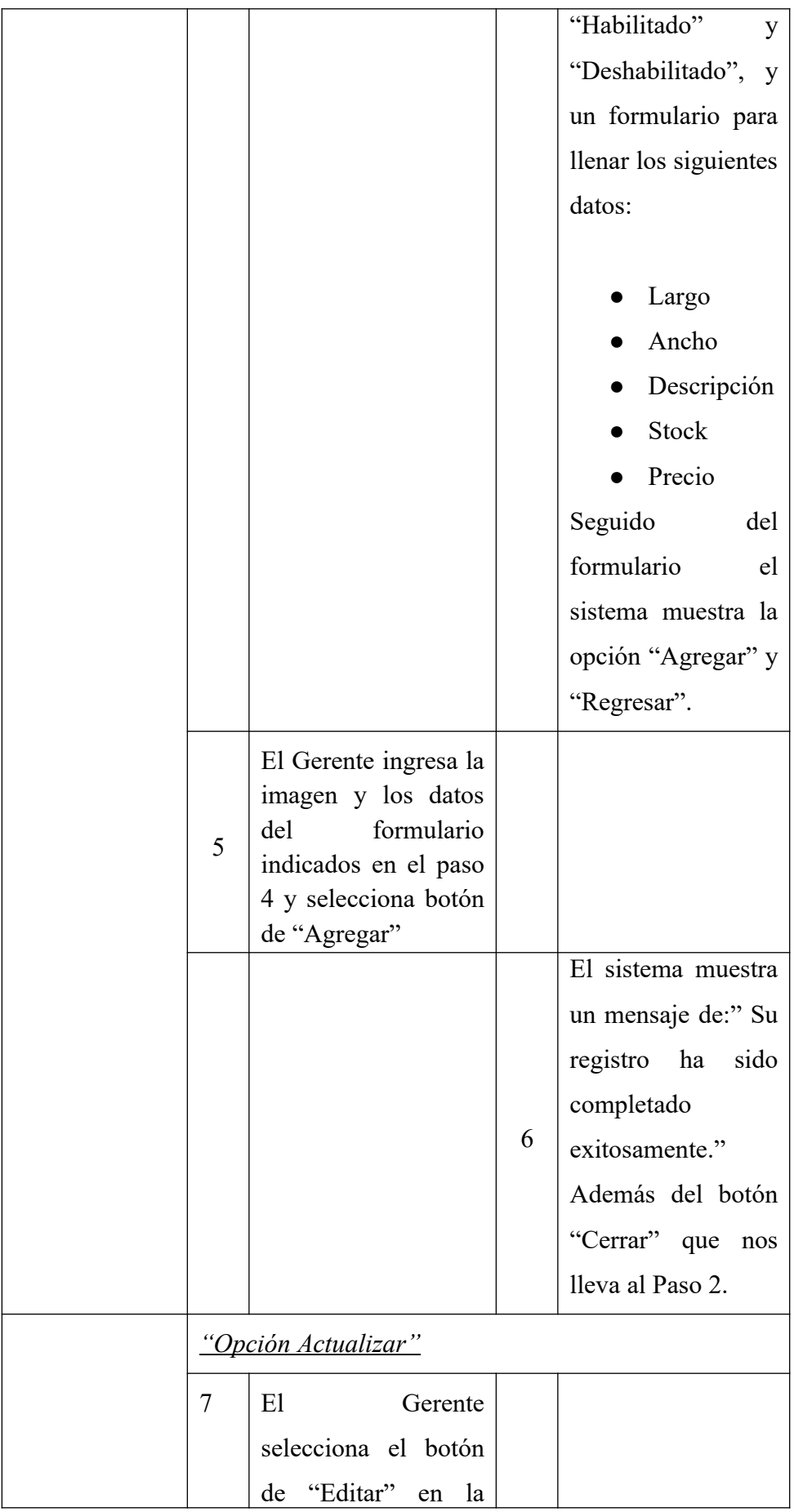

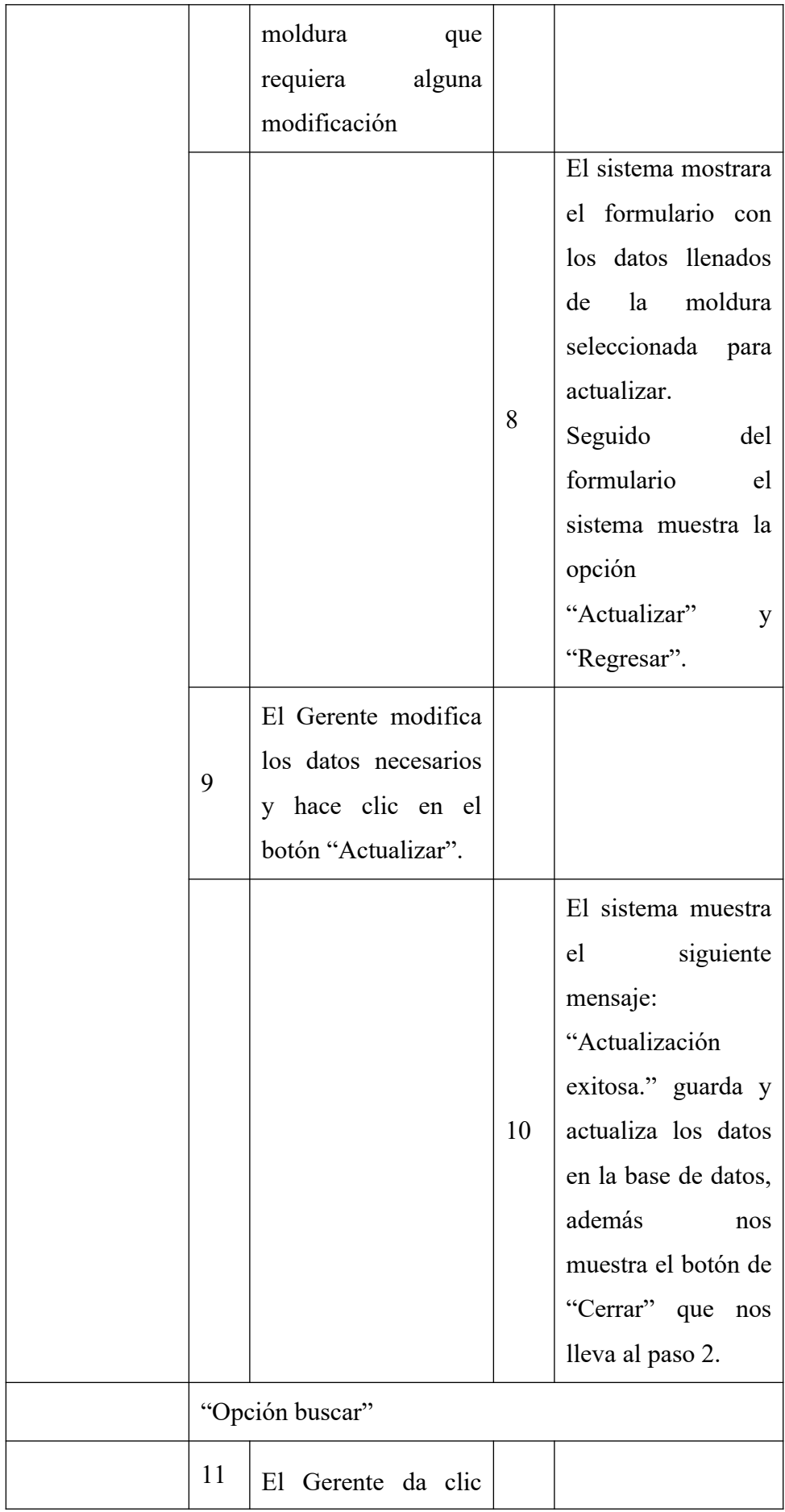

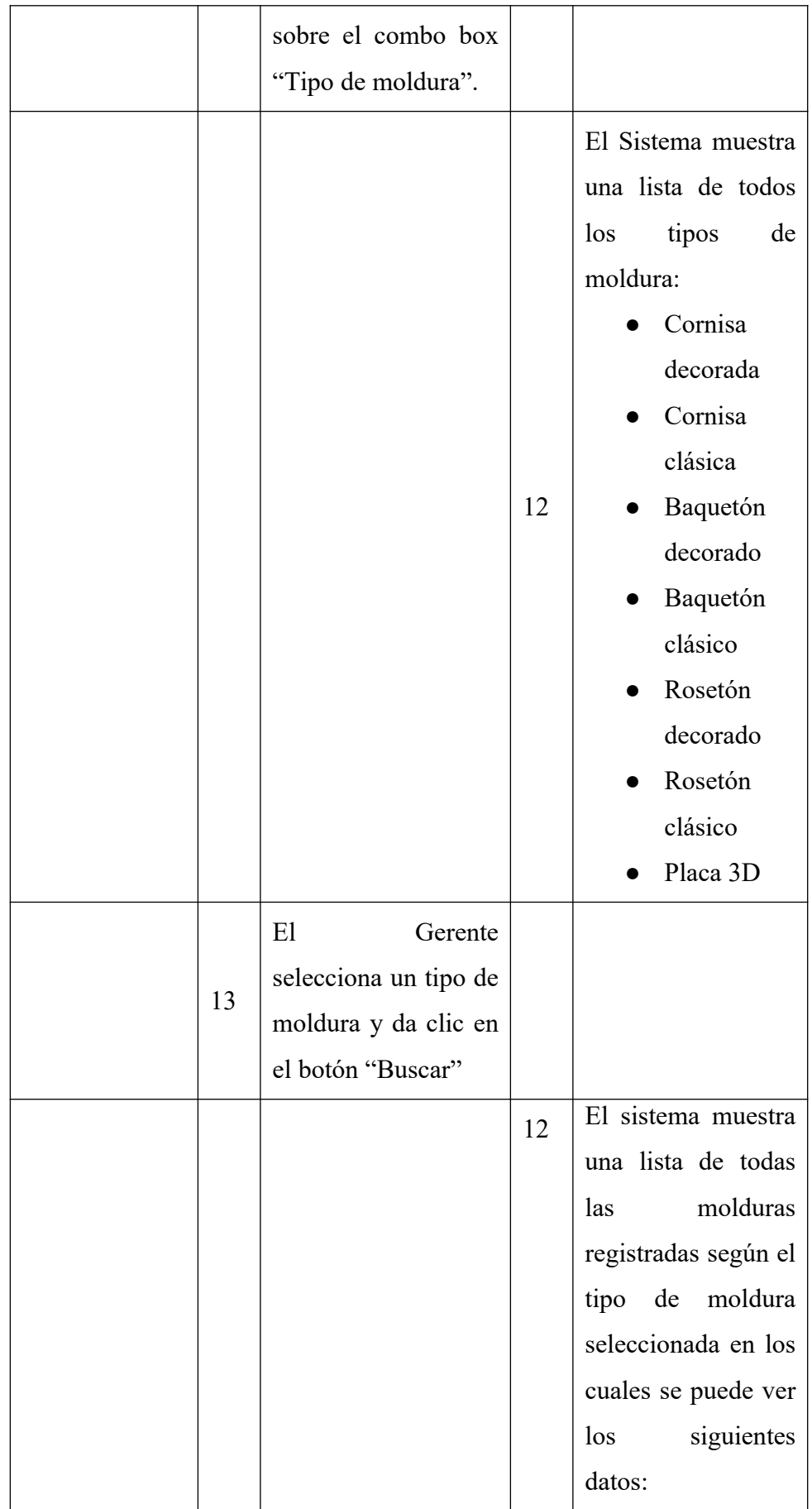

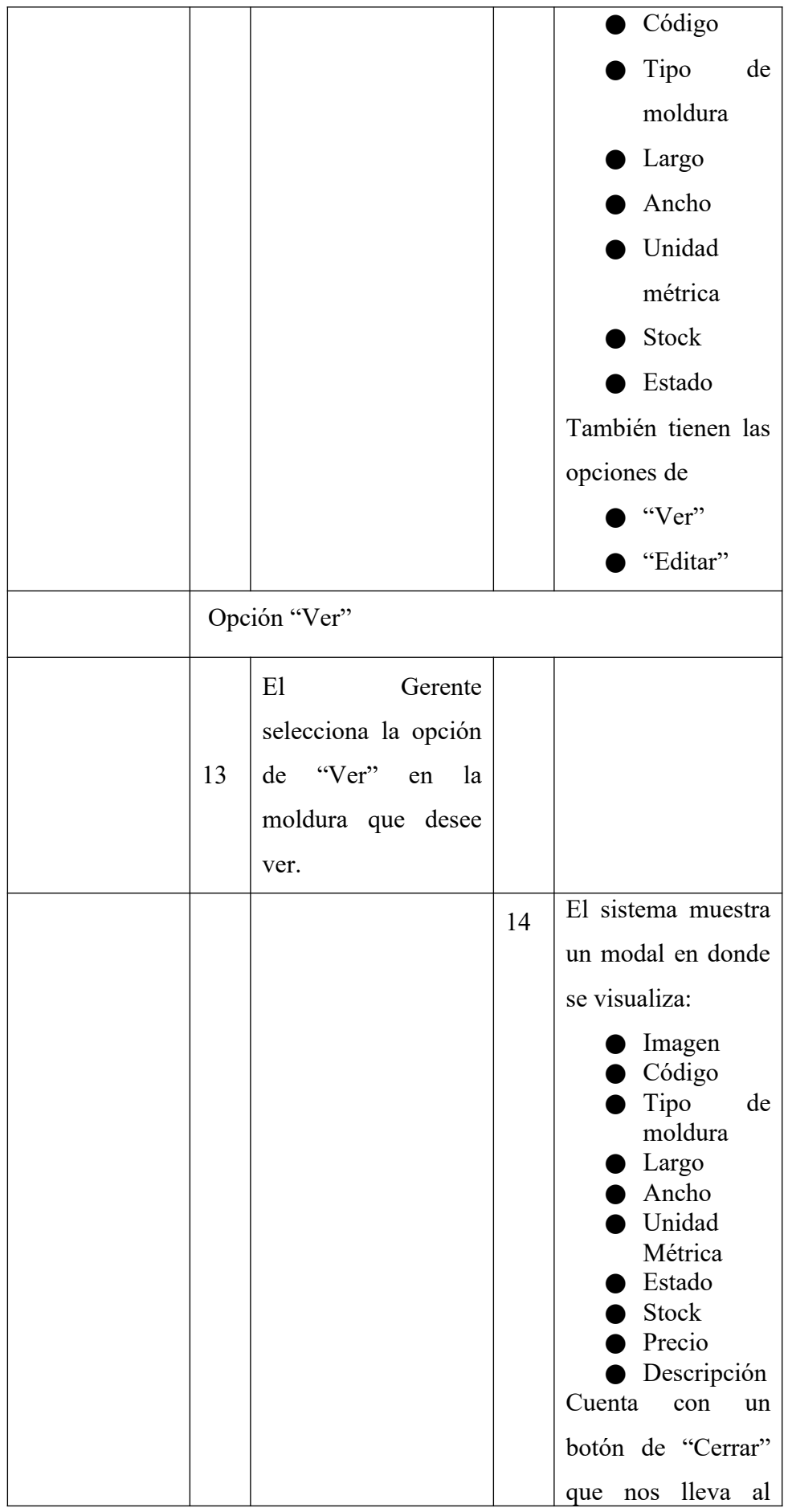

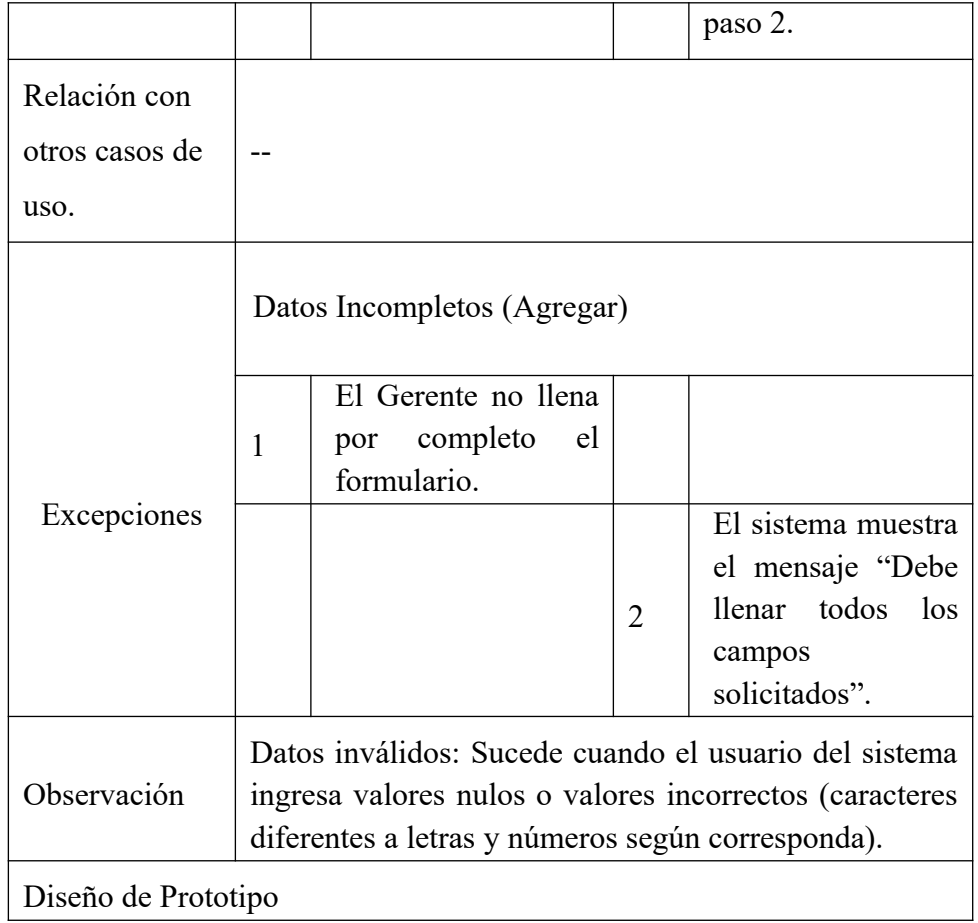

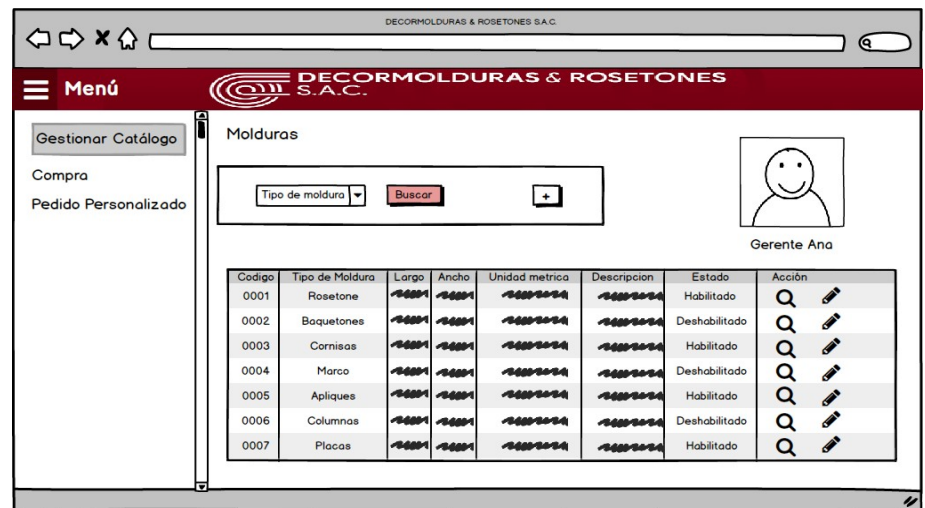

*Figura 11.* Prototipo del Caso de Uso Gestionar Catalogo – Lista de Productos para Decormolduras & Rosetones S.A.C. Fuente: Elaboración Propia

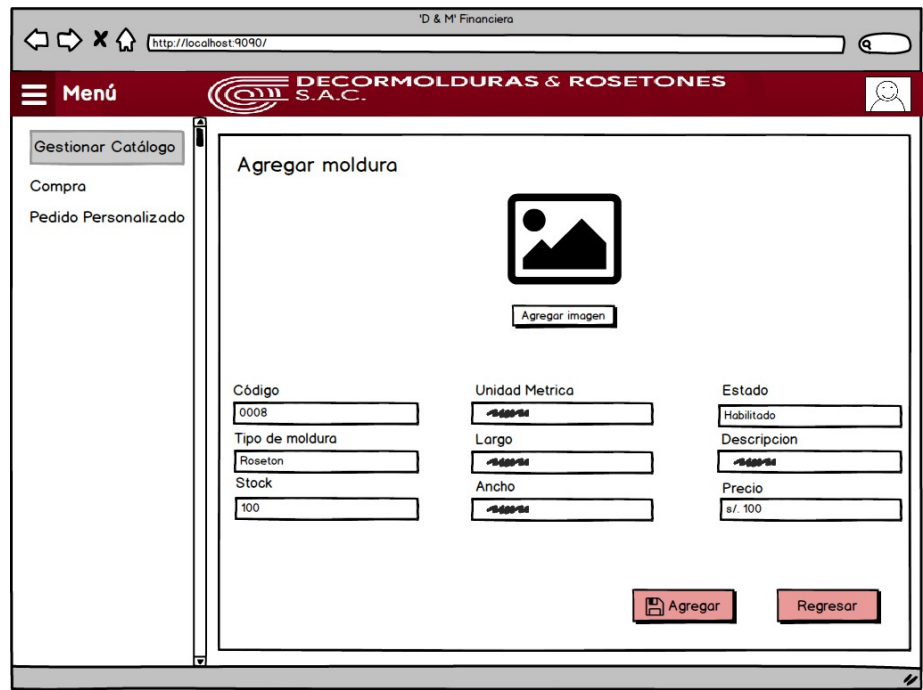

*Figura 12.* Prototipo del Caso de Uso Gestionar Catalogo – Agregar Moldura para Decormolduras & Rosetones S.A.C.

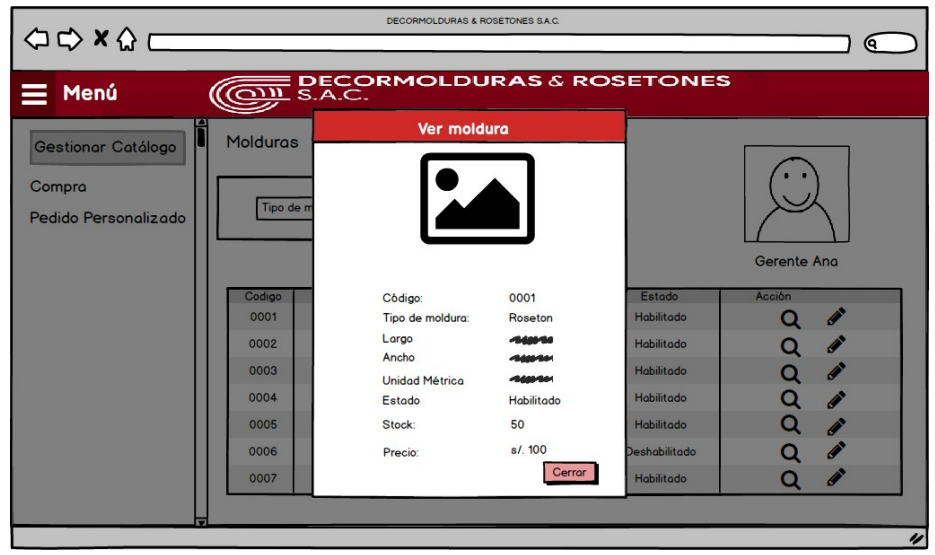

*Figura 13.* Prototipo del Caso de Uso Gestionar Catalogo – Detalles del Producto para Decormolduras & Rosetones S.A.C. Fuente: Elaboración Propia

Tabla 9.

Especificación de Caso de Uso Administrar Solicitud Pedidos Catalogo para Decormolduras & Rosetones S.A.C.

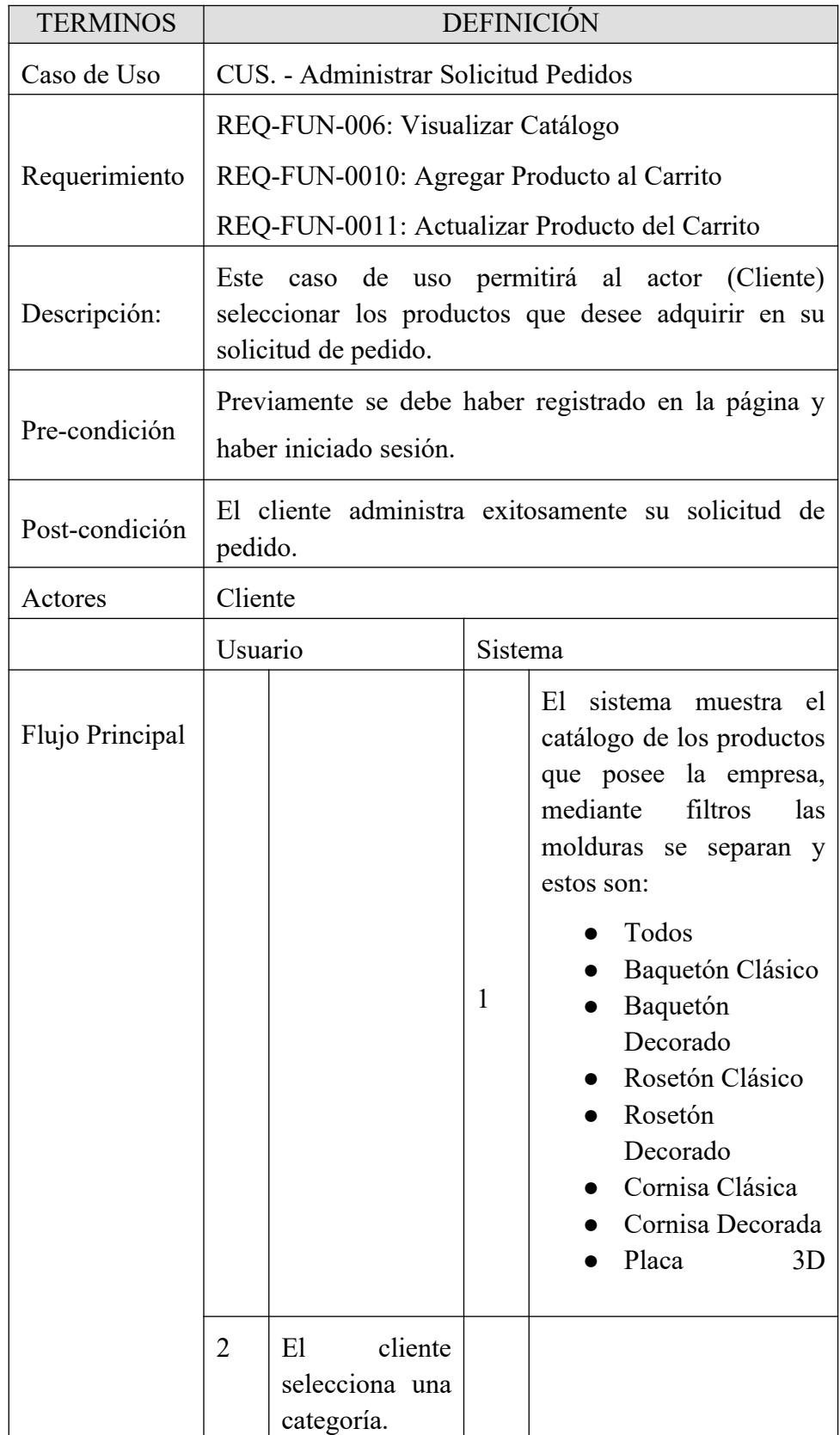

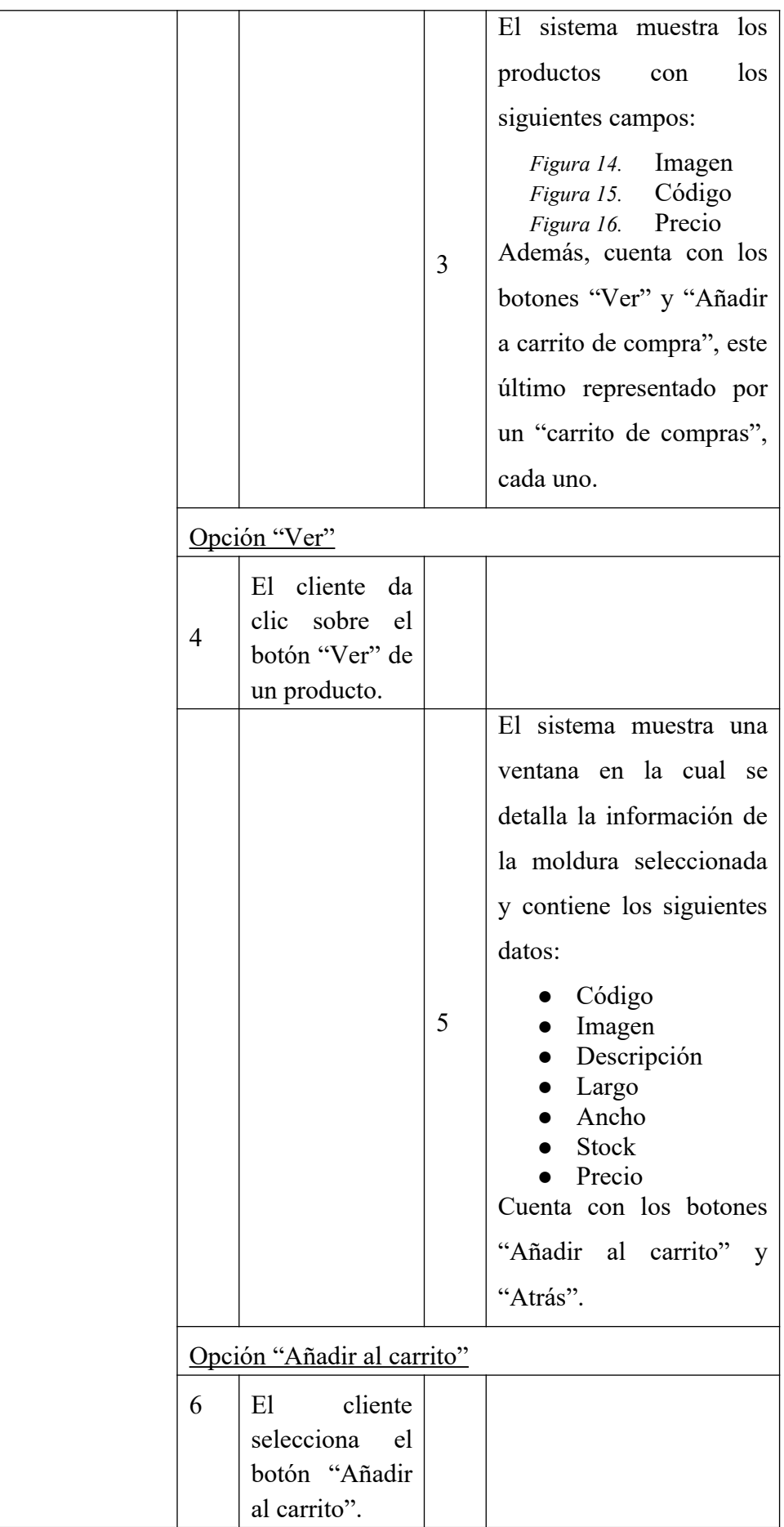

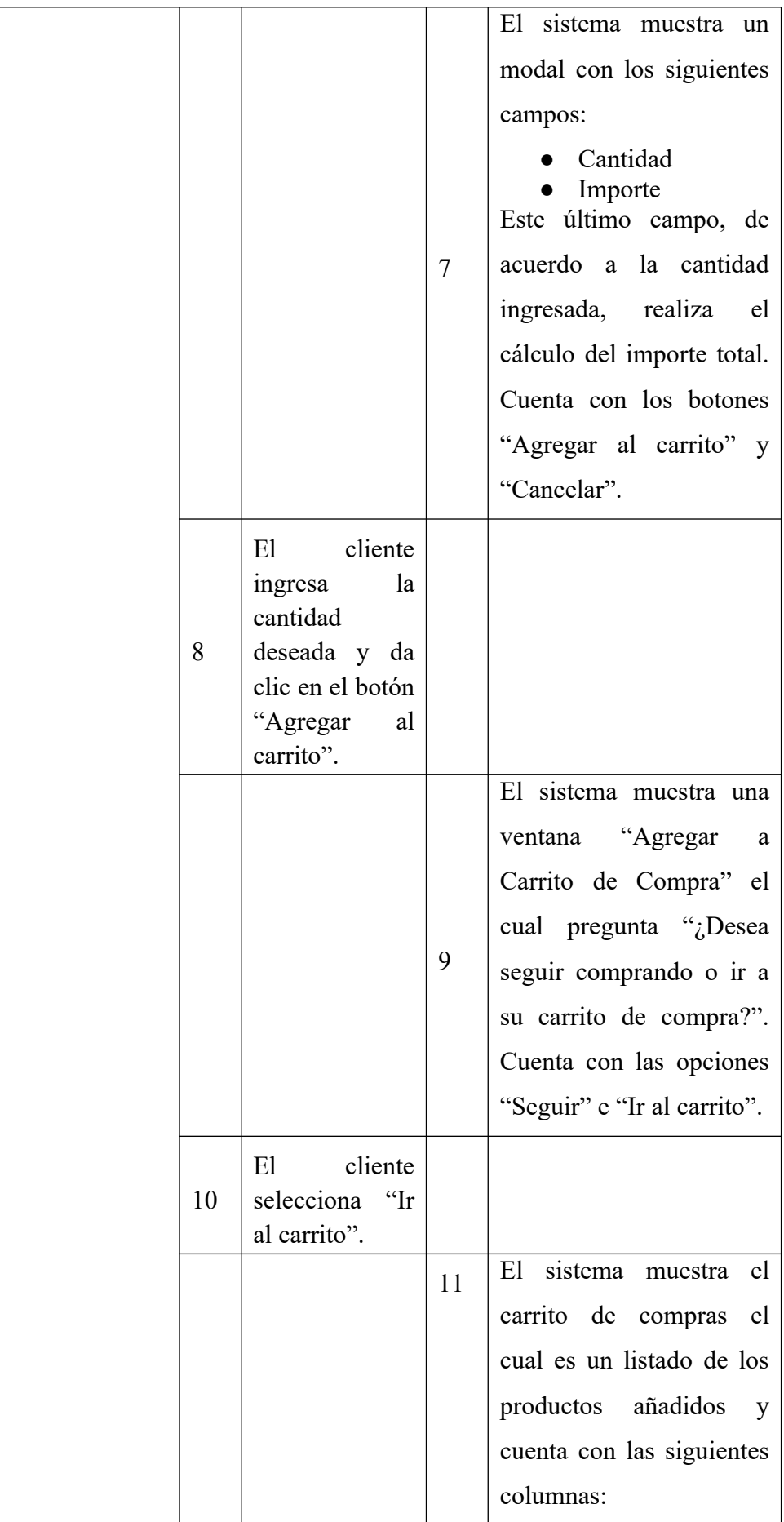

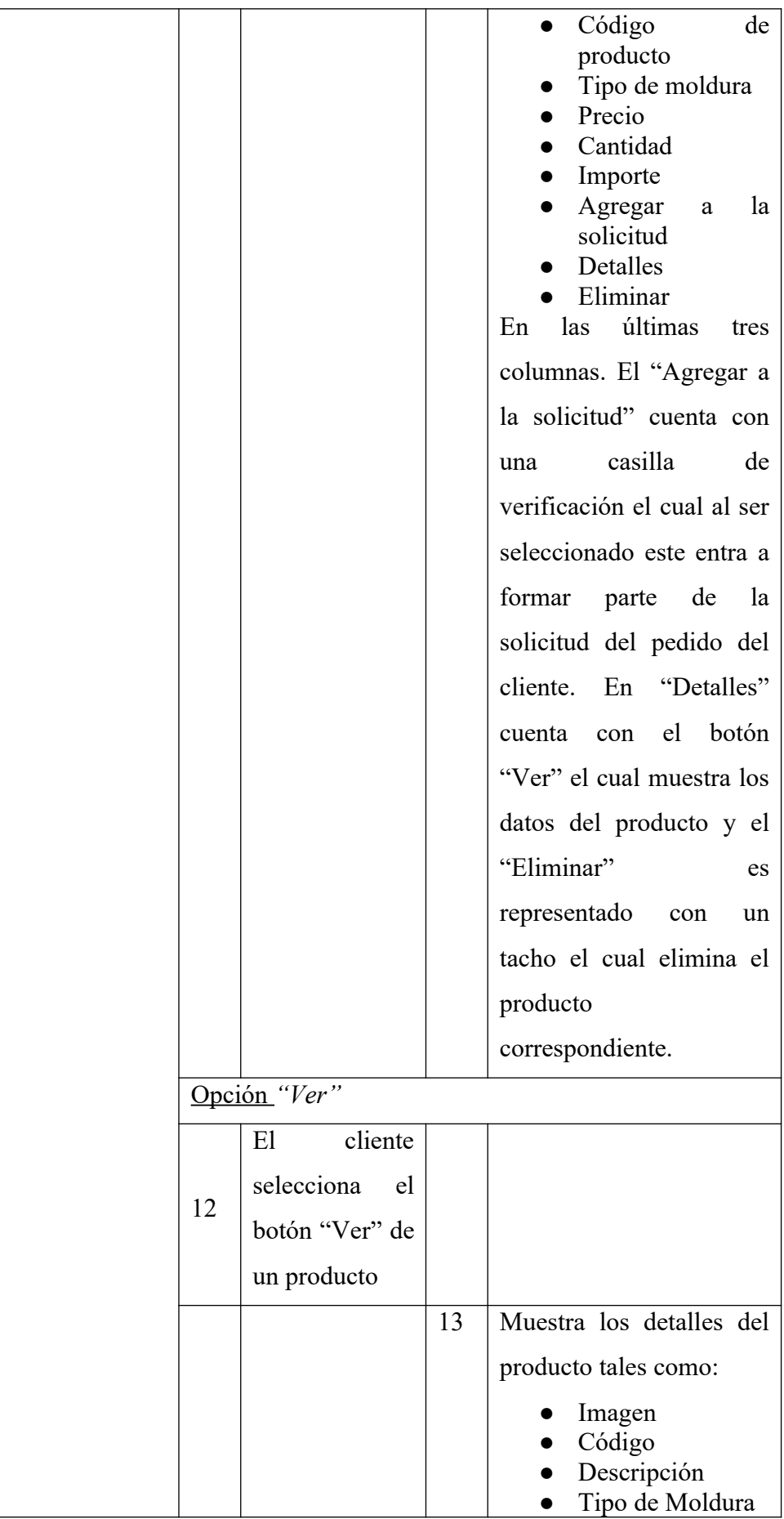

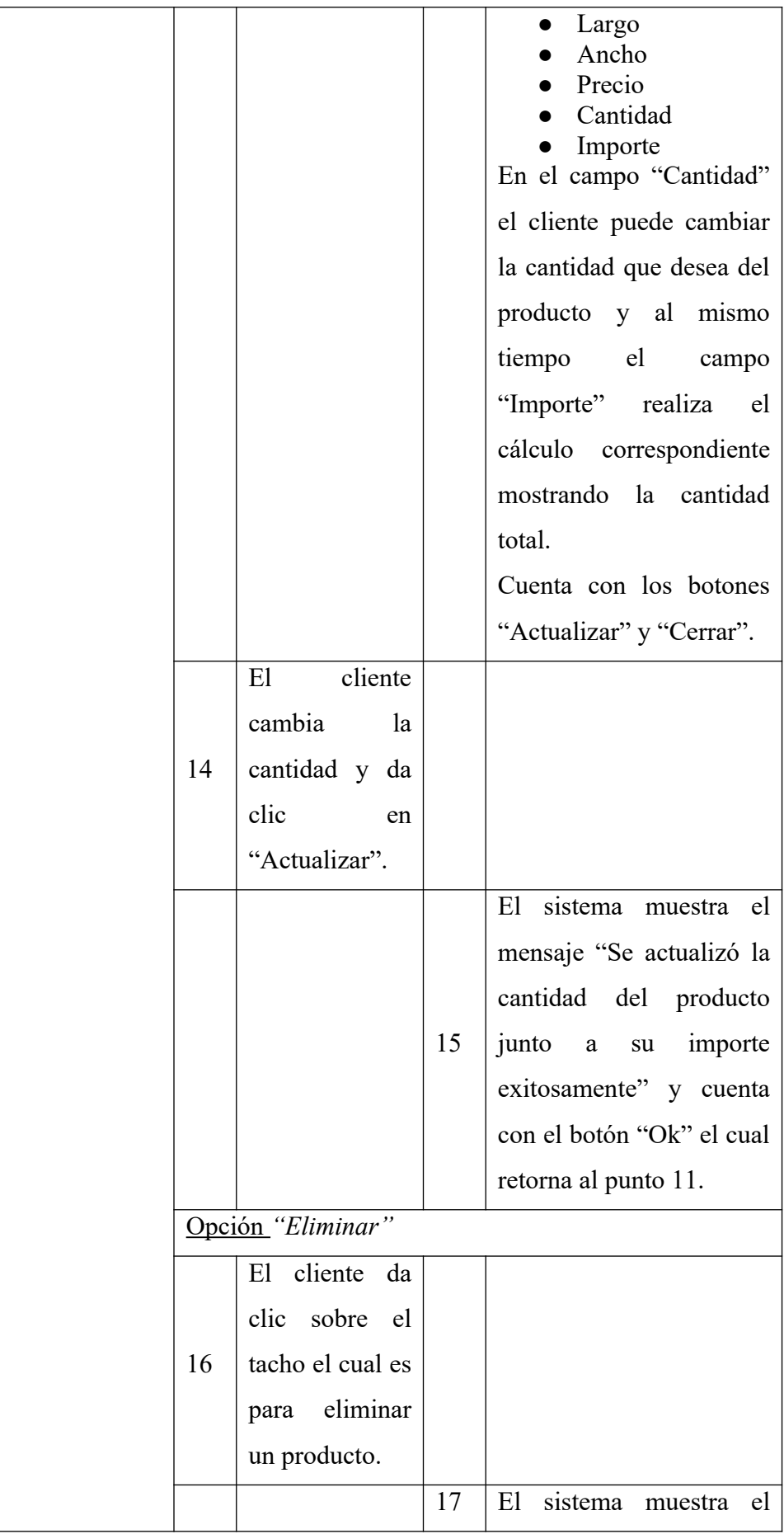

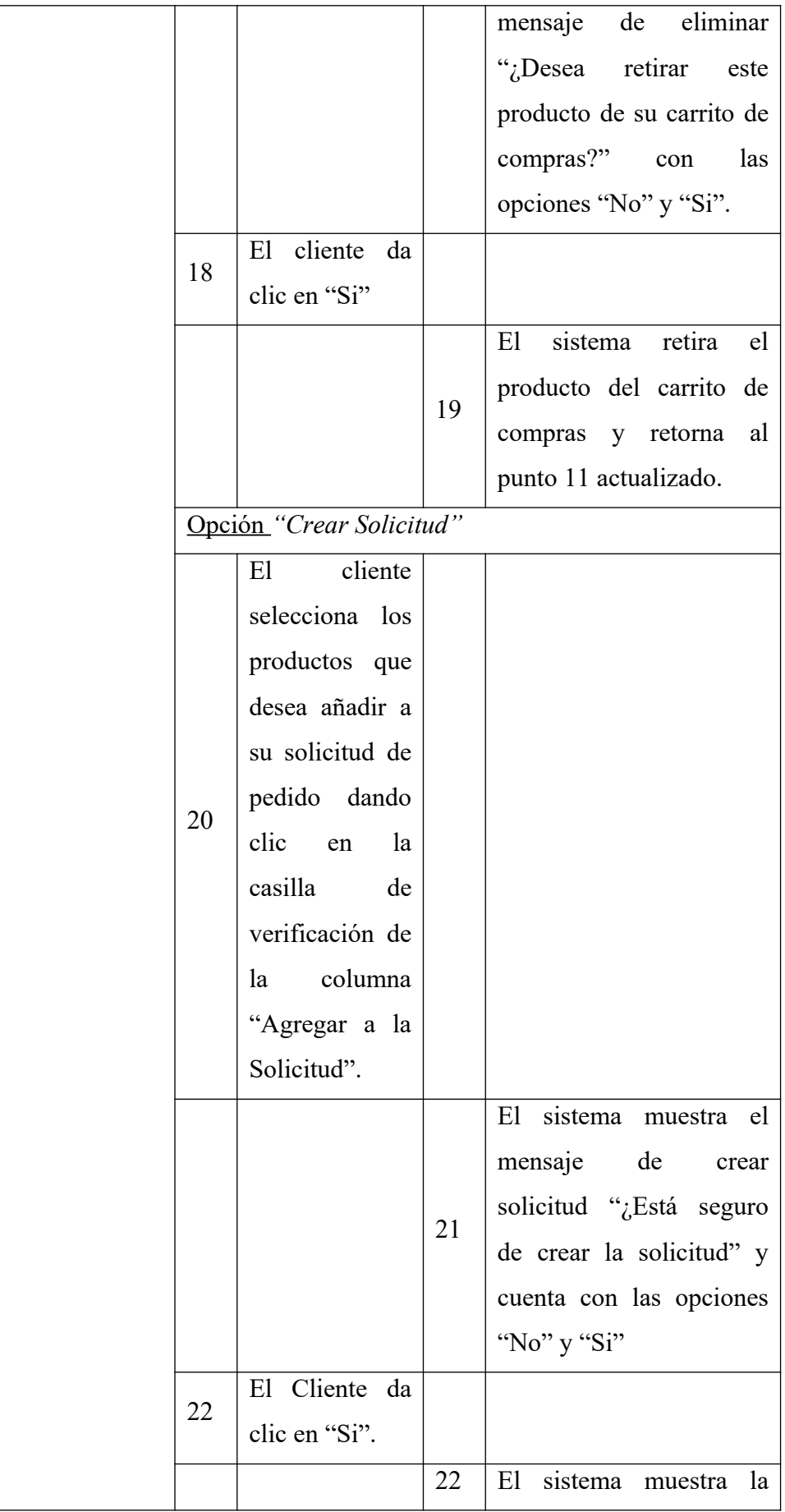

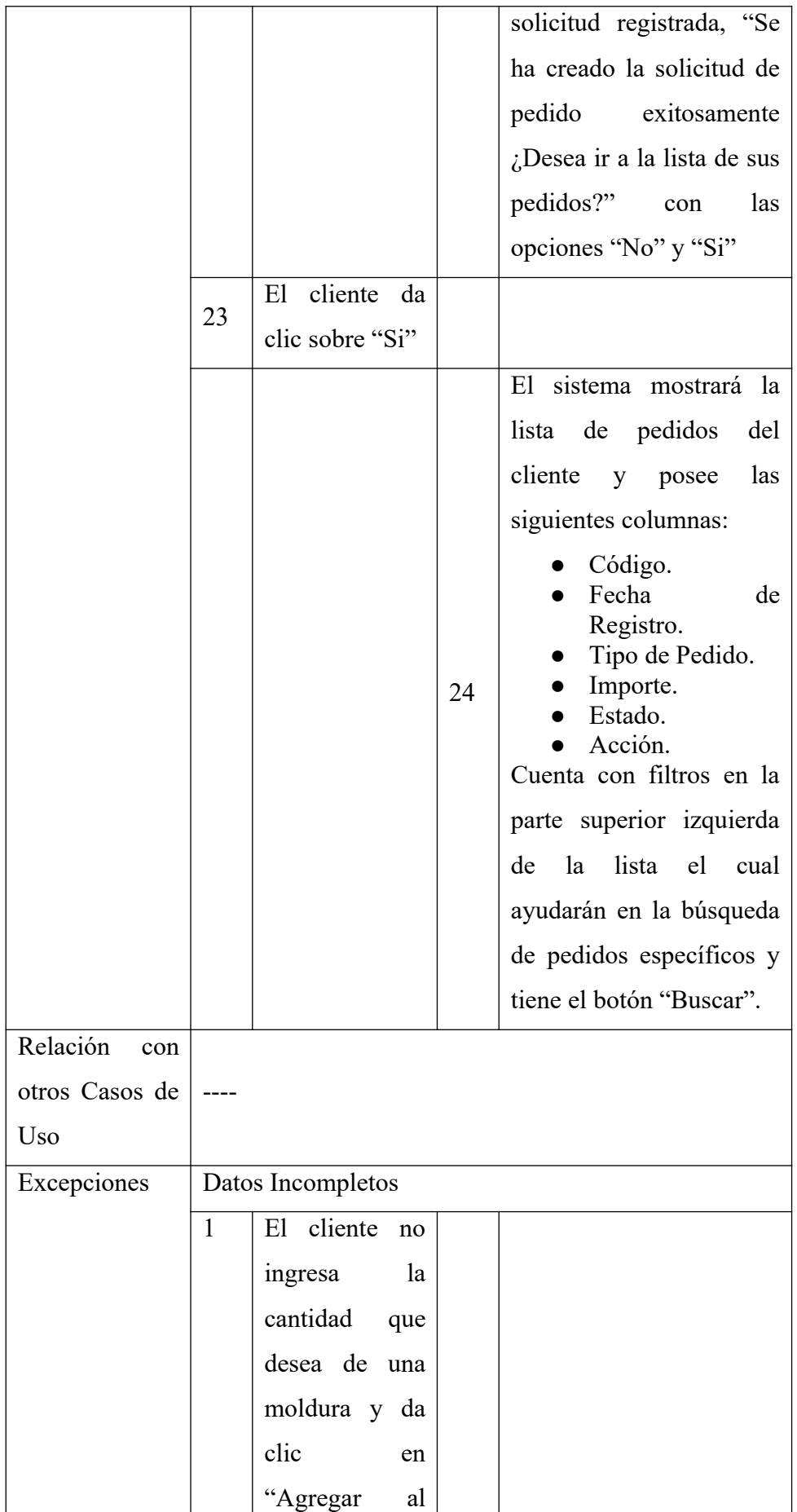

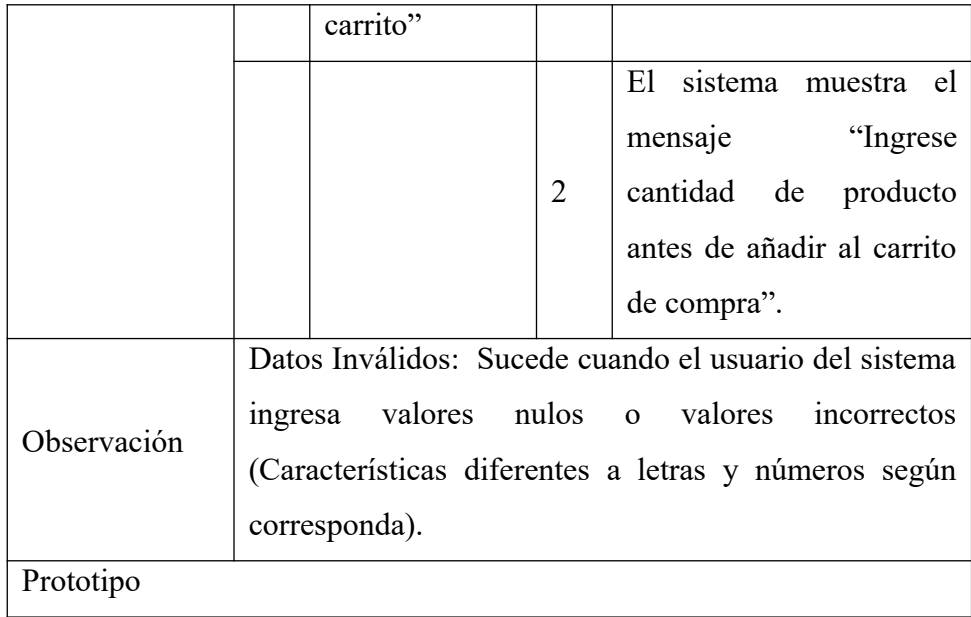

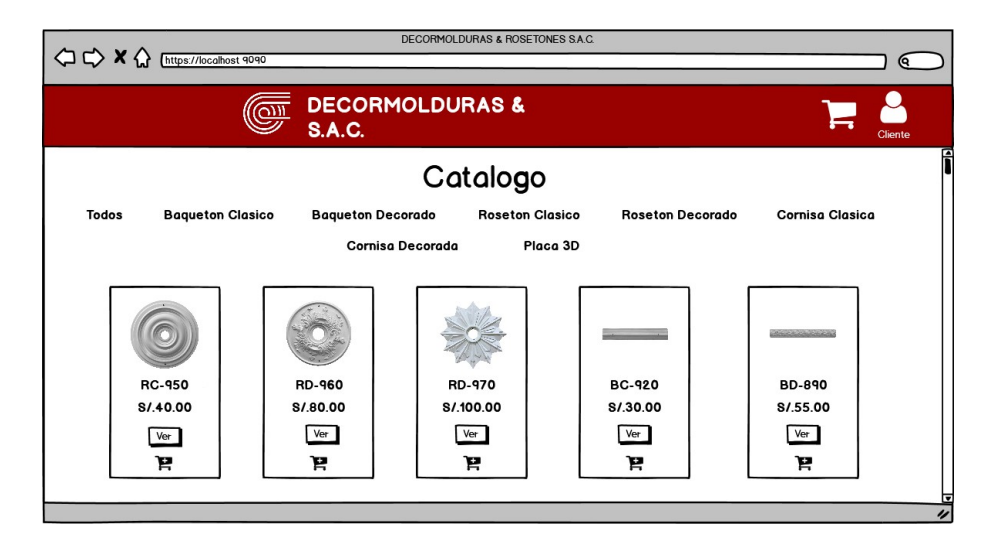

*Figura 17.* Prototipo del Caso de Uso Administrar Solicitud Pedidos – Catalogo para Decormolduras & Rosetones S.A.C. Fuente: Elaboración Propia

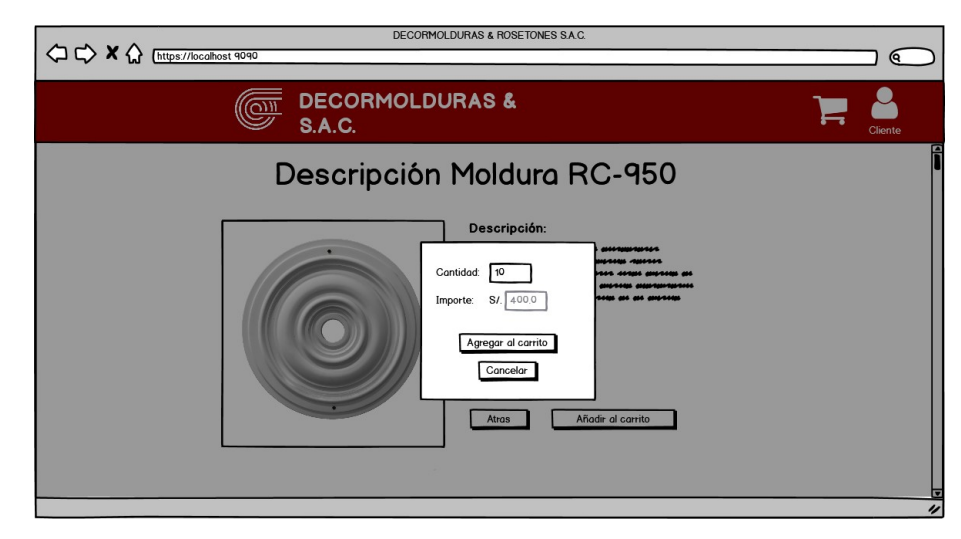

*Figura 18.* Prototipo del Caso de Uso Administrar Solicitud Pedidos – Agregar Producto al Carrito para Decormolduras & Rosetones S.A.C. Fuente: Elaboración Propia

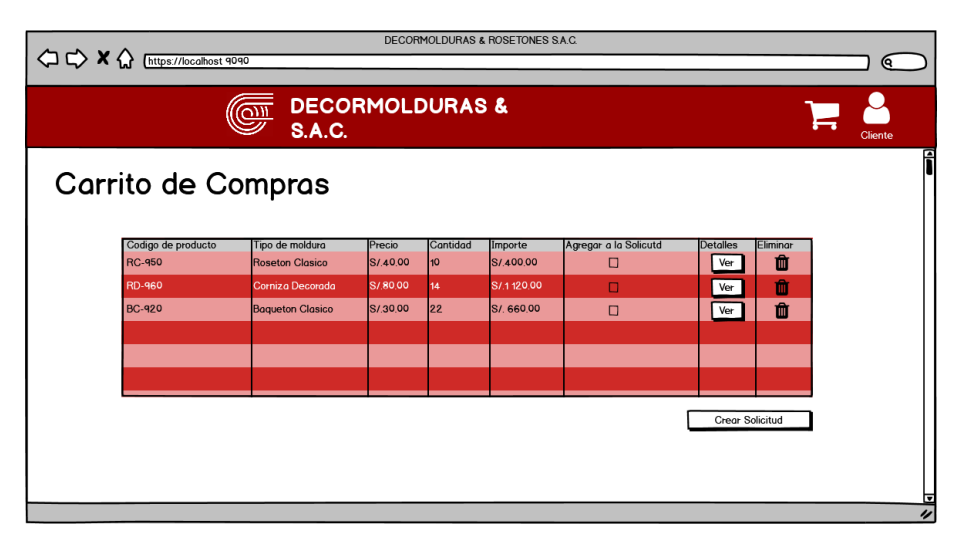

*Figura 19.* Prototipo del Caso de Uso Administrar Solicitud Pedidos – Carrito de Compras al Carrito para Decormolduras & Rosetones S.A.C. Fuente: Elaboración Propia

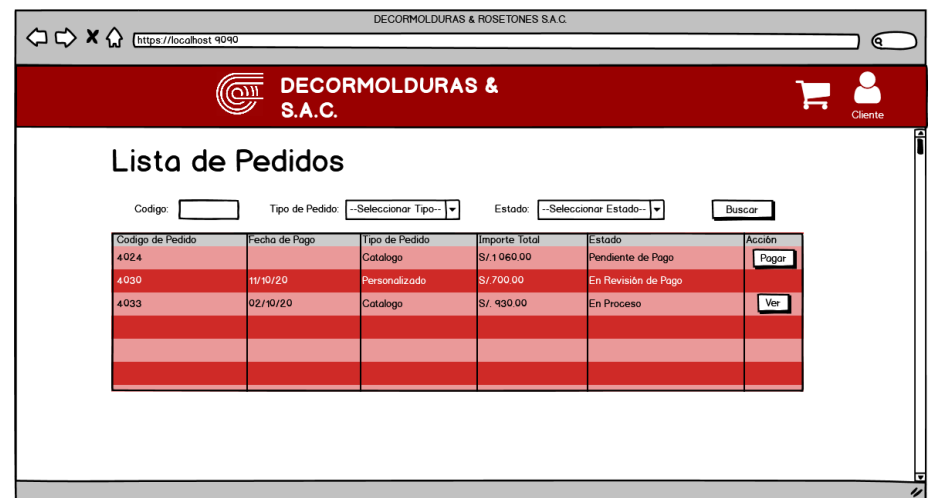

*Figura 20.* Prototipo del Caso de Uso Administrar Solicitud Pedidos – Lista de Pedidos para Decormolduras & Rosetones S.A.C. Fuente: Elaboración Propia

### Tabla 10.

Especificación de Caso de Uso Realizar Pedido Personalizado para Decormolduras & Rosetones S.A.C.

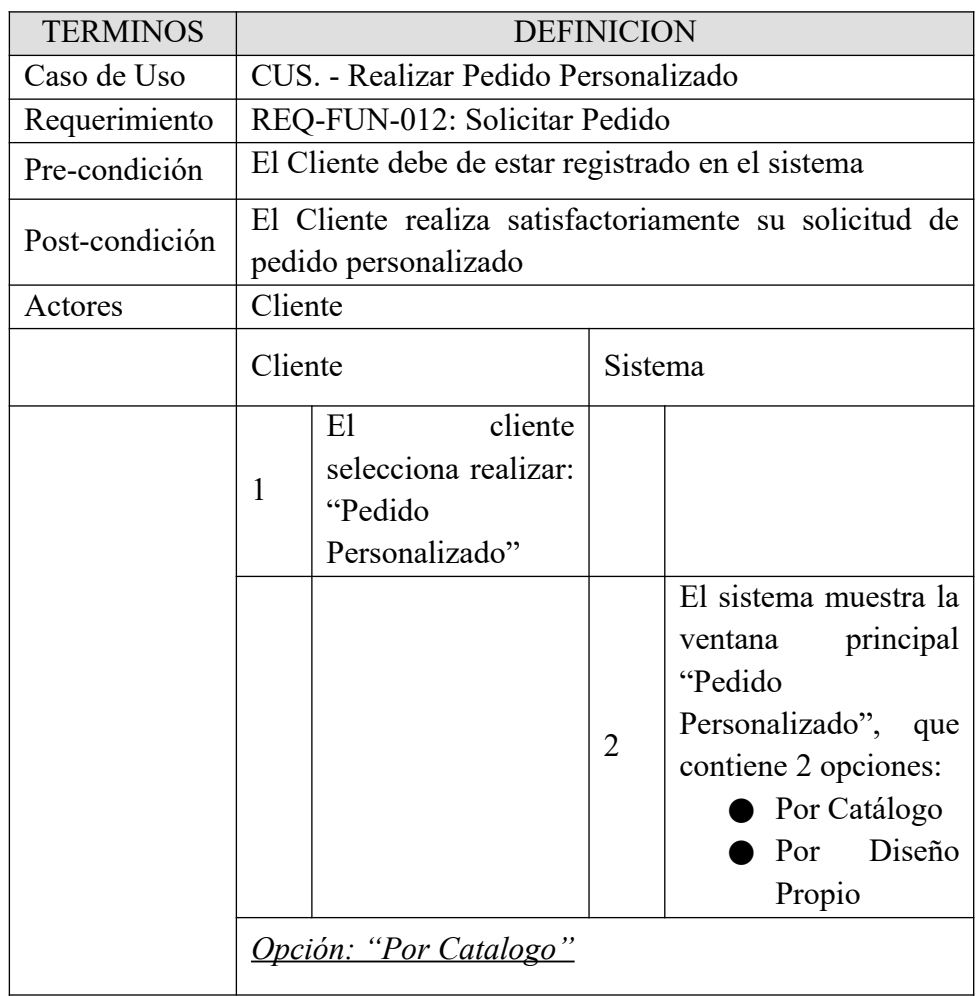

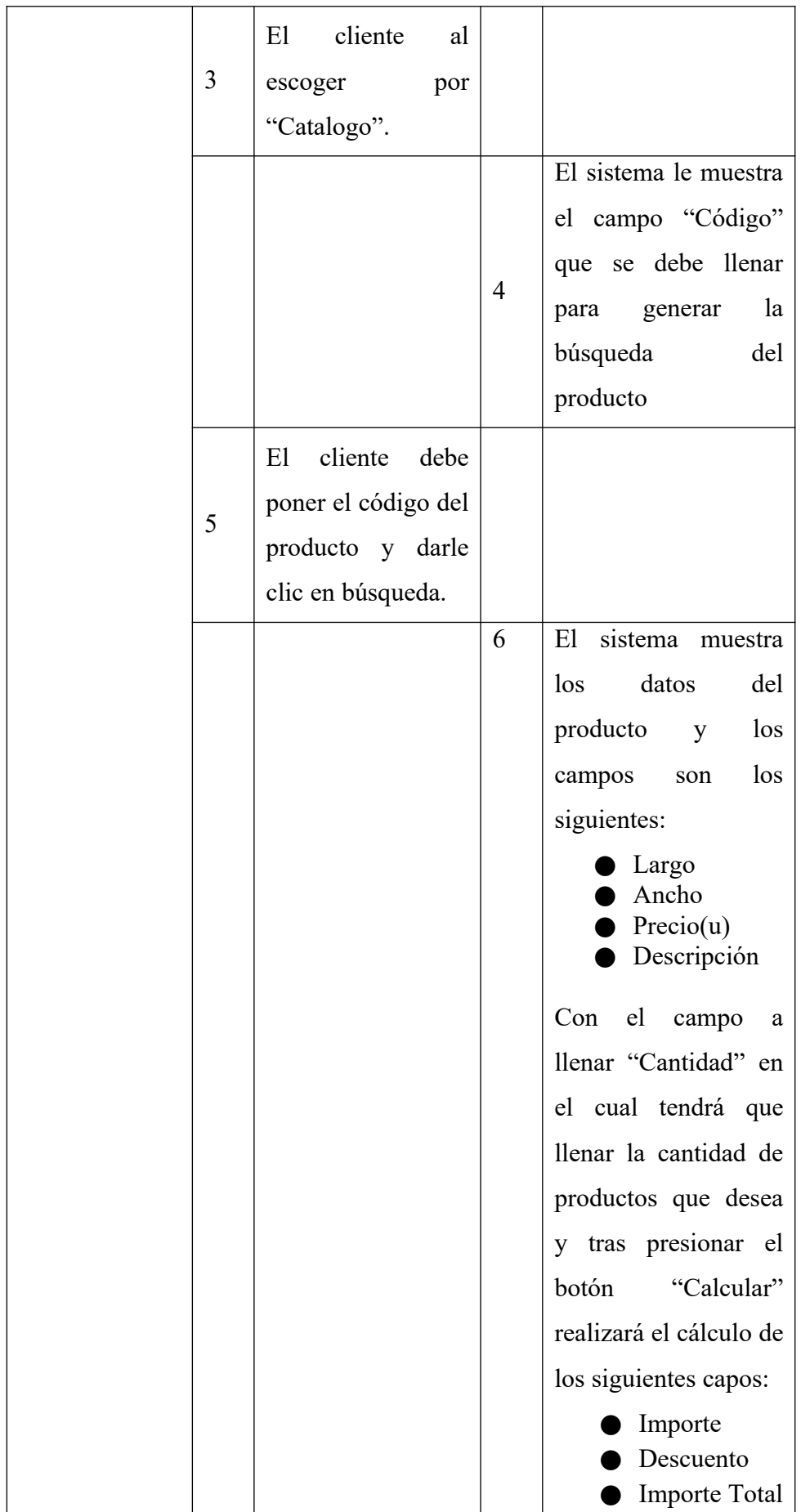
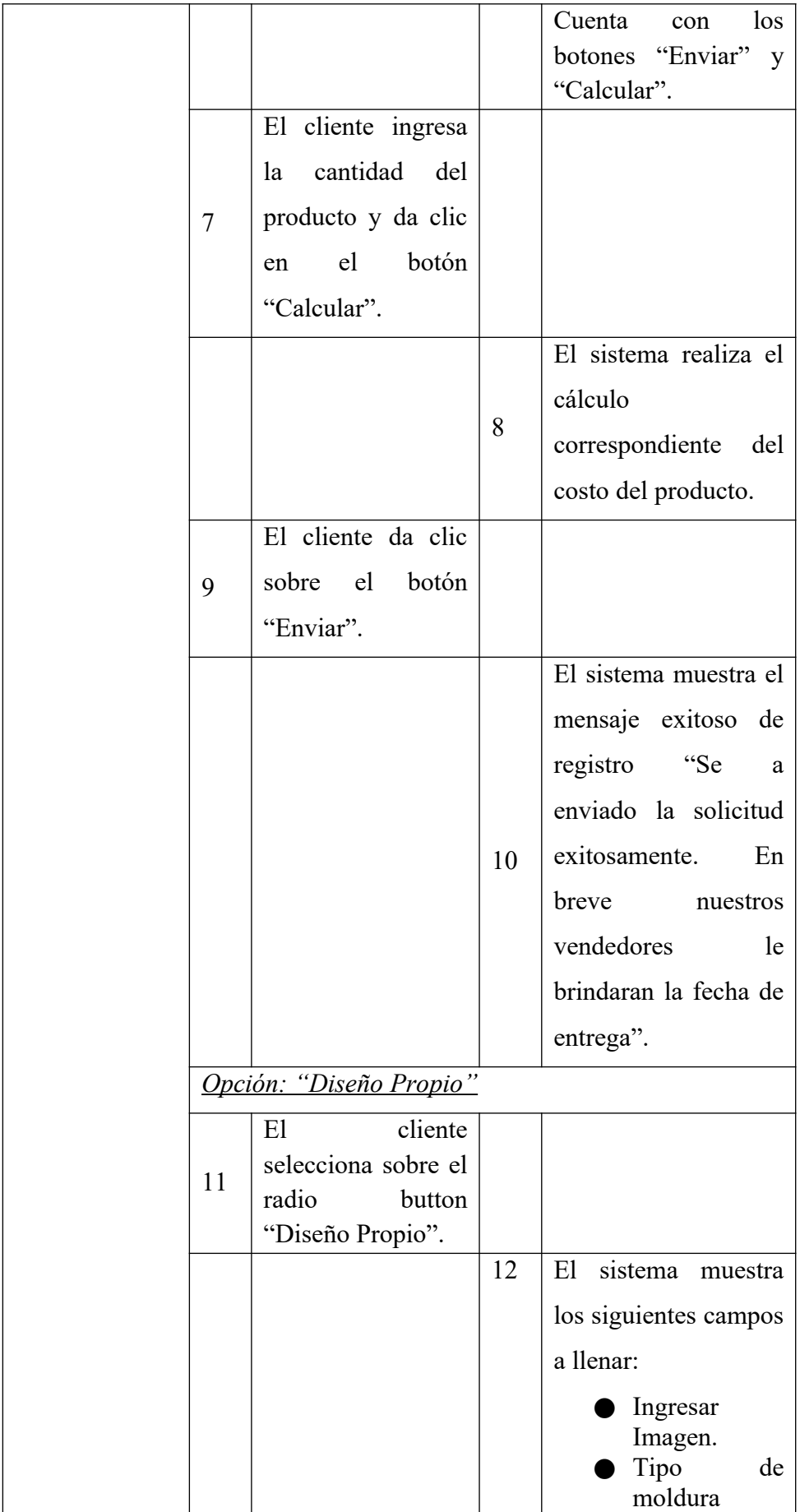

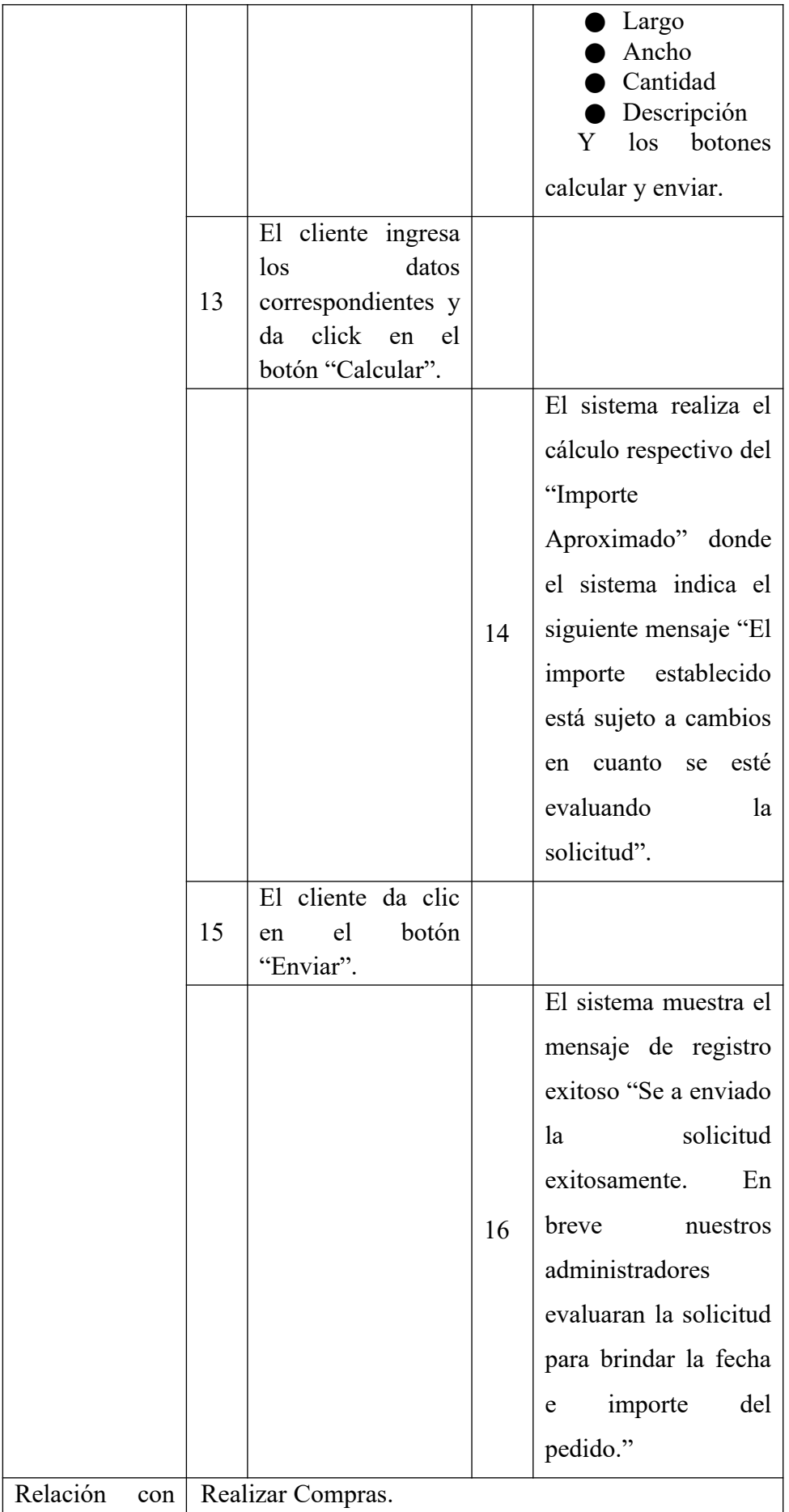

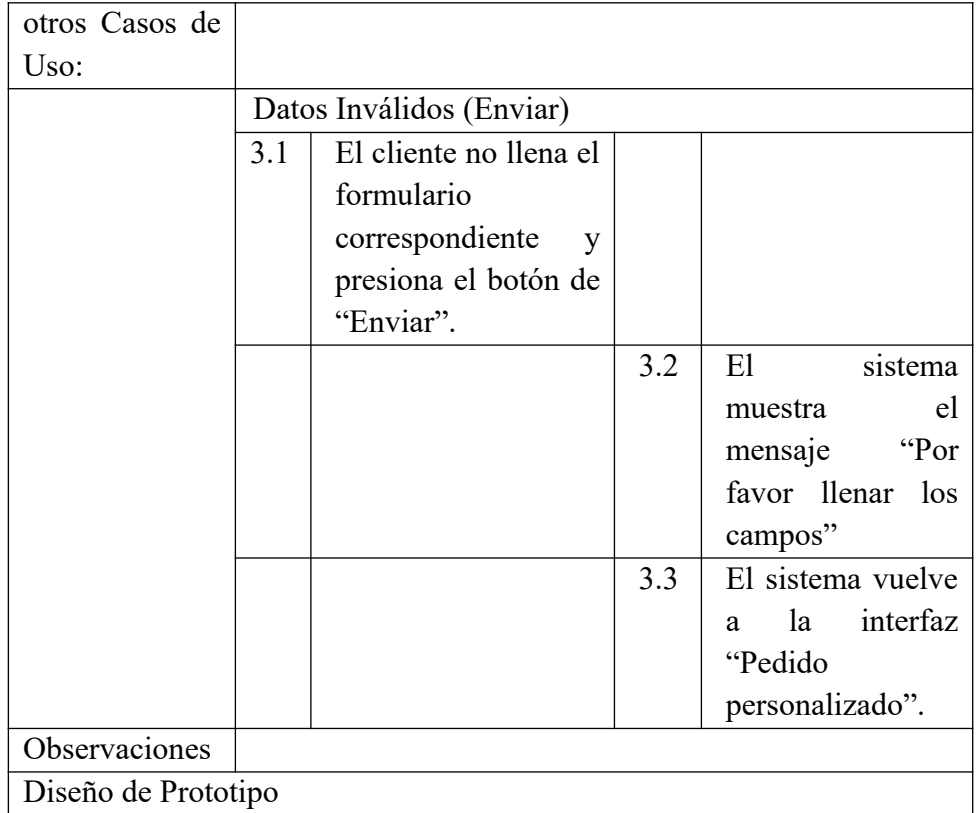

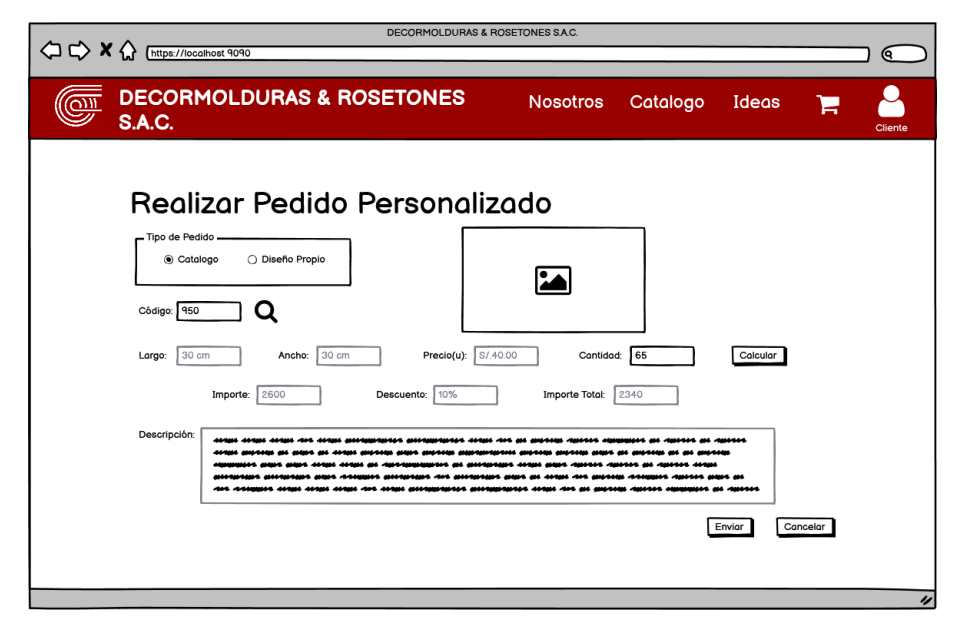

*Figura 21.* Prototipo del Caso de Uso Realizar Pedido Personalizado – Diseño por Catalogo para Decormolduras & Rosetones S.A.C. Fuente: Elaboración Propia

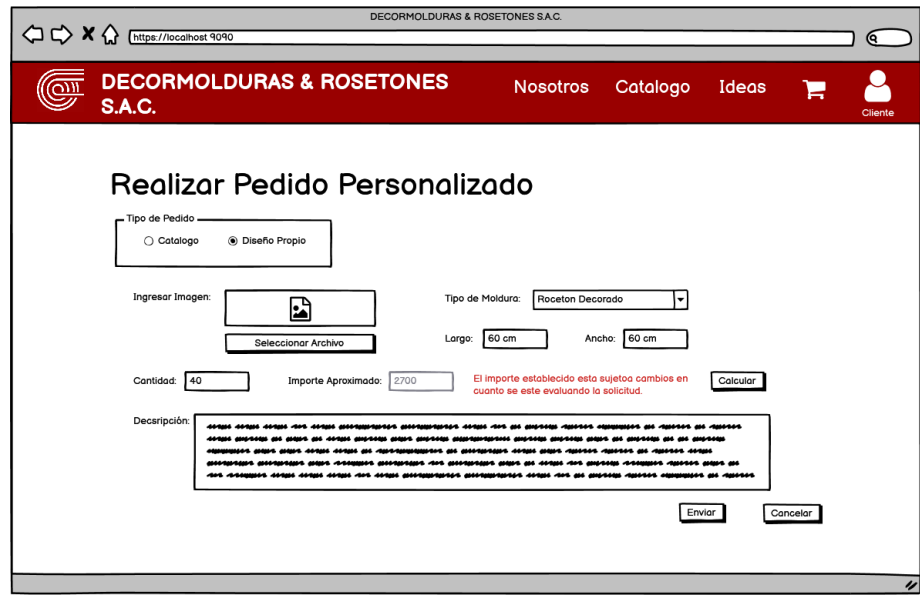

*Figura 22.* Prototipo del Caso de Uso Realizar Pedido Personalizado – Diseño Personalizado para Decormolduras & Rosetones S.A.C. Fuente: Elaboración Propia

Tabla 11.

Especificación de Caso de Uso Evaluar Pedido Personalizado para Decormolduras & Rosetones S.A.C.

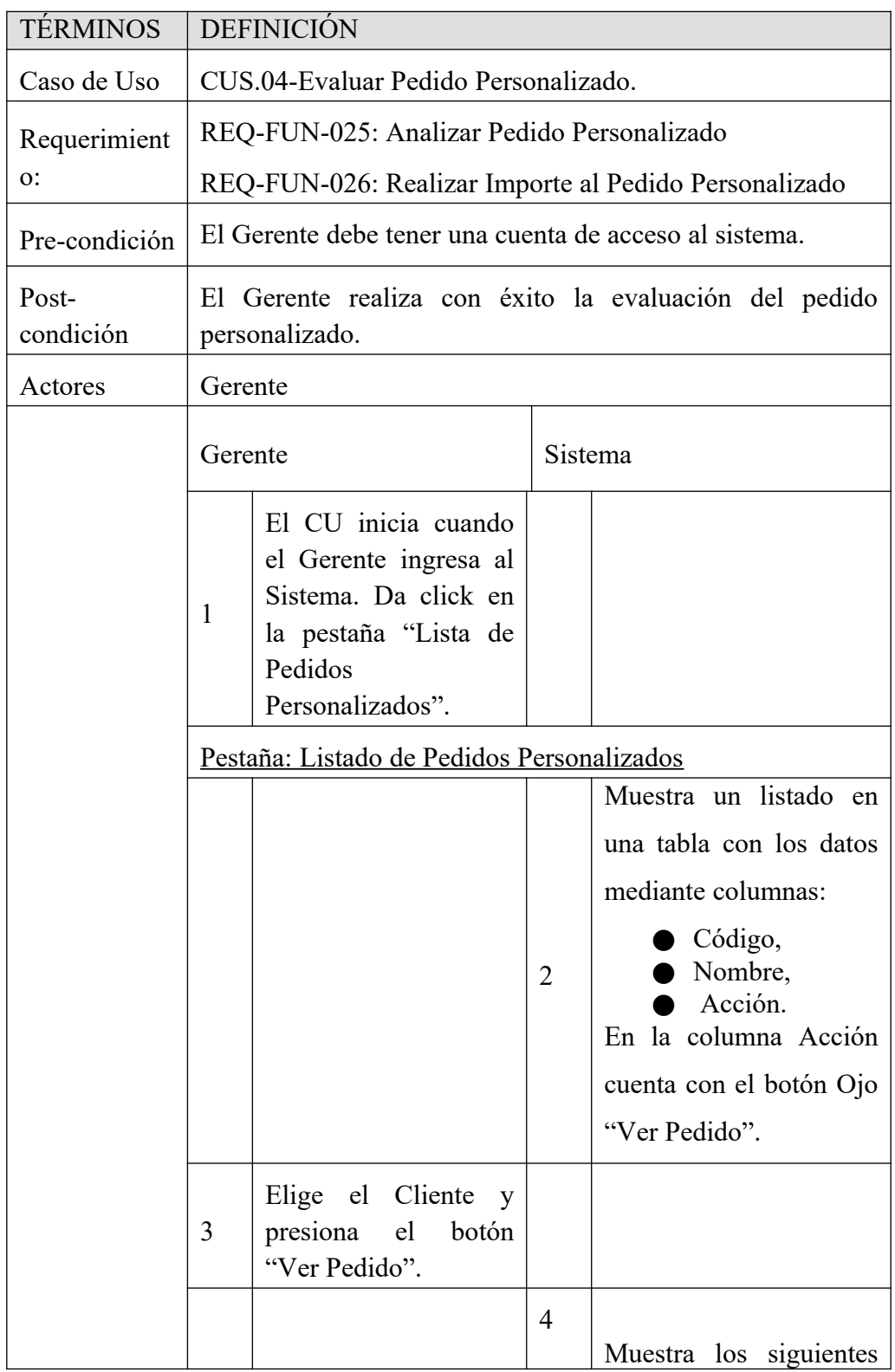

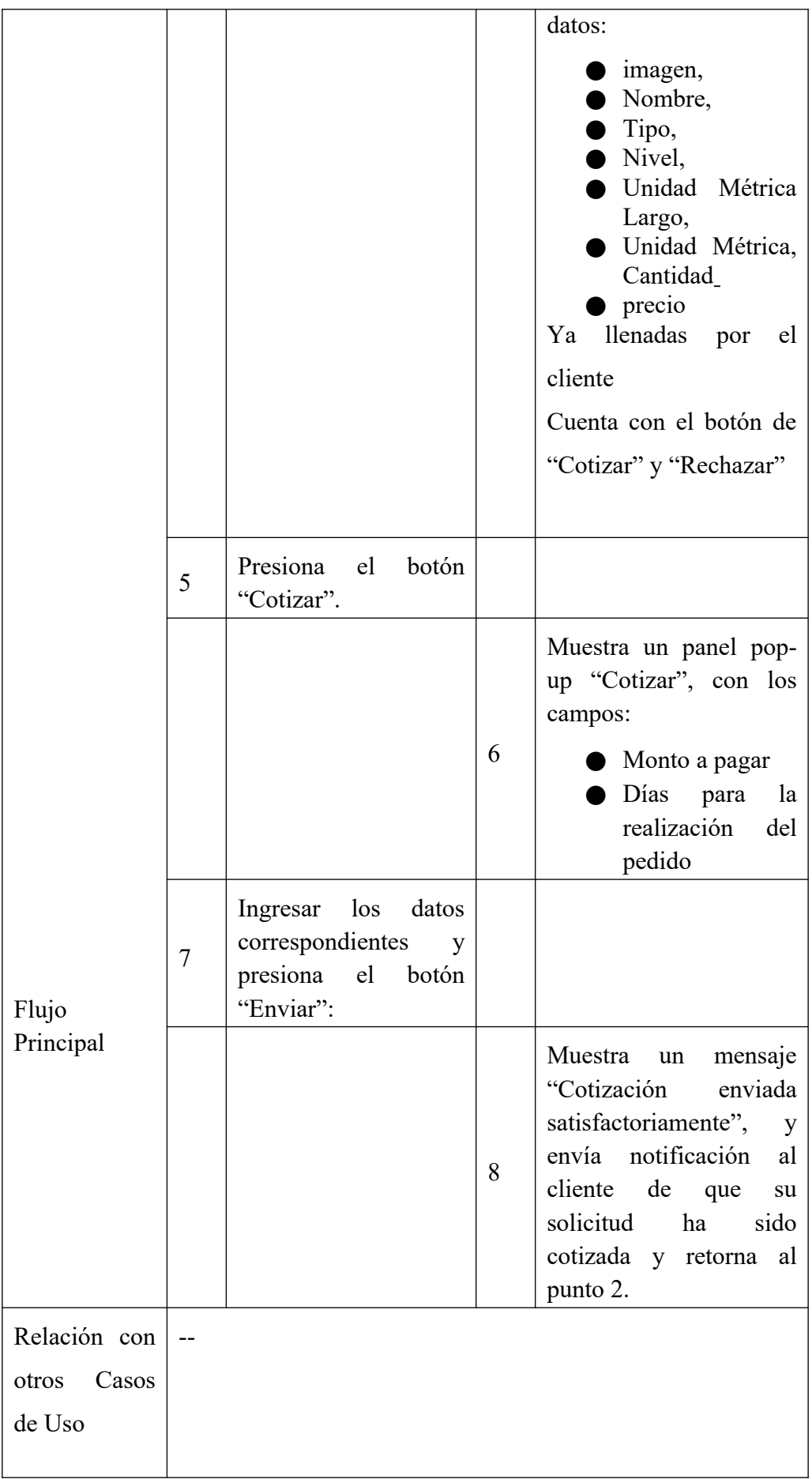

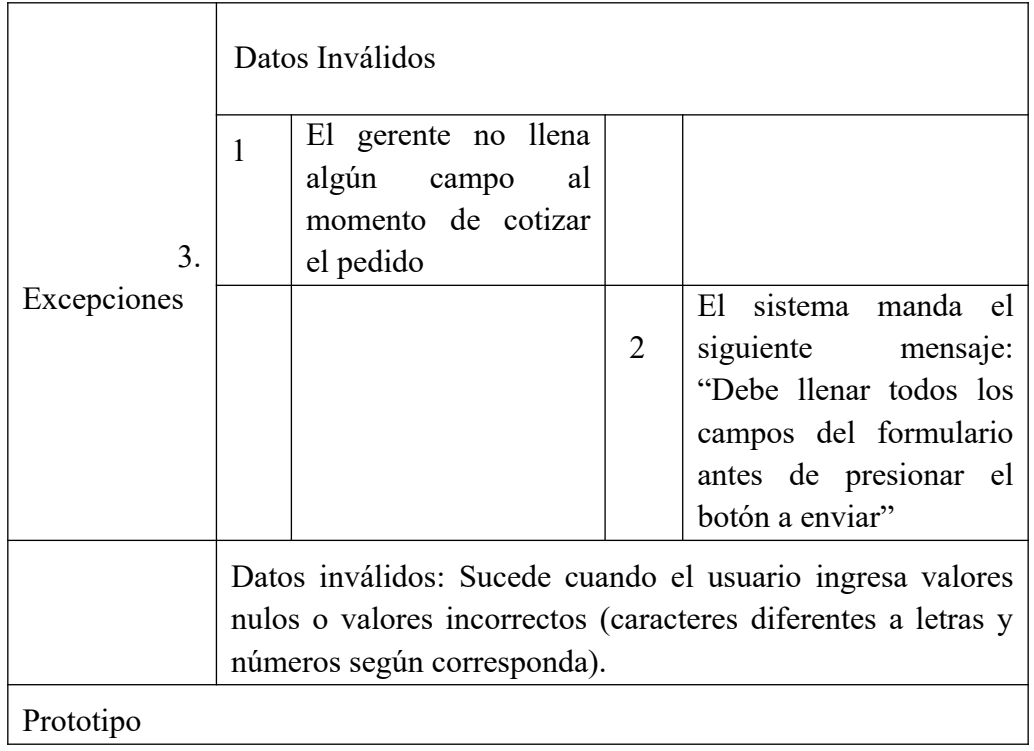

| $\equiv$ Menú                                                | <b>EXAMPLE DECORMOLDURAS &amp; ROSETONES</b><br>CUIL S.A.C. |                                 |             | Gerente        |
|--------------------------------------------------------------|-------------------------------------------------------------|---------------------------------|-------------|----------------|
| Gestionar Catálogo<br><b>Evaluar Pedido</b><br>Personalizado | i                                                           | LISTA DE PEDIDOS PERSONALIZADOS |             |                |
|                                                              | Codigo                                                      | Tipo de Moldura                 | Estado      | Acción         |
| Generar Reporte<br>Ventas                                    | 659276                                                      | Andrea Condori Mausoleo         | Por Evaluar | $\mathscr{I}$  |
|                                                              | 659275                                                      | Rosario Cruz Tapia              | Por Evaluar |                |
|                                                              | 659274                                                      | Pablo Sugrez Mendoza            | Evaluado    | $\circledcirc$ |
|                                                              | 659273                                                      | Julio Lopez Vega                | Rechazado   | $\bullet$      |
|                                                              | 659272                                                      | Pedro Dominguez Peña            | Por Evaluar | P              |
|                                                              | 659271                                                      | Louro Coceres Polomino          | Evaluado    | ⊚              |
|                                                              | 659270                                                      | Diana Paredes Rengifo           | Rechazado   | $\bullet$      |

*Figura 23.* Prototipo del Caso de Uso Evaluar Pedido Personalizado – Lista de Pedidos para Decormolduras & Rosetones S.A.C. Fuente: Elaboración Propia

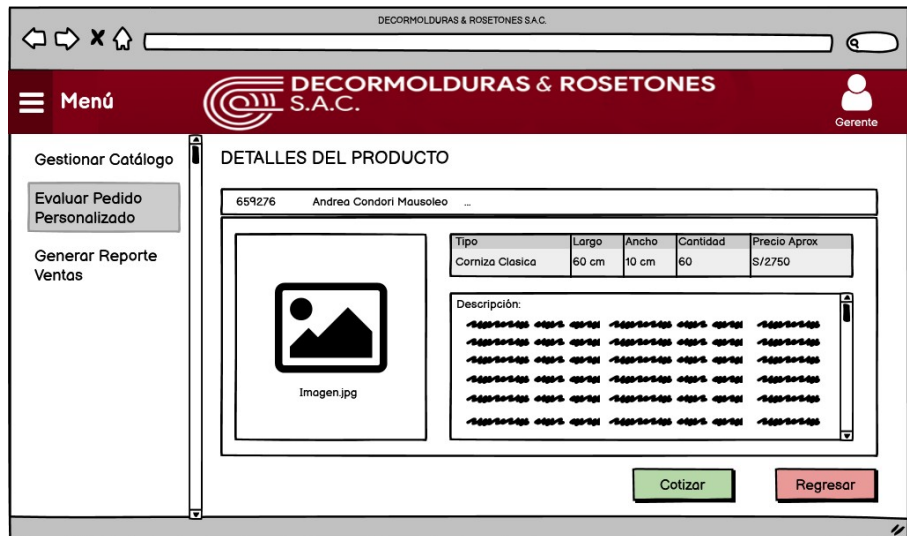

*Figura 24.* Prototipo del Caso de Uso Evaluar Pedido Personalizado – Evaluación del Pedido para Decormolduras & Rosetones S.A.C. Fuente: Elaboración Propia

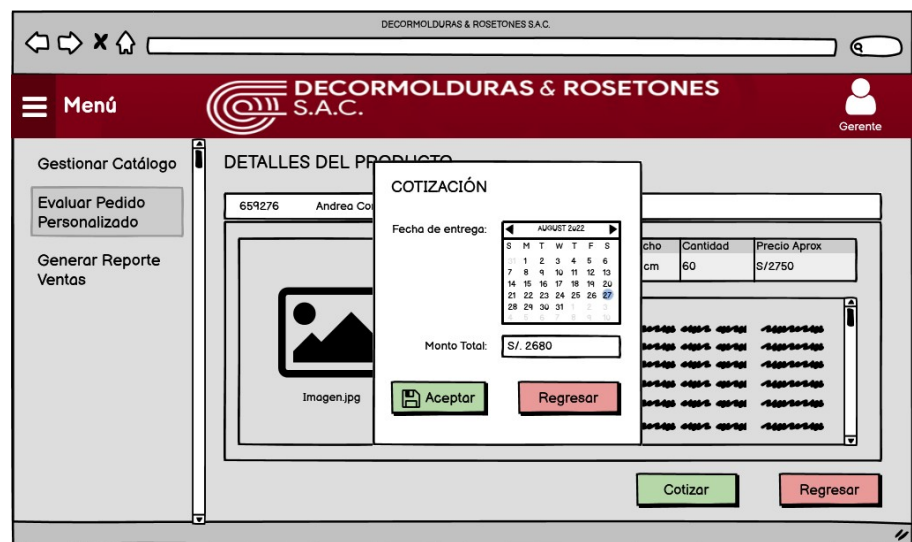

*Figura 25.* Prototipo del Caso de Uso Evaluar Pedido Personalizado – Cotización para Decormolduras & Rosetones S.A.C. Fuente: Elaboración Propia

## Tabla 12.

Especificación de Caso de Uso Realizar Venta para Decormolduras & Rosetones S.A.C.

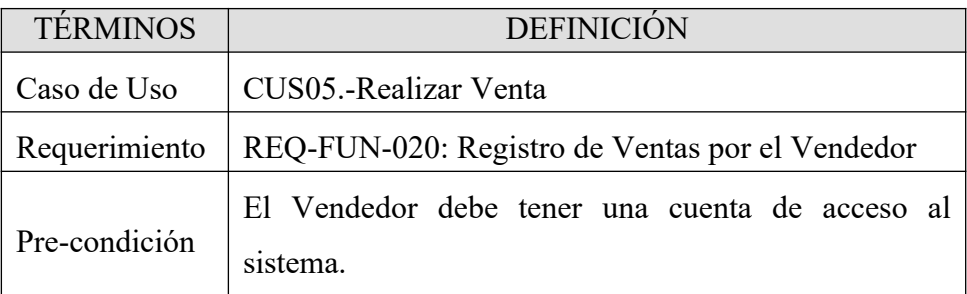

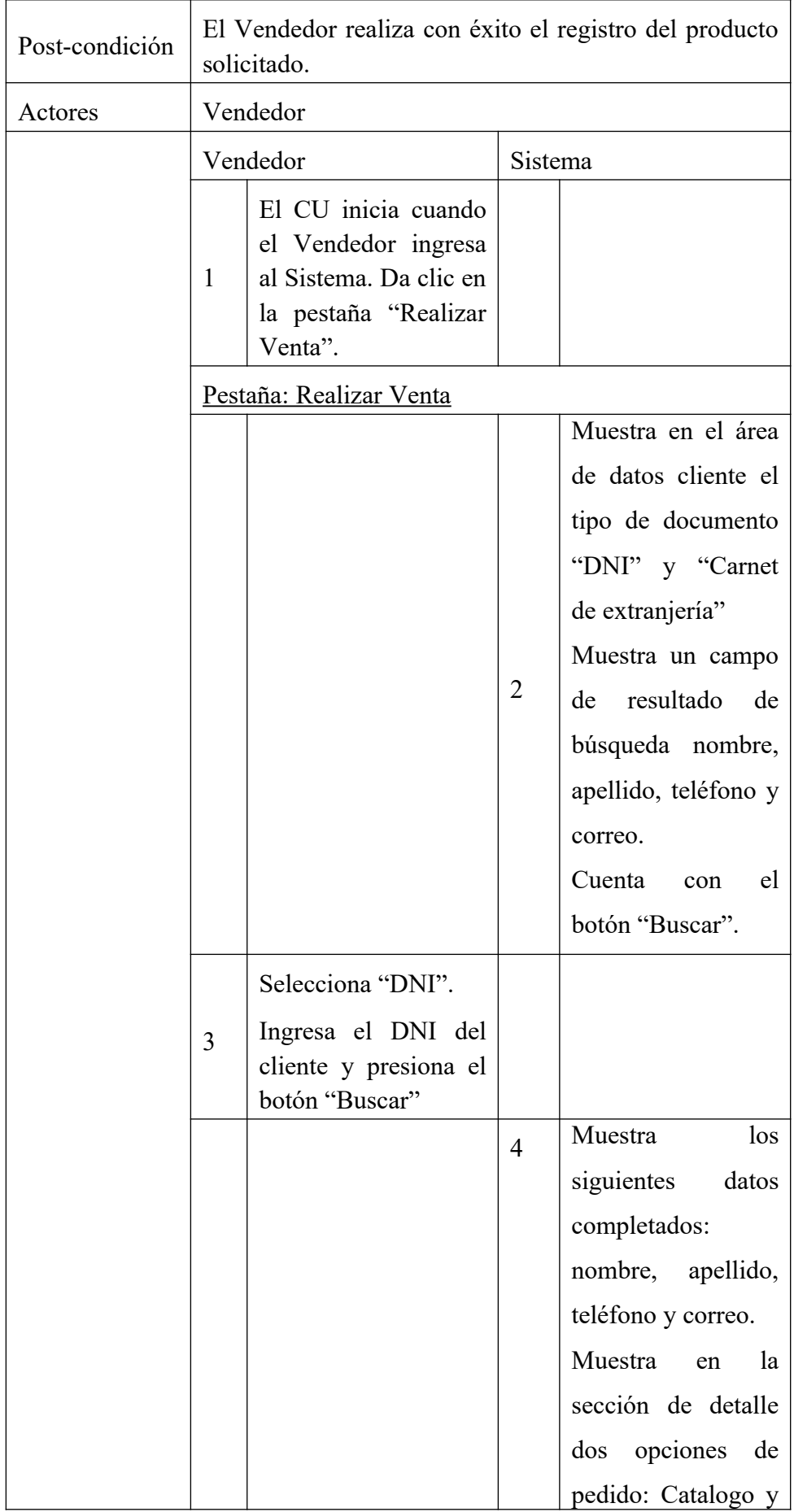

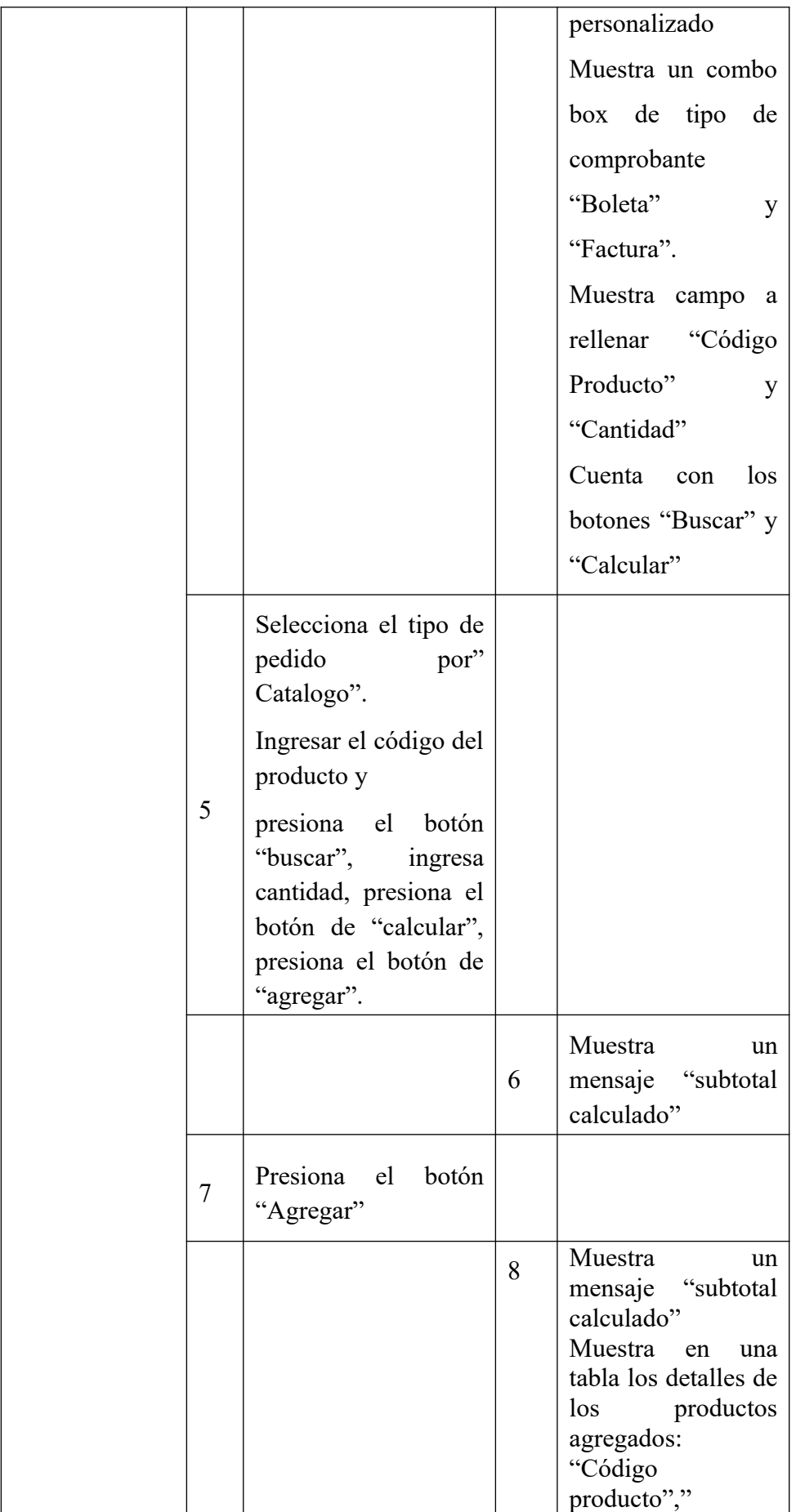

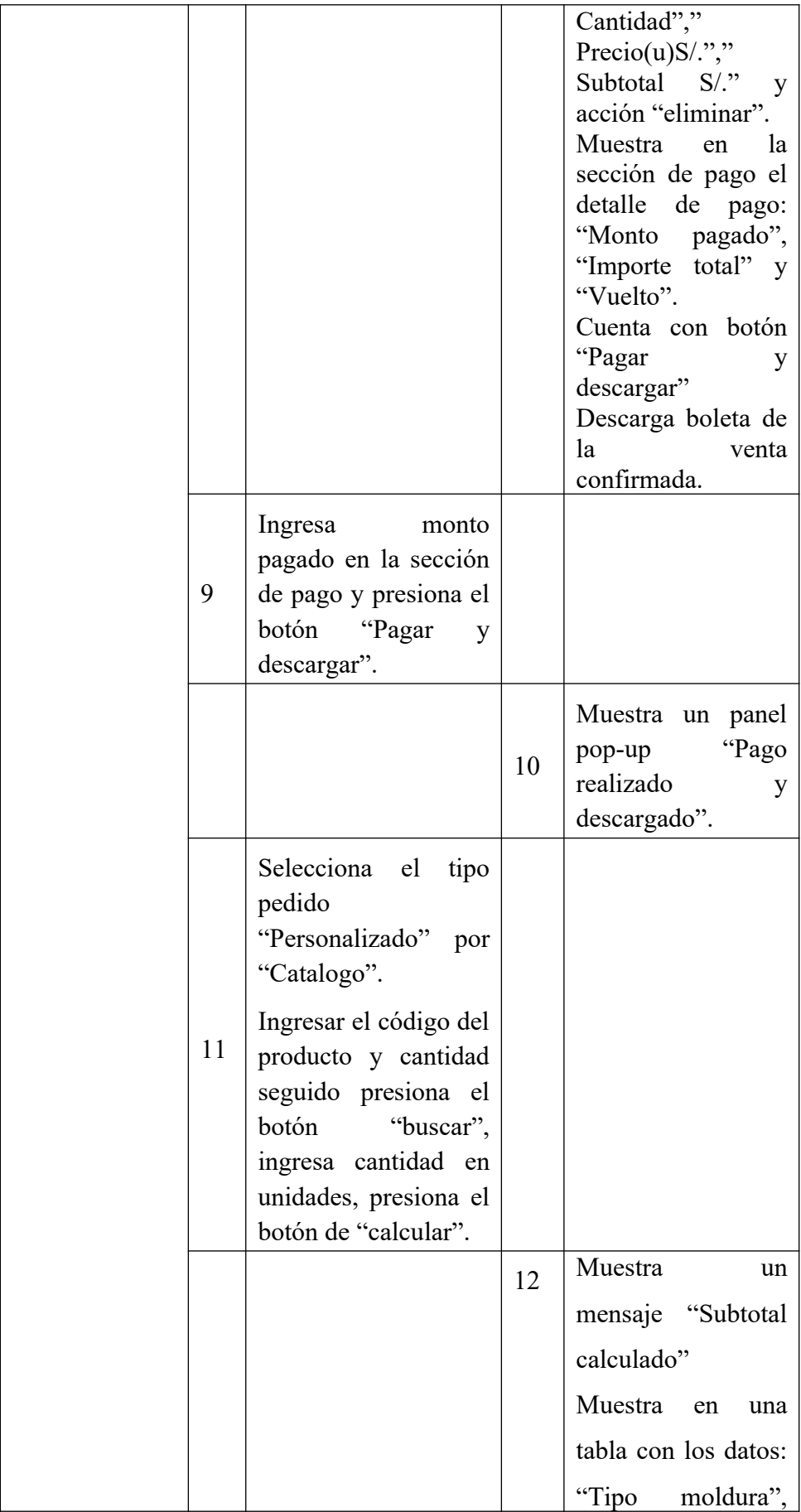

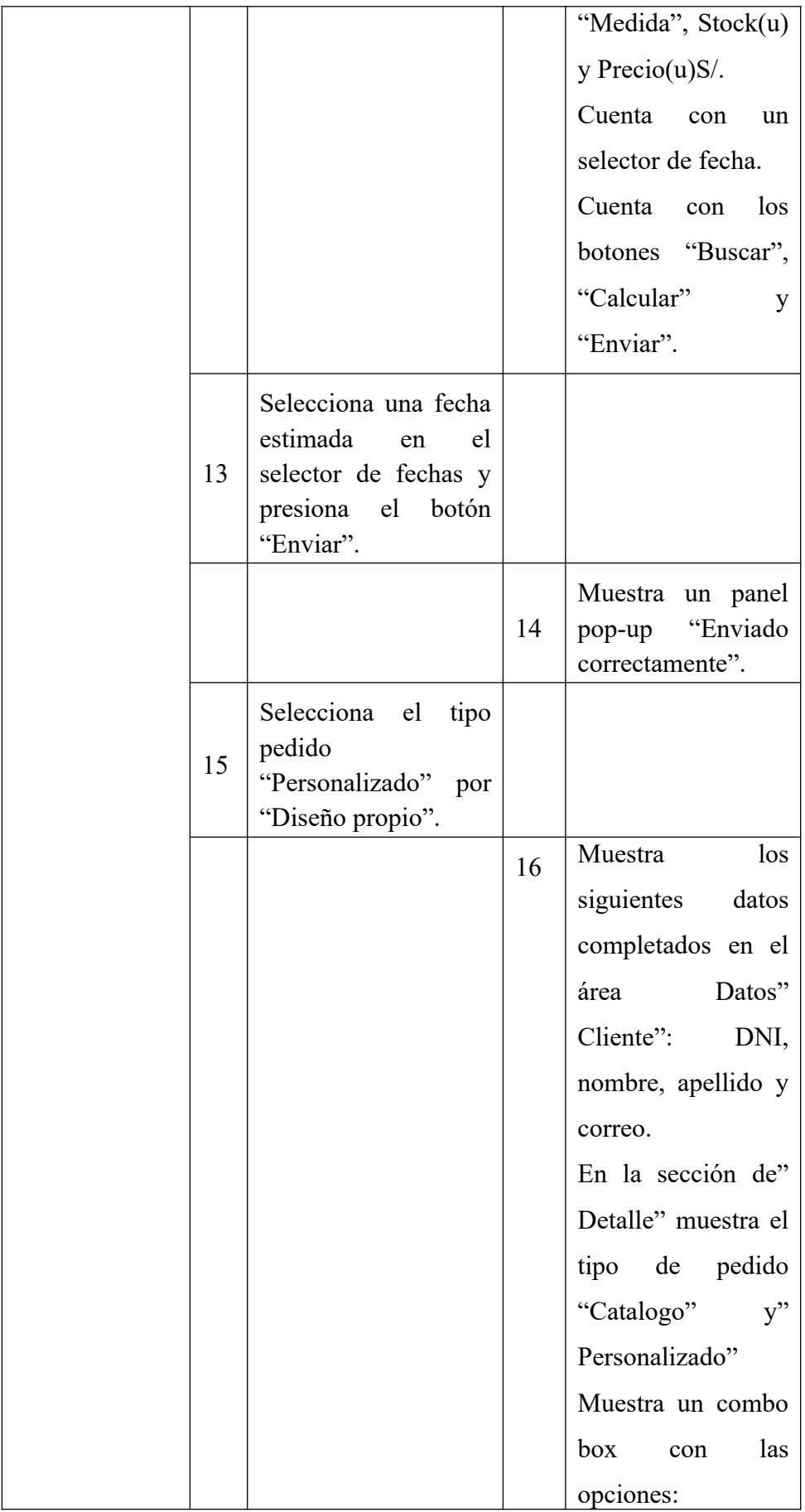

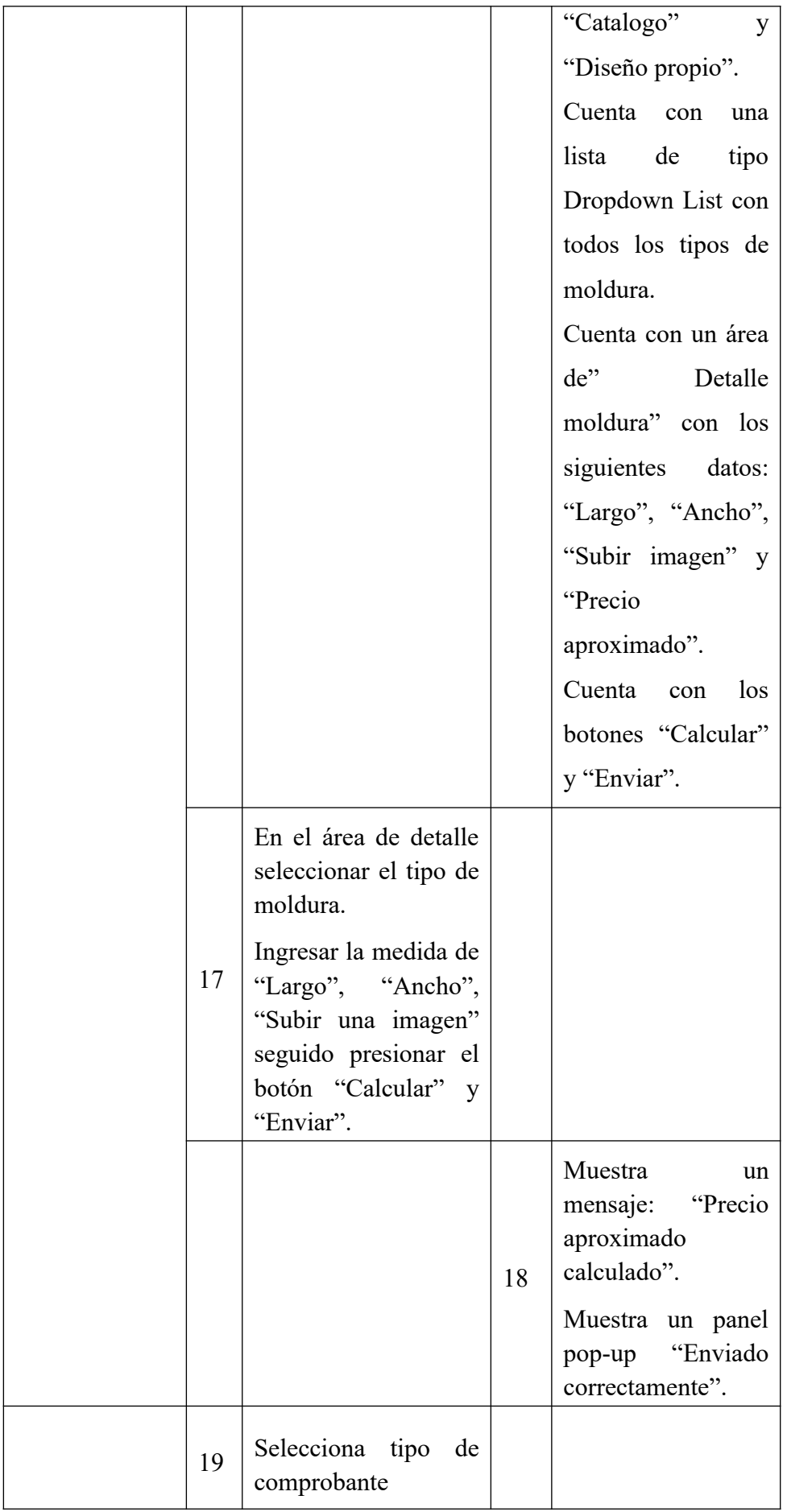

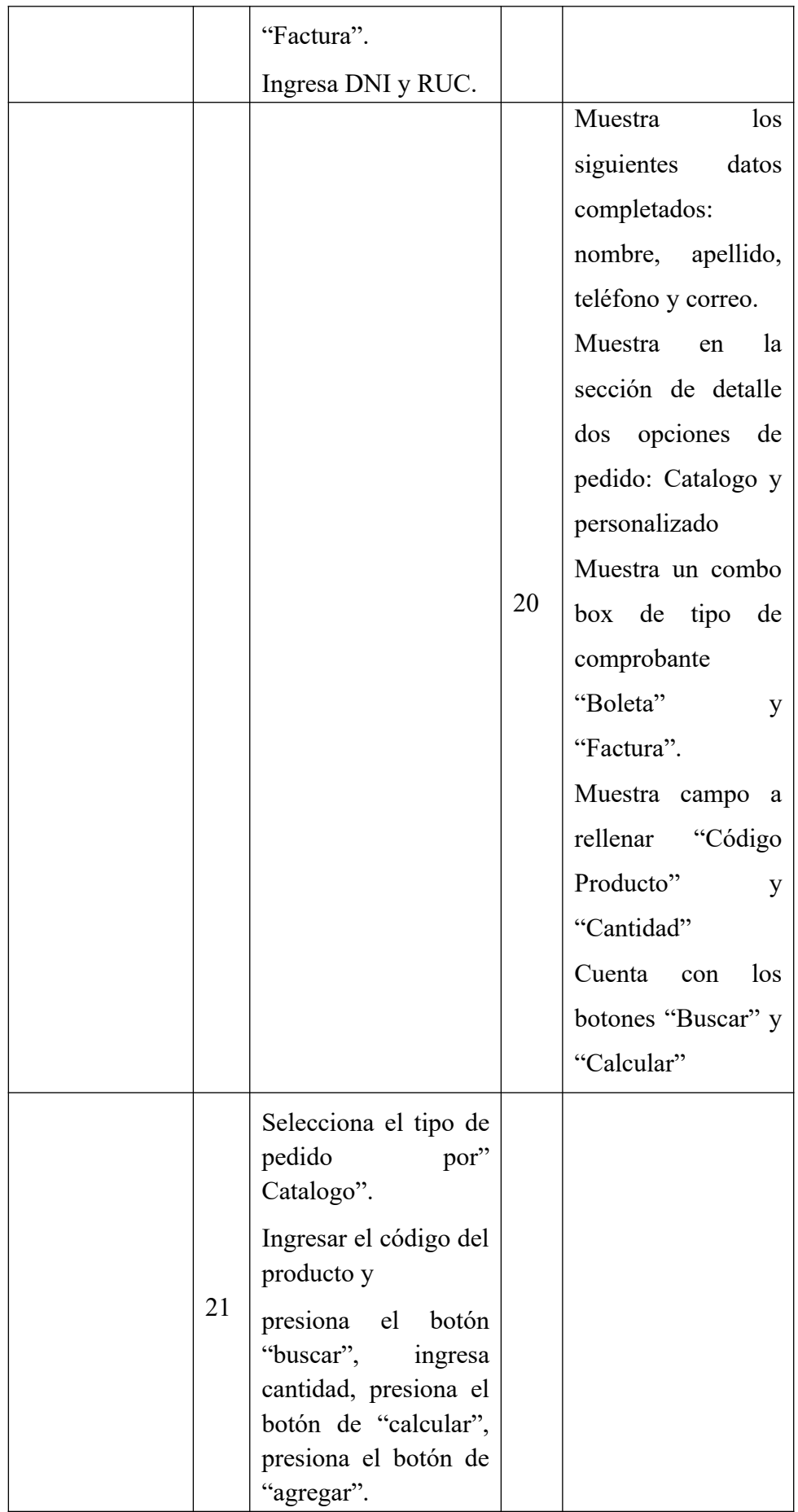

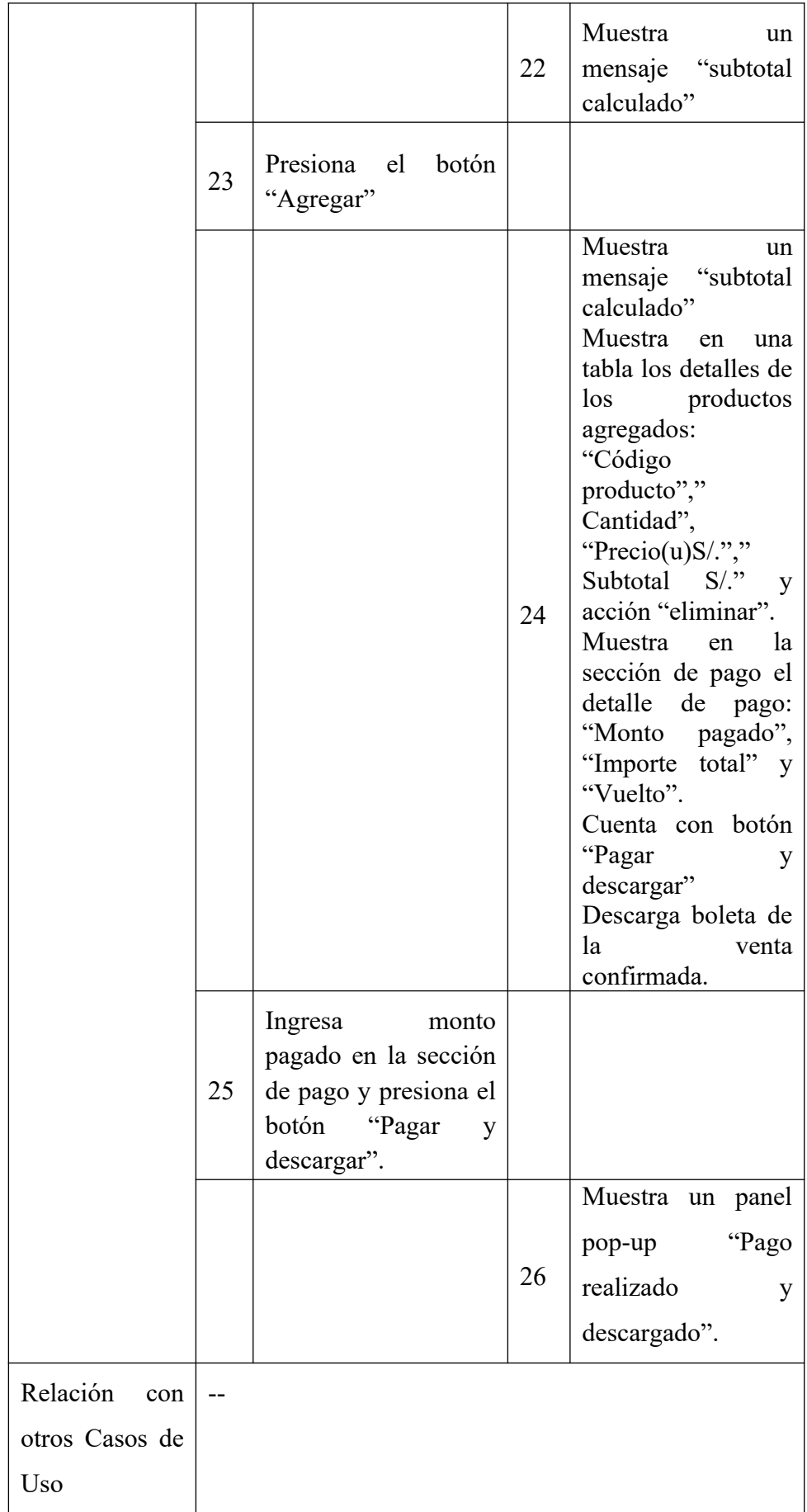

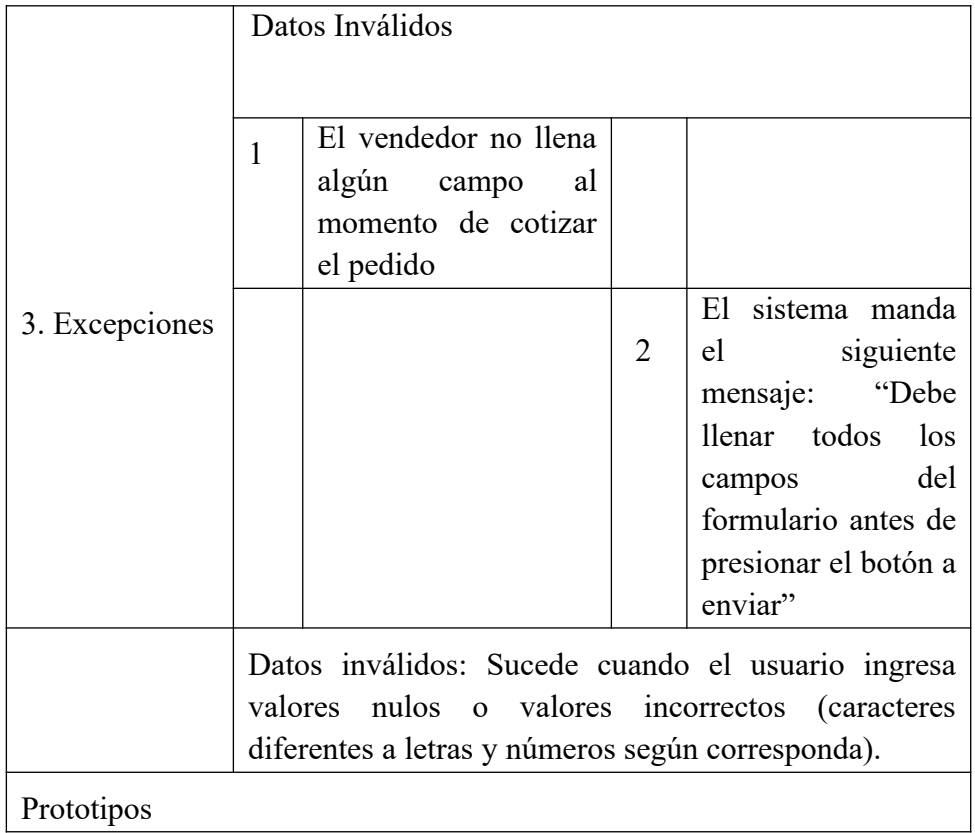

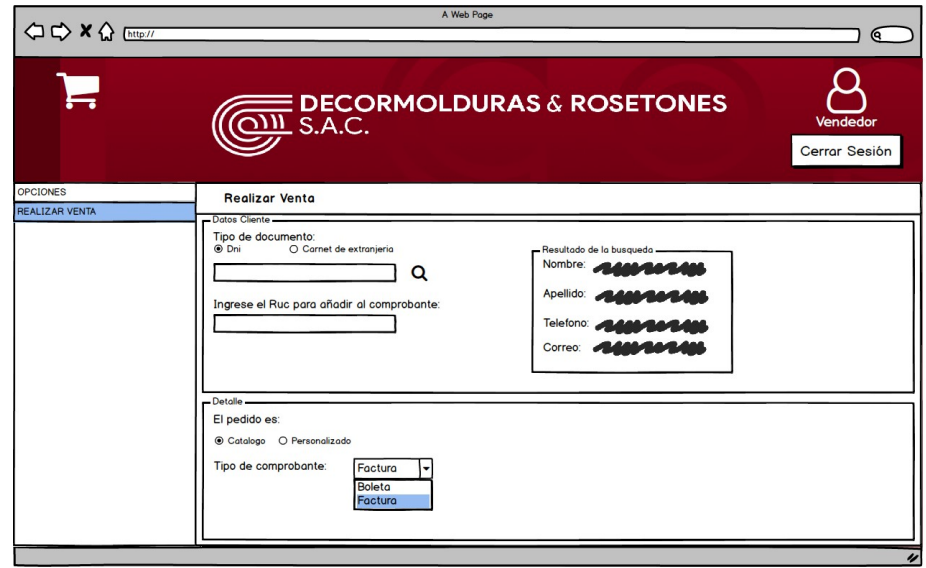

*Figura 26.* Prototipo del Caso de Uso Evaluar Pedido Personalizado – Cotización para Decormolduras & Rosetones S.A.C. Fuente: Elaboración Propia

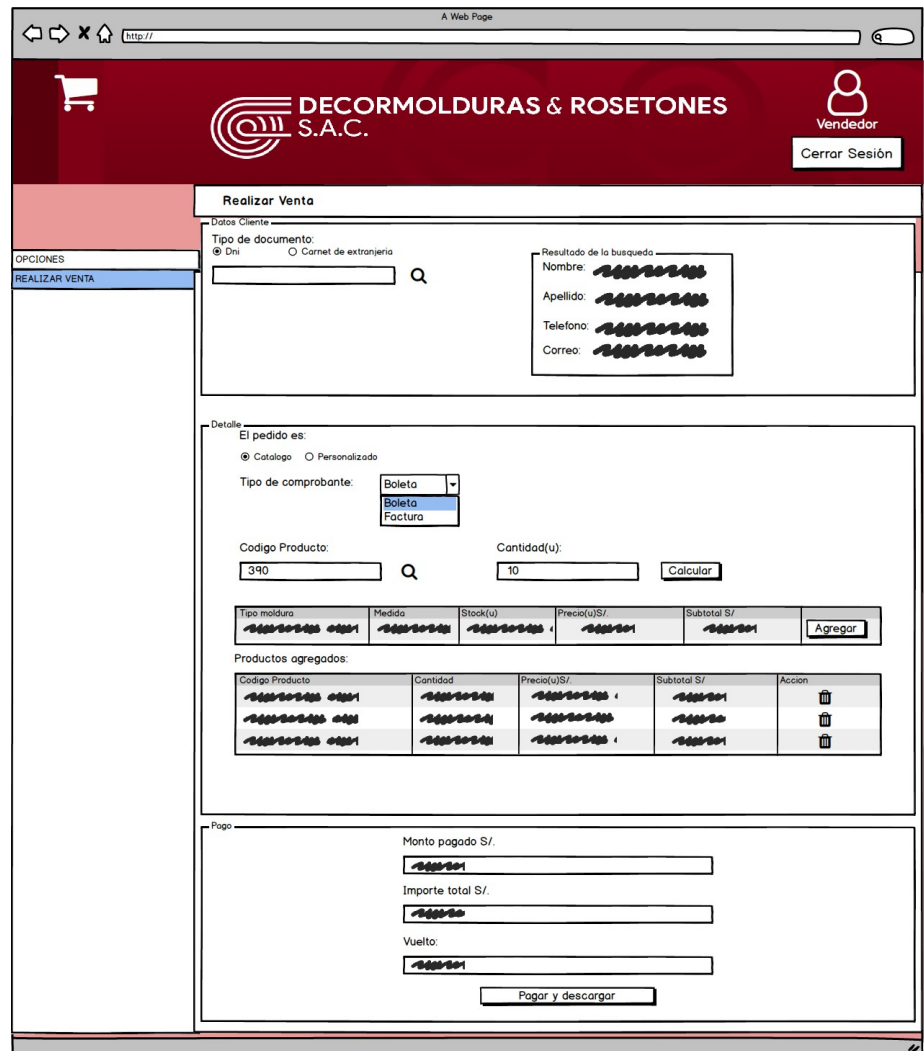

*Figura 27.* Prototipo del Caso de Uso Evaluar Pedido Personalizado – Agregar Productos Decormolduras & Rosetones S.A.C.

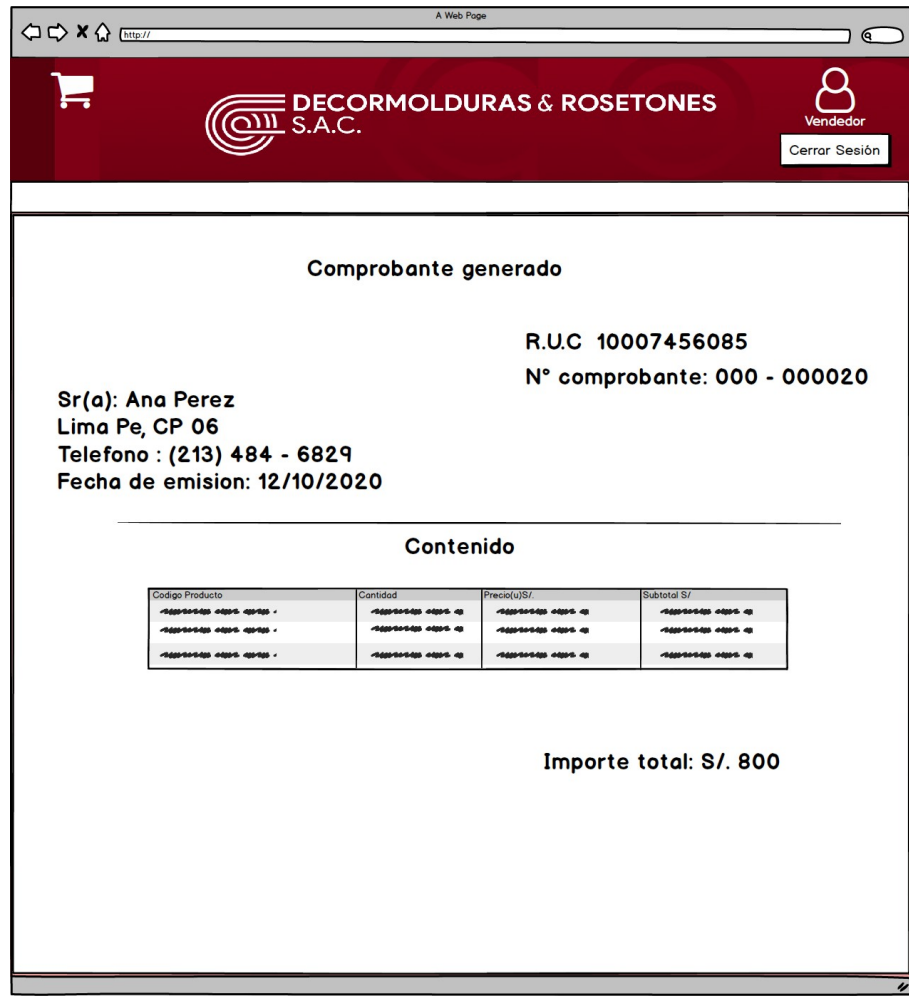

*Figura 28.* Prototipo del Caso de Uso Realizar Venta – Comprobante de Decormolduras & Rosetones S.A.C.

#### 5.2.5.Modelamiento de Datos

a) Diagrama de Entidades

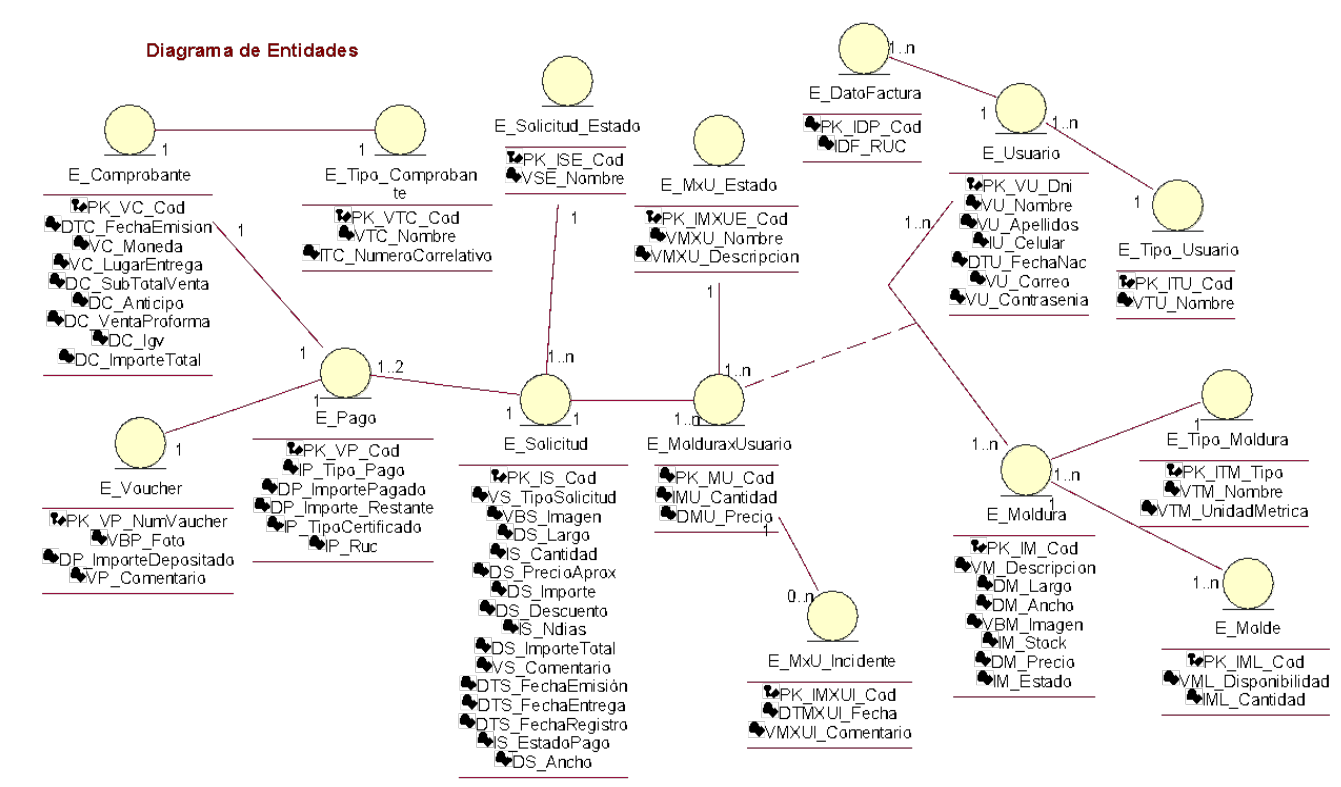

*Figura 29.* Diagrama de Entidades de Decormolduras & Rosetones S.A.C. Fuente: Elaboración Propia

#### b) Diagrama Lógico

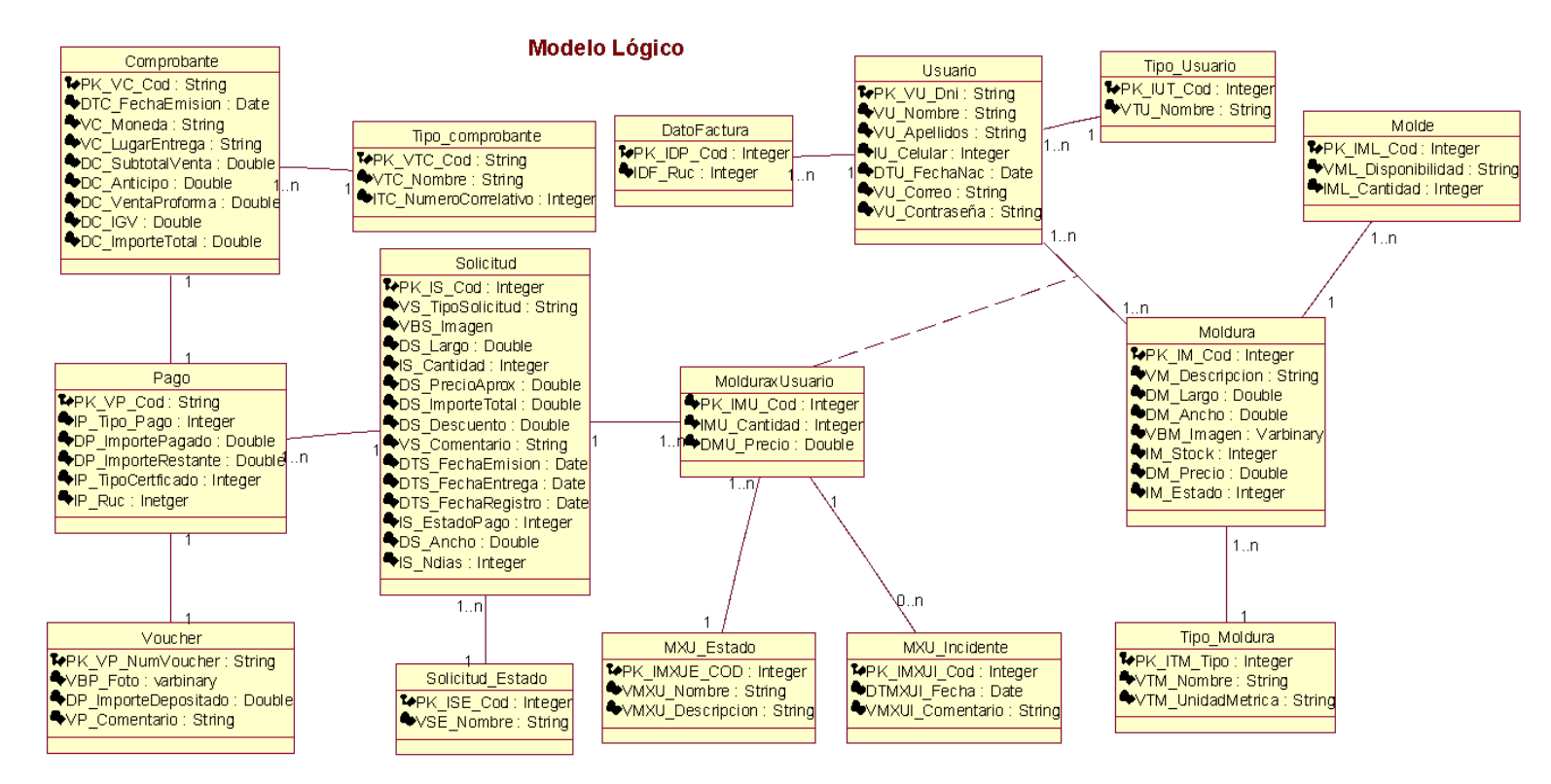

*Figura 30.* Modelo Lógico de Decormolduras & Rosetones S.A.C. Fuente: Elaboración Propia

## c) Diagrama Físico

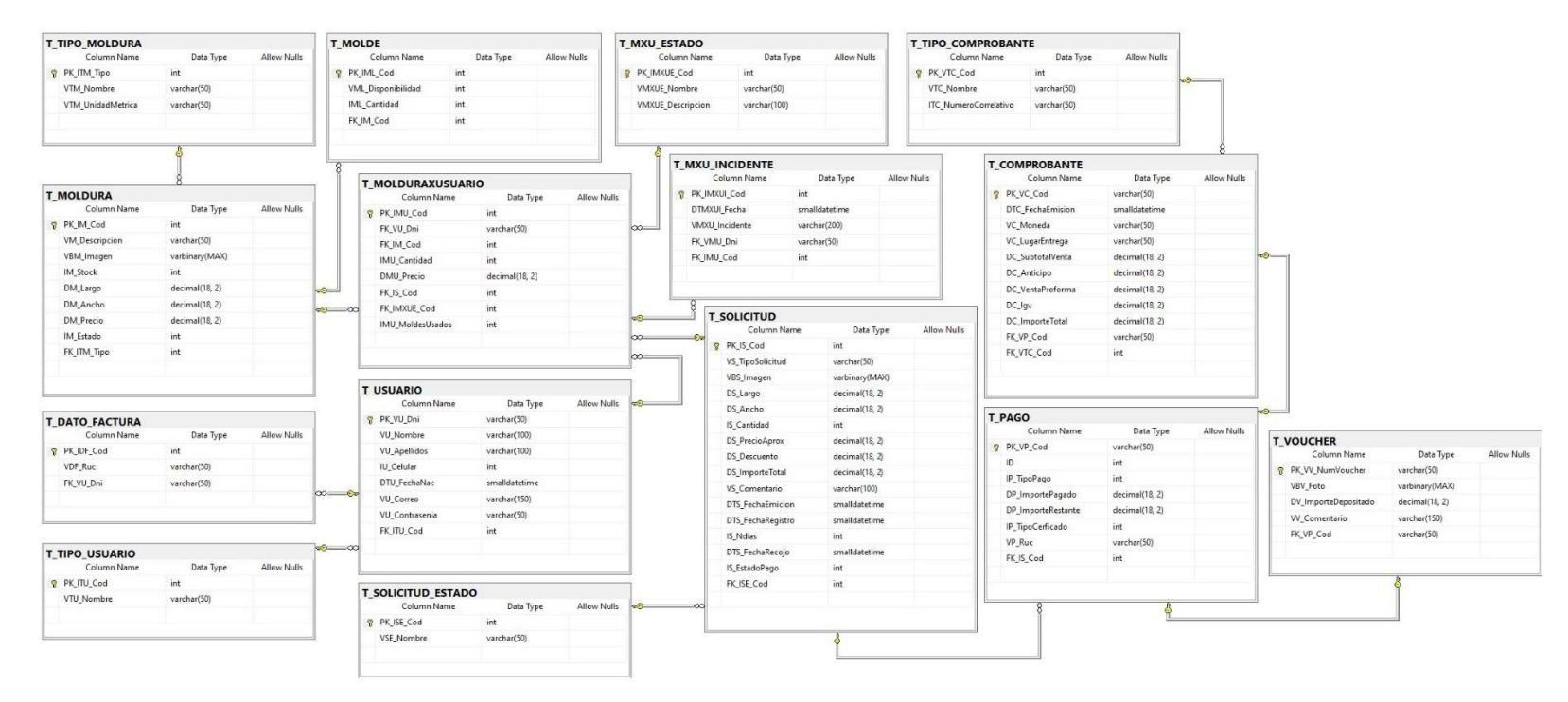

*Figura 31.* Modelo Físico de Decormolduras & Rosetones S.A.C. Fuente: Elaboración Propia

- d) Diagrama de Estados
	- 1. Diagrama de Estados de Moldura X Usuario

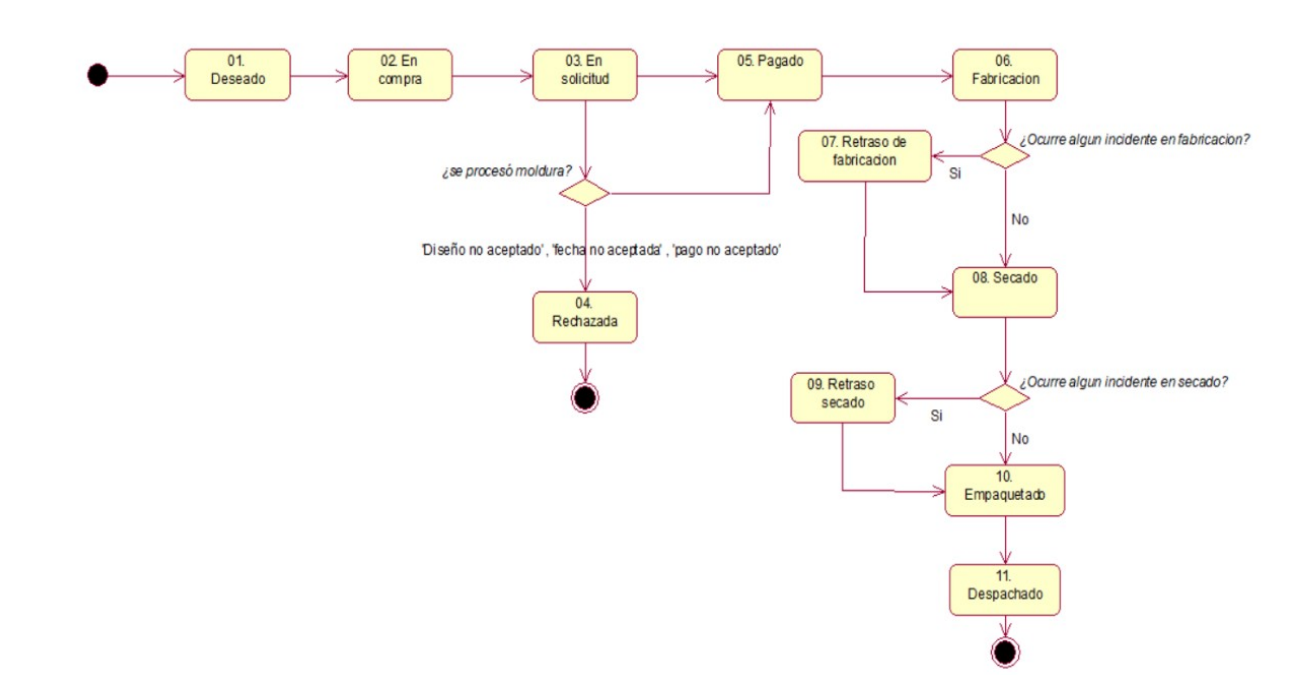

DIAGRAMA DE ESTADOS DE MOLDURA X USUARIO

*Figura 32.* Diagrama de Estados de Moldura X Usuario de Decormolduras & Rosetones S.A.C. Fuente: Elaboración Propia

2. Diagrama de Estados de Solicitud

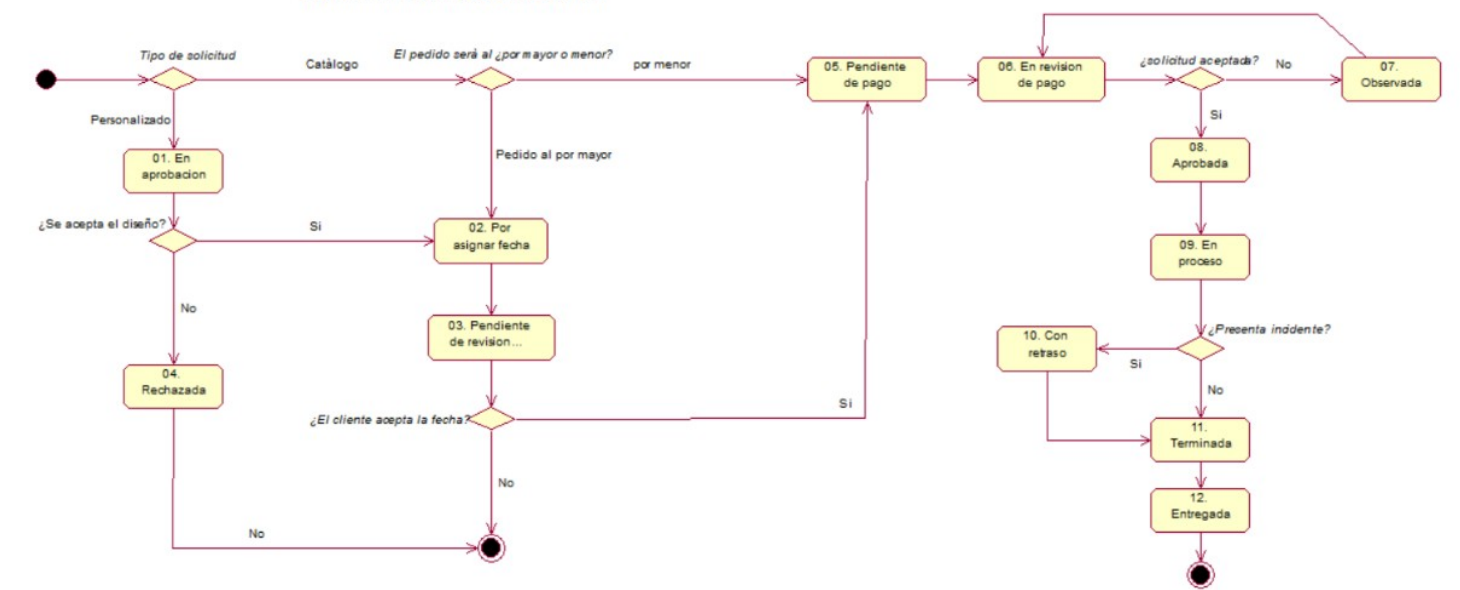

DIAGRAMA DE ESTADOS DE SOLICITUD

*Figura 33.* Diagrama de Estados de Moldura X Usuario de Decormolduras & Rosetones S.A.C. Fuente: Elaboración Propia

- 5.2.6.Diagrama de Clases de Análisis Priorizados
	- a) CUS Gestionar Catalogo

Diagrama Clases de Analisis del 01. **CUS Gestionar Catalogo** 

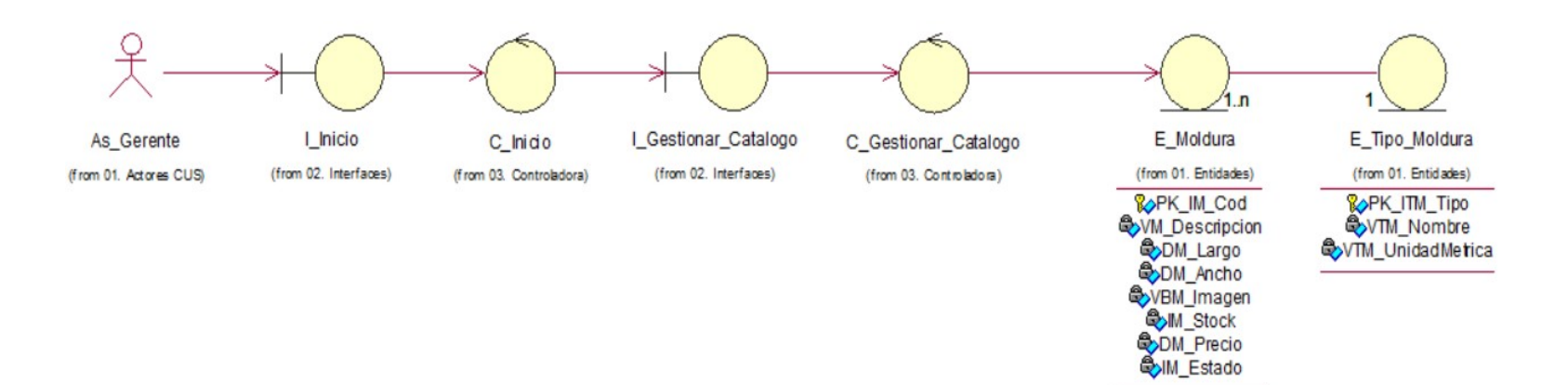

*Figura 34.* Diagrama Clase de Análisis del Caso de Uso del Sistema Gestionar Catalogo de la empresa Decormolduras & Rosetones S.A.C. Fuente: Elaboración Propia

#### b) CUS Administrar Solicitud Pedido

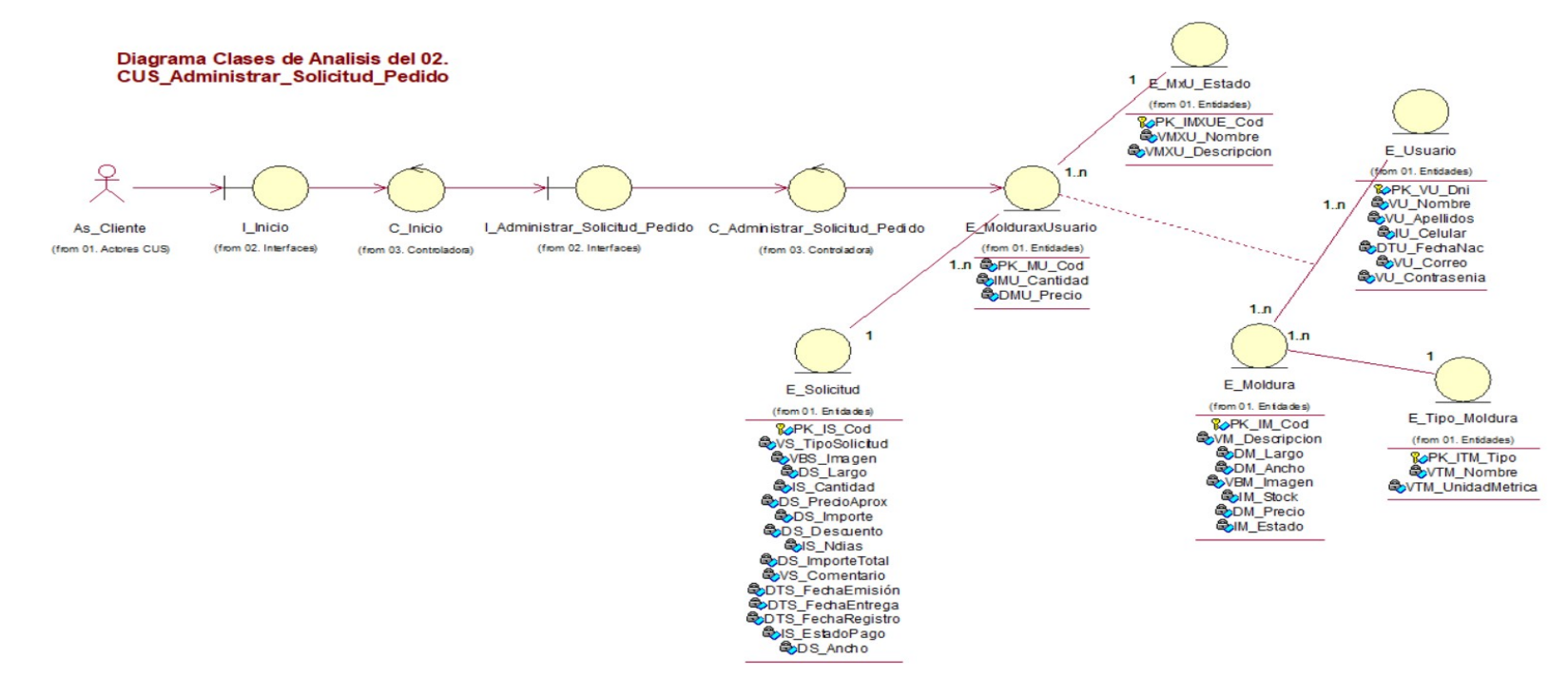

*Figura 35.* Diagrama Clase de Análisis del Caso de Uso del Sistema Administrar Solicitud Pedido de la empresa Decormolduras & Rosetones S.A.C. Fuente: Elaboración Propia

c) CUS Realizar Pedido Personalizado

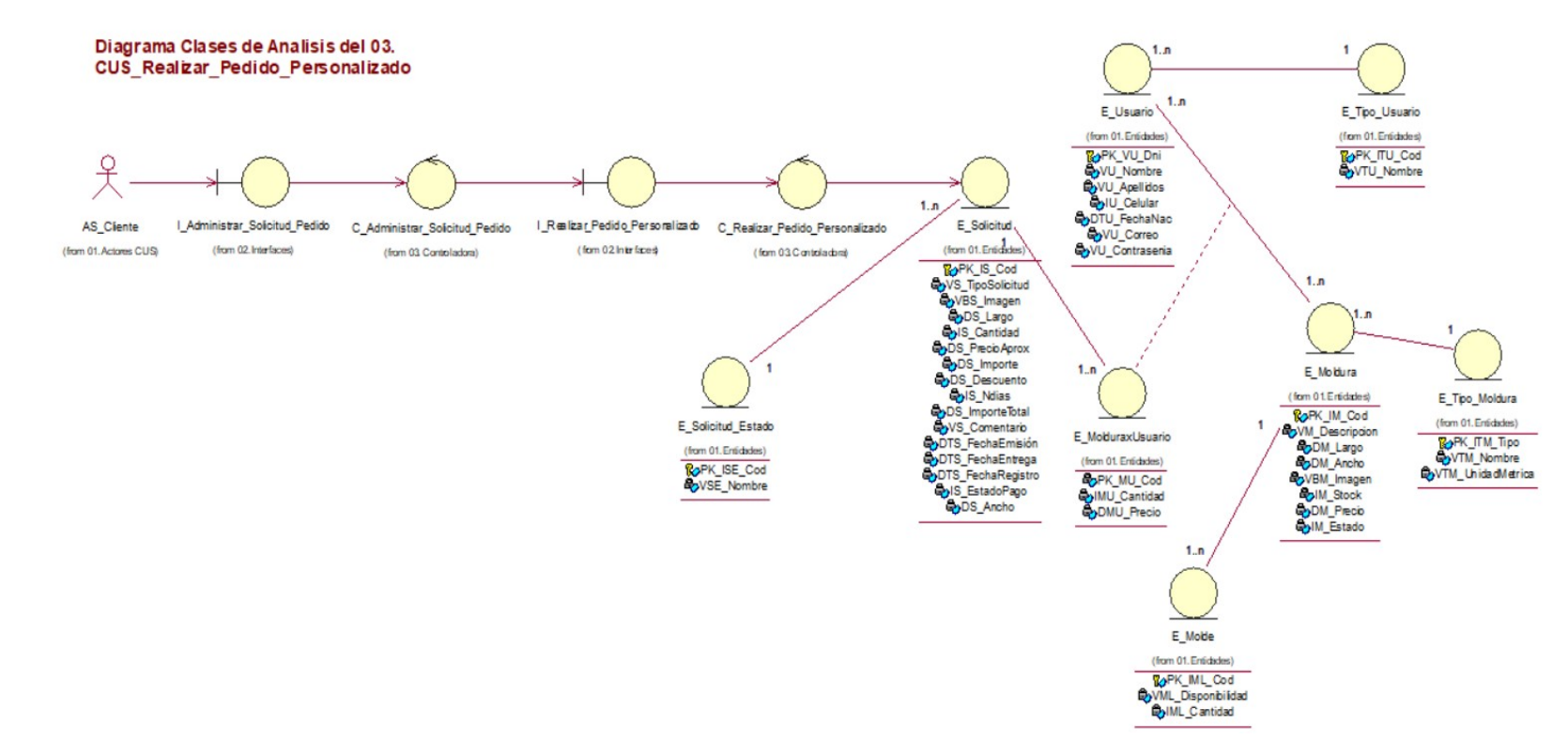

*Figura 36.* Diagrama Clase de Análisis del Caso de Uso del Sistema Realizar Pedido Personalizado de la empresa Decormolduras & Rosetones S.A.C. Fuente: Elaboración Propia

### d) CUS Evaluar Pedido Personalizado

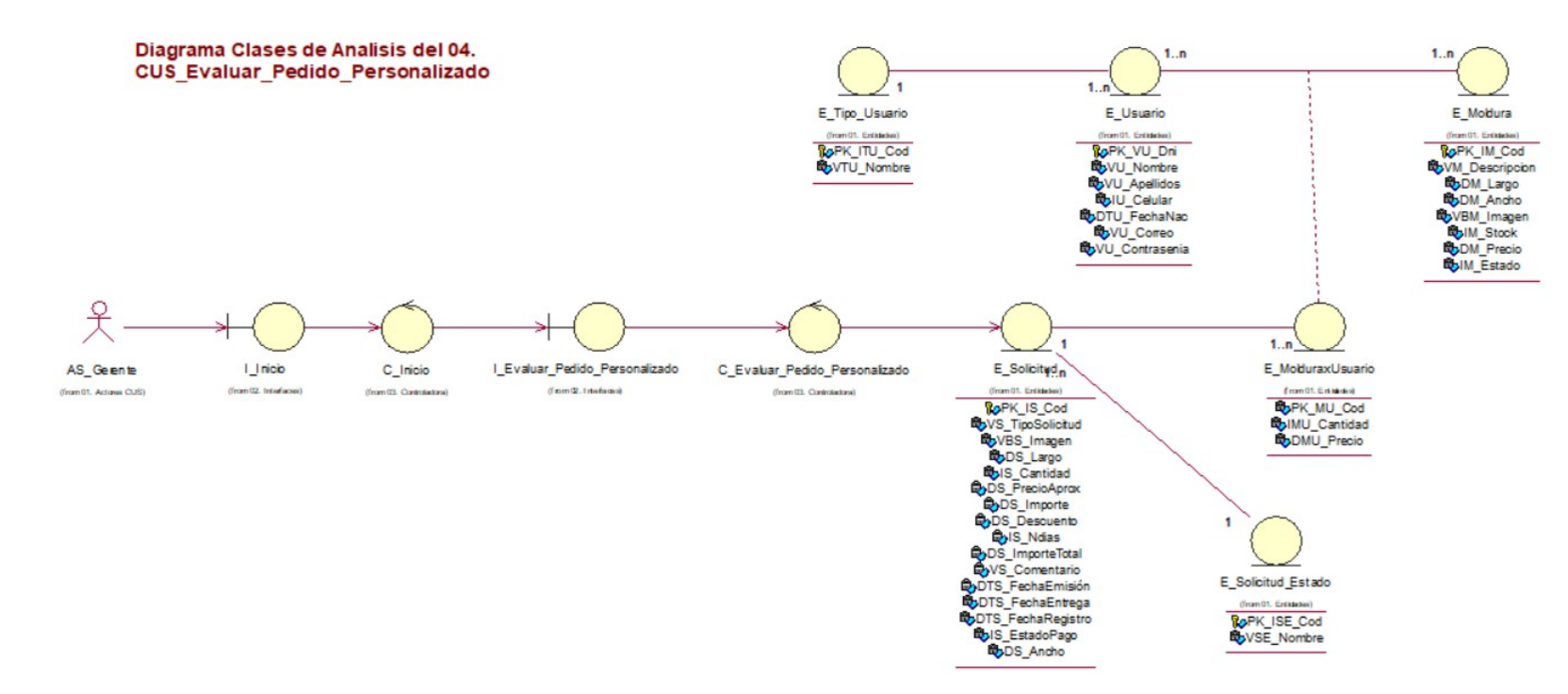

*Figura 37.* Diagrama Clase de Análisis del Caso de Uso del Sistema Evaluar Pedido Personalizado de la empresa Decormolduras & Rosetones S.A.C. Fuente: Elaboración Propia

#### e) CUS Realizar Venta

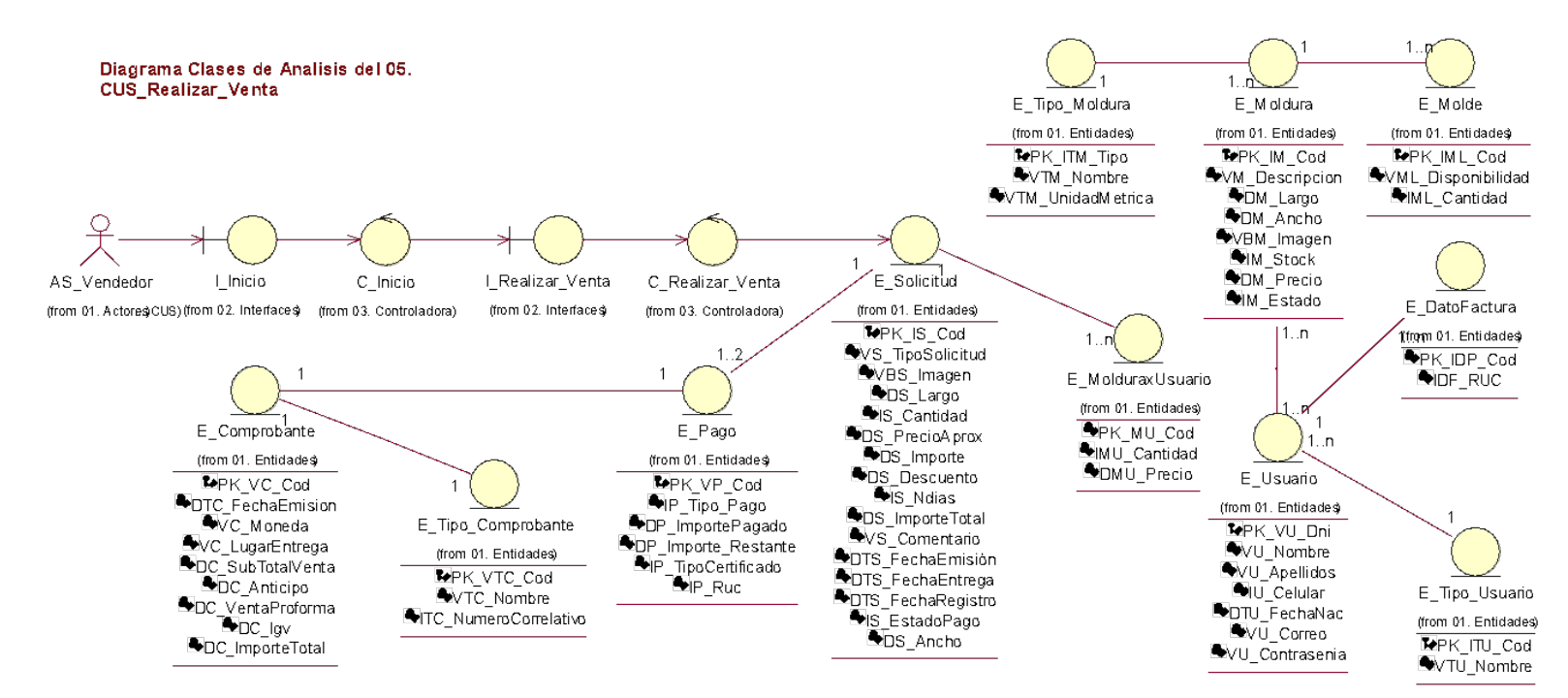

*Figura 38.* Diagrama Clase de Análisis del Caso de Uso del Sistema Realizar Venta de la empresa Decormolduras & Rosetones S.A.C. Fuente: Elaboración Propia

5.2.7.Diagrama de Secuencia Priorizados

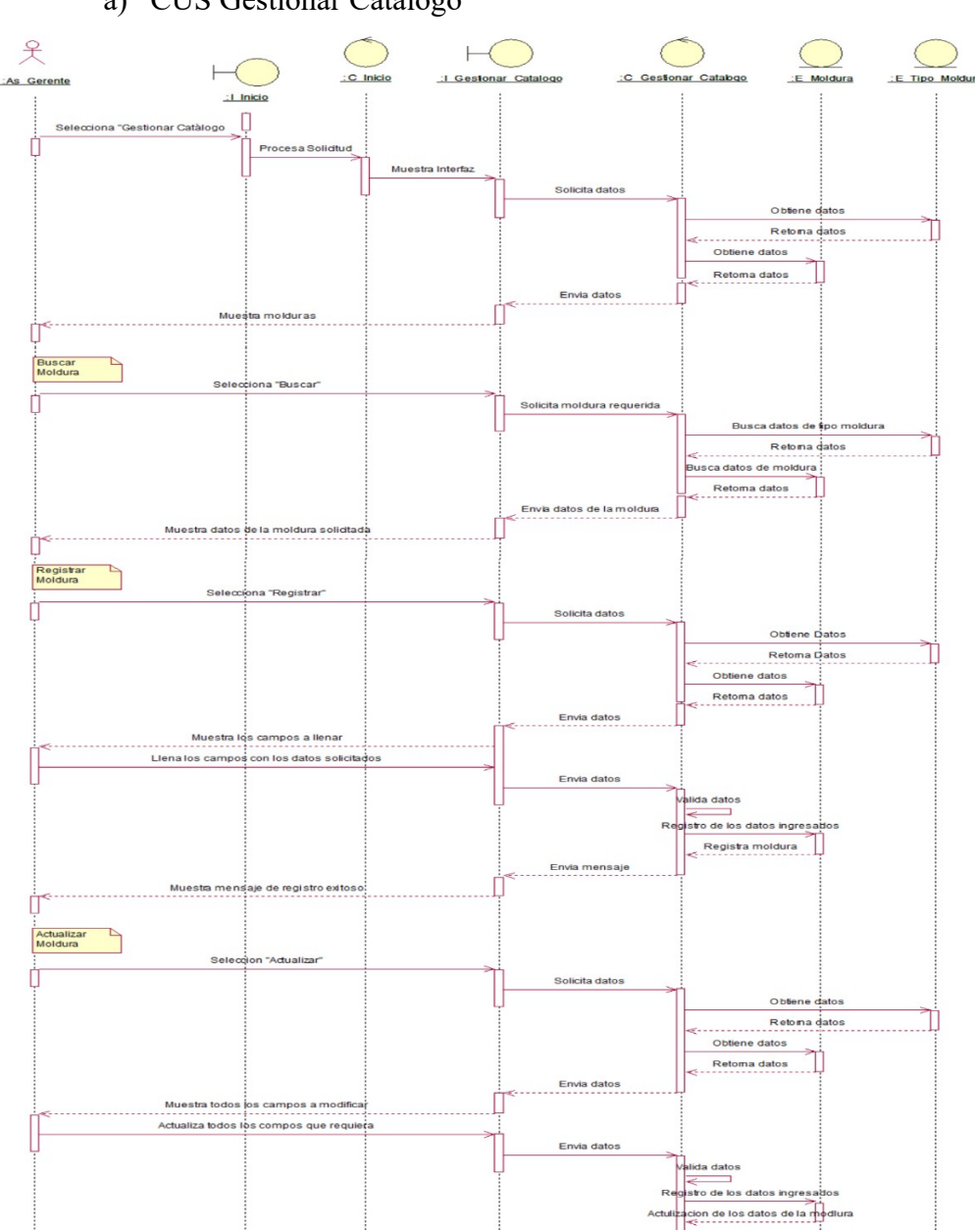

a) CUS Gestionar Catálogo

*Figura 39.* Diagrama de Secuencia del Caso de Uso del Sistema Gestionar Catálogo de la empresa Decormolduras & Rosetones S.A.C. Fuente: Elaboración Propia

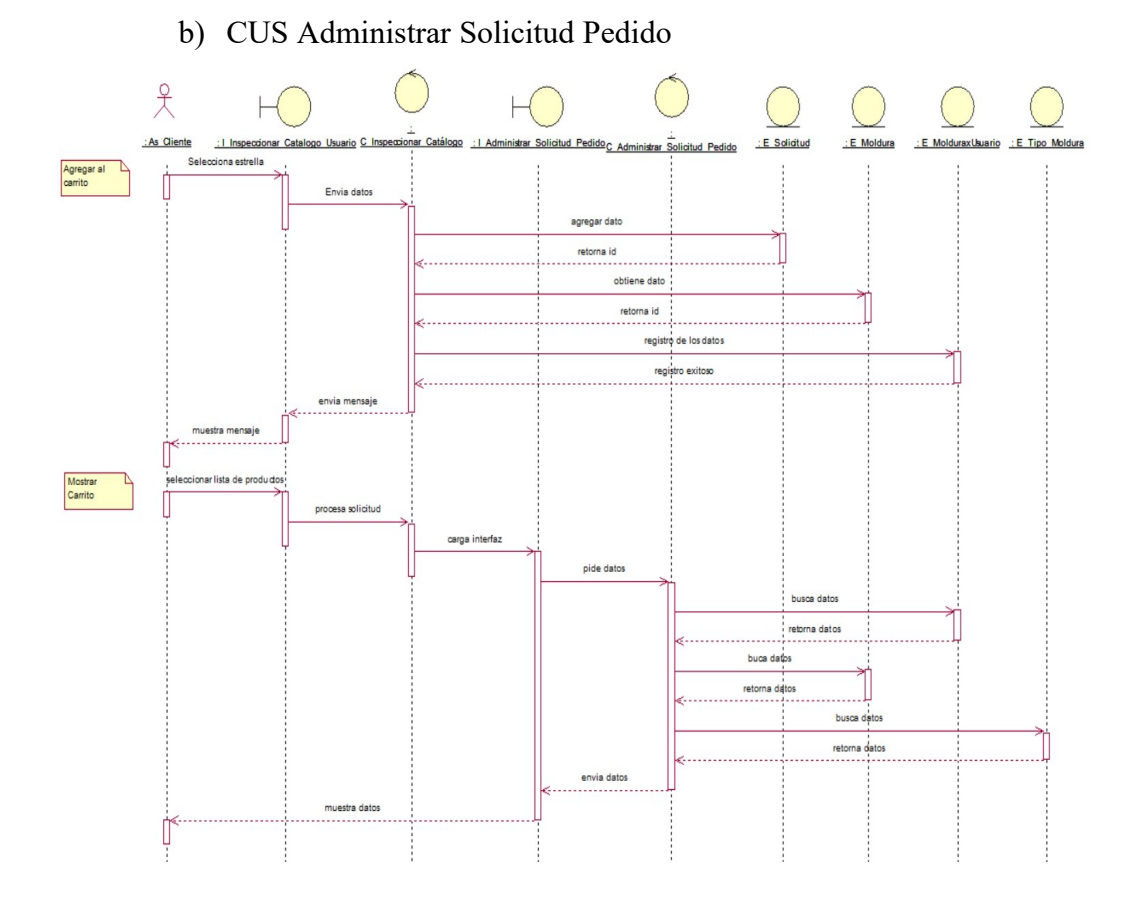

*Figura 40.* Diagrama de Secuencia del Caso de Uso del Sistema Administrar Solicitud Pedido de la empresa Decormolduras & Rosetones S.A.C. Fuente: Elaboración Propia

# 86

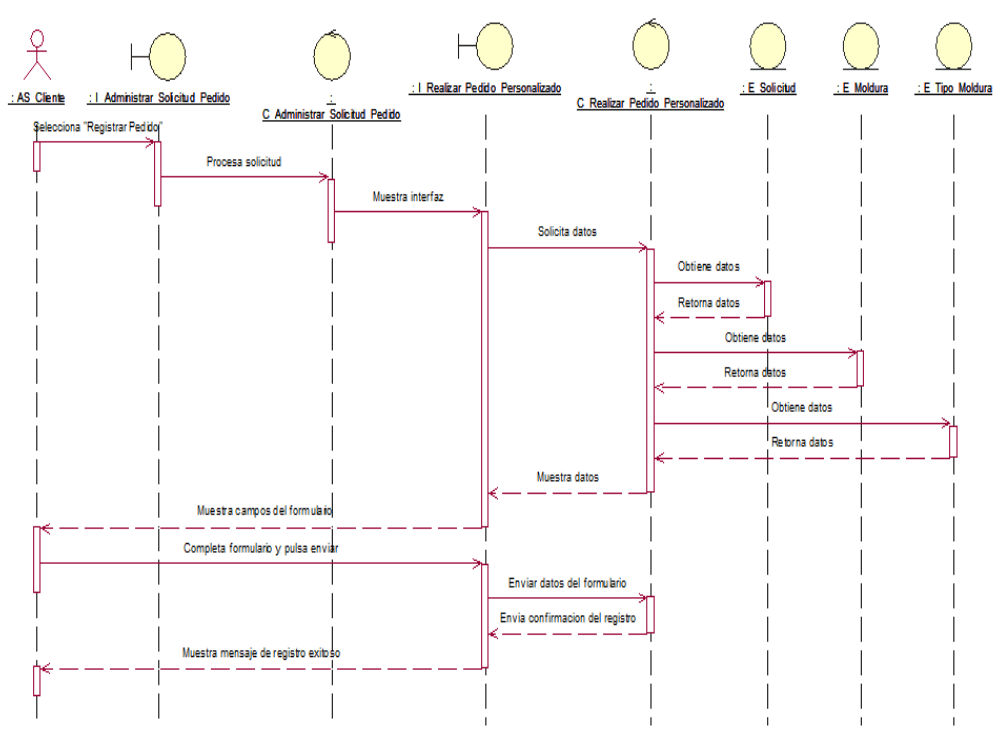

c) CUS Realizar Pedido Personalizado

*Figura 41.* Diagrama de Secuencia del Caso de Uso del Sistema Realizar Pedido Personalizado de la empresa Decormolduras & Rosetones S.A.C. Fuente: Elaboración Propia

## d) CUS Evaluar Pedido Personalizado

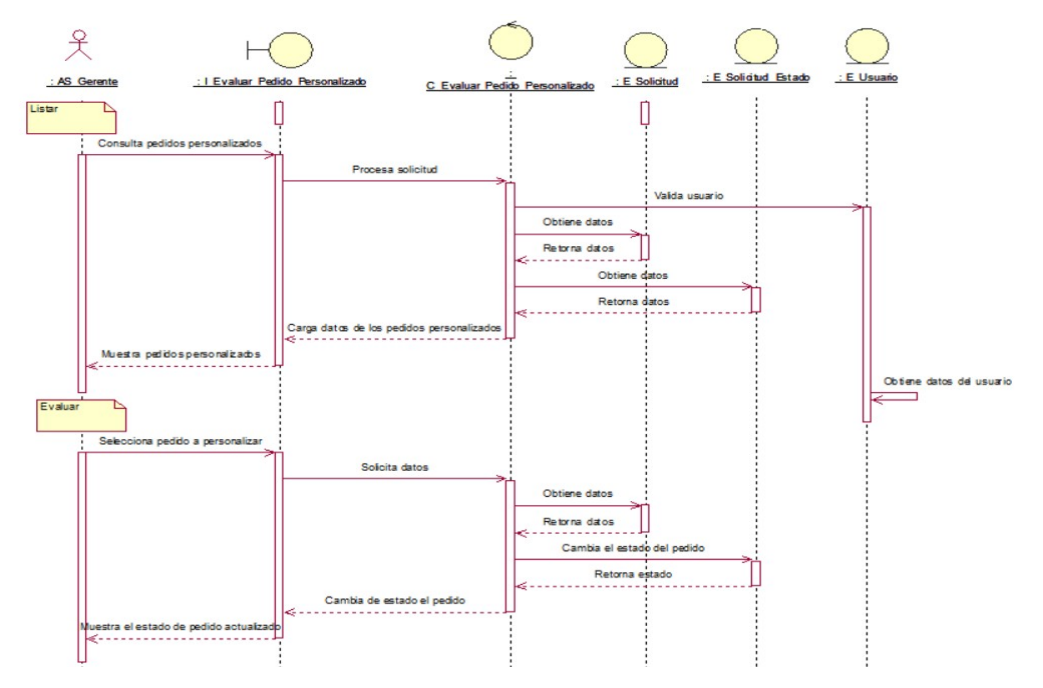

*Figura 42.* Diagrama de Secuencia del Caso de Uso del Sistema Realizar Pedido Personalizado de la empresa Decormolduras & Rosetones S.A.C. Fuente: Elaboración Propia

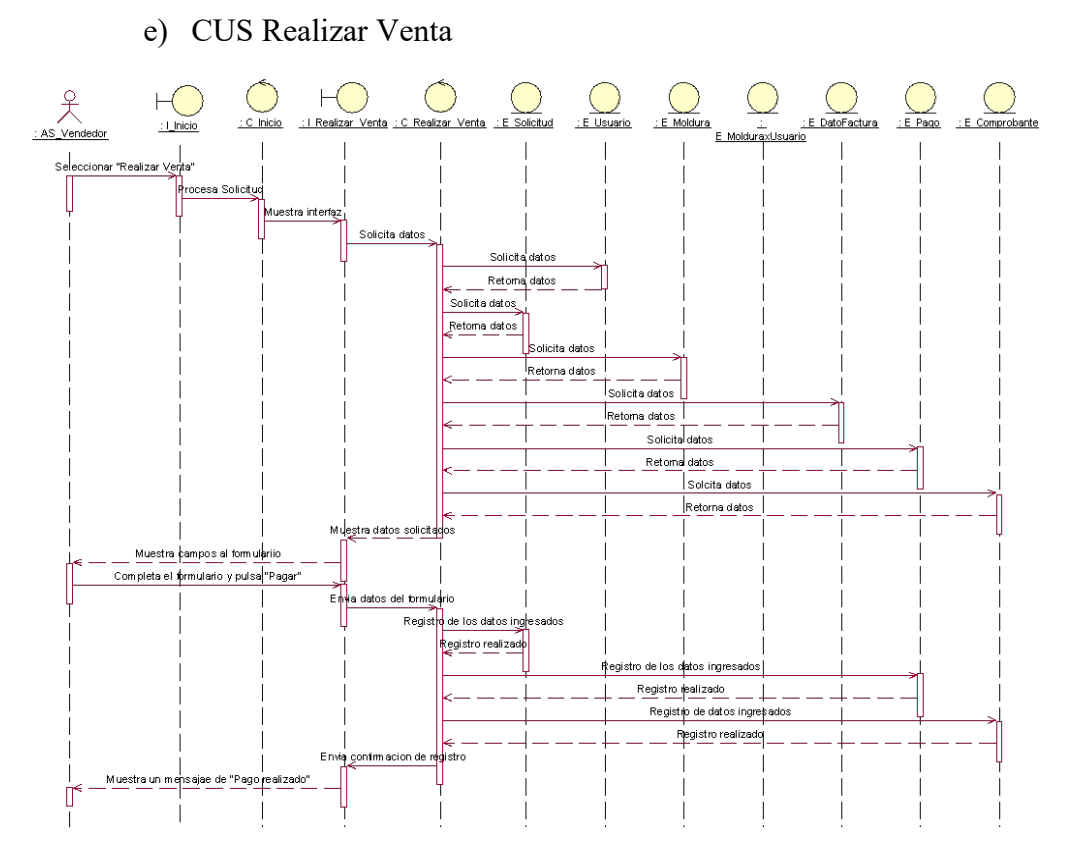

*Figura 43.* Diagrama de Secuencia del Caso de Uso del Sistema Realizar Venta de la empresa Decormolduras & Rosetones S.A.C. Fuente: Elaboración Propia

#### 5.2.8.Diagrama Clases de Diseño Priorizados

a) CUS Gestionar Catalogo

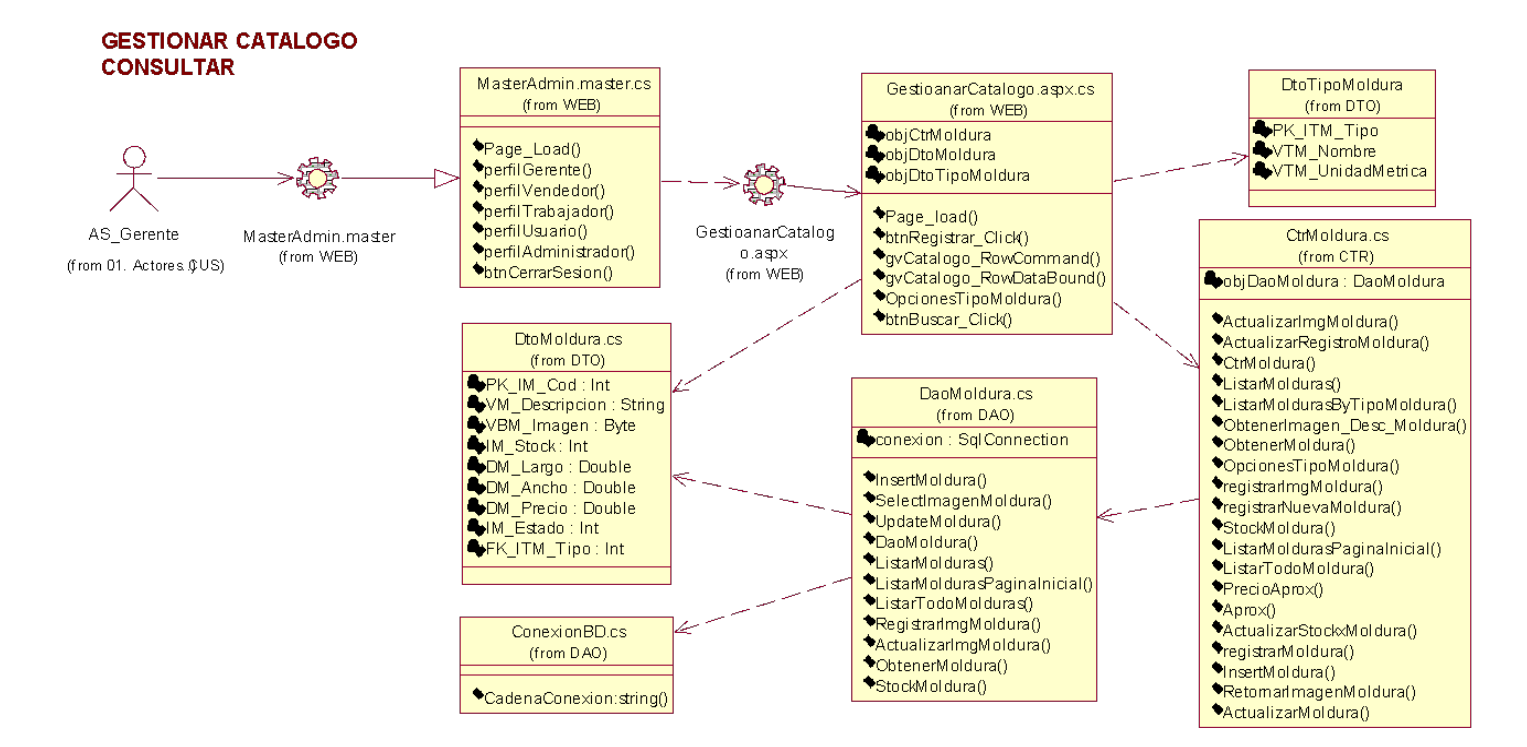

*Figura 44.* Diagrama Clase de Diseño del Caso de Uso del Sistema Gestionar Catalogo - Consultar de la empresa Decormolduras & Rosetones S.A.C. Fuente: Elaboración Propia

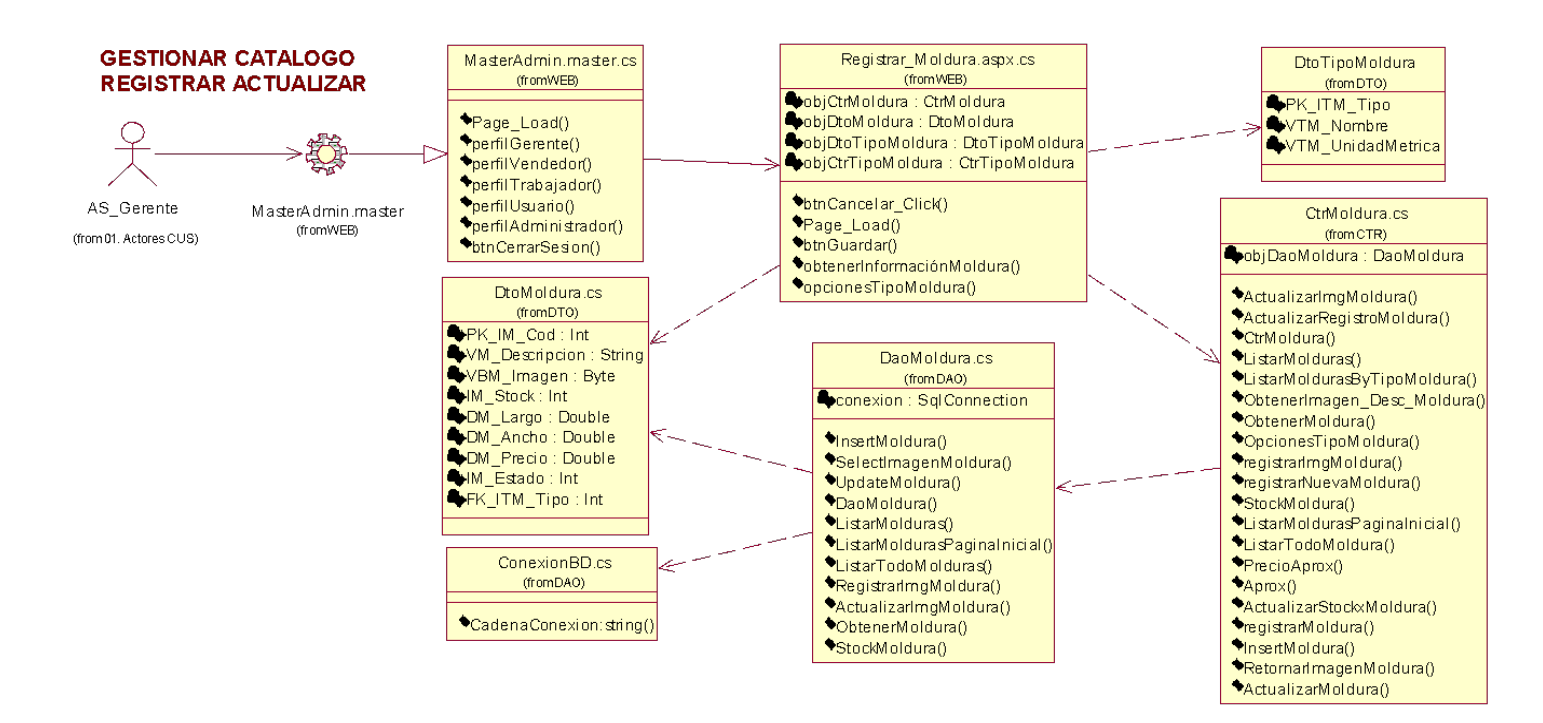

*Figura 45.* Diagrama Clase de Diseño del Caso de Uso del Sistema Gestionar Catalogo – Registrar Actualizar de la empresa Decormolduras & Rosetones S.A.C. Fuente: Elaboración Propia

#### b) CUS Administrar Solicitud Pedido

#### ADMINISTRAR SOLICITUD PEDIDO

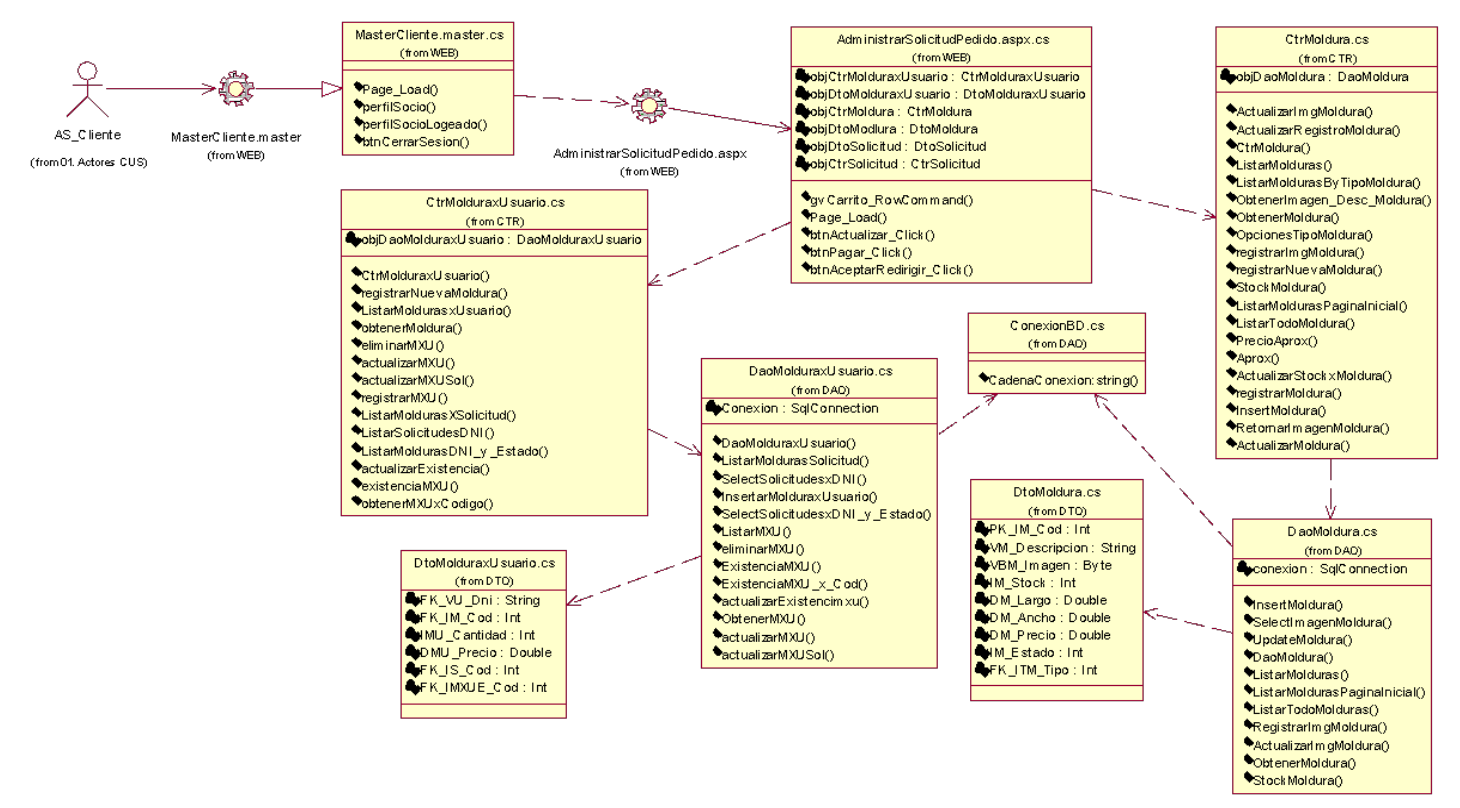

*Figura 46.* Diagrama Clase de Diseño del Caso de Uso del Sistema Administrar Solicitud Pedido de la empresa Decormolduras & Rosetones S.A.C. Fuente: Elaboración Propia
### c) CUS Realizar Pedido Personalizado

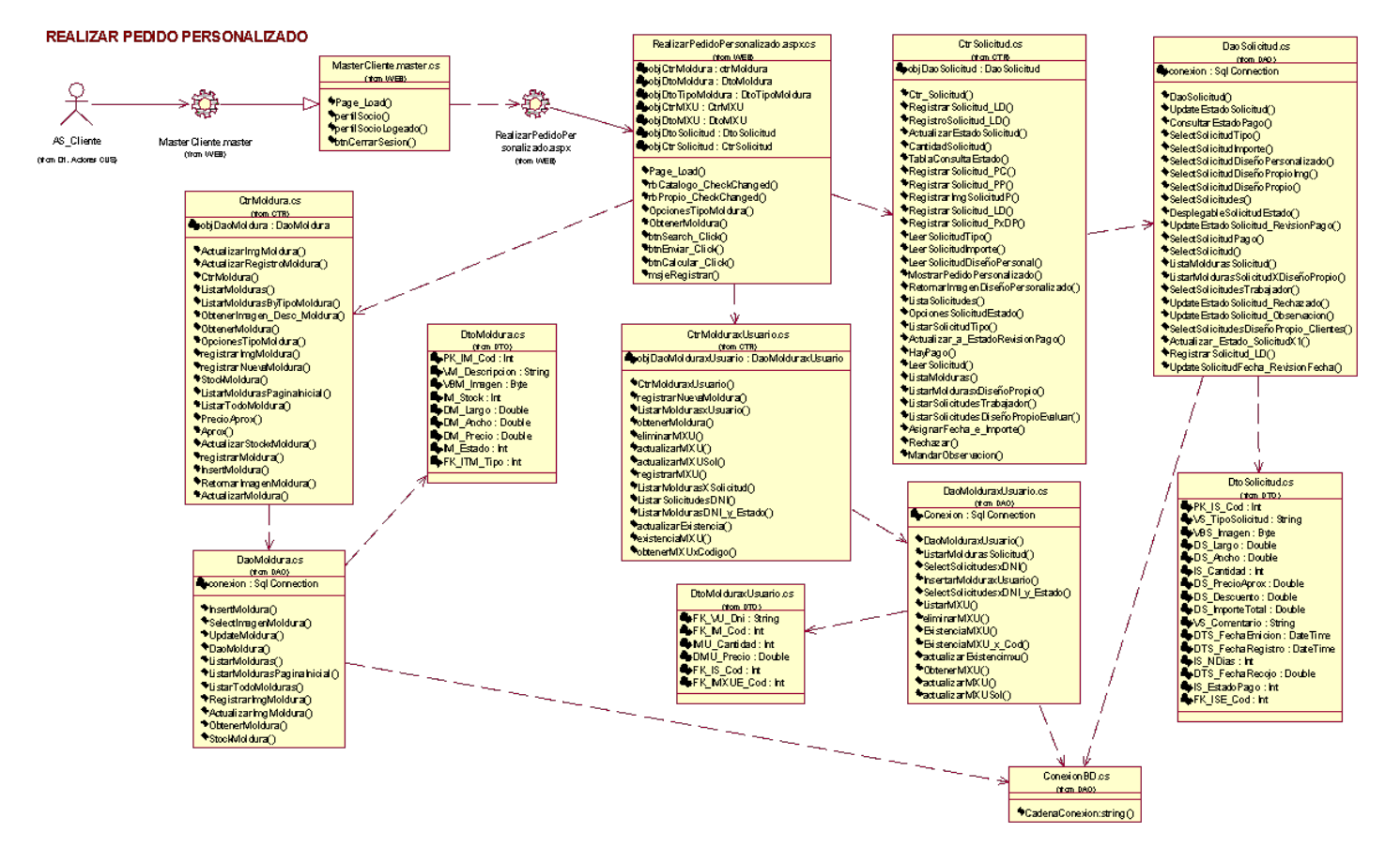

*Figura 47.* Diagrama Clase de Diseño del Caso de Uso del Sistema Realizar Pedido Personalizado de la empresa Decormolduras & Rosetones S.A.C. Fuente: Elaboración Propia

### d) CUS Evaluar Pedido Personalizado

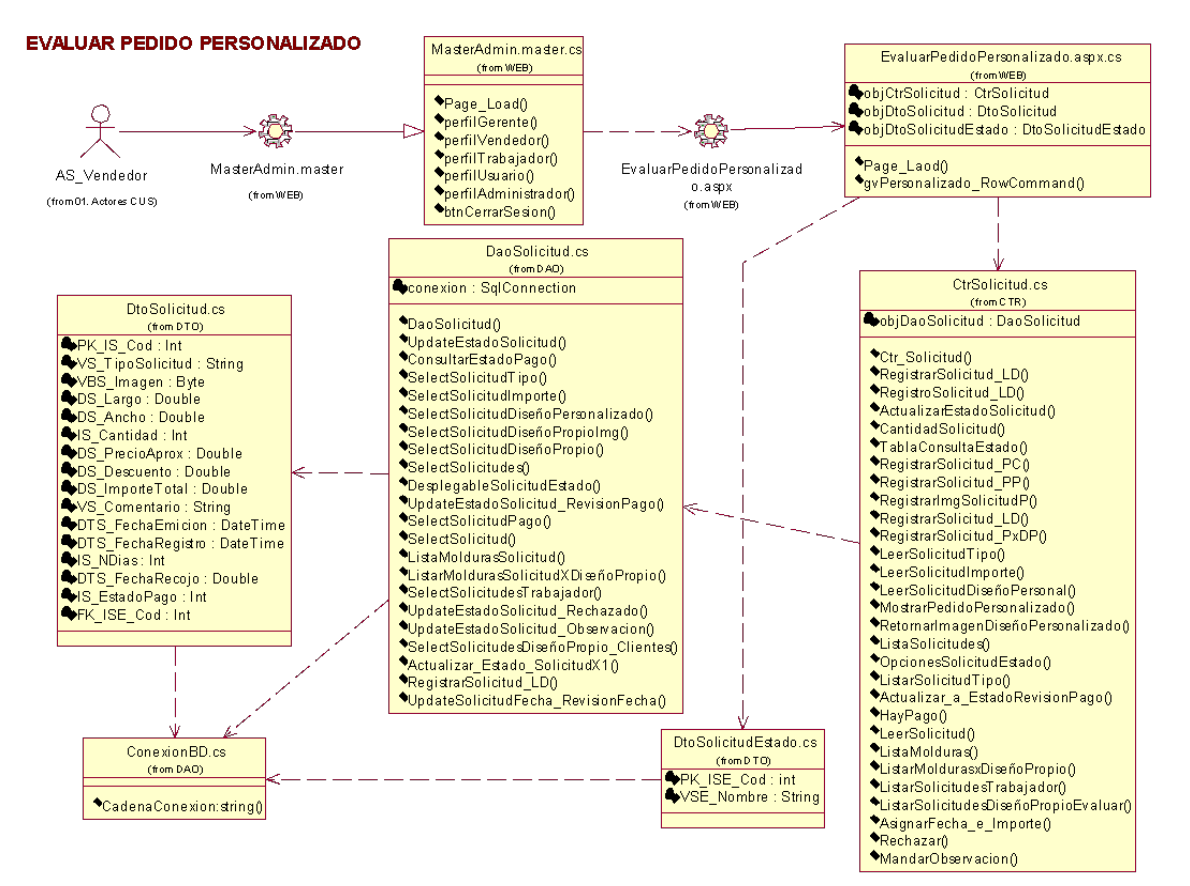

*Figura 48.* Diagrama Clase de Diseño del Caso de Uso del Sistema Evaluar Pedido Personalizado de la empresa Decormolduras & Rosetones S.A.C. Fuente: Elaboración Propia

### e) CUS Realizar Venta

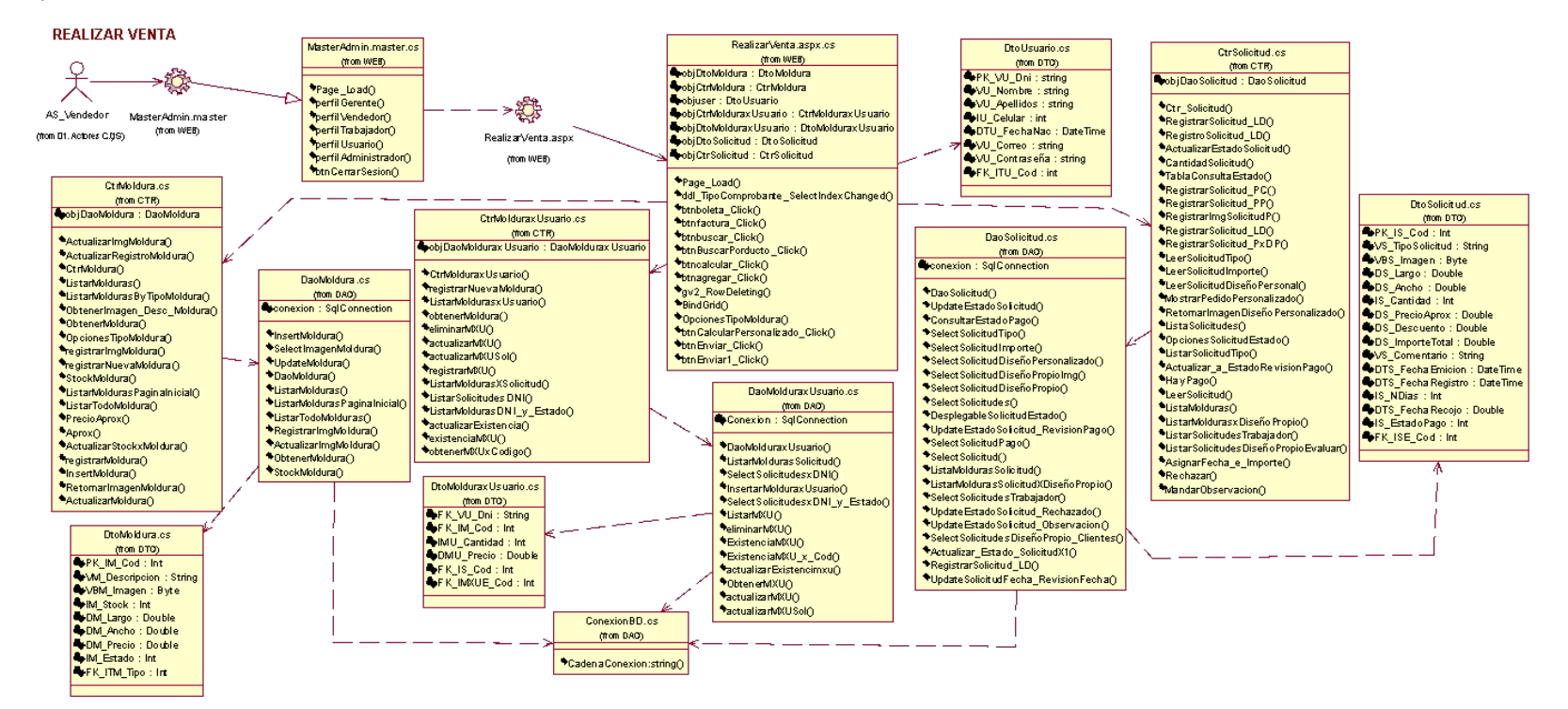

*Figura 49.* Diagrama Clase de Diseño del Caso de Uso del Sistema Realizar Venta de la empresa Decormolduras & Rosetones S.A.C. Fuente: Elaboración Propia

### 5.2.9.Modelo Solución

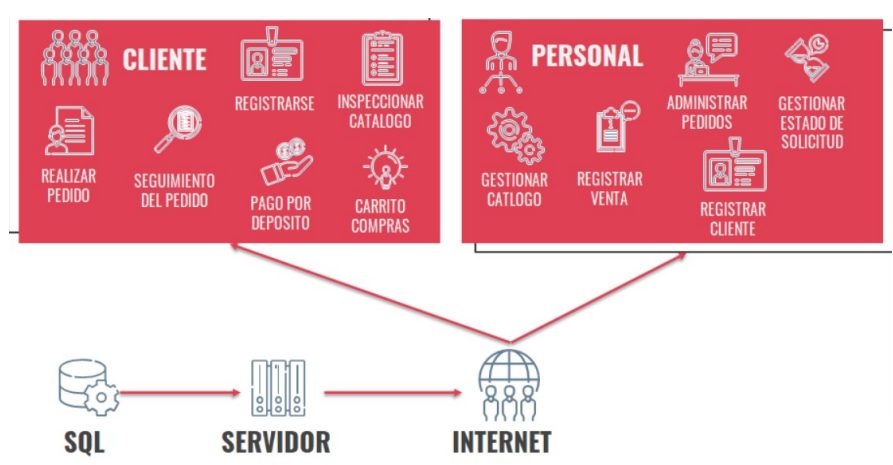

*Figura 50.* Modelo Solución de la empresa Decormolduras & Rosetones S.A.C. Fuente: Elaboración Propia

### 5.3. Arquitectura

5.3.1.Diagrama de Capas

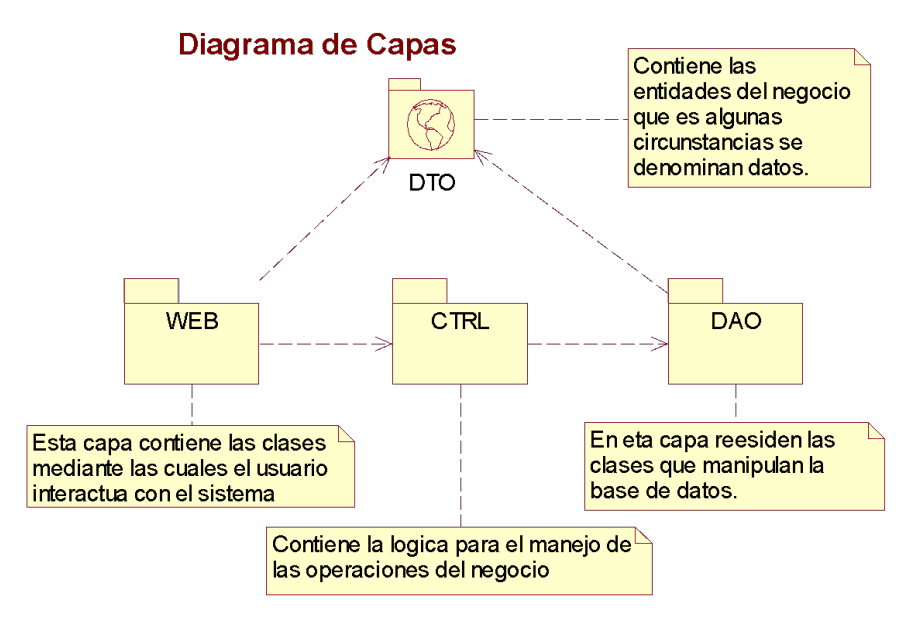

*Figura 51.* Diagrama de Capas de la empresa Decormolduras & Rosetones S.A.C. Fuente: Elaboración Propia

# 5.3.2.Diagrama de Componentes

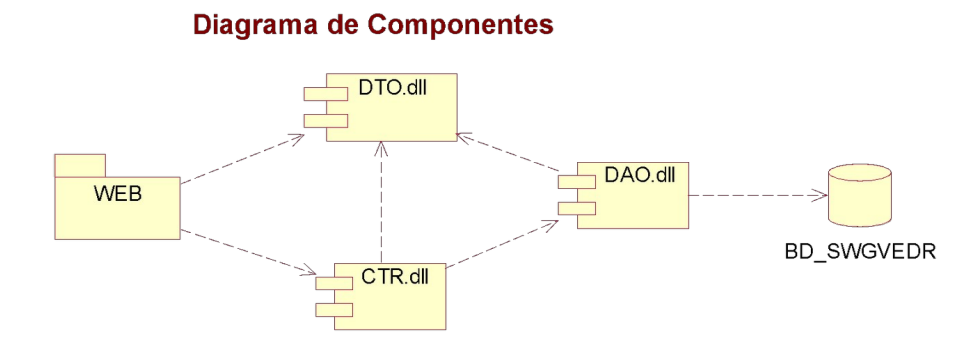

*Figura 52.* Diagrama de Componentes de la empresa Decormolduras & Rosetones S.A.C. Fuente: Elaboración Propia

## 5.3.3.Diagrama de Implementación

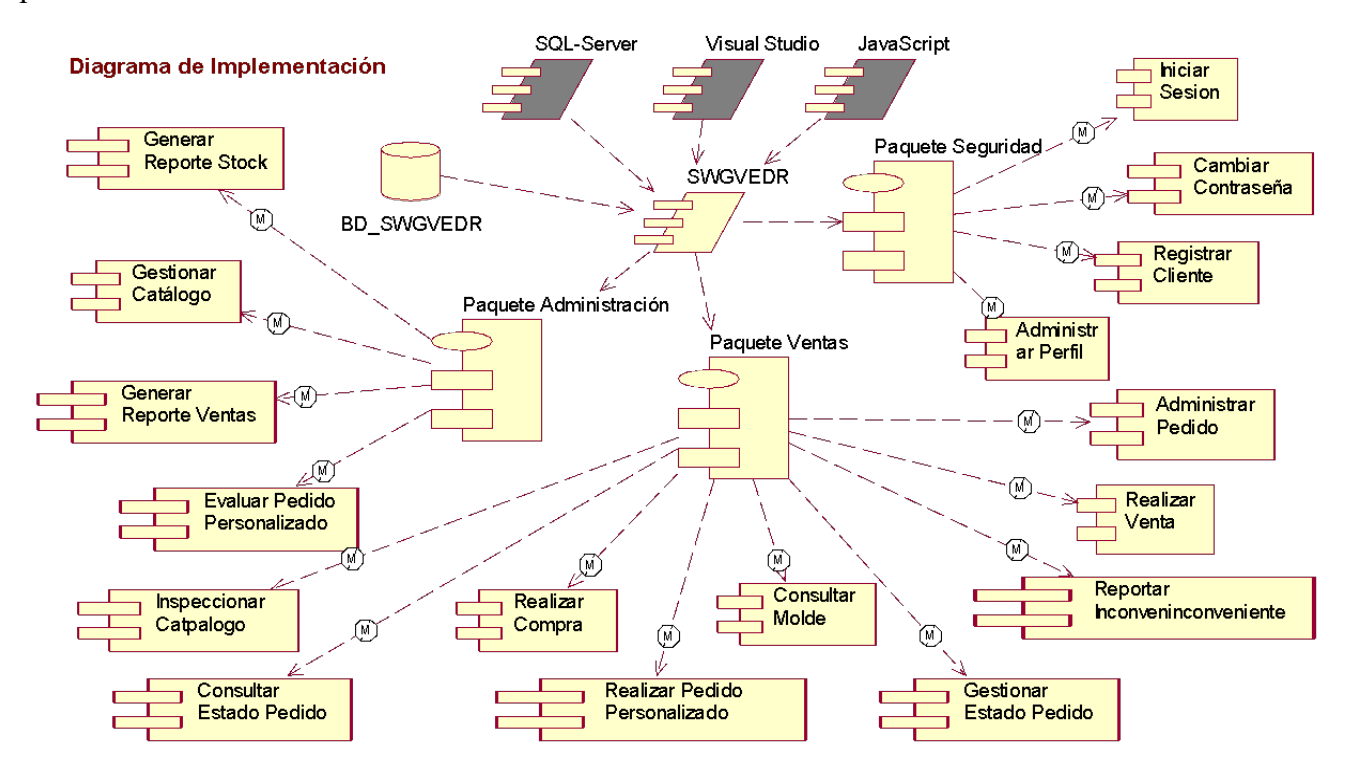

*Figura 53.* Diagrama de Implementación de la empresa Decormolduras & Rosetones S.A.C. Fuente: Elaboración Propia

# 5.3.4.Diagrama de Despliegues

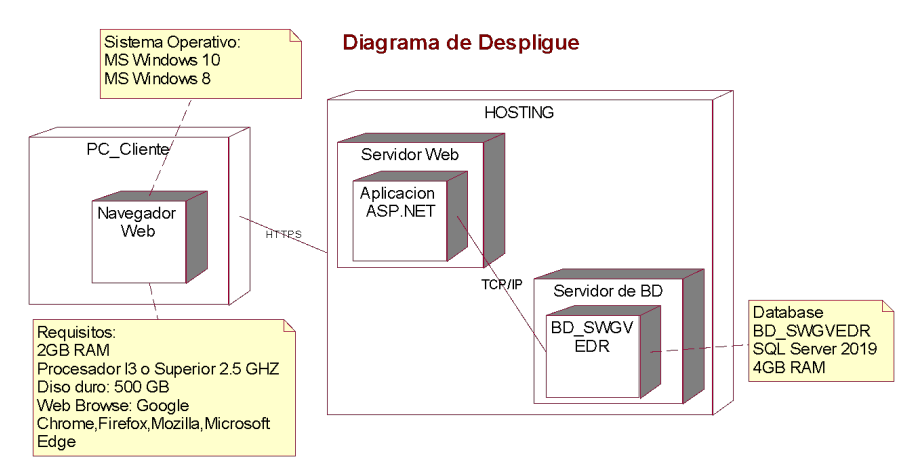

*Figura 54.* Diagrama de Despliegue de la empresa Decormolduras & Rosetones S.A.C. Fuente: Elaboración Propia

# **CAPÍTULO VI: RESULTADOS DE LA INVESTIGACIÓN**

### 6.1. Descriptivo

Sobre el estudio se implementó un Sistema Web con la finalidad de tener una gestión eficiente de las ventas de los clientes que adquieren uno de los servicios el cual ofrece la empresa. Además de poder actualizar el catálogo de productos con lo último en tendencia en molduras decorativas que ofrece la organización lo cual influye en la toma de decisiones de los clientes al adquirir los servicios.

Por ello mediante una matriz de consistencia, un instrumento metodológico el cual permite identificar entre sus valores a los indicadores, se llegó a la solución del implemento del sistema web para la gestión de ventas.

En los siguientes puntos se mostrarán los resultados descriptivos de los indicadores

6.1.1.Tiempo de Registro de Ventas

Con respecto al tiempo de Registro de ventas, se llegó a este indicador por los escenarios identificados en la organización el cual son los siguientes:

- Deficiente control de ventas, cuando hacen el conteo mensual de ventas suele pasar que no tienen todos los comprobantes de venta ocasionando pérdida de la información.
- Pérdida de tiempo en registro de ventas, debido a que al ser registrados manual mente se toma un tiempo de 10 minutos.
- Pérdida de tiempo en la obtención de información de una venta en específico que se toma un tiempo de 7 a 10 minutos.
- Dificultad en identificar los productos con menor demanda, en vista a la cantidad de productos que tiene la empresa se le es tedioso saber cuáles productos no son elegidos y no generan pedidos.

### 6.1.2.Tiempo de Registro del Pedido

En el tiempo de registro del pedido, se llegó a este indicador por los escenarios identificados en la organización el cual son los siguientes:

- Pérdida de tiempo en el registro de un pedido, al ser el registro de forma manual tarda de entre 15 a 20 minutos
- Pérdida de tiempo en el análisis de un pedido personalizado, debido a que este tipo de servicio es verificar si el pedido del cliente es factible o no para la empresa demora horas e incluso días ya que el modelo es brindado mediante una foto en físico y no puede evaluarlo el gerente de forma inmediata aplazando así la cotización y registro de un posible pedido.
- Deficiente control de inventario, al no saber la cantidad de productos en stock genera pérdida de tiempo en consulta la cantidad disponible del producto que suele ser de un tiempo de 10 a 15 minutos.
- Deficiente control de pedidos, en el momento que un cliente desea saber el estado de su pedido el vendedor toma alrededor de 10 a 15 minutos conocer la información que solicita generando así pérdida de tiempo.

### 6.1.3.Satisfacción del Cliente

En la satisfacción del cliente, se llegó a este indicador por los escenarios identificados en la organización el cual son los siguientes:

- Deficiente gestión del catálogo, la empresa cuenta con un catálogo el cual esta desactualizado en vista que están registrados productos antiguos ocasionan confusión y perdida de los datos teniendo así la demora en la toma de decisión para el registro del pedido.
- Pérdida de oportunidad de venta, al no tener productos actualizados ocasiona demora en la toma de decisión para la venta de productos.
- Pérdida de clientes potenciales, tras no estar disponible el producto que se interesó el cliente ocasiona confusión y este declina de la compra de un producto.

### 6.2. Inferenciales

En este punto se indicará la medición y análisis de los resultados, alcance de objetivos y validación de hipótesis. Todo lo mostrado es en base a la solución planteada para esta investigación.

6.2.1.Tiempo de Registro de Ventas

Con respecto al indicador de tiempo de registro de ventas, después de implementar el sistema web, agilizará las ventas. Se tiene el manejo de las ventas mensuales, se redujo el tiempo de registro de una venta en segundos, agilización en la consulta de venta e identificación de los productos con mayor y menor demanda en la empresa logrando así aumentar posibles ventas. Con el fin de demostrar los resultados realizados dirigirse al Anexo 6, donde se verá el Tiempo de Registro de Venta del Promedio de un Mes.

De manera que se acepta la hipótesis H1, puesto que existe la disminución de horas al momento de la gestión de ventas y análisis de datos, determinando que el sistema web influye significativamente en el análisis de venta en la empresa Decormolduras & Rosetones S.A.C

6.2.2.Tiempo de Registro del Pedido

En relación con el tiempo de registro del pedido, después de implementar el sistema web se mejorará la gestión de información de los productos en stock, por ello, se redujo el tiempo de registro de los pedidos a 5 u 8 minutos significativamente, la evaluación del servicio personalizado se agilizo debido a que al tener la imagen del modelo que desea el cliente en cualquier momento se logró analizar la factibilidad y la cotización, de igual forma se dispone con el seguimiento de pedido.

Por lo cual, se acepta la hipótesis H2, en razón de que existe un aumento de control con el inventario al tener el stock actual de los productos y así registrar pedidos el cual ahora son más de una a la vez, mediante el seguimiento del pedido tanto los clientes como la empresa tienen información actual de estado de este, acabando así que el sistema web influye significativamente en el control de inventario y el cumplimiento de pedidos en la empresa Decormolduras & Rosetones S.A.C.

### 6.2.3.Satisfacción del Cliente

Con respecto a la satisfacción del cliente, después de implementar el sistema web se mejorará la gestión de productos, los productos están acorde a la disponibilidad del catálogo logrando así mayor oportunidad de ventas y clientes potenciales.

Por lo cual, se acepta la H3, en razón de que influyo positivamente al aumento de ventas por lo que también capto nuevos clientes, concluyendo que el sistema web influye significativamente en la venta por catálogo en la gestión de almacén de la empresa Decormolduras & Rosetones S.A.C.

### 6.2.4.Análisis de datos

Con respecto a este punto se tomó los datos brindados por la entidad correspondientes al periodo de los últimos cuatro años en ventas, donde se dispone el total de 250 registros de clientes que adquirieron un servicio y obtuvieron su pedido. El listado de las ventas se encuentra en el Anexo 7, Anexo 8, Anexo 9 y Anexo 10.

Tabla 13.

Detalle de la cantidad de ventas realizadas en la empresa en los últimos cuatro años.

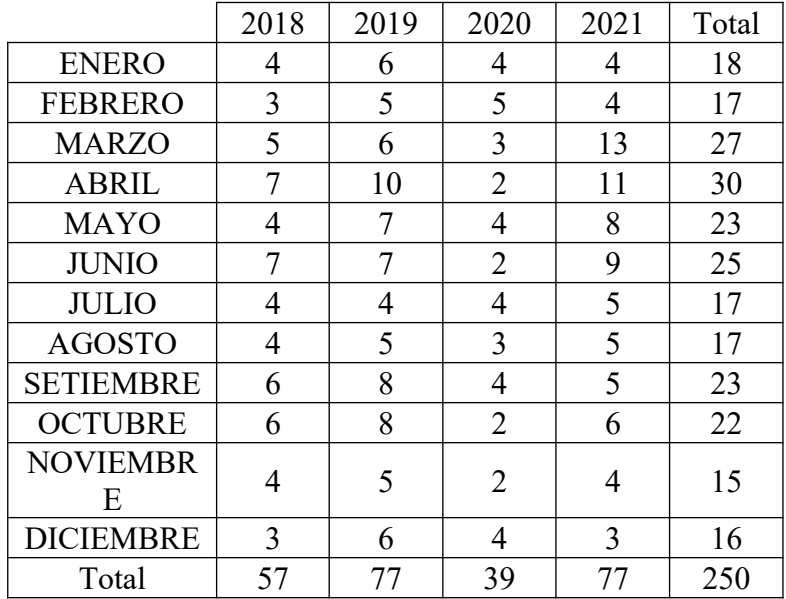

Fuente: Elaboración Propia.

De manera que se visualiza en la Tabla 11 se pueden ver las cantidades de ventas por mes de los últimos años indicados. Entonces, una ves conseguido la cantidad total de ventas por año calculamos el promedio de cantidad de ventas anuales, logrando disponer de la cantidad de 63 ventas al año.

Promedio de cantidad de ventas que hicieron en un año = 250 / 4 = 62.5 = 63 ventas al año.

Considerando que, en la muestra, se obtuvo aleatoriamente la cantidad de 77 ventas del total con el objetivo de hacer el análisis de los indicadores propuestos en el presente trabajo de investigación.

De igual manera, se hizo el análisis de temporada según a los datos de brindados en la Tabla 11 y mediante la aplicación de grafica lineal se demuestra lo siguiente:

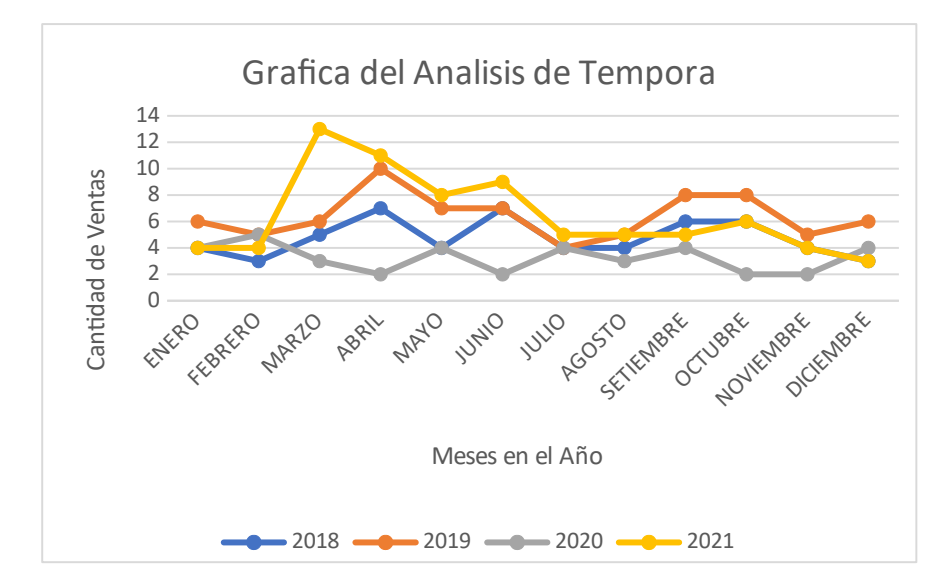

*Figura 55.* Análisis de temporada de la cantidad de ventas de los últimos cuatro años. Fuente: Elaboración Propia

De modo que se puede apreciar al comparar las cantidades de ventas, en los meses, en el transcurso de cuatro años, se pudo identificar las temporadas altas en la empresa y estos son a mediados del mes de Marzo y Abril, mientras que las temporadas bajas son en Noviembre y Diciembre.

# **CONCLUSIONES**

- 1. Se concluye que el sistema web logrará reducir el tiempo de los registros de las ventas que realiza la empresa Decormolduras & Rosetones S.A.C
- 2. El sistema web logrará mejorar el control de inventario, el cumplimiento y el tiempo de registro de los pedidos solicitados a la empresa Decormolduras & Rosetones S.A.C.
- 3. Se logrará mejorar mediante el sistema web la decisión del cliente al elegir un producto mediante el catálogo de la empresa Decormolduras & Rosetones S.A.C.

### **RECOMENDACIONES**

- 1. Se recomienda desarrollar una bandeja de últimas compras con la finalidad de que el cliente haga su solicitud de compra más rápido y se registre la venta que realiza la empresa Decormolduras & Rosetones S.A.C.
- 2. Así mismo, se recomienda desarrollar el módulo de almacén con la finalidad de tener un mejor control inventario sobre los insumos que se utilizan para fabricar los rosetones, baquetones, cornisas y entre otros; los cuales son realizados por el personal de la empresa Decormolduras & Rosetones S.A.C
- 3. Se recomienda posibilitar la creación de productos favoritos para los clientes, eligiendo los más comprados, los más baratos o los de su elección que se encuentran en el catálogo, que ofrece la empresa Decormolduras & Rosetones S.A.C.

# **REFERENCIAS BIBLIOGRÁFICAS**

- Arif Hussin, M., Abdul Kadir, M., Mohd Ghazali, S., Md Hanafiah, S., & Hayati Zakaria, A. (2020). The Effectiveness of Web Systems and Mobile Applications for their End-Users. *International Journal of Engineering Trends and Technology (IJETT)*, 5. Obtenido de http://ijettjournal.org/Special%20issue/CAT-2020-III/CATI3P224.pdf
- B. Ford, J., Honeycutt, E., & Simintiras, A. (2003). *Sales Management: A Global Perspective.* London: Routledge.
- Bartmann, D., & J. Beckmann, M. (2012). *Inventory Control: Models and Methods.* Springer-Verlag.
- Bizagi. (s.f.). *Bizagi Modeler.* Obtenido de https://help.bizagi.com/platform/en/index.html? modeling\_a\_process.htm#modeling%20a%20process
- IBM. (15 de Junio de 2003). *IBM Developer.* Obtenido de https://developer.ibm.com/articles/an-introduction-to-uml/
- IBM. (28 de Octubre de 2020). *IBM Cloud.* Obtenido de https://www.ibm.com/pe-es/cloud/learn/three-tier-architecture
- J. Stanton, W., J. Etzel, M., & J. Walker, B. (2007). *Fundamentos de Marketing.* Mexico: McGraw-Hill .

Kotler, P., & Armstrong, G. (2004). *Principles of Marketing.* New Jersey: Pearson.

- Llorente Cejudo, M., & Cabero Almenara, J. (24 de Julio de 2013). *Dialnet.* Obtenido de https://dialnet.unirioja.es/servlet/articulo?codigo=4857163
- Llorente Cejudo, M., & Cabero Almenara, J. (24 de Julio de 2013). *Dialnet.* Obtenido de https://dialnet.unirioja.es/servlet/articulo?codigo=4857163
- Muhammad Arif, H., Mohd Fadzil, A., Siti Aswani, M., Shariful Hafizi, M., & Aznida Hayati, Z. (Octubre de 2020). *ResearchGate.* Obtenido de https://www.researchgate.net/profile/Mohd-Fadzil-Abdul-Kadir-2/publicat ion/

344779740 The Effectiveness of Web Systems and Mobile Applicatio ns for their End-Users/links/5f8fa3d892851c14bcd85d86/The-Effectiveness-of-Web-Systems-and-Mobile-Applications-for-t

- Ongallo, C. (2007). *El libro de la venta directa el sistema que ha transformado la vida de millones de personas.* Díaz de Santos.
- Parkash Singh, P. (2016). *Sales Management DMGT205.* New Delhi, India: EXCEL BOOKS PRIVATE LIMITED.
- Péraire, C., Edwards, M., Fernandes, A., Mancin, E., & Carroll, K. (2007). *The IBM Rational Unified Process for System z.* NY: IBM Redbooks .
- Pineda, E. B., de Alvarado, E. L., & de Canales, F. H. (1994). *Metodologia de la investigación.* Washington D.C.: ORGANIZACIÓN PANAMERICANA DE LA SALUD.
- Rositas Martínez, J. (2014). *Los tamaños de las muestras en encuestas de las ciencias sociales y su repercusión en la generación del conocimiento (Sample sizes for social science surveys and impact on knowledge generation).* San Nicolás de los Garza, N.L., México: UANL.
- Rubio, N., & Yagüe, M. (2019). *Customer Loyalty and Brand Management.* España: MDPI.
- T. D., K., Kamran, M., & Joong, S. (2022). *Coordinating orders in supply chains through price discounts.* IIE Transactions.
- White, S., Sharkey, K., & Satran, M. (23 de Septiembre de 2022). *Microsoft Learn.* Obtenido de Microsoft Learn: https://learn.microsoft.com/es-es/windows/win32/cossdk/using-a-threetier-architecture-model

# **ANEXOS**

# Anexo 1. Matriz de Consistencia

## Tabla 14.

# Matriz de consistencia

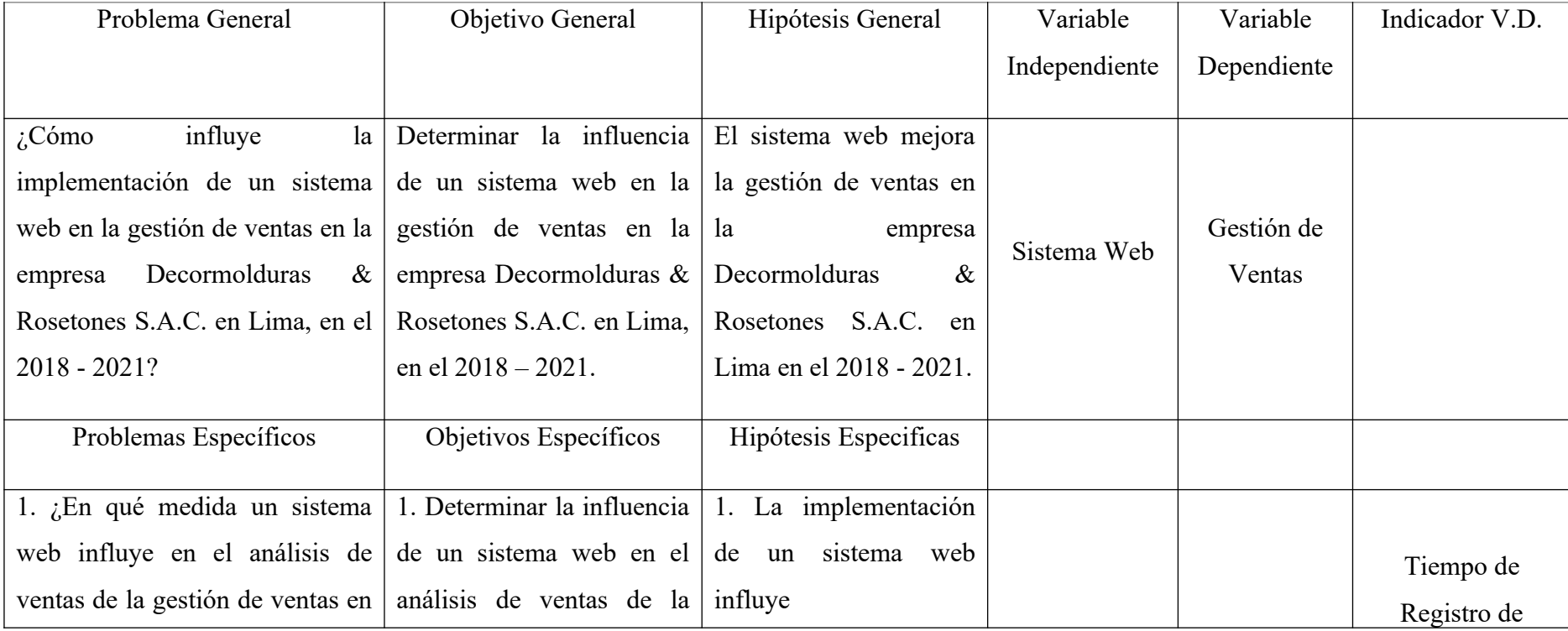

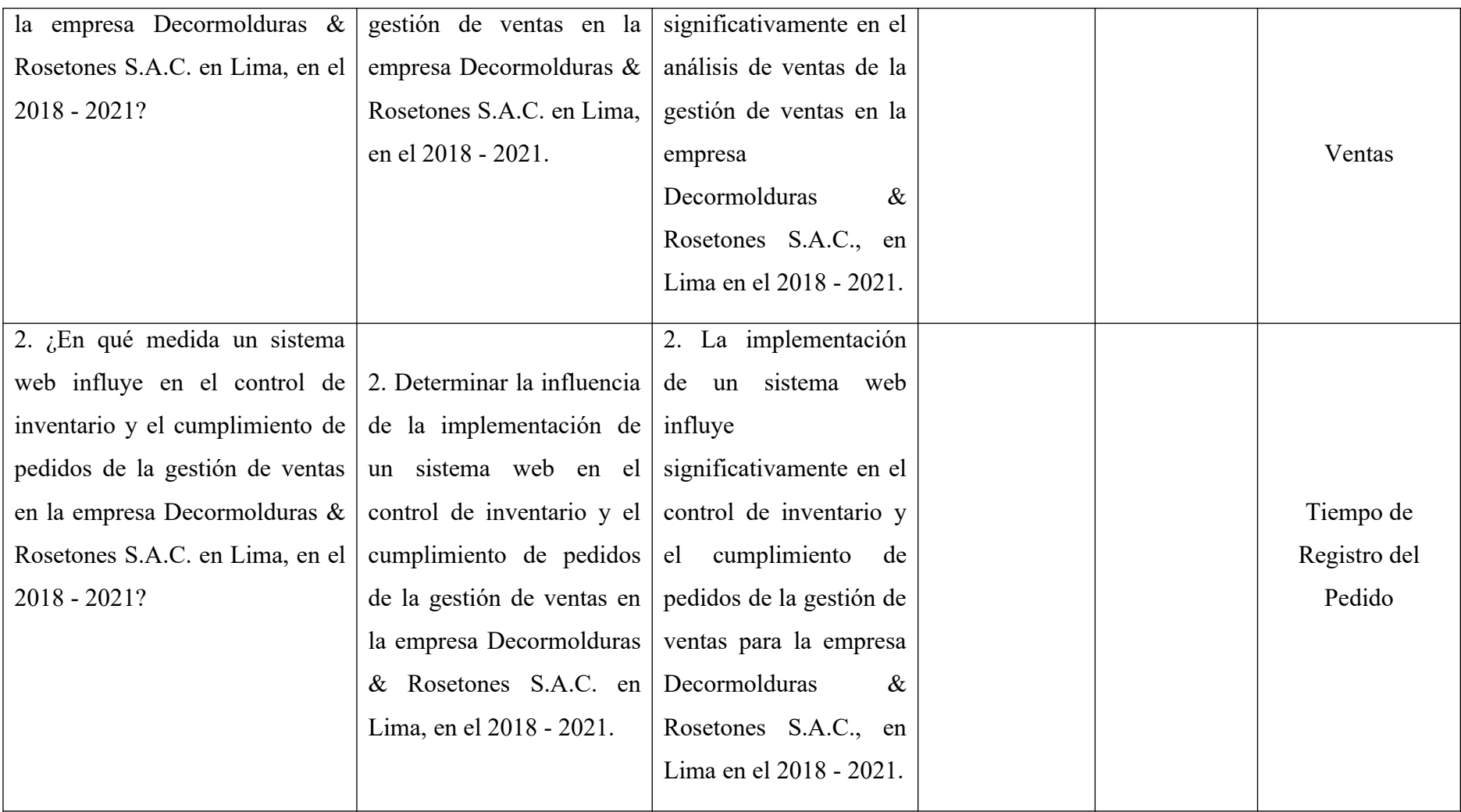

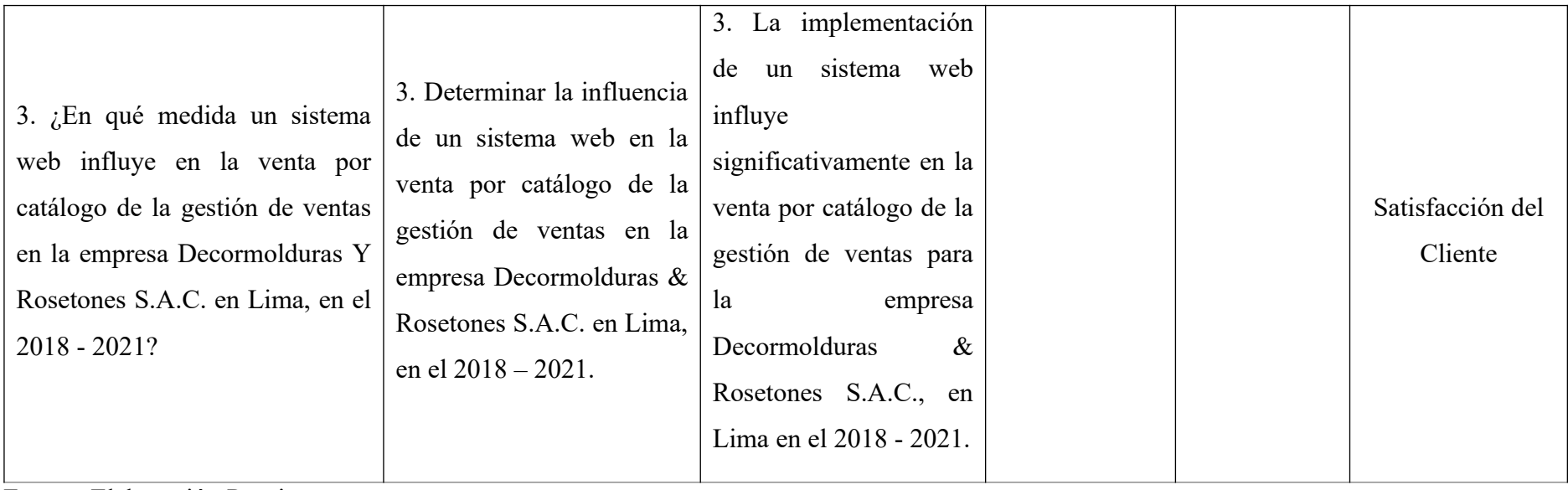

Fuente: Elaboración Propia.

### Anexo 2. Benchmarking

Manteniendo presente el puntaje de valoración en la evaluación de los aspectos funcionales se utilizó el siguiente criterio de funcionalidad:

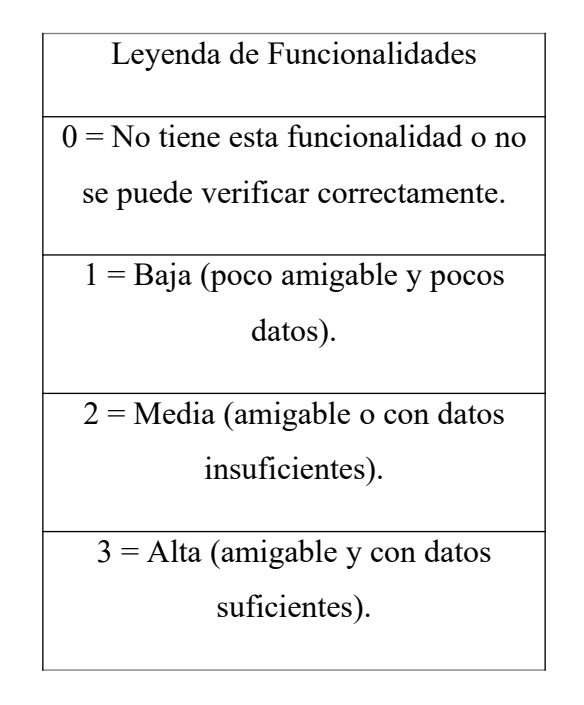

Con el fin de realizar el análisis del benchmarking, se tomó en cuenta los sistemas de gestión de ventas, los cuales tiene funcionalidades propias en el cual destacan, sin embargo, no resultaron ser mejor en comparación con nuestro sistema desarrollado. Realizando los cálculos correspondientes tiene el mayor puntaje por disponer otras características lo cual mejoran a la empresa Decormolduras & Rosetones S.A.C.

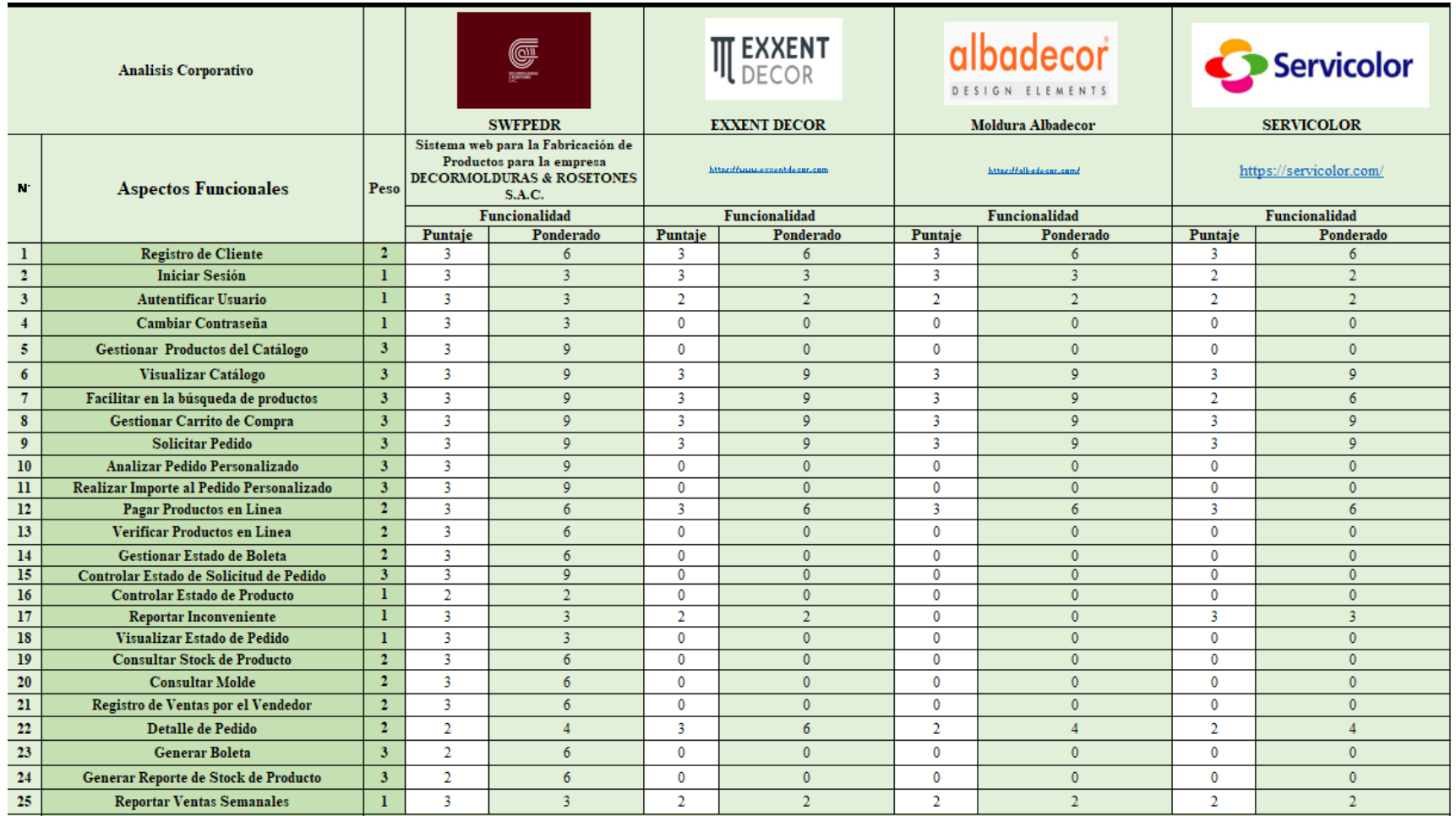

Fuente: Elaboración Propia.

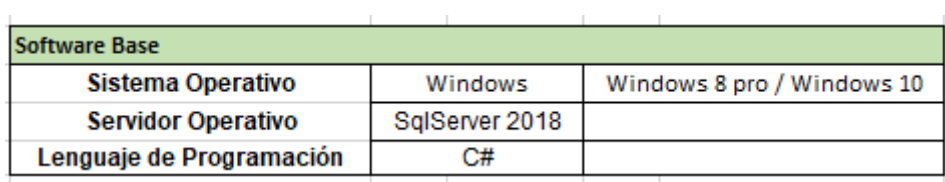

Fuente: Elaboración Propia.

Evaluación de las soluciones consideradas

En los documentos encontrados los cuales son artículos o tesis se ha demostrado al implementar un sistema informático es de ayuda en la solución de problemas y retrasos en la entidad, teniendo así resultados óptimos.

Los resultados muestran la notable reducción de tiempos en el manejo de la gestión de ventas, registro de pedidos, ventas, inventario, seguimientos de pedidos y gestión de productos.

El uso de un sistema es una buena solución para la gestión de ventas en la empresa, debido a que cuenta con acceso rápido a los productos, amigable e intuitivo y fácil manejo.

## Anexo 3. Permiso de la empresa

DECORMOLDURAS Y ROSETONES S.A.C.RUC 20605478086

Lima, 06 de Junio del 2022

k.

Por la presente, autorizamos a la Srta. Pérez Velásquez, Ana Jhosselyn a fin que puedan utilizar los datos, figuras, o fotografía de la empresa para la elaboración de su tesis.

Atentamente,

DECORMOLDURAS & ROSETONES S.A.C.  $> 0$ 

Fuente: Decormolduras & Rosetones S.A.C.

# Anexo 4. Casos de Prueba

## Tabla 15.

Caso de Prueba – Gestionar Catalogo

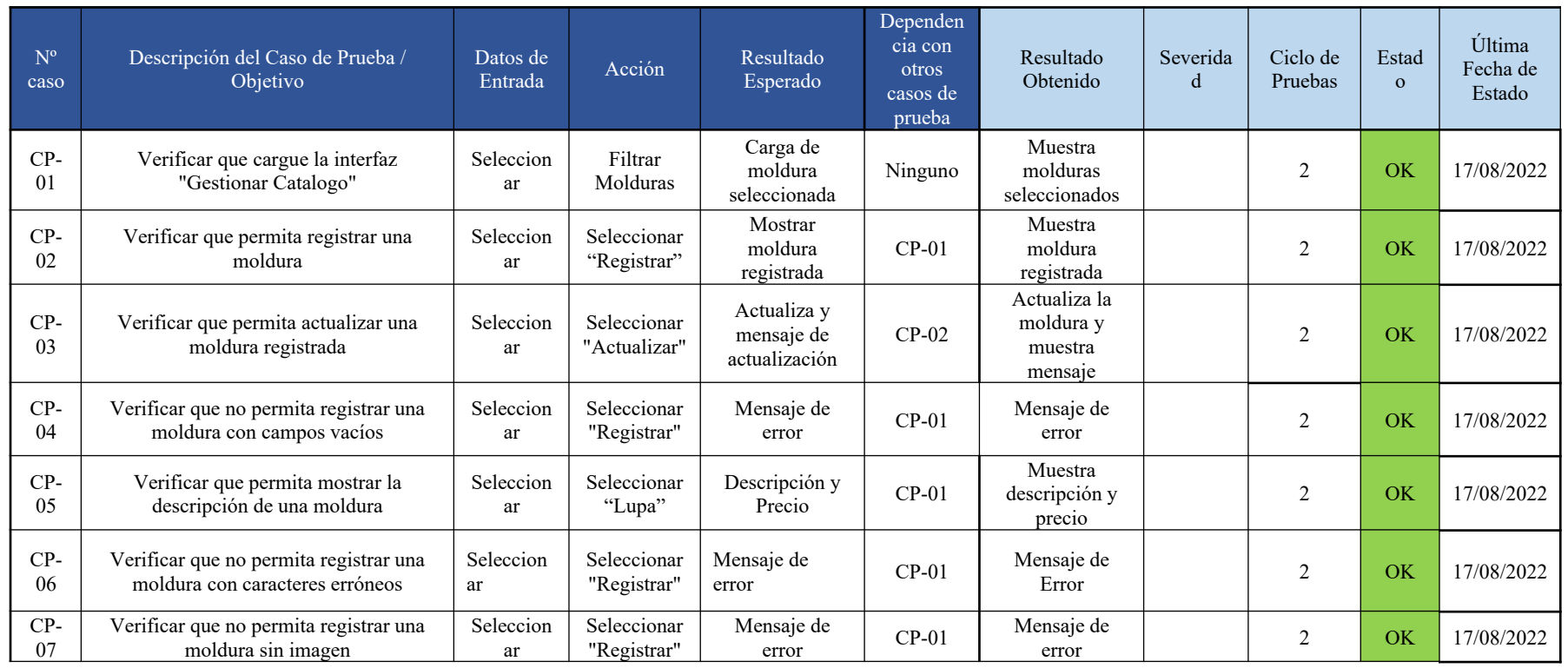

Fuente: Elaboración Propia.

# Tabla 16.

# Caso de Prueba – Realizar Compra

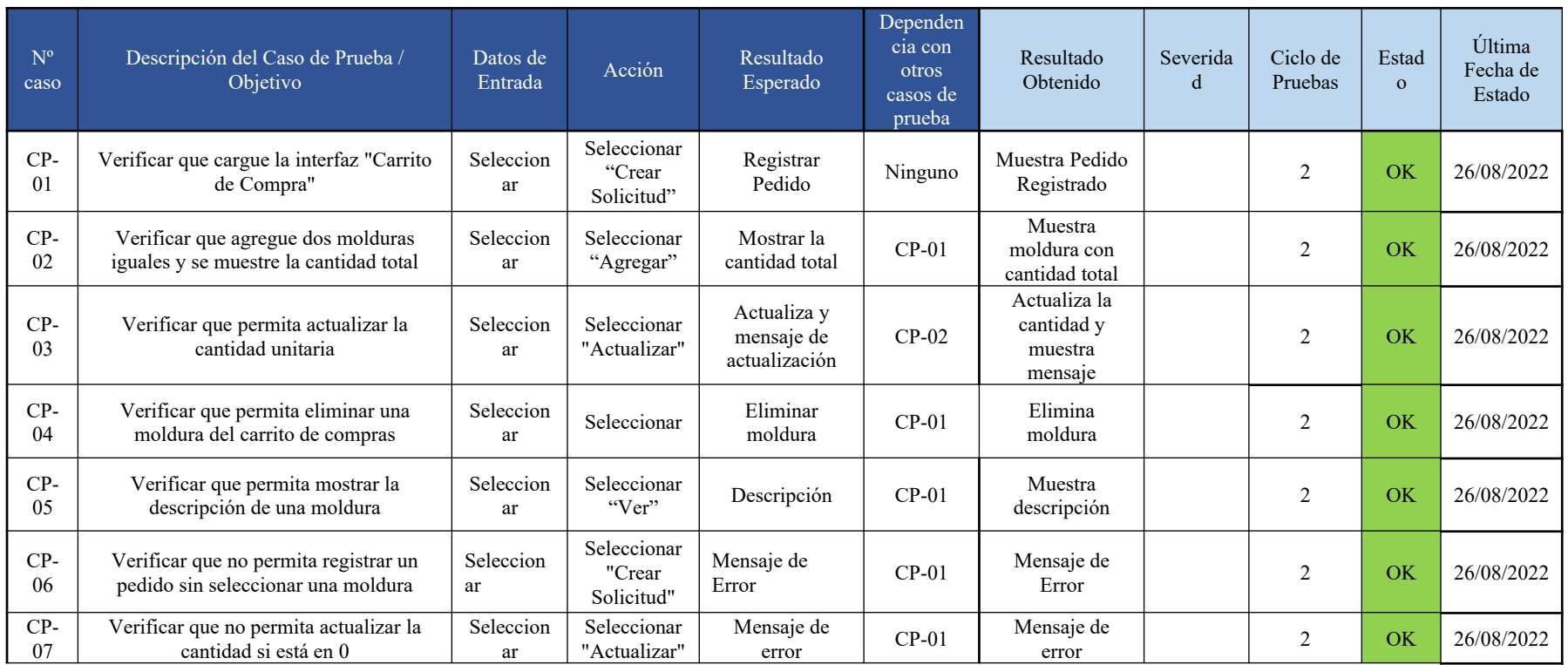

Fuente: Elaboración Propia.

Anexo 5. Evidencia de Resultados – Encuesta al Cliente

Indicador: Venta por Catalogo

# Encuesta de satisfacción del catálogo para la empresa DECORMOLDURAS & ROSETONES S.A.C.

El siguiente cuestionario ha sido diseñado con el fin de conocer su opinión sobre el catálogo de productos de la empresa.

No es requerido su identificación personal con respecto al cuestionario, únicamente se solicita su respuesta honesta y colaboración que pueda brindar en relación a la recolección de información.

#### \*Obligatorio

1. 1. ¿Cuánto tiempo tarda usted en obtener información de los productos que desea \* adquirir? (Considere el tiempo de consulta del producto junto al precio y la disponibilidad)

Marca solo un óvalo.

- menos de 1 hora
- $2 12$  horas
- menos de un día
- $\Box$  un día
- más de un día
- 2. 2. ¿Le gustaría visualizar los productos y sus precios mediante una página web? \* Marca solo un óvalo.

 $\sum$  Si

No

3. 3. ¿Le gustaría poder adquirir los productos mediante una página web? \*

Marca solo un óvalo.

 $\bigcap$  Si  $\bigcirc$ No

4. 4. ¿Le gustaría ver la disponibilidad de los productos que ofrece la empresa mediante una página web?

Marca solo un óvalo.

 $\overline{\phantom{a}}$  Si  $\bigcirc$  No

Fuente: Elaboración Propia.

 $\star$ 

Resultados

# Encuesta de satisfacción del catálogo para la empresa DECORMOLDURAS & ROSETONES S.A.C.

77 respuestas

#### Publicar datos de análisis

 $\Box$  Copiar 1. ¿Cuánto tiempo tarda usted en obtener información de los productos que desea adquirir? (Considere el tiempo de consulta del producto junto al precio y la disponibilidad)

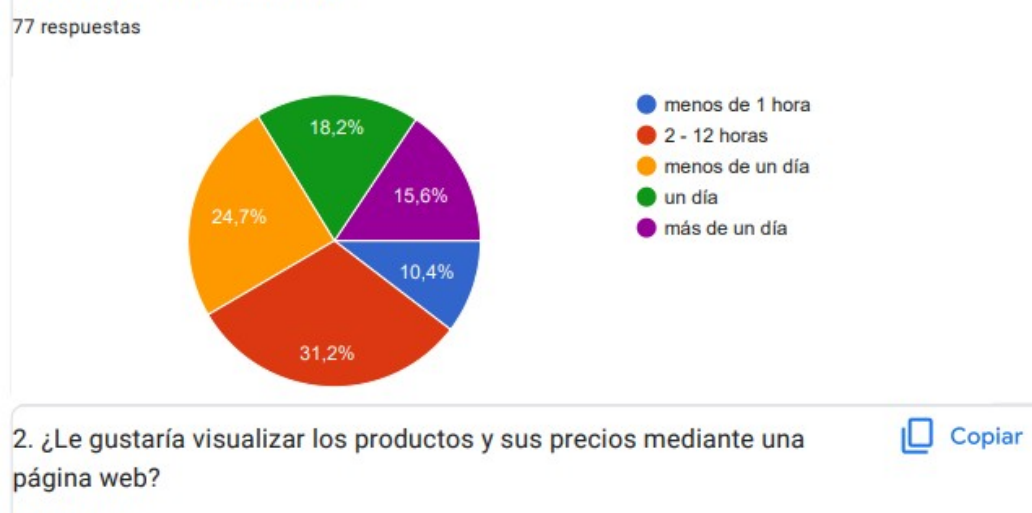

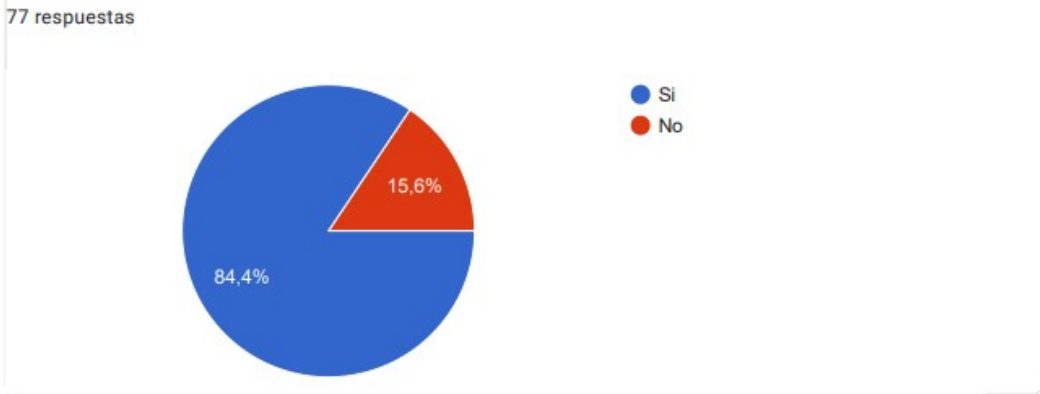

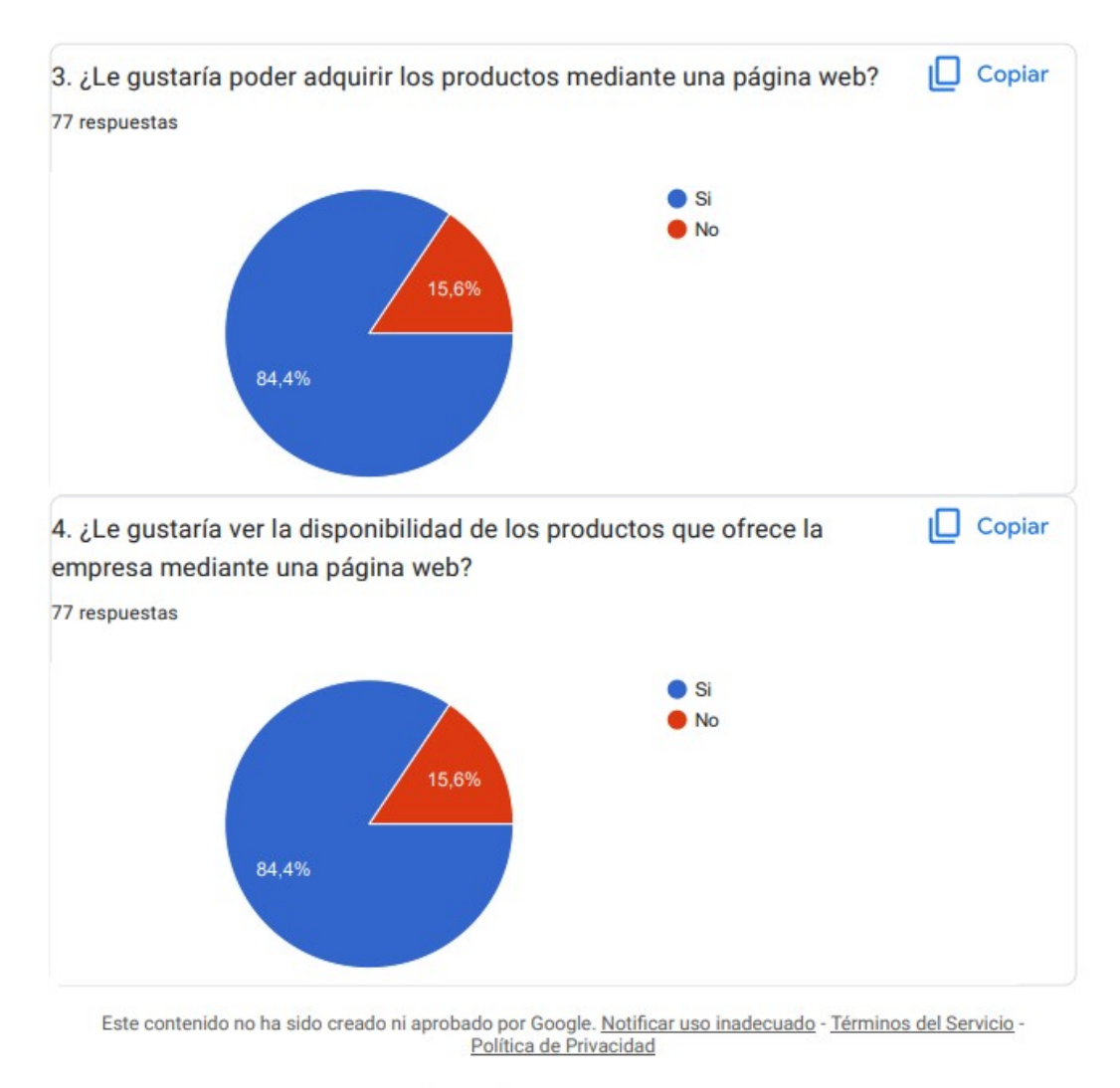

Google Formularios

Fuente: Elaboración Propia.

# Anexo 6. Evidencia de Resultados – Tiempo de Registro de Venta del Promedio de un Mes

Indicador: Análisis de Venta

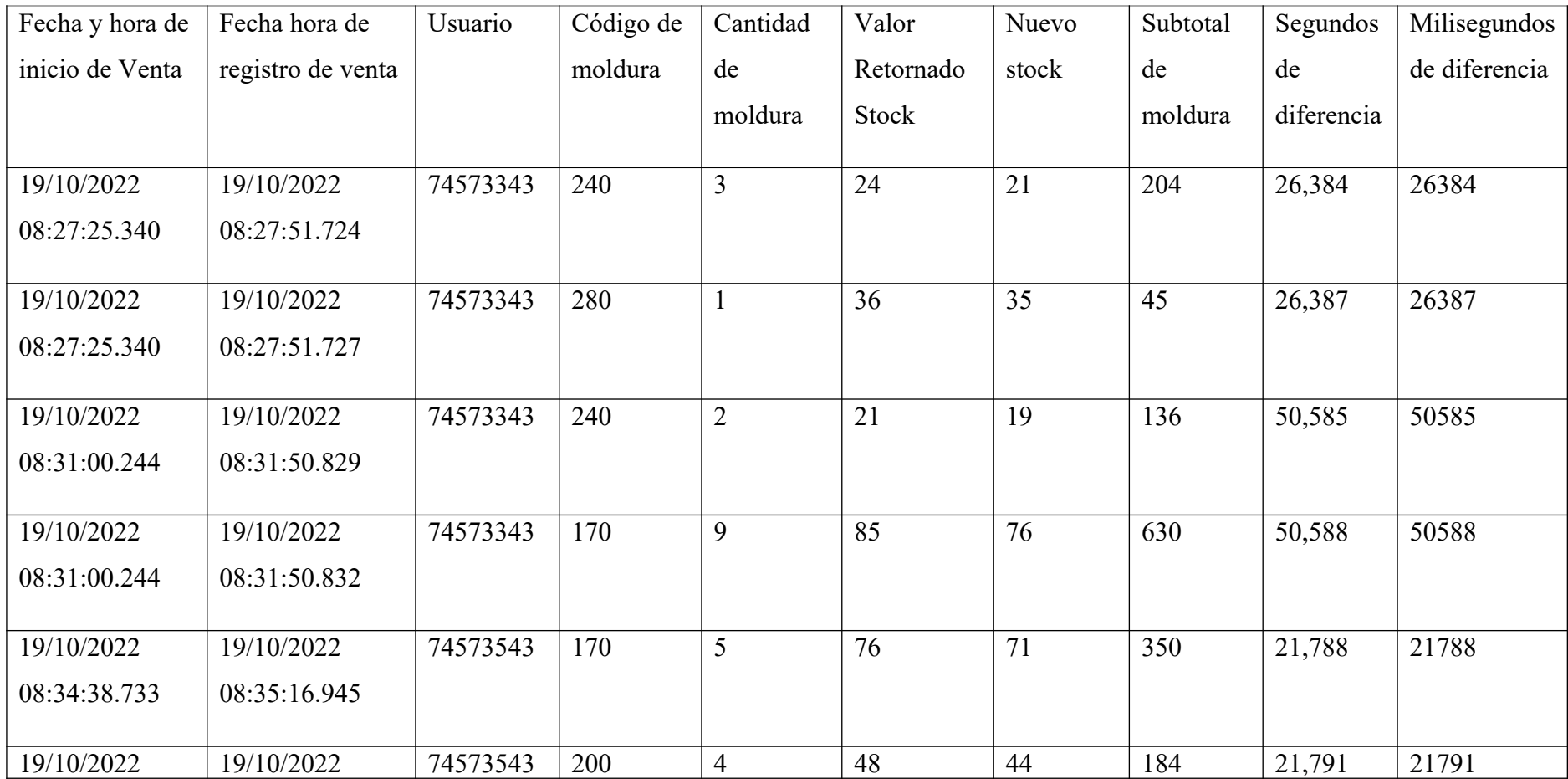

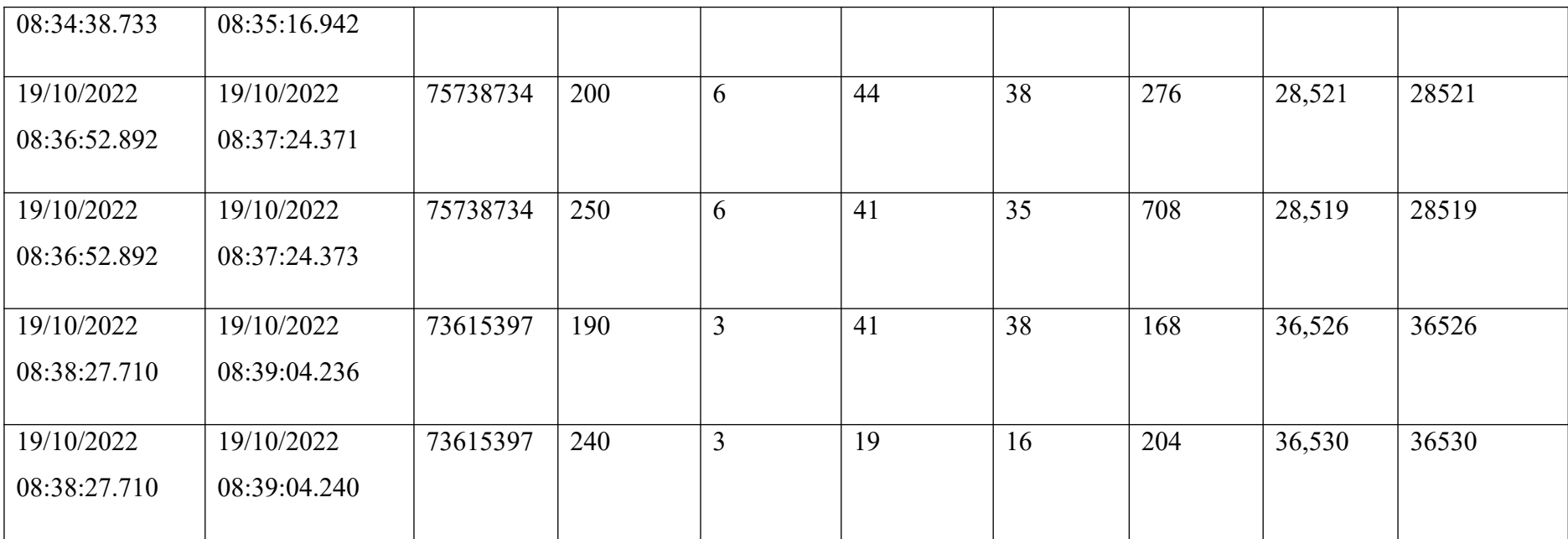

| Nro.           | <b>Mes</b>     | <b>Cliente</b> | <b>Servicio</b> | <b>N</b> Productos | Total S/. |
|----------------|----------------|----------------|-----------------|--------------------|-----------|
| $\mathbf{1}$   | <b>ENERO</b>   | L. QUIÑONES    | <b>CATALOGO</b> | $\mathbf{1}$       | 140.00    |
| 2              | <b>ENERO</b>   | P. CASANOVA    | CATALOGO        | 37                 | 666.00    |
| $\overline{3}$ | <b>ENERO</b>   | M. COLLAZOS    | <b>CATALOGO</b> | 48                 | 816.00    |
| $\overline{4}$ | <b>ENERO</b>   | M. MINAYA      | <b>CATALOGO</b> | $\overline{7}$     | 650.00    |
| 5              | <b>FEBRERO</b> | M. ESPINOZA    | <b>CATALOGO</b> | 70                 | 1,260.00  |
| 6              | <b>FEBRERO</b> | M. CARBAJO     | CATALOGO        | 48                 | 864.00    |
| $\overline{7}$ | <b>FEBRERO</b> | A. HERRERA     | <b>CATALOGO</b> | 34                 | 1,122.00  |
| 8              | <b>MARZO</b>   | N. DEL SOLAR   | <b>CATALOGO</b> | 5                  | 460.00    |
| 9              | <b>MARZO</b>   | N. DEL SOLAR   | CATALOGO        | 24                 | 420.00    |
| 10             | <b>MARZO</b>   | M. QUIROZ      | <b>CATALOGO</b> | $\mathbf{1}$       | 100.00    |
| 11             | <b>MARZO</b>   | M. QUIROZ      | CATALOGO        | $\mathbf{1}$       | 100.00    |

Anexo 7. Registro de Ventas del Año 2018

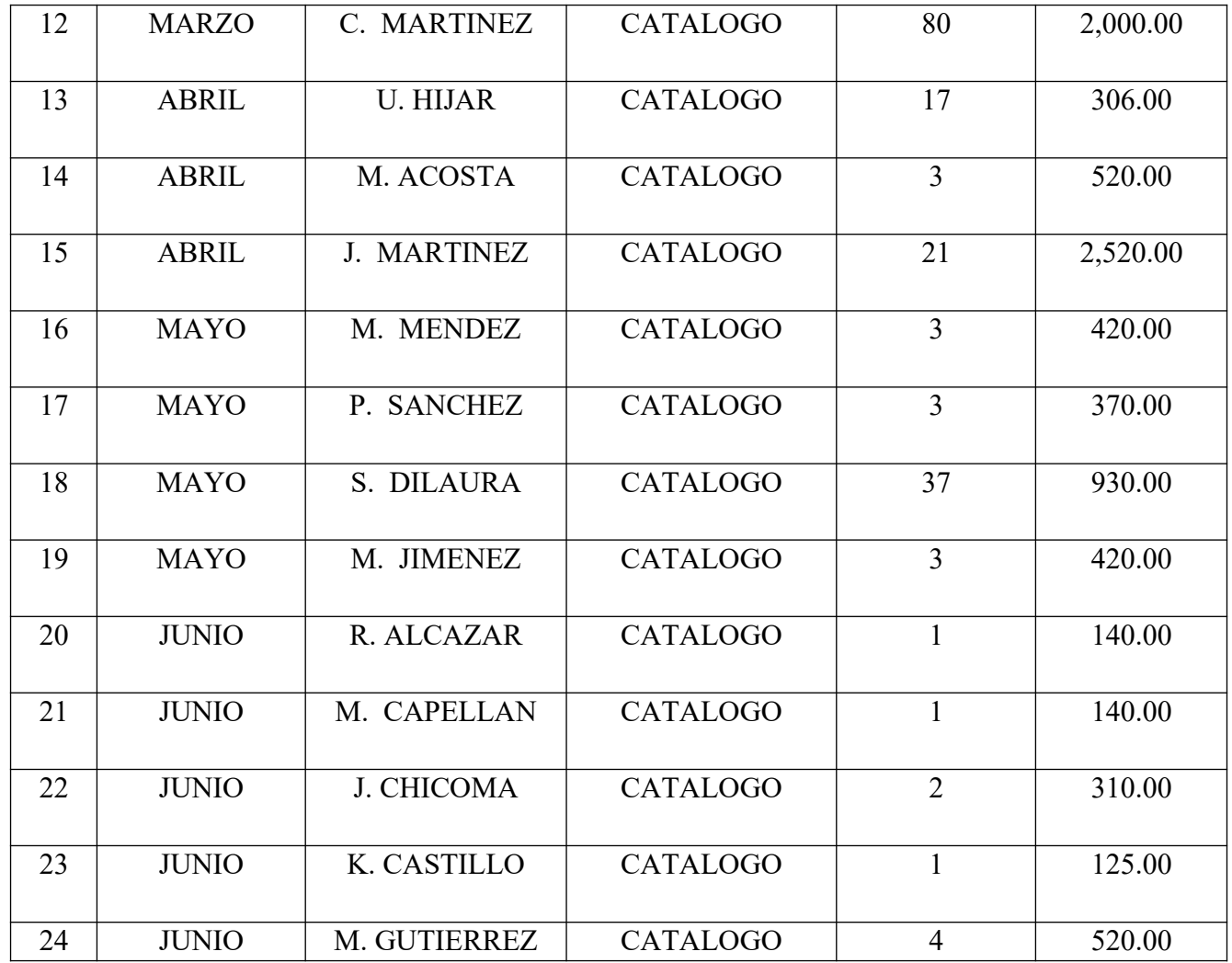

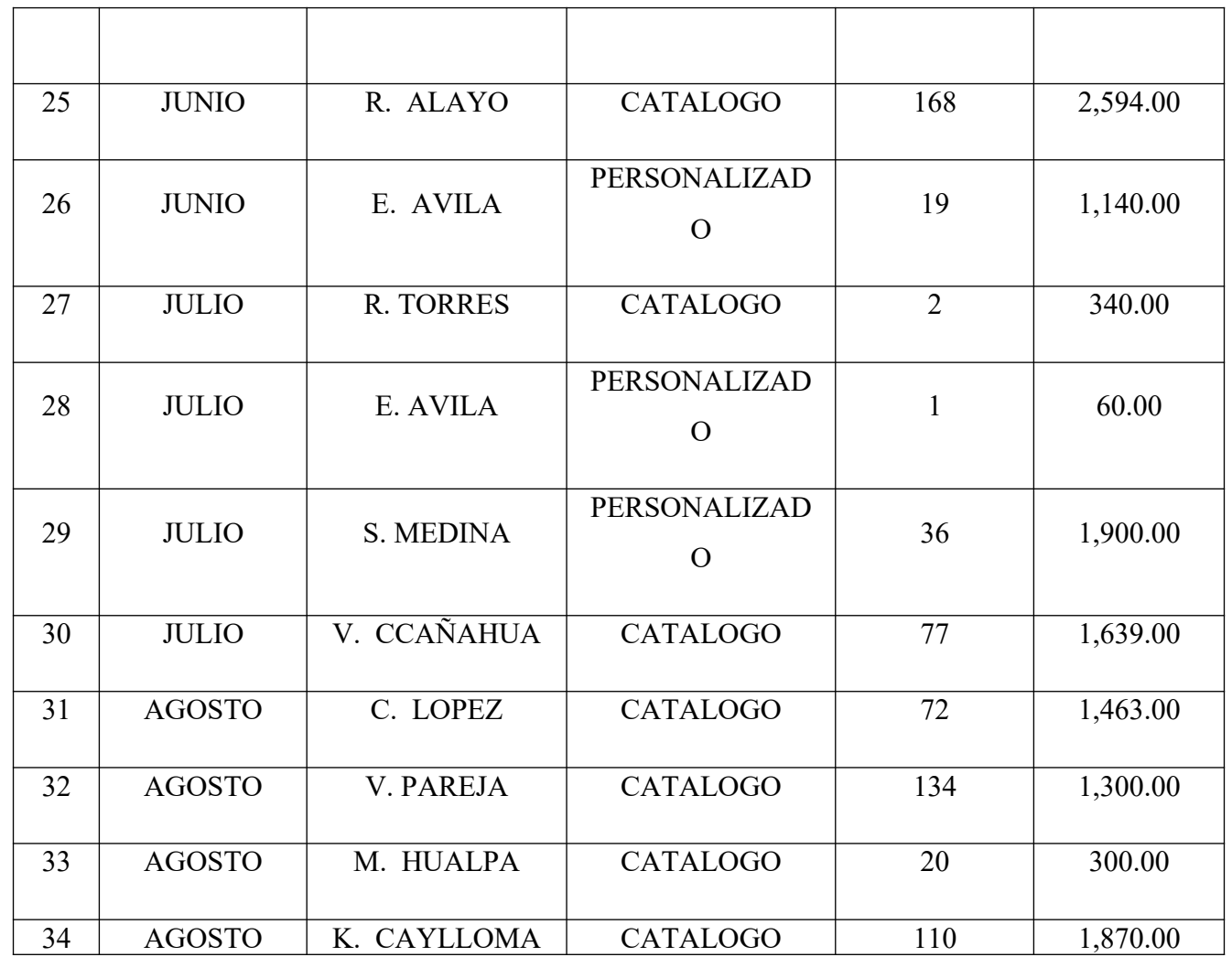
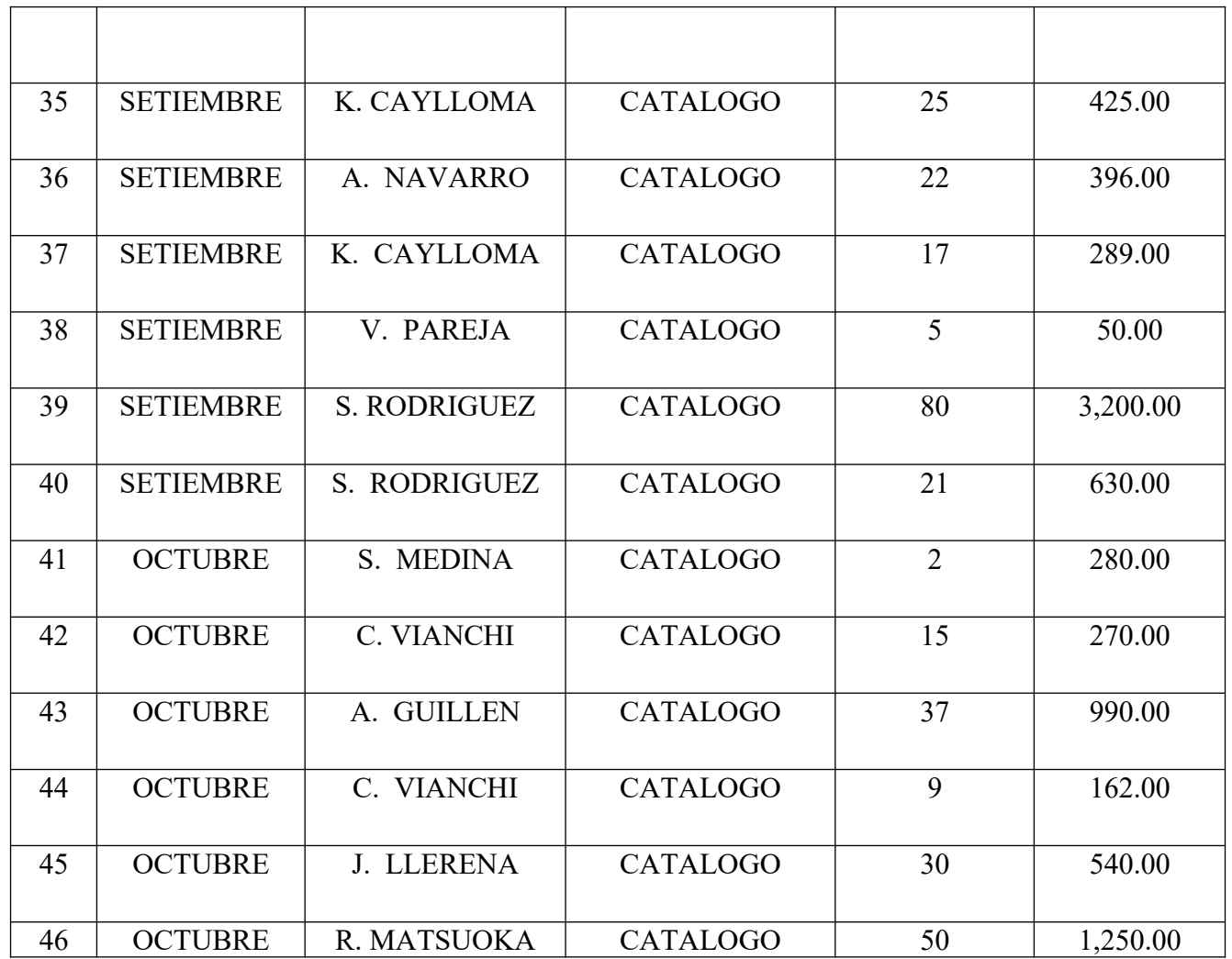

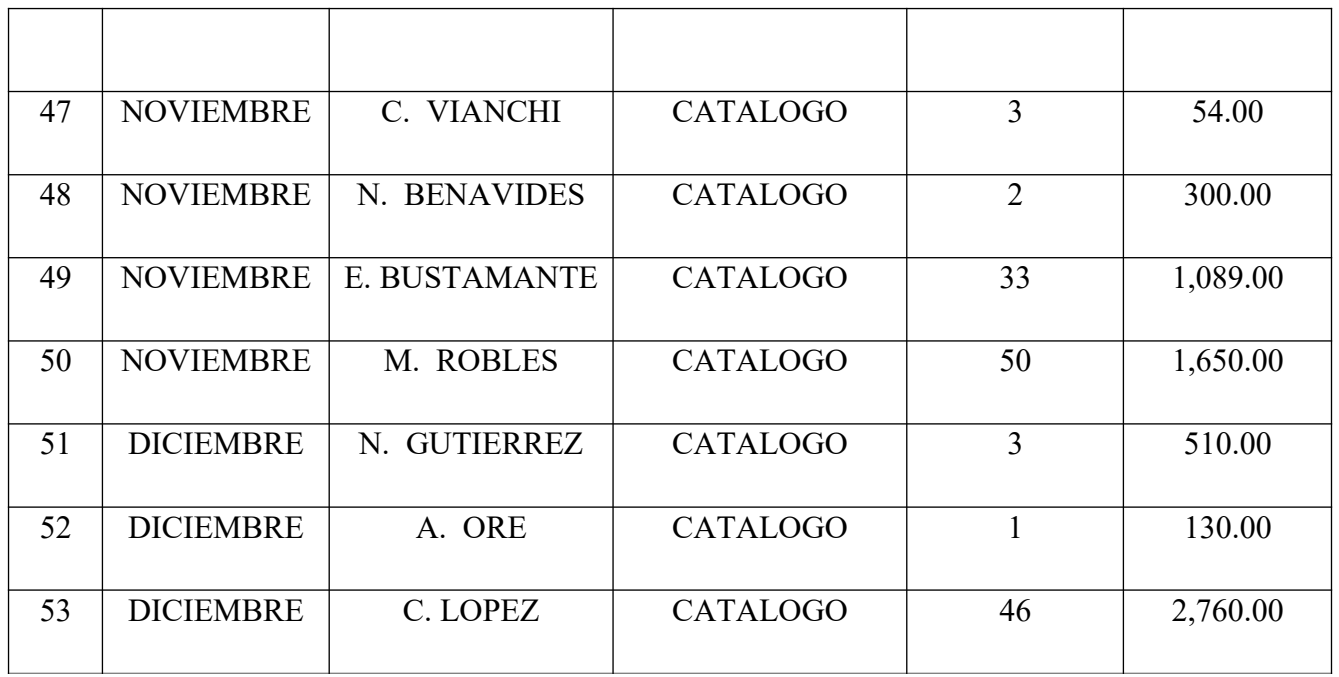

| Nro.           | <b>Mes</b>     | <b>Cliente</b>      | <b>Servicio</b>      | <b>N</b> Productos | Total S/. |
|----------------|----------------|---------------------|----------------------|--------------------|-----------|
| $\mathbf{1}$   | <b>ENERO</b>   | D. LOPEZ            | CATALOGO             | 6                  | 645.00    |
| $\overline{2}$ | <b>ENERO</b>   | <b>C. CACERES</b>   | <b>CATALOGO</b>      | 28                 | 756.00    |
| $\overline{3}$ | <b>ENERO</b>   | M. GUTIERREZ        | <b>CATALOGO</b>      | $\overline{7}$     | 770.00    |
| $\overline{4}$ | <b>ENERO</b>   | S. PALMA            | <b>CATALOGO</b>      | $\mathbf{1}$       | 150.00    |
| 5              | <b>ENERO</b>   | <b>I.GUTIERREZ</b>  | <b>PERSONALIZADO</b> | 12                 | 1,600.00  |
| 6              | <b>ENERO</b>   | <b>M.CASTILLO</b>   | <b>CATALOGO</b>      | $\overline{7}$     | 175.00    |
| $\overline{7}$ | <b>FEBRERO</b> | E. BUSTAMANTE       | <b>CATALOGO</b>      | 8                  | 264.00    |
| 8              | <b>FEBRERO</b> | <b>J.DE LA CRUZ</b> | CATALOGO             | 26                 | 390.00    |
| 9              | <b>FEBRERO</b> | R. INCHE            | <b>CATALOGO</b>      | 54                 | 1,300.00  |
| 10             | <b>FEBRERO</b> | <b>J. HURTADO</b>   | <b>CATALOGO</b>      | 30                 | 540.00    |
| 11             | <b>FEBRERO</b> | <b>C.FRANCO</b>     | CATALOGO             | 30                 | 840.00    |

Anexo 8. Registro de Ventas del Año 2019

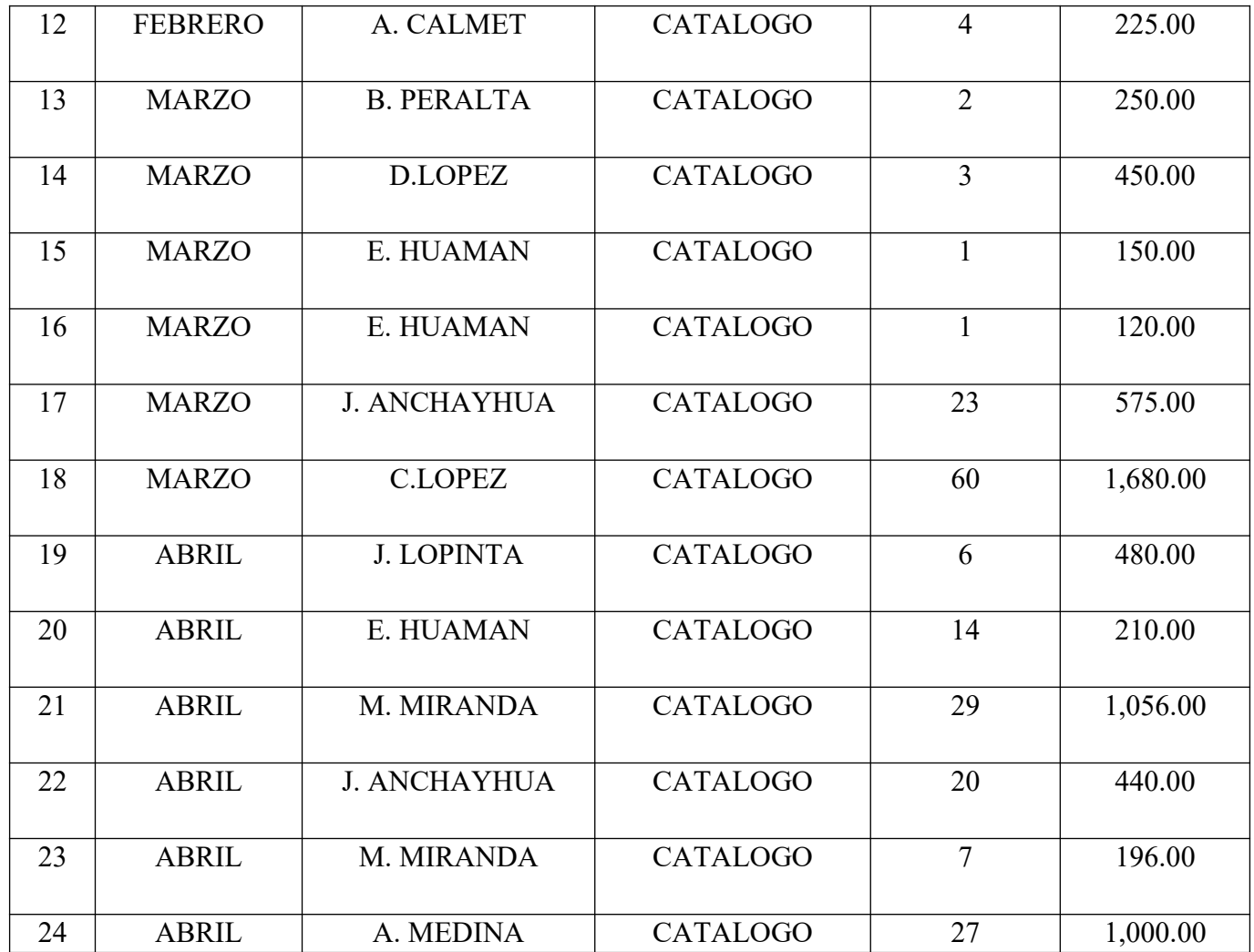

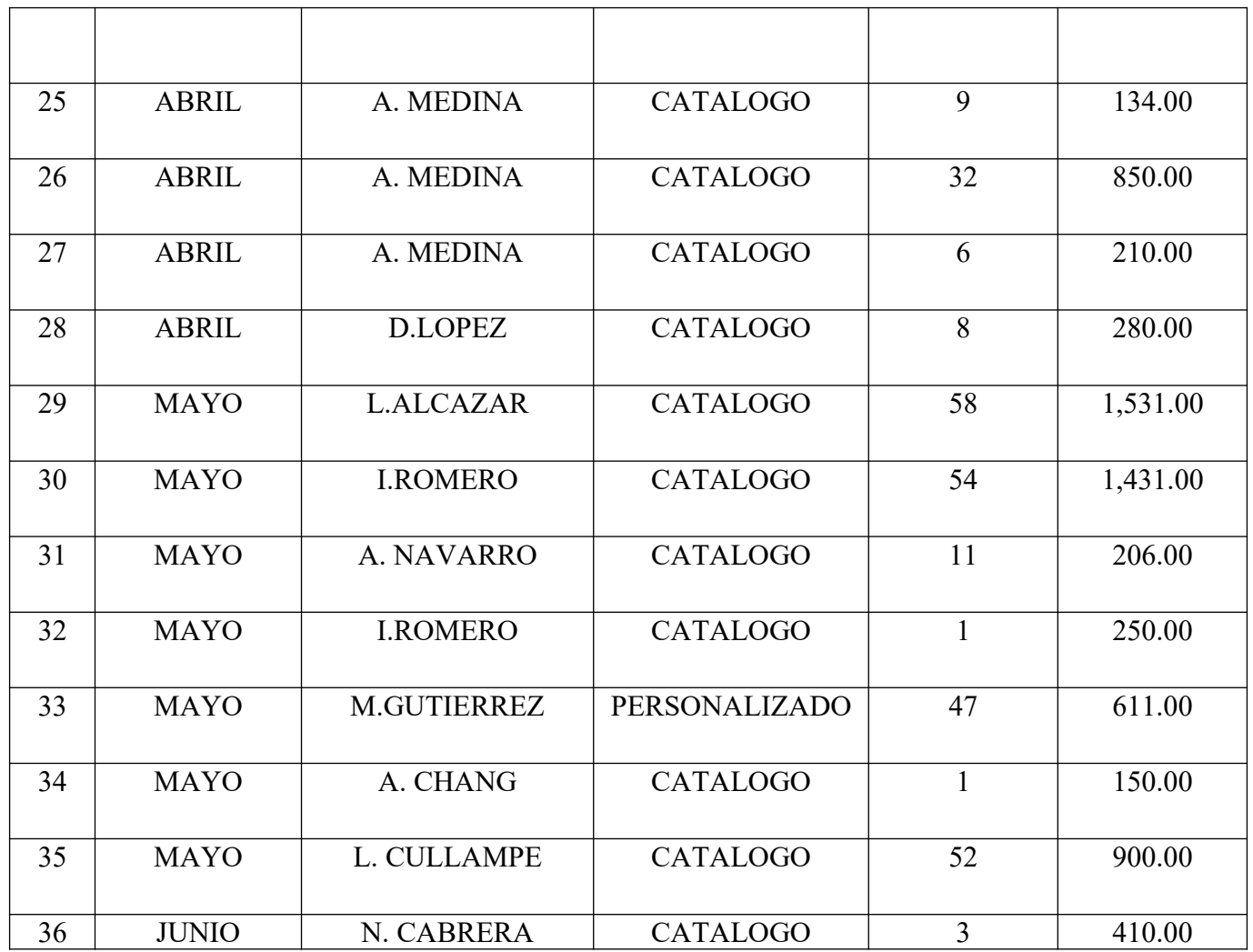

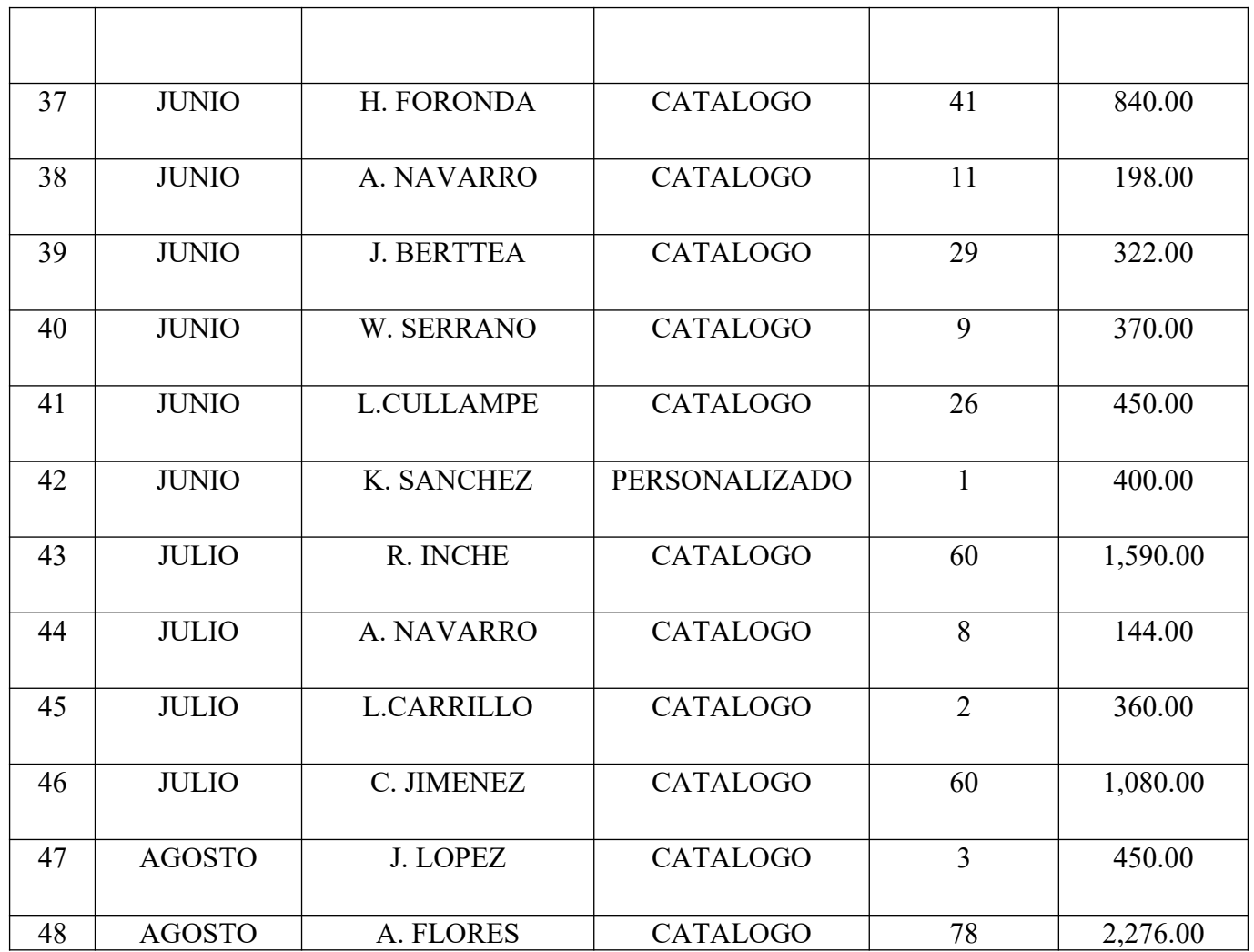

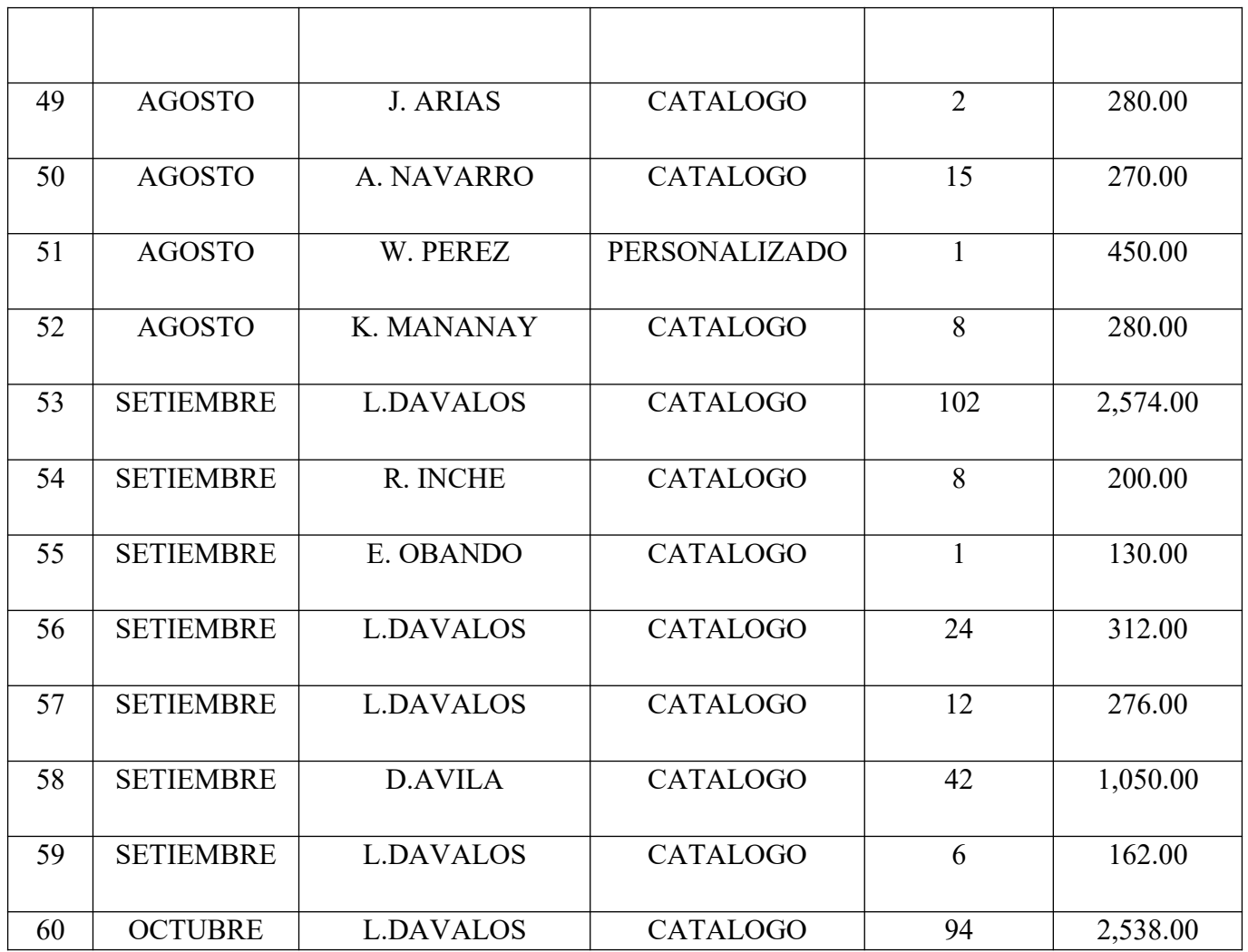

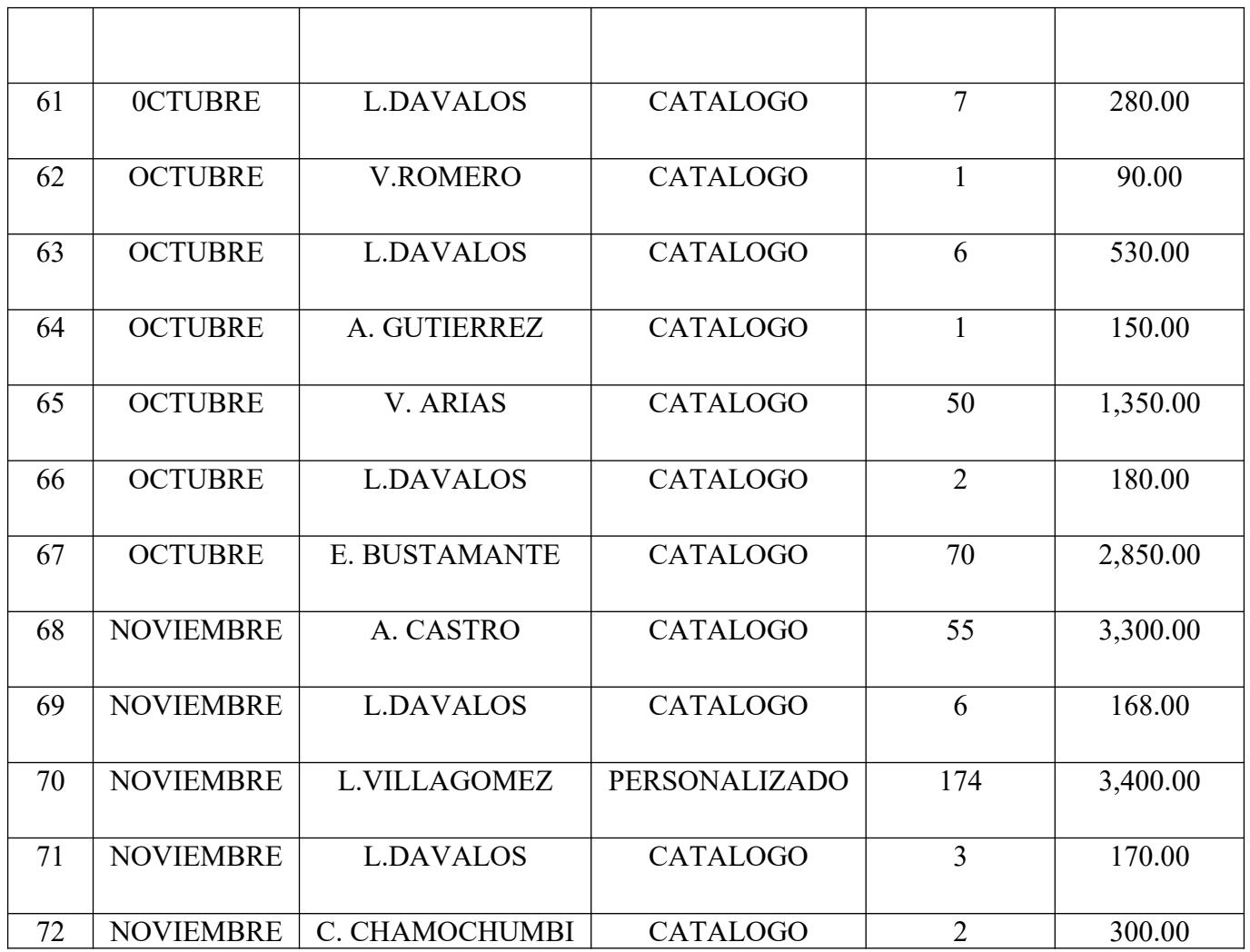

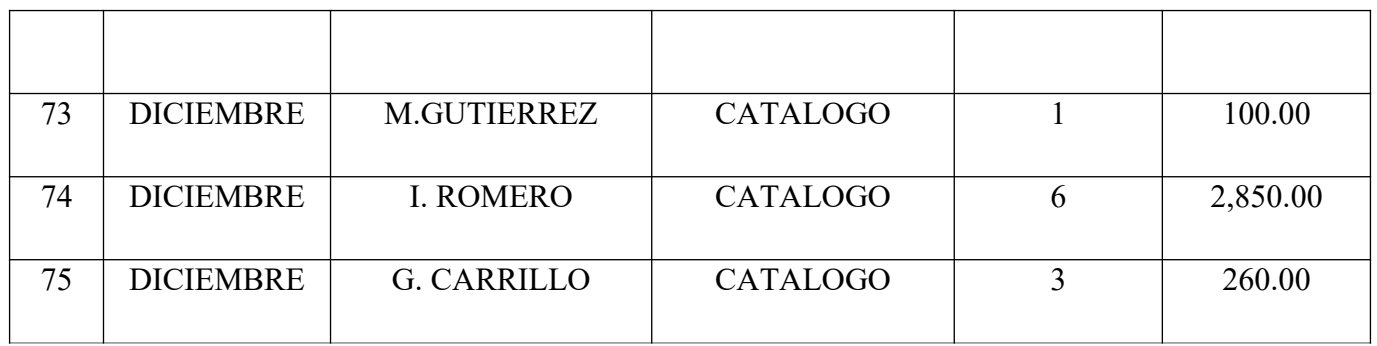

| Nro.           | <b>Mes</b>     | <b>Cliente</b>   | <b>Servicio</b> | $\mathbf N$<br><b>Productos</b> | Total S/. |
|----------------|----------------|------------------|-----------------|---------------------------------|-----------|
|                |                |                  |                 |                                 |           |
| $\mathbf{1}$   | <b>ENERO</b>   | M.RODRIGUEZ      | <b>CATALOGO</b> | 80                              | 2,400.00  |
| $\overline{2}$ | <b>ENERO</b>   | E. RIOS          | <b>CATALOGO</b> | 16                              | 480.00    |
| 3              | <b>FEBRERO</b> | R. COLLAHUA      | <b>CATALOGO</b> | $\overline{2}$                  | 320.00    |
| $\overline{4}$ | <b>FEBRERO</b> | J. DIAZ          | PERSONALIZADO   | 63                              | 1,785.00  |
| 5              | <b>FEBRERO</b> | S. MUÑOZ         | <b>CATALOGO</b> | 30                              | 1,800.00  |
| 6              | <b>MARZO</b>   | <b>L.DAVALOS</b> | <b>CATALOGO</b> | 33                              | 896.00    |
| $\overline{7}$ | <b>MARZO</b>   | J. DIAZ          | PERSONALIZADO   | 30                              | 1,800.00  |
| 8              | <b>ABRIL</b>   | A. NAVARRO       | <b>CATALOGO</b> | 34                              | 408.00    |
| 9              | <b>ABRIL</b>   | A. NAVARRO       | <b>CATALOGO</b> | 12                              | 276.00    |
| 10             | <b>ABRIL</b>   | J. DIAZ          | PERSONALIZADO   | 30                              | 1,800.00  |

Anexo 9. Registro de Ventas del Año 2020

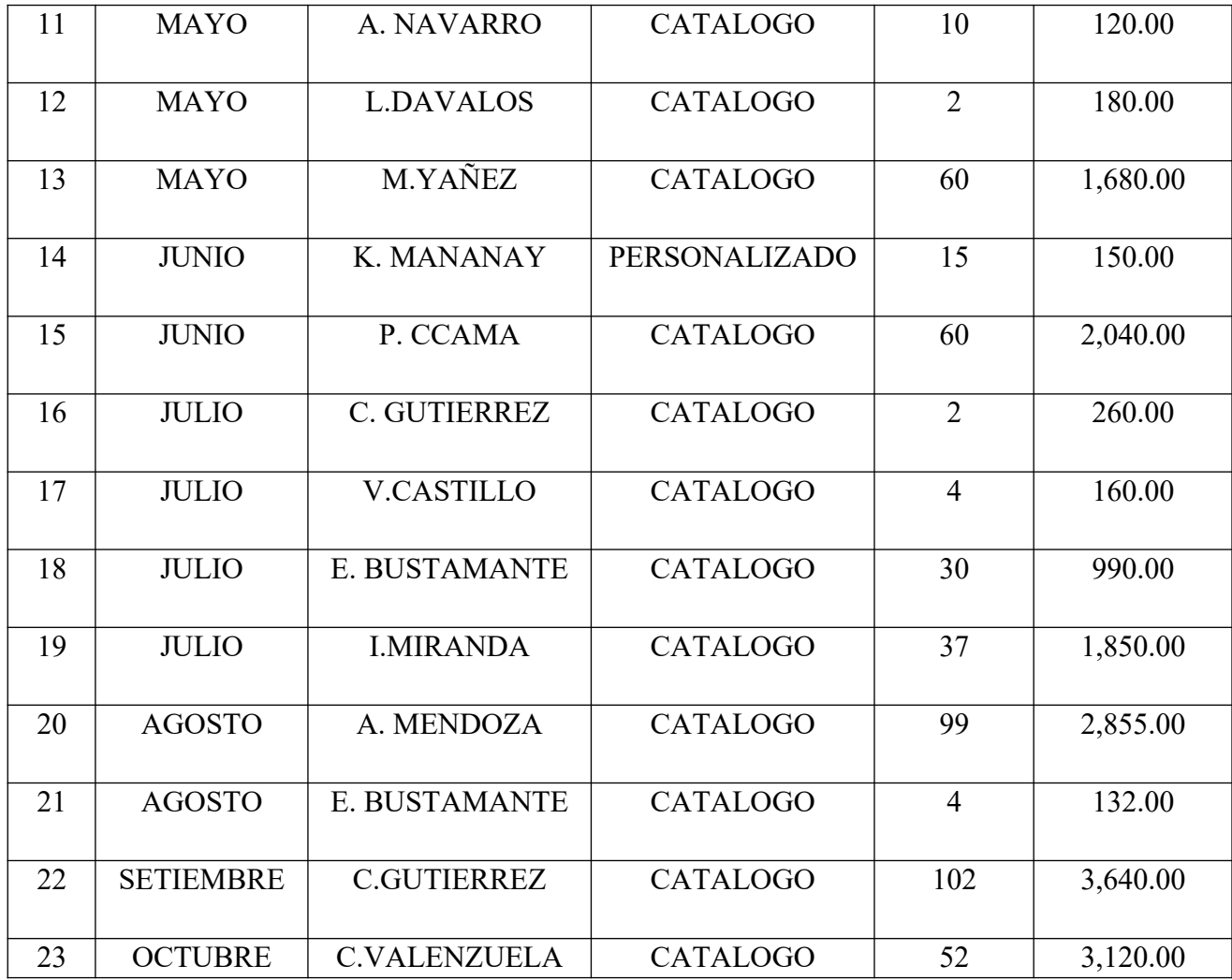

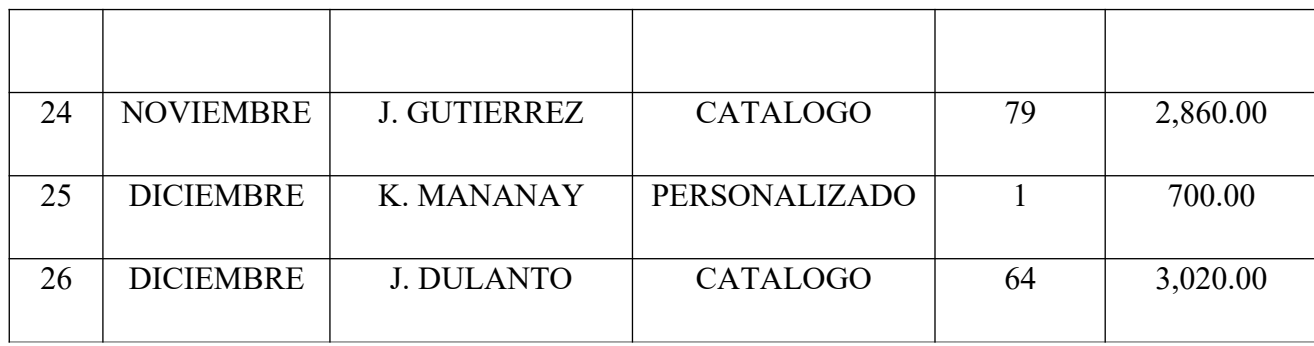

| Nro.           | <b>Mes</b>     | <b>Cliente</b>    | <b>Servicio</b> | <b>N</b> Productos | Total S/. |
|----------------|----------------|-------------------|-----------------|--------------------|-----------|
| $\mathbf{1}$   | <b>ENERO</b>   | <b>J. DULANTO</b> | <b>CATALOGO</b> | 84                 | 3,150.00  |
| $\overline{2}$ | <b>FEBRERO</b> | <b>V.CESPEDES</b> | <b>CATALOGO</b> | 39                 | 3,300.00  |
| 3              | <b>FEBRERO</b> | <b>L.FLORES</b>   | <b>CATALOGO</b> | $\overline{2}$     | 340.00    |
| $\overline{4}$ | <b>MARZO</b>   | <b>C.VERGARA</b>  | <b>CATALOGO</b> | $\overline{3}$     | 240.00    |
| 5              | <b>MARZO</b>   | M. FILBERTO       | <b>CATALOGO</b> | $\overline{2}$     | 160.00    |
| 6              | <b>MARZO</b>   | <b>M.FUENTES</b>  | <b>CATALOGO</b> | $\mathbf{1}$       | 90.00     |
| $\overline{7}$ | <b>MARZO</b>   | <b>C.VERGARA</b>  | <b>CATALOGO</b> | $\overline{2}$     | 160.00    |
| 8              | <b>MARZO</b>   | R. CABRERA        | <b>CATALOGO</b> | $\mathbf{1}$       | 90.00     |
| 9              | <b>MARZO</b>   | R. CABRERA        | <b>CATALOGO</b> | 75                 | 2,400.00  |
| 10             | <b>ABRIL</b>   | M.ARROYO          | <b>CATALOGO</b> | 11                 | 2,095.00  |
| 11             | <b>ABRIL</b>   | M.ARROYO          | <b>CATALOGO</b> | 11                 | 1,133.00  |

Anexo 10. Registro de Ventas del Año 2021

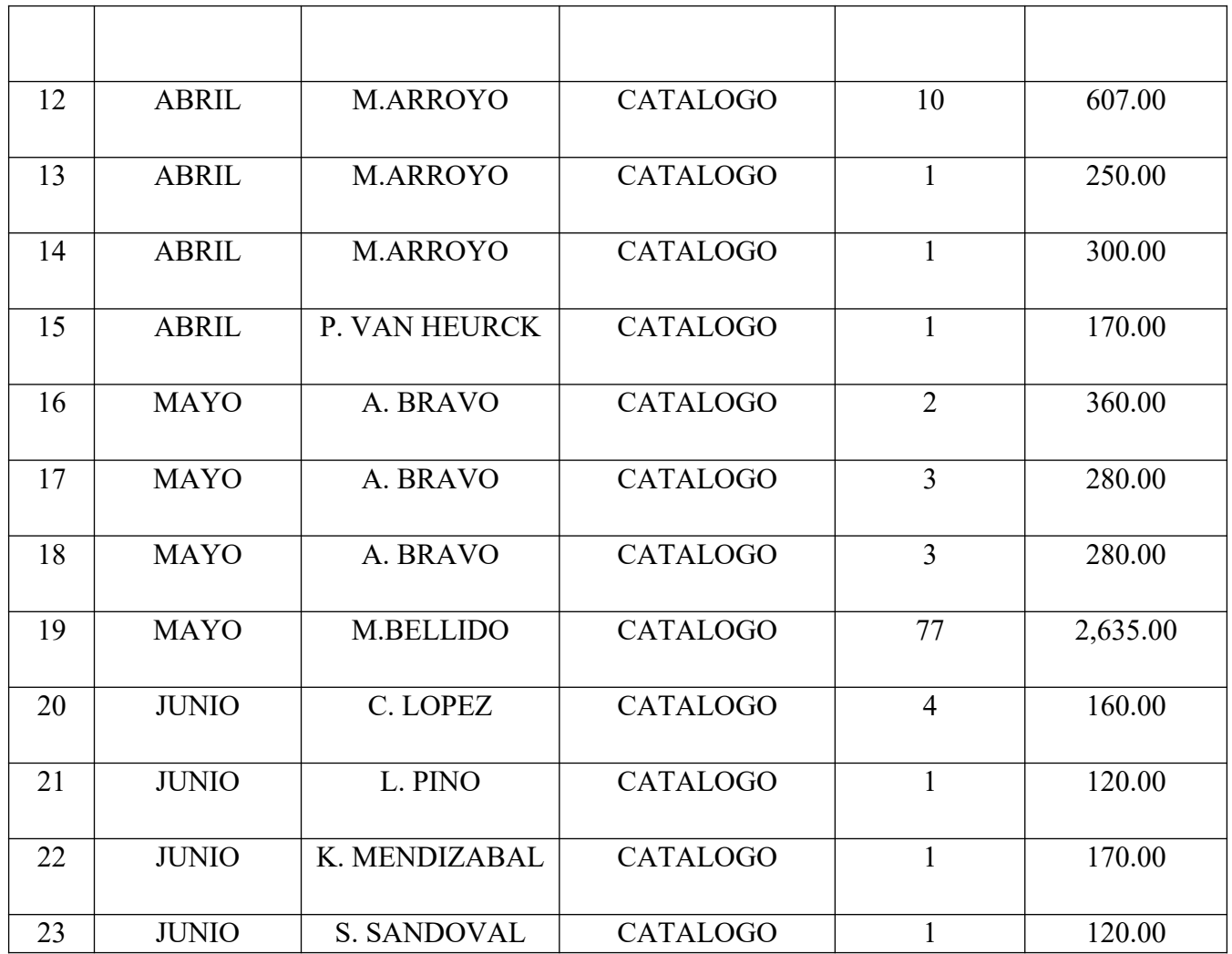

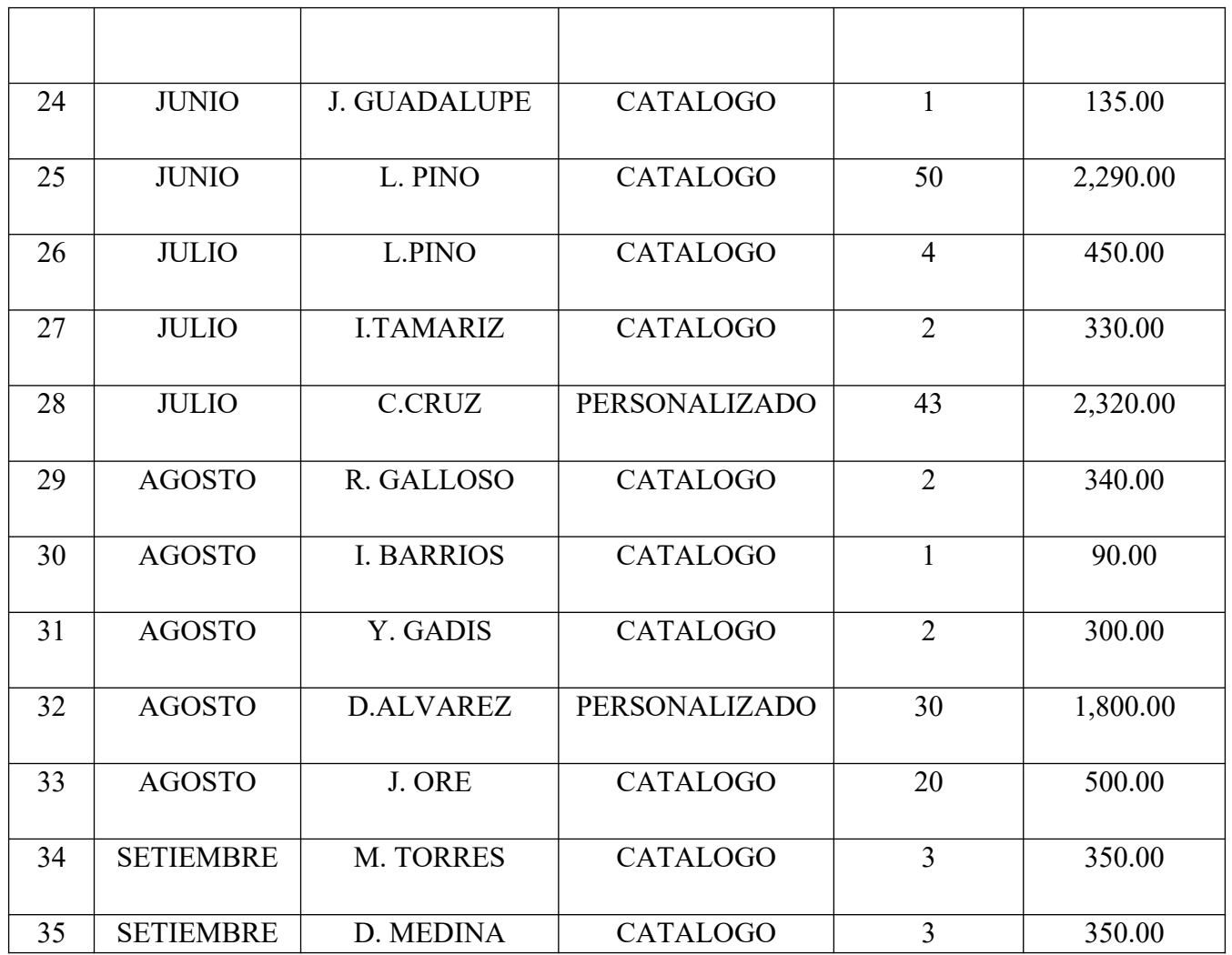

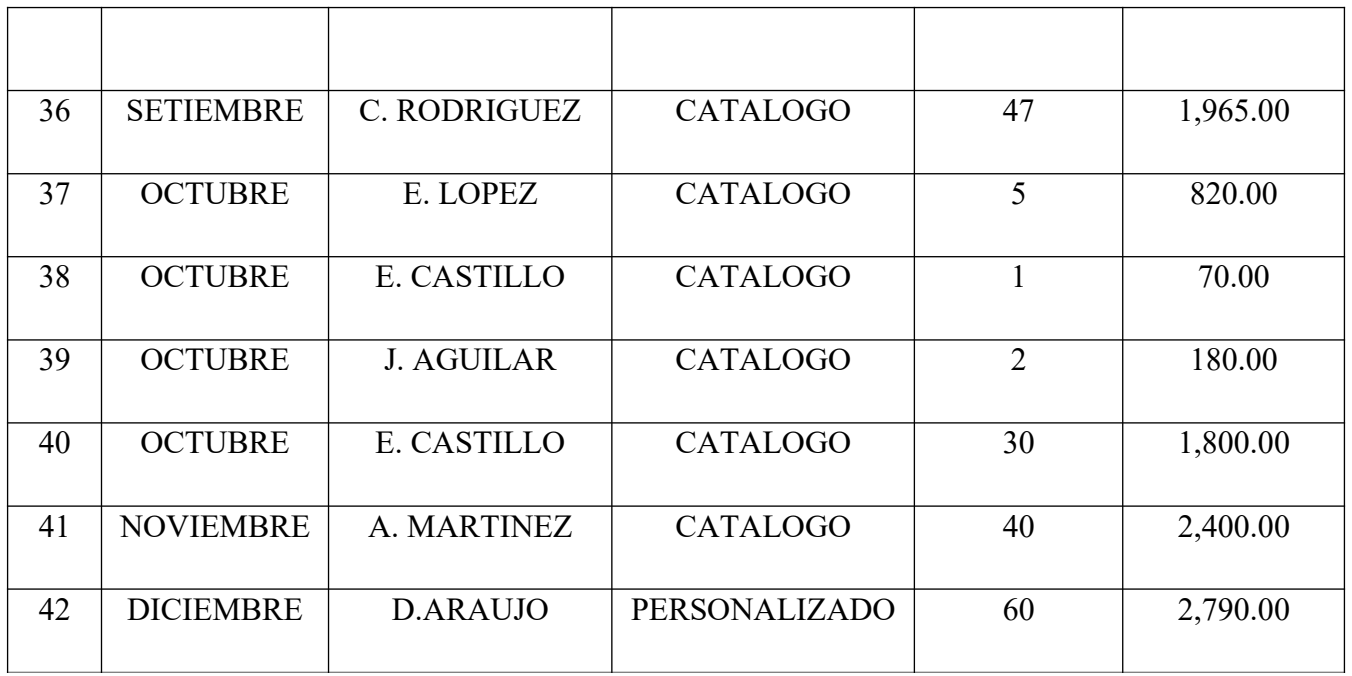

#### Anexo 11. Manual de Usuario

A continuación, serán definidos los diversos roles de los usuarios que tendrán acceso al sistema, presentando una breve descripción de los mismos además de las labores que deberán de realizar empleando las diversas funcionalidades del sistema.

Interfaces del Gerente

Iniciar Sesión

Todo usuario que quiera ingresar al sistema y quiera realizar ciertas acciones, deberá realizar lo siguiente:

El usuario deberá ingresar su DNI como usuario y contraseña en las respectivas casillas mostradas en la pantalla de ingreso al sistema.

Acto seguido, el usuario deberá oprimir el botón de "Iniciar Sesión" para que el sistema lo valide e ingrese al sistema.

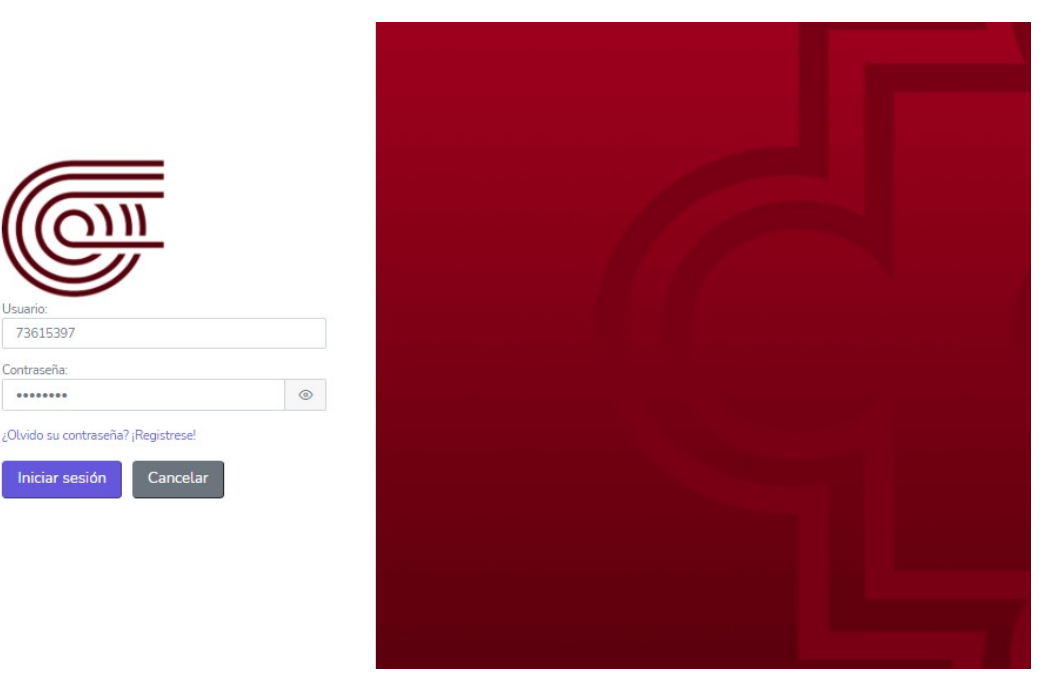

De ser incorrectos el usuario, la contraseña o ambos, el sistema mostrará un mensaje de error: "Usuario o Contraseña incorrectos".

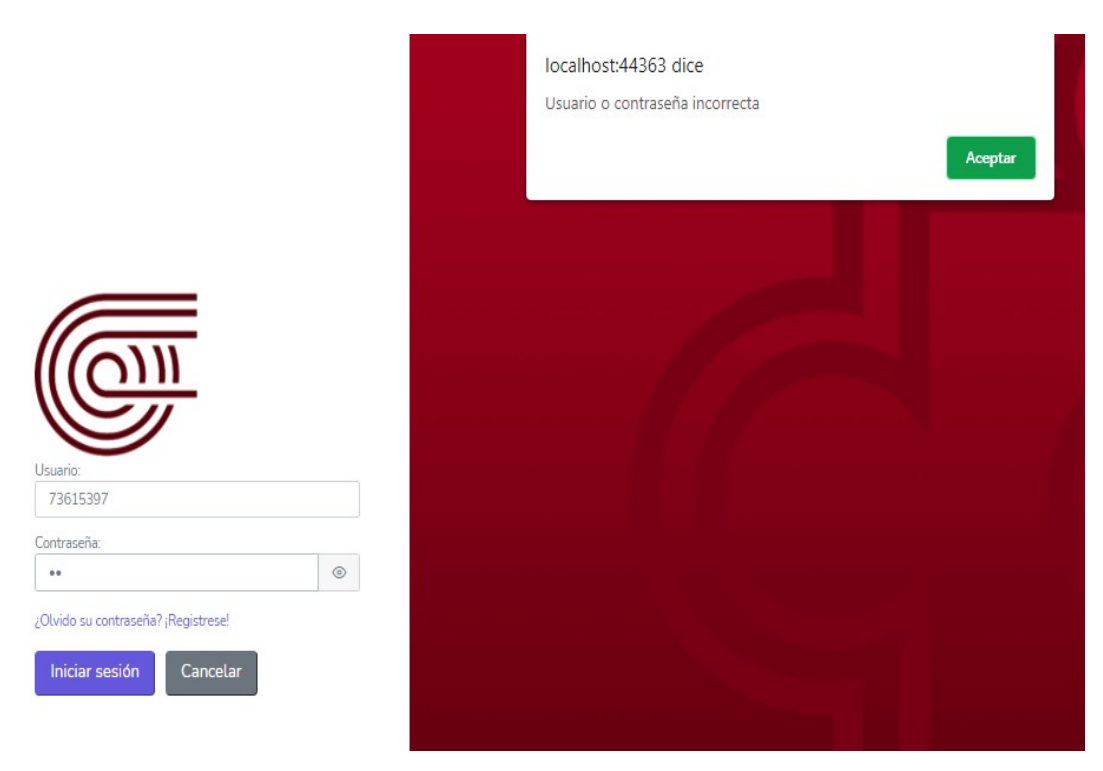

Una vez validado el usuario en el sistema como gerente, se mostrará el menú de opciones del mismo.

## Cambiar Contraseña

Todo usuario que desee recuperar su contraseña por cualquier motivo, deberá realizar lo siguiente:

Deberá seleccionar "¿'Olvido su contraseña?" ubicada debajo del campo de contraseña, al instante se le redirigirá a una nueva pantalla.

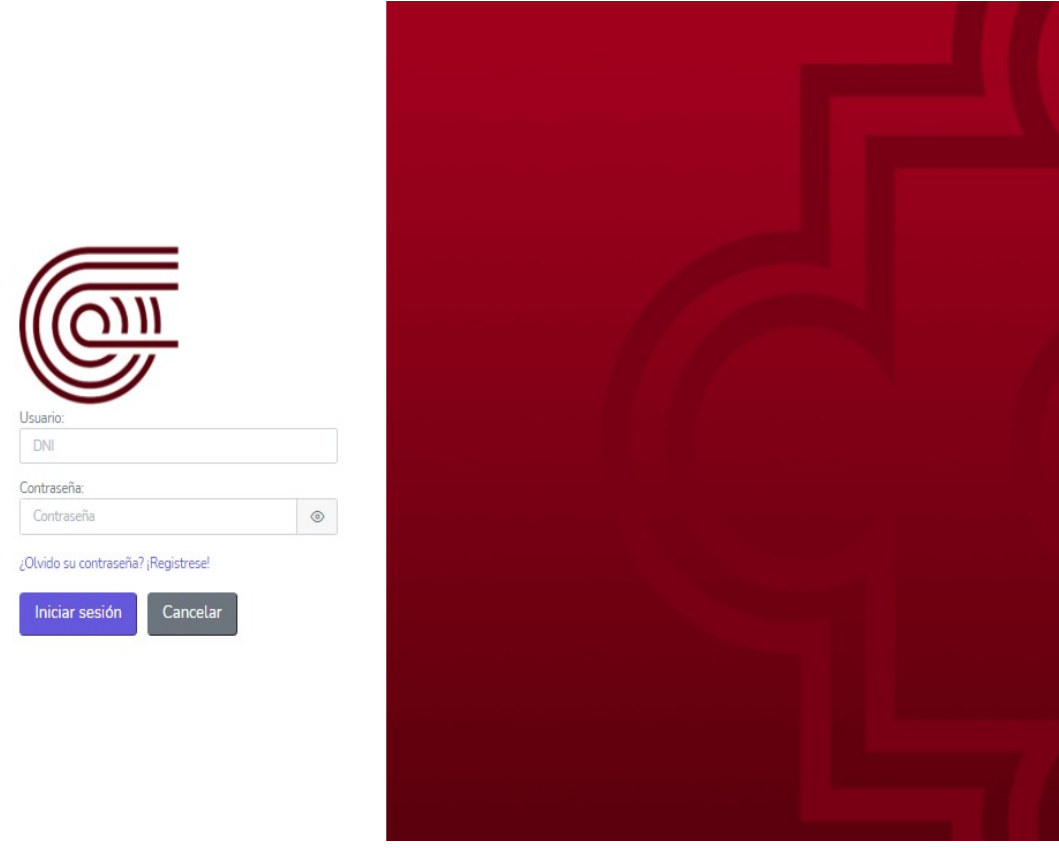

Deberá ingresar su correo electrónico, de esta manera el sistema generará una contraseña aleatoriamente que será envía al correo electrónico que ingrese.

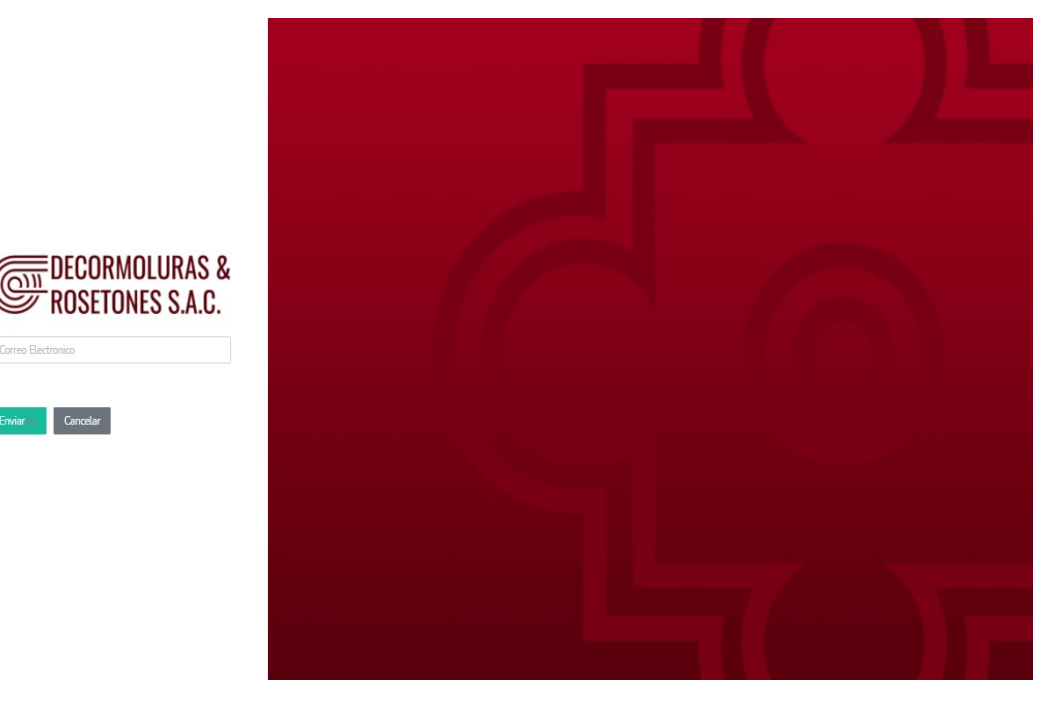

Pantalla Principal

Una vez que el gerente ingrese al sistema con sus datos correctos, podrá visualizar la pantalla principal en el cual podrá observar al lado izquierdo todas sus funciones correspondientes como "Gestionar Catálogo", "Evaluar Pedidos Personalizados" y "Generar Reporte Ventas", además de poder visualizar su nombre en la parte superior derecha.

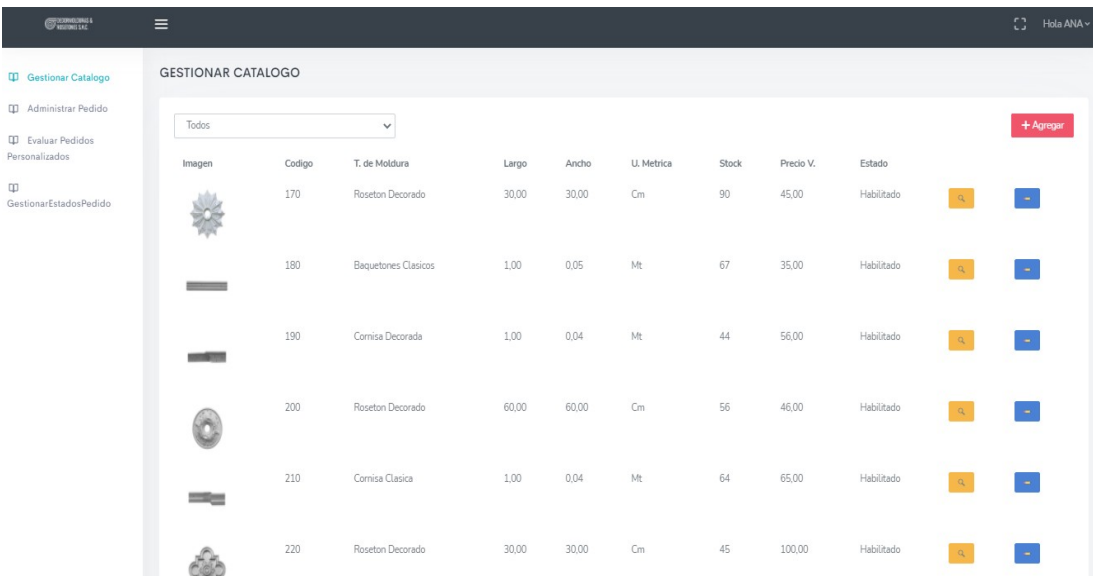

# Gestionar Catalogo

El gerente podrá ver una lista de todas las molduras con sus respectivos datos como: imagen, código, tipo de moldura, largo, ancho, unidad métrica, stock, precio de venta, estado; además de poder visualizar los botones de "Ver" representado por una lupa, "Actualizar" y "Agregar" para cada moldura, y por último tendrá un filtro para realizar la búsqueda de molduras de acuerdo a su tipo de moldura.

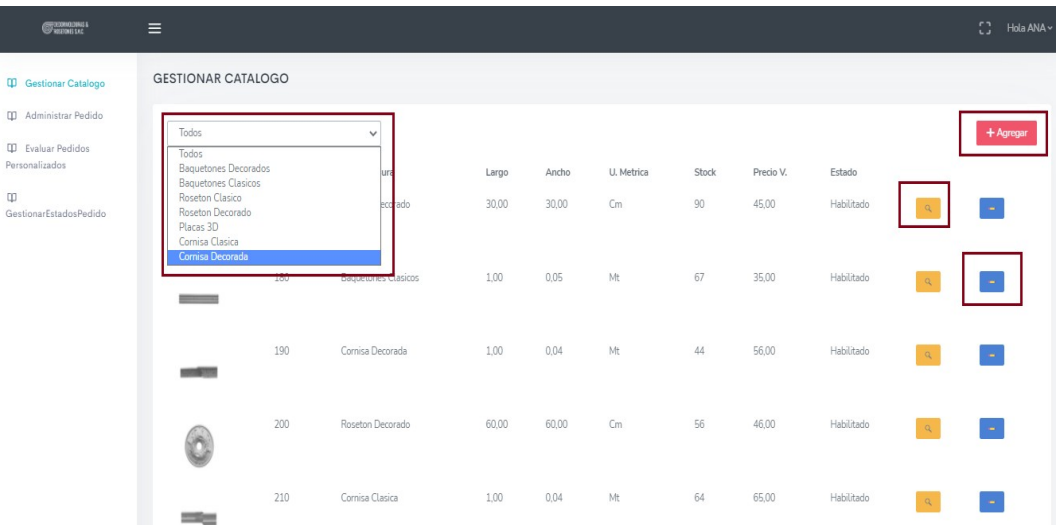

Registrar Moldura

El gerente presionará el botón "Agregar" ubicado en la parte superior, el cual le llevará a una nueva pantalla en la cual deberá de completar los siguientes campos: imagen, seleccionar el tipo de moldura, largo, ancho, estado, stock, precio y una descripción; además de los botones de "Registrar" y "Regresar".

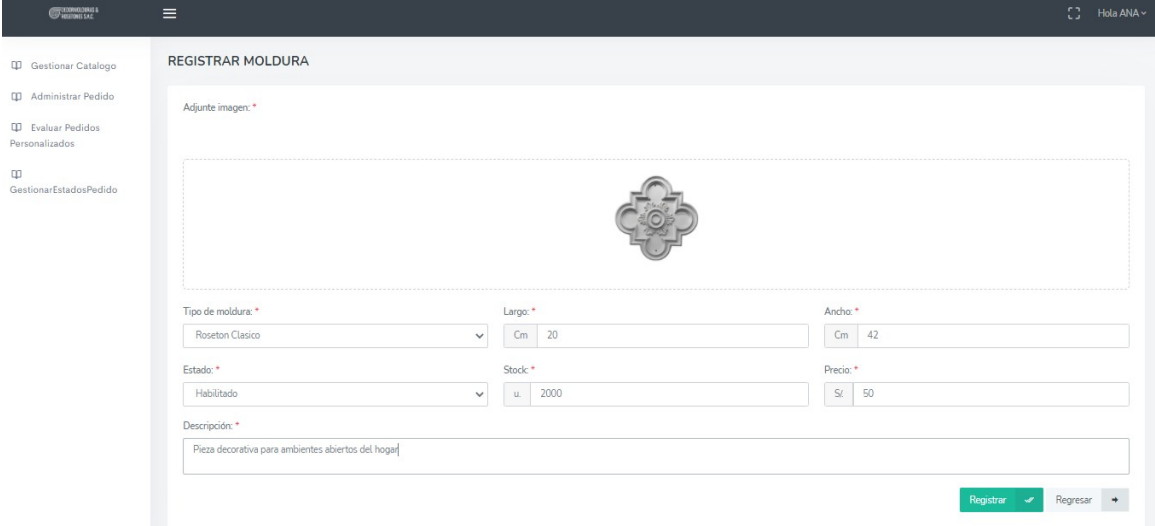

El gerente presionara el botón de "Registrar" y se mostrara un mensaje de "Moldura registrada exitosamente".

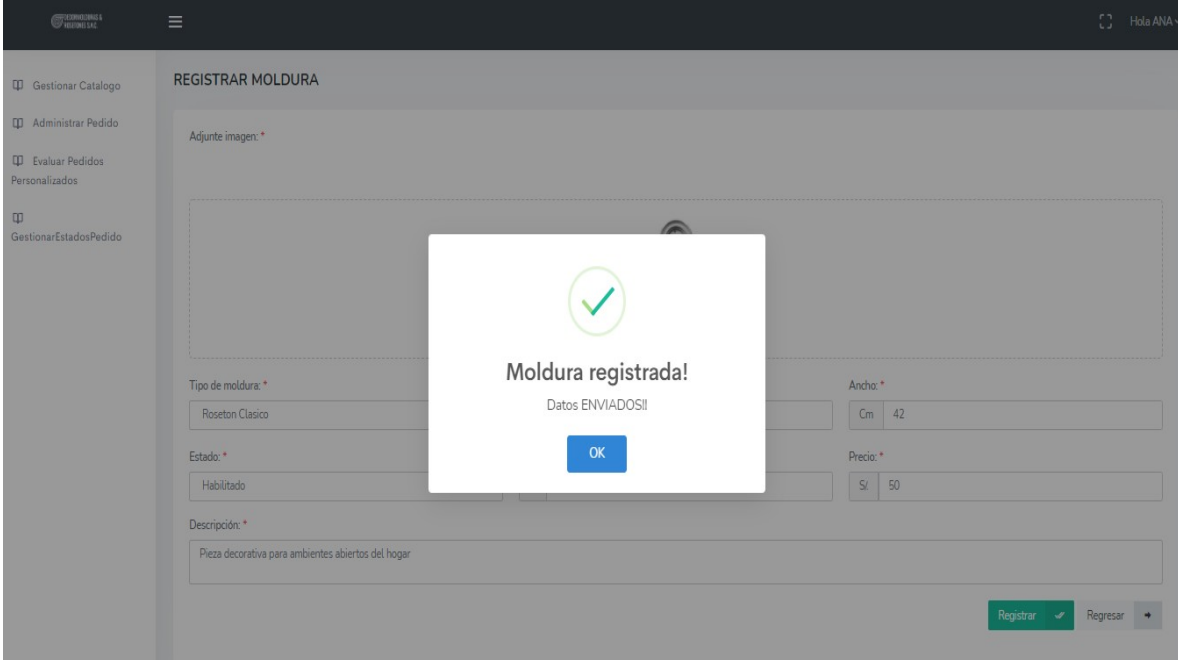

Actualizar Moldura

El cliente presionara el botón "Actualizar" a una moldura correspondiente, y se le llevara a nueva pantalla en donde podrá ver los campos que se podrían actualizar: la imagen, tipo de moldura, largo, ancho, estado, stock, precio y descripción, además de los botones de "Actualizar" y "Regresar".

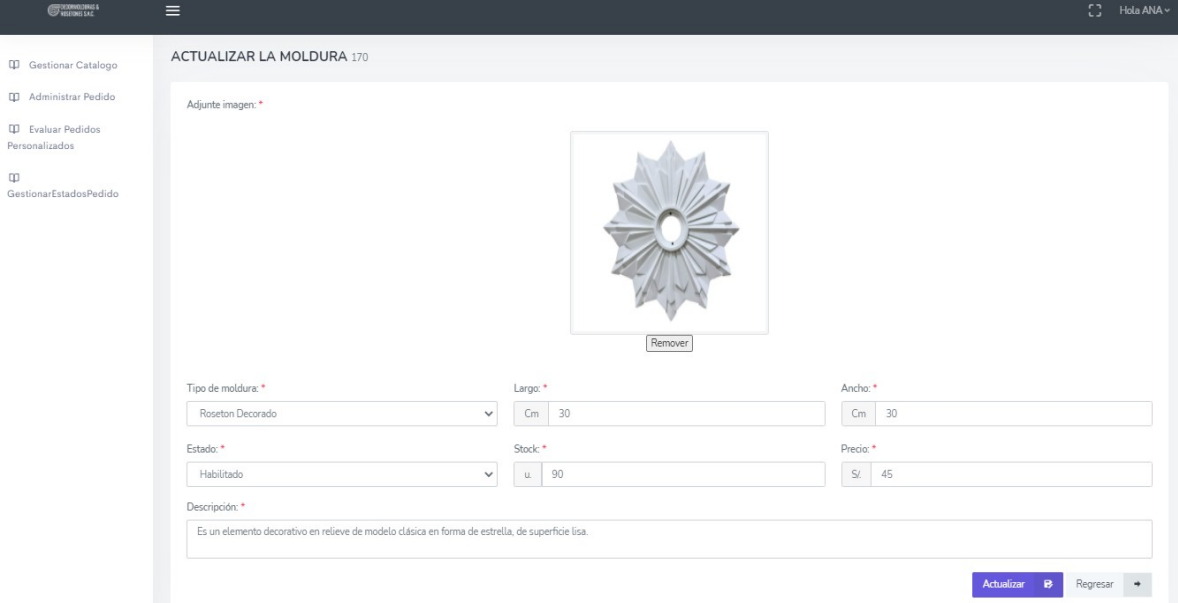

El gerente presiona el botón de "Actualizar" y se mostrara un mensaje de "Moldura actualizada, datos modificados".

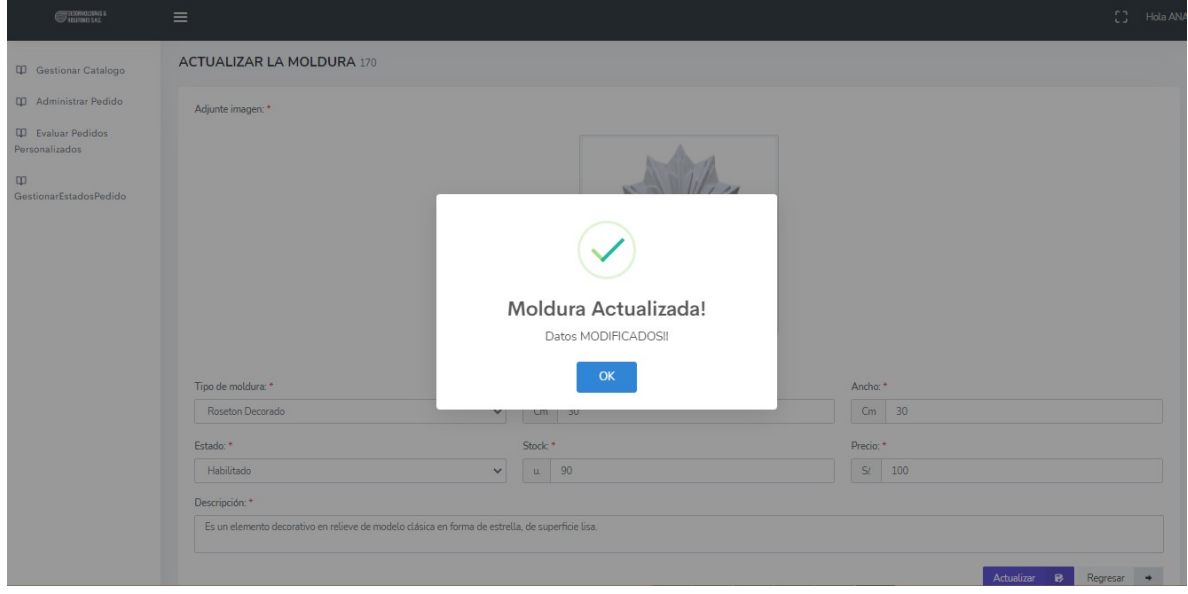

## Ver Detalles de la Moldura

El gerente presionará el botón de "Ver" que está representado por la imagen de una lupa, y podrá ver todos los detalles de dicha moldura, como: el código de la moldura, imagen, medida, ancho, largo, tipo de moldura, precio y descripción.

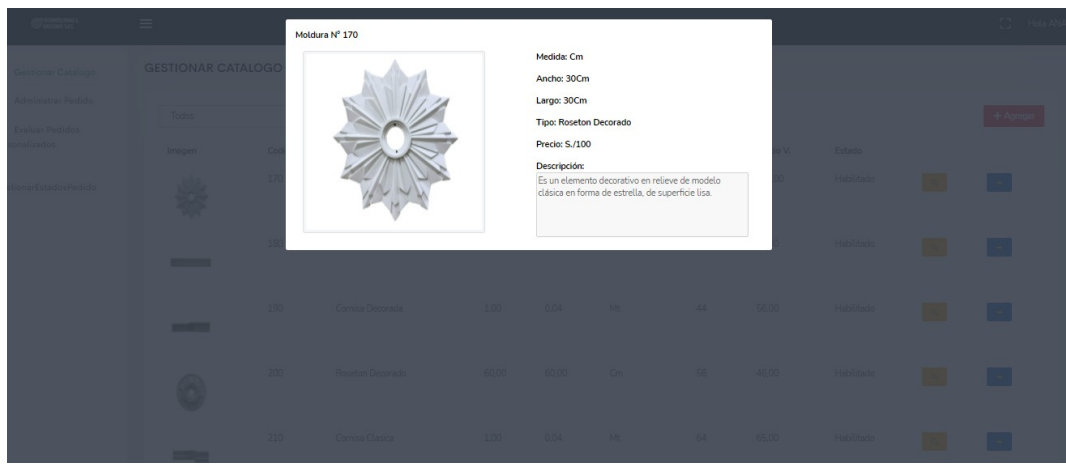

Interfaces del Vendedor

Todo usuario que quiera ingresar al sistema y quiera realizar ciertas acciones, deberá realizar lo siguiente:

El usuario deberá ingresar su DNI como usuario y contraseña en las respectivas casillas mostradas en la pantalla de ingreso al sistema.

Acto seguido, el usuario deberá oprimir el botón de "Iniciar Sesión" para que el sistema lo valide e ingrese al sistema.

Registrar Cliente

El vendedor podrá registrar de manera presencial a un cliente, registrando los siguientes datos: DNI, nombres, apellidos, fecha de nacimiento, celular, correo electrónico; además de los botones de "Registrar" y "Cancelar".

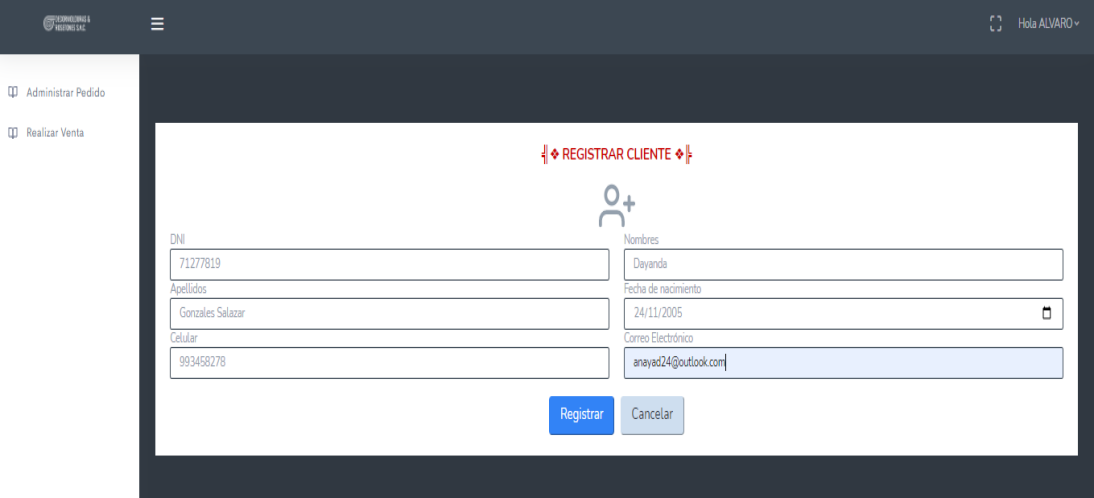

El vendedor completará los datos del cliente y presionará el botón de "Registrar" mostrándose un mensaje de "Registro exitoso, datos enviados".

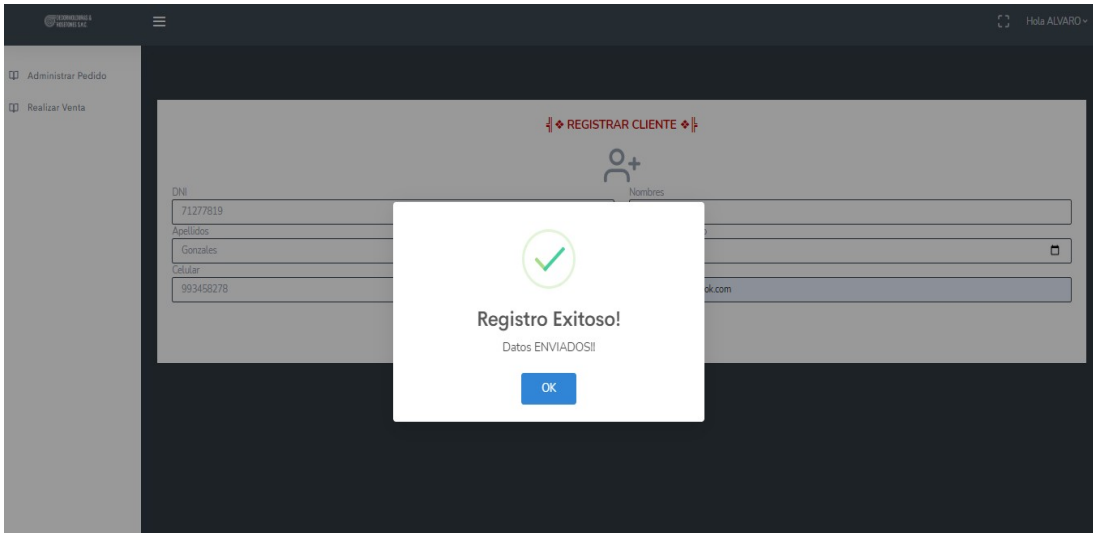

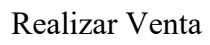

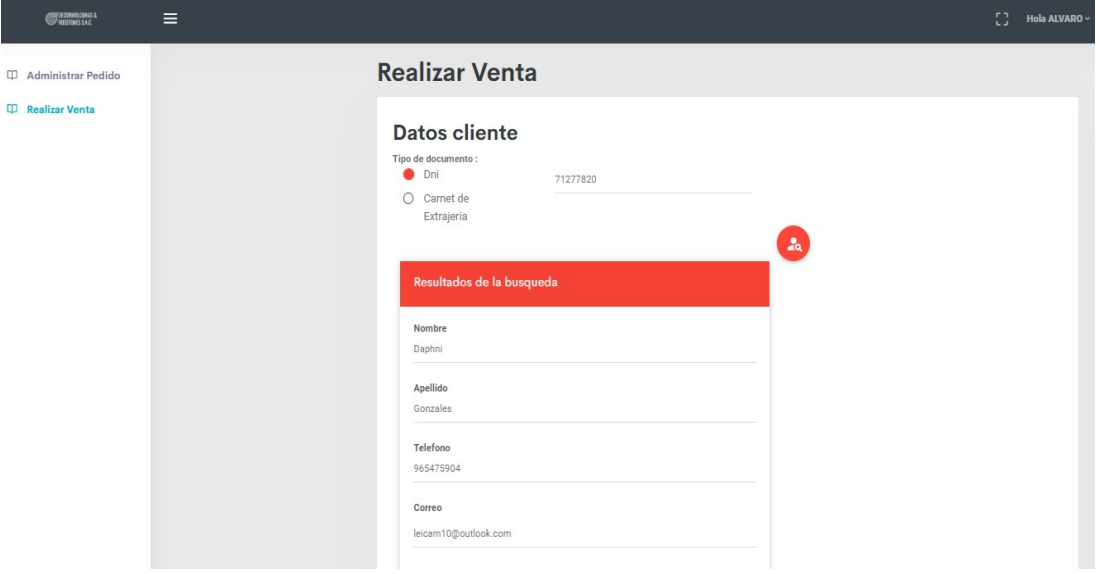

Seguido tendrá que elegir el tipo de venta que se va a realizar, ya sea por "Catálogo" o "Personalizado".

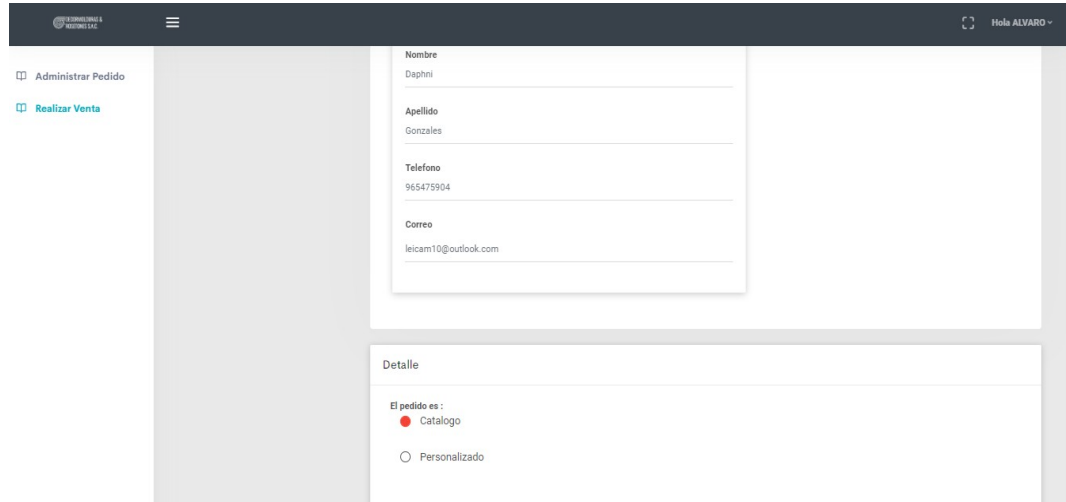

Administrar Pedido

El vendedor podrá administrar todos los pedidos que se sido realizados por los clientes vía online, el vendedor observará una lista de todos pedidos, cada uno con sus datos respectivos: código de solicitud, tipo, DNI, cliente, estado; además de los botones de "Evaluar" y "Ver", con los cuales podrá actualizar los estados de los pedidos.

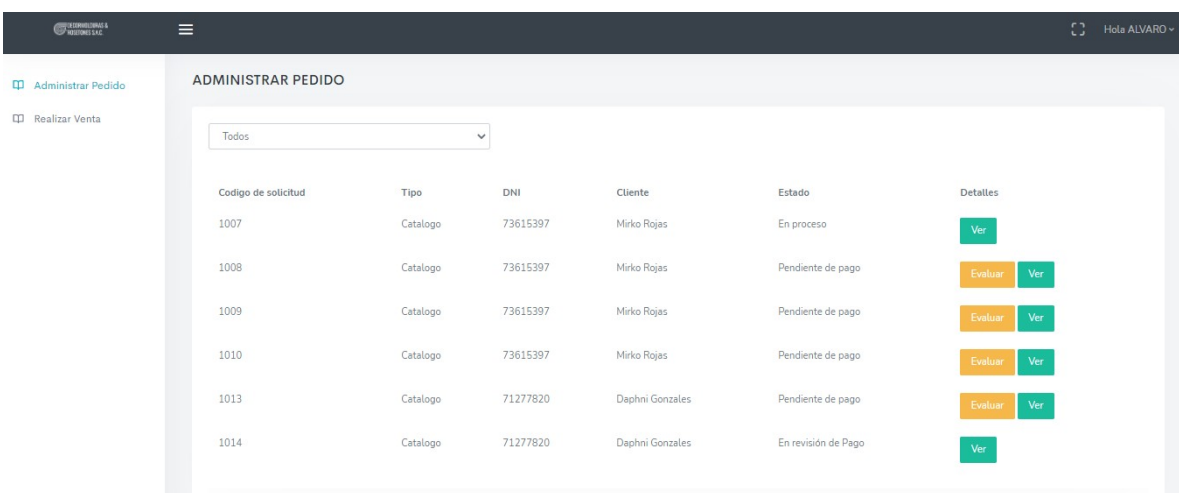

#### Interfaces del Jefe de Producción

El usuario deberá ingresar su DNI como usuario y contraseña en las respectivas casillas mostradas en la pantalla de ingreso al sistema.

Acto seguido, el usuario deberá oprimir el botón de Iniciar Sesión para que el sistema lo valide e ingrese al sistema.

Gestionar Estado Pedido

El jefe de producción podrá ver una lista de todos los pedidos que han sido realizados, con los campos: Código de la solicitud, tipo de solicitud, la fecha de registro, la fecha de recojo, importe, DNI del cliente, nombre y apellidos, estado de la solicitud, y por último un botón de "Ver detalles".

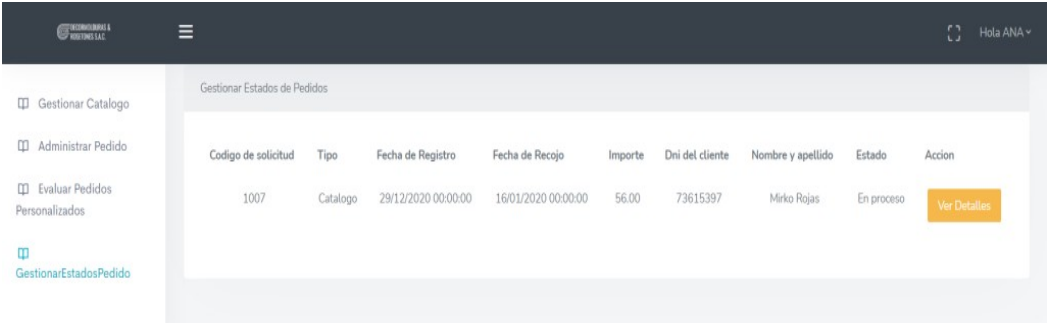

El jefe de producción presiona el botón "Ver detalles", nos dirigirá a un model en el cual se podrán ver los siguientes datos: imagen, código de la moldura, cantidad,

estado, cambiar estado, moldes disponibles, moldes usados y el botón "Comenzar".

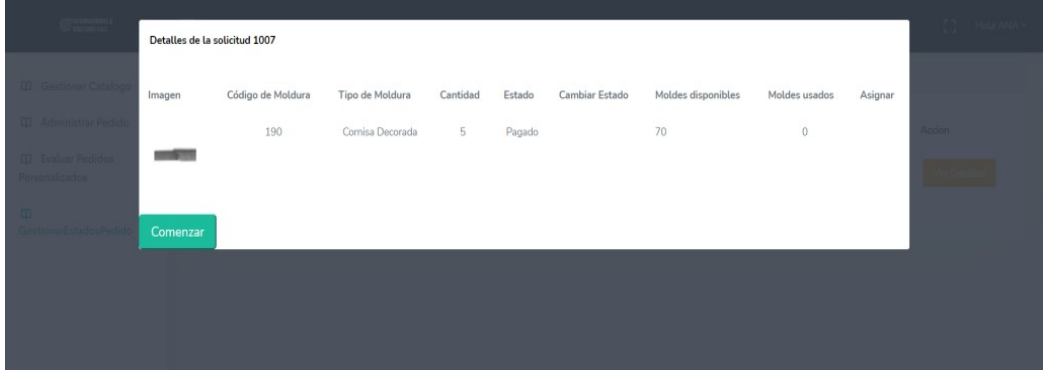

El jefe de producción presiona el botón de "Comenzar" y nos lleva a otro model en el cual veremos las molduras con sus datos: imagen, código de moldura, tipos de moldura, cantidad, estado, cambiar estado, moldes disponibles, moldes usados y el botón de "Asignar Moldes".

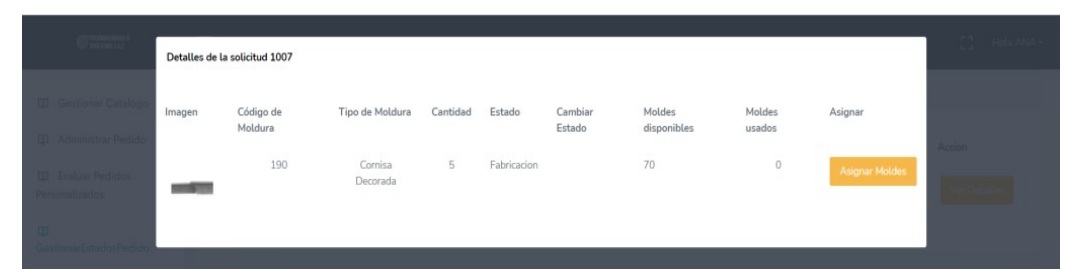

Presionara el botón "Asignar Moldes" y nos dirigirá a otro model en la cual podremos modificar la cantidad de moldes que necesitaremos para realizar dicha moldura, seguido de eso presionaremos el botón de "Asignar" para que se guarde la cantidad de moldes a usar, y por último presionaremos el botón "Asignar Moldes".

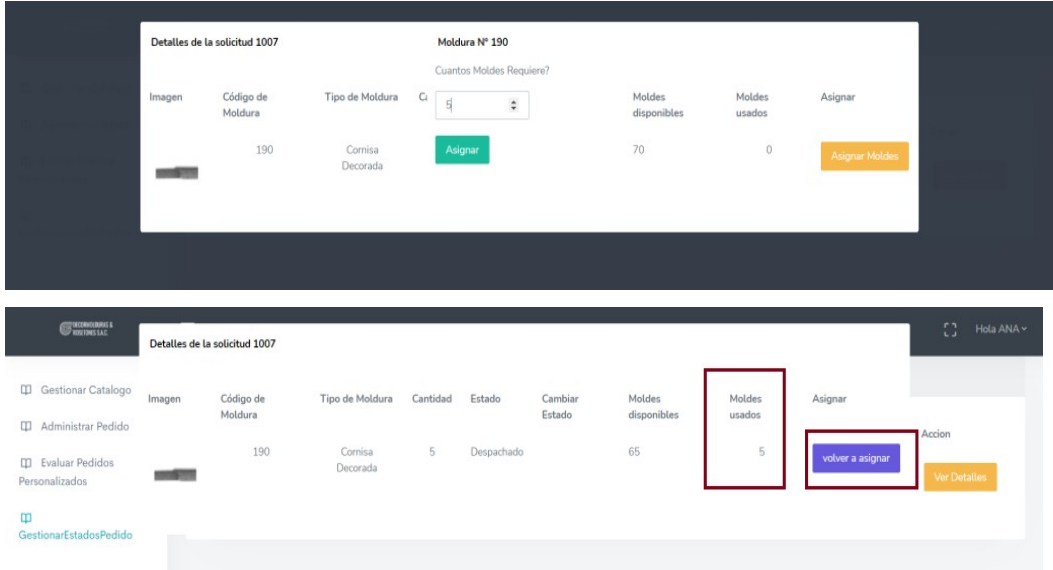

Una vez que actualicemos los datos anteriores no redirigirá a la lista de detalles de la solicitud, en donde veremos que los campos de "Moldes disponibles" y "Moldes usados" han sido respectivamente actualizados, también tendrá que actualizar el campo "Cambio de estado" el cual se refiere al estado actual en el que se encuentra la moldura (Fabricación, retraso de fabricación, secado, retraso secado, empaquetado o despachado) y por ultimo presionara el botón "Volver a asignar", para que todos los datos modificados queden guardados.

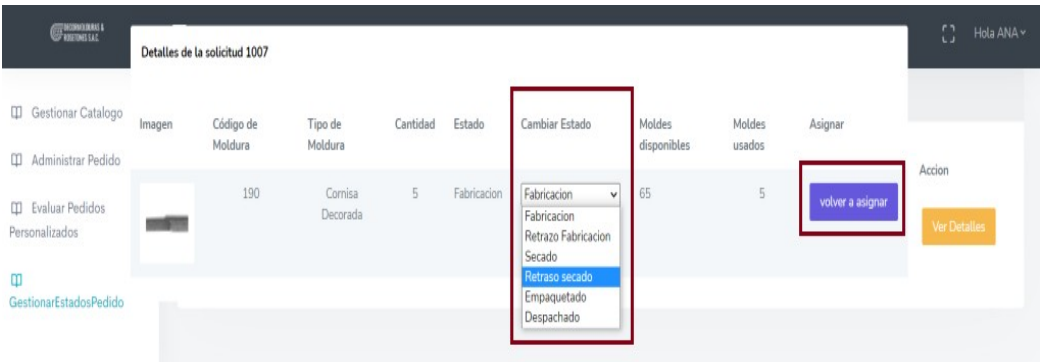

Cuando el jefe de producción presiona el botón de "Volver a asignar" se nos redirigirá a la lista de pedidos, y se podrá visualizar todos los cambios actualizados.

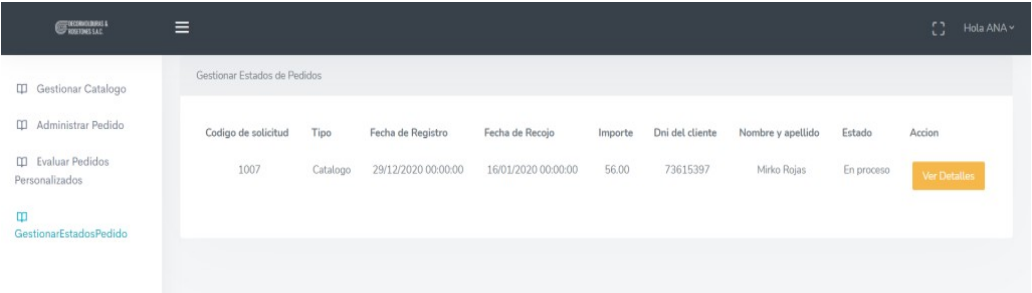

## Interfaces del Cliente

Todo usuario que quiera ingresar al sistema y quiera realizar ciertas acciones, deberá realizar lo siguiente:

### Registrar Cliente

Todo aquel usuario externo que desea registrarse en el sistema, deberá realizar lo siguiente:

El usuario externo deberá seleccionar "¡Regístrese!", ubicada en la parte inferior del campo de contraseña.

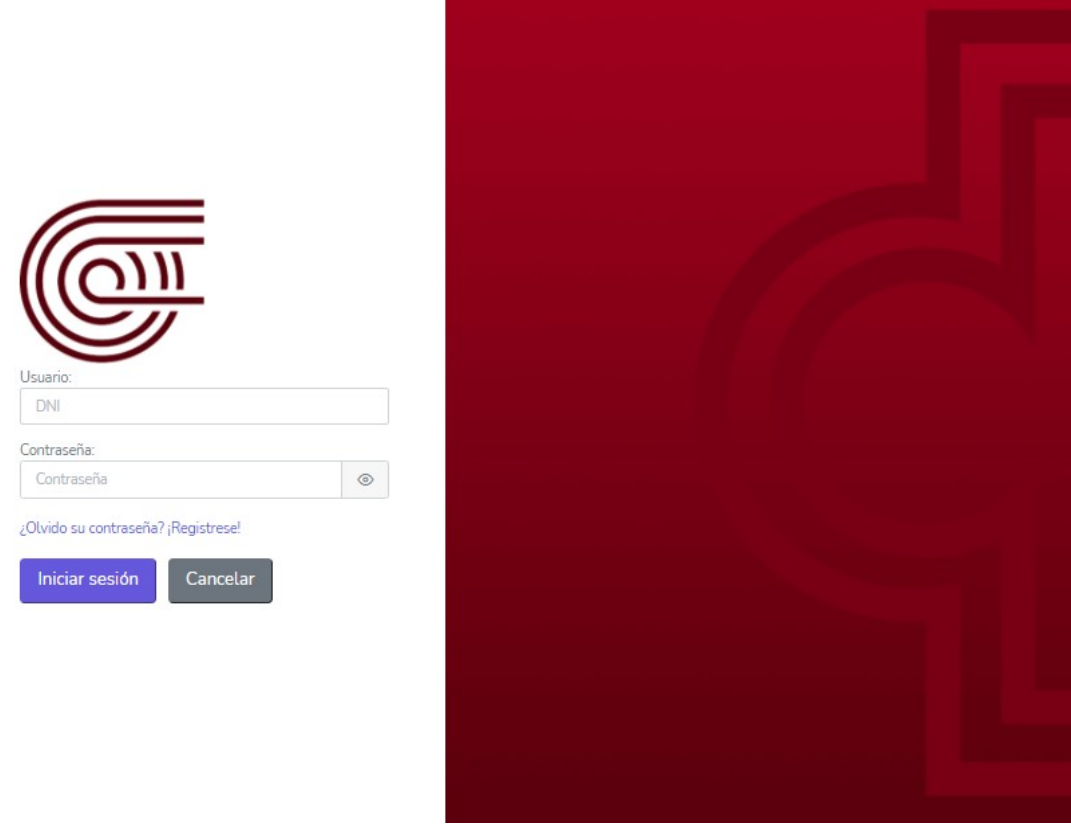

El usuario externo será dirigido a la siguiente pantalla, en donde deberá ingresar su DNI, nombres, apellidos, fecha de nacimiento, celular, correo electrónico y contraseña en las respectivas casillas mostradas en la pantalla siguiente.

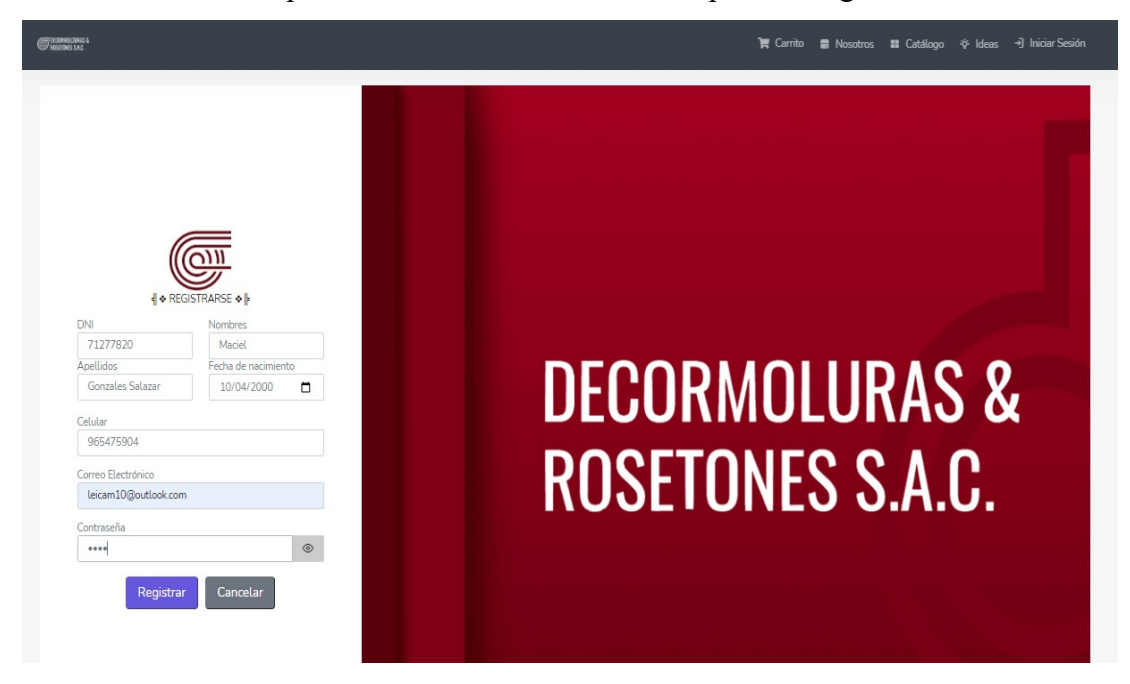

De ser incorrectos todos los datos ingresados por el usuario externo, el sistema mostrará un mensaje de "Registro Exitoso".

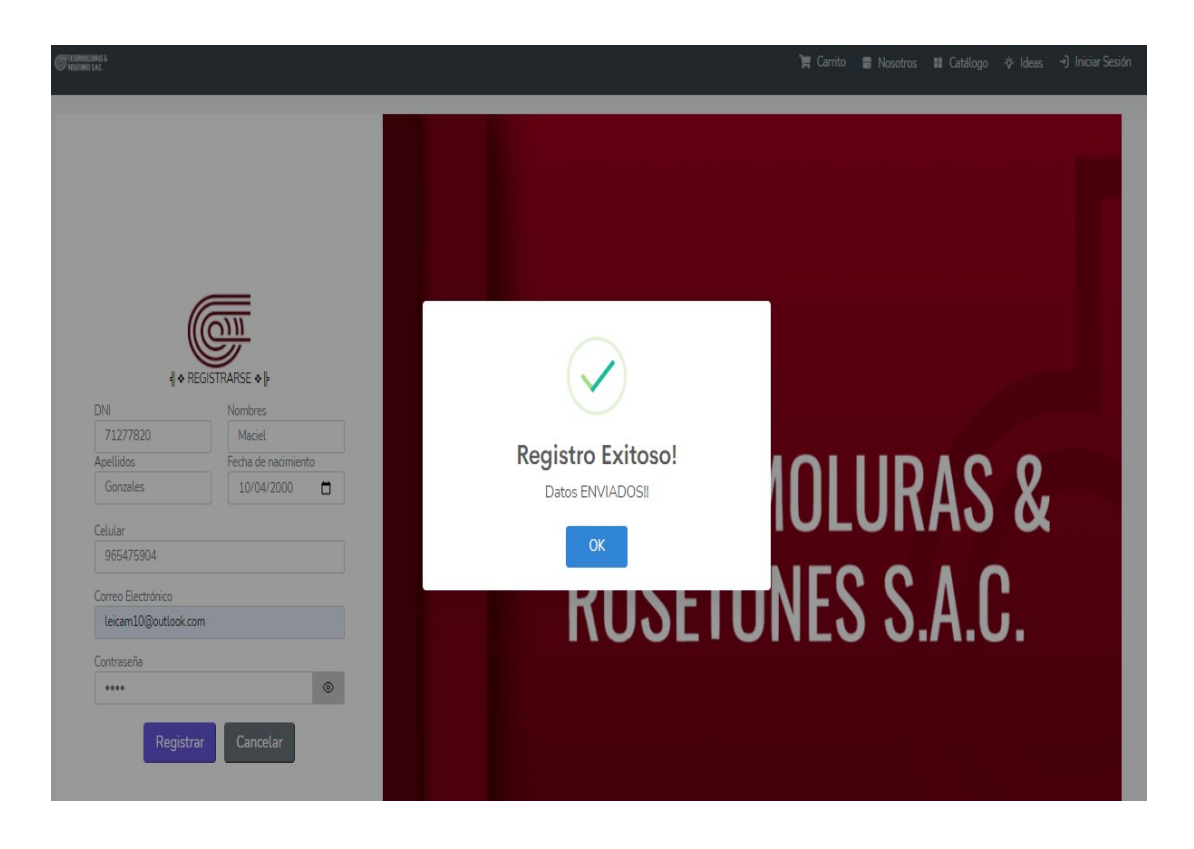

# Pantalla Principal

Una vez que el cliente ingrese al sistema con datos correctos, podrá visualizar la pantalla principal en el cual podremos observar los diferentes tipos de molduras con los respectivos precios que ofrece la empresa, además de poder observar más detalladamente la descripción de la molduras a través del botón "Detalles", así mismo se podrá agregar productos al carrito de compras a través del icono de un "carrito de compras", lo que posteriormente le permitirá realizar las solicitudes de compras y por último, pero no menos importante, podrá administrar los datos de su perfil a través del submenú "Hola Usuario" ubicado en la parte superior derecha"

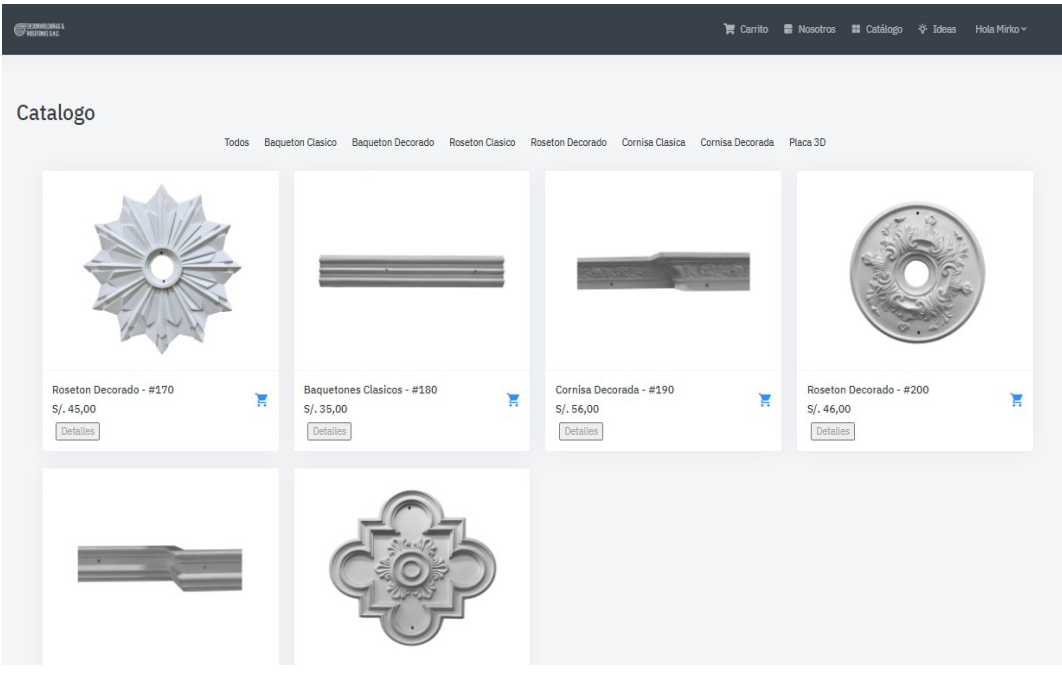

### Detalles del Producto

El cliente podrá observar minuciosamente los detalles de la moldura, como el nombre, largo, ancho, precio, stock y el campo a llenar de "Cantidad" en el cual ingresaremos la cantidad de molduras de ese tipo que deseamos comprar, seguido de eso se presionará el botón de "Agregar al carrito" lo que añadirá dicha moldura a nuestro carrito de compra.

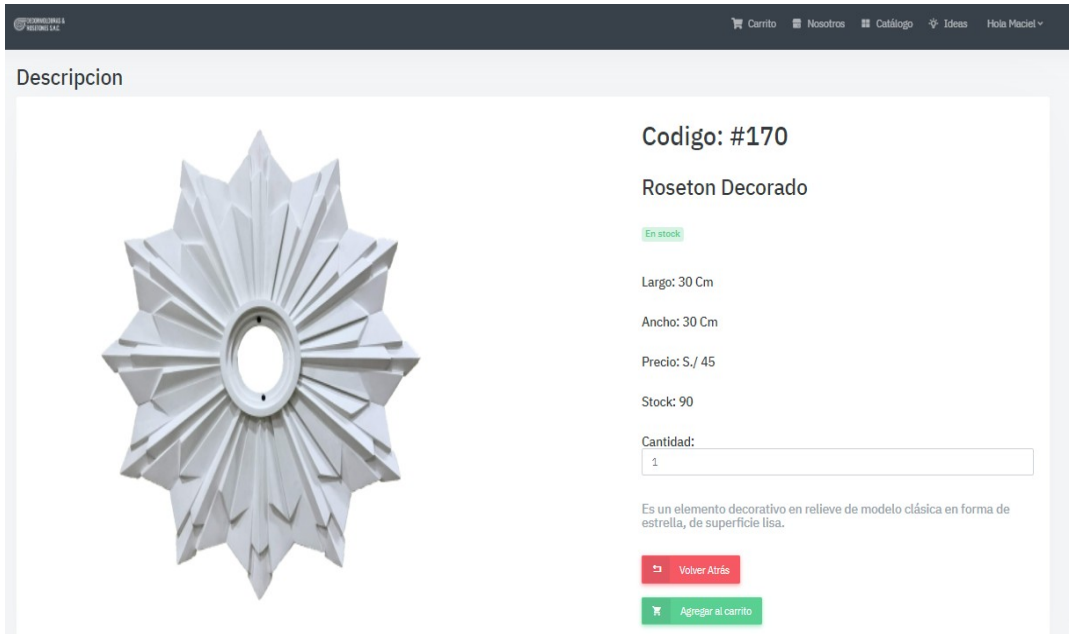

Una vez añadida la moldura, nos mostrara un mensaje de "Agregado Correctamente".

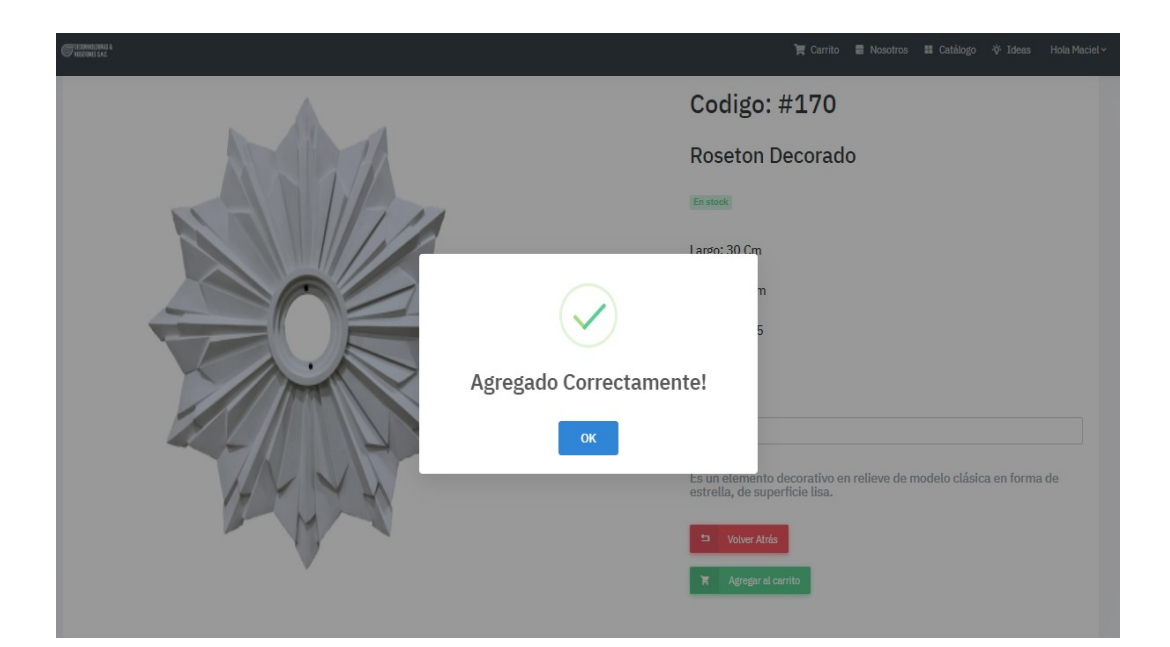

## Carrito de Compras

El cliente seleccionará el submenú "Carrito" ubicado en la parte superior, con el cual podrá visualizar una lista de todas las molduras que añadió a su carrito hasta ese momento.

Cada moldura en la lista, mostrara datos como, Imagen, Código de moldura, tipo de moldura, cantidad, precio total, un checkbox para agregar la moldura a la solicitud, además de los botones de "Ver" y "Eliminar"

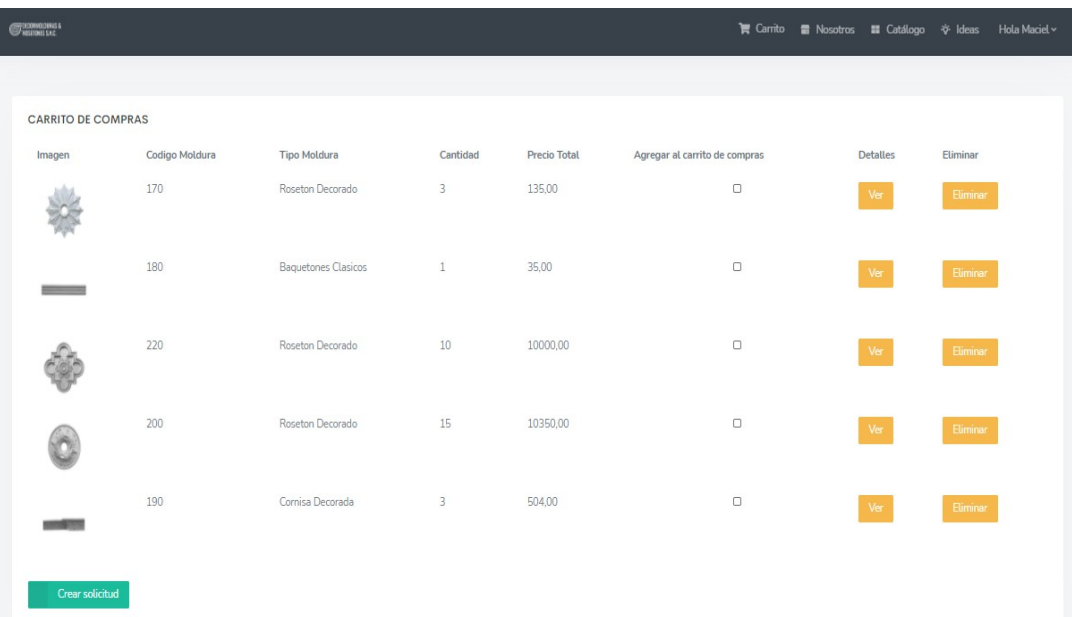

El cliente podrá presionar el botón de "Ver" con el cual verá todos los detalles de la moldura, además podrá actualizar la cantidad de molduras que desea de dicho molde, cambiando el número en el campo de "cantidad" seguido de presionar el botón de "Actualizar"

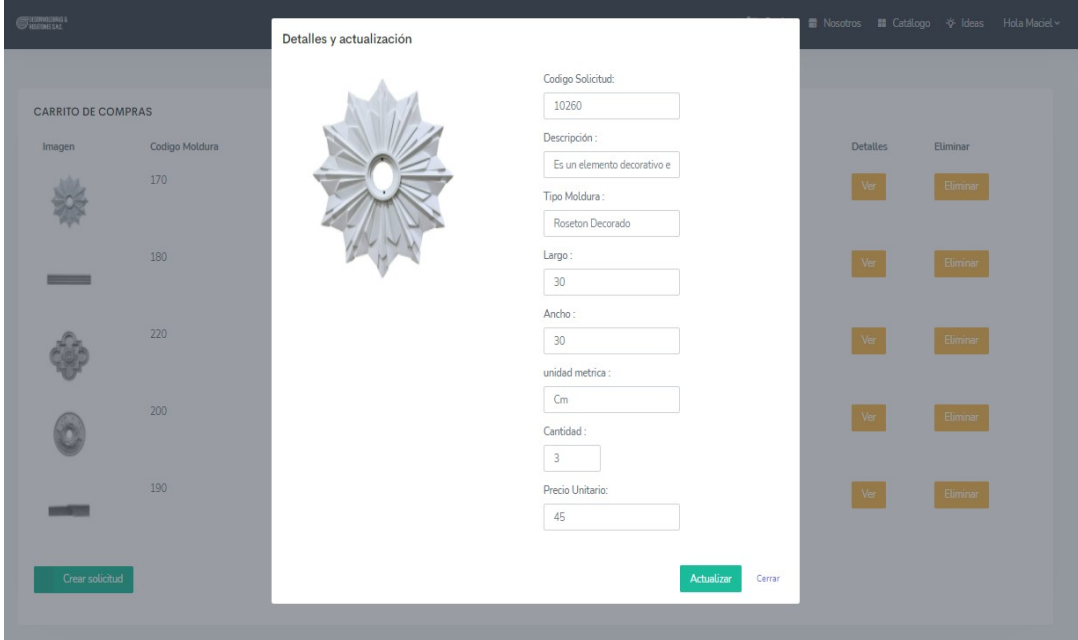

El cliente podrá presionar el botón de "Eliminar" con el cual eliminará la moldura seleccionada.

Realizar Pedido

Con la lista de todas las molduras que el cliente añadió a su carrito de compras, ahora podrá seleccionar los checkbox de cada moldura que desee, para que se añadan a la solicitud que realizará y por último presiona el botón de "Crear Solicitud".

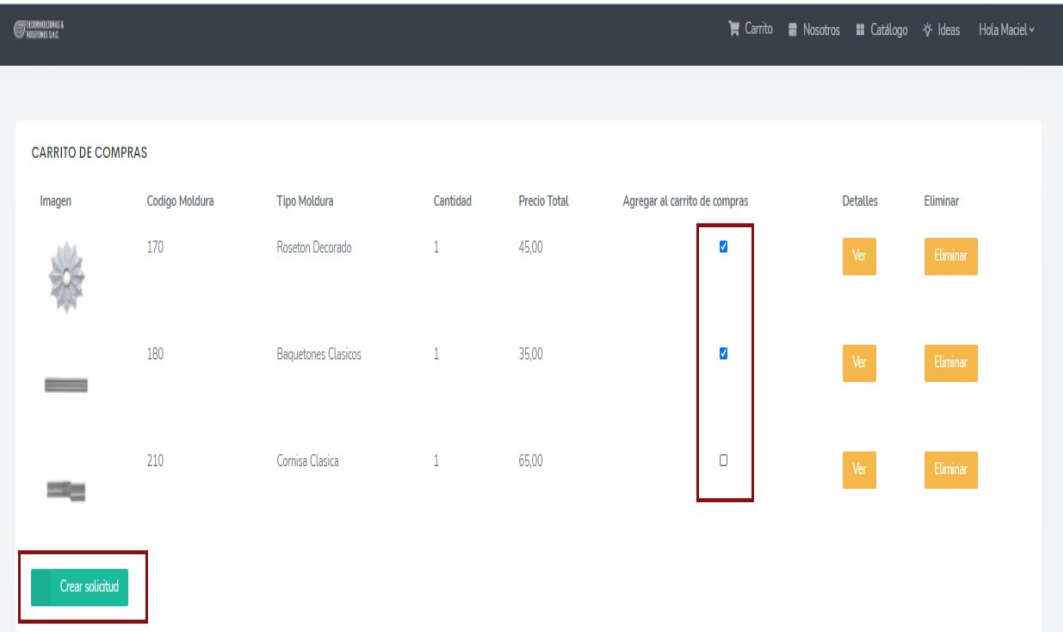

El cliente podrá visualizar todas las solicitudes de los pedidos que haya realizado, junto con los datos de Código de solicitud, Fecha de emisión de pago (será visible cuando se haya realizado el pago), el tipo de solicitud, importe, estado de la solicitud y los botones de "Ver" y "Pago" presionando en la pestaña de "Pedidos"

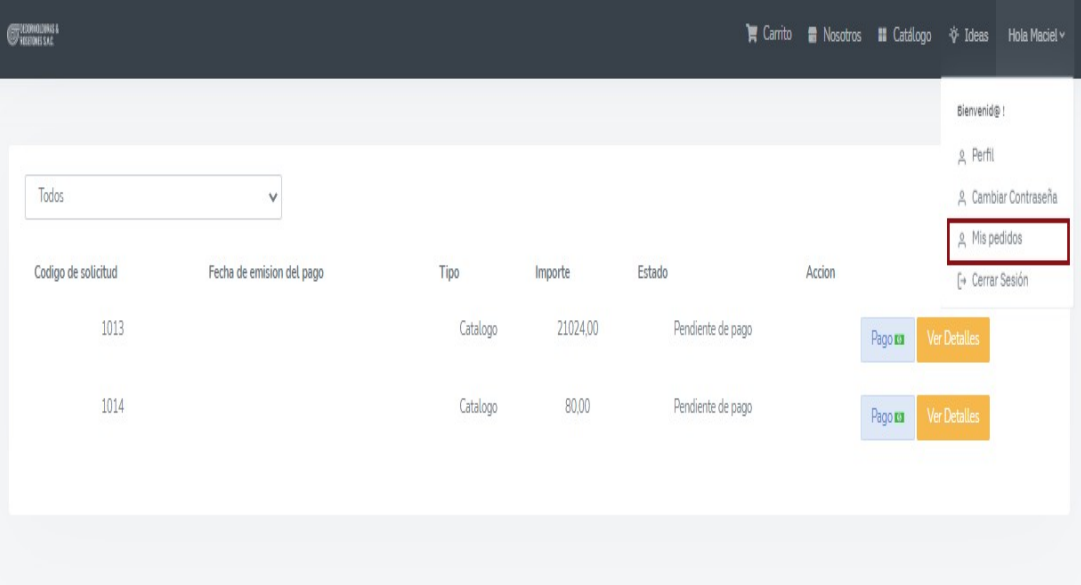

El cliente podrá ver los detalles de su pedido realizado, presionando el botón "Ver detalles".

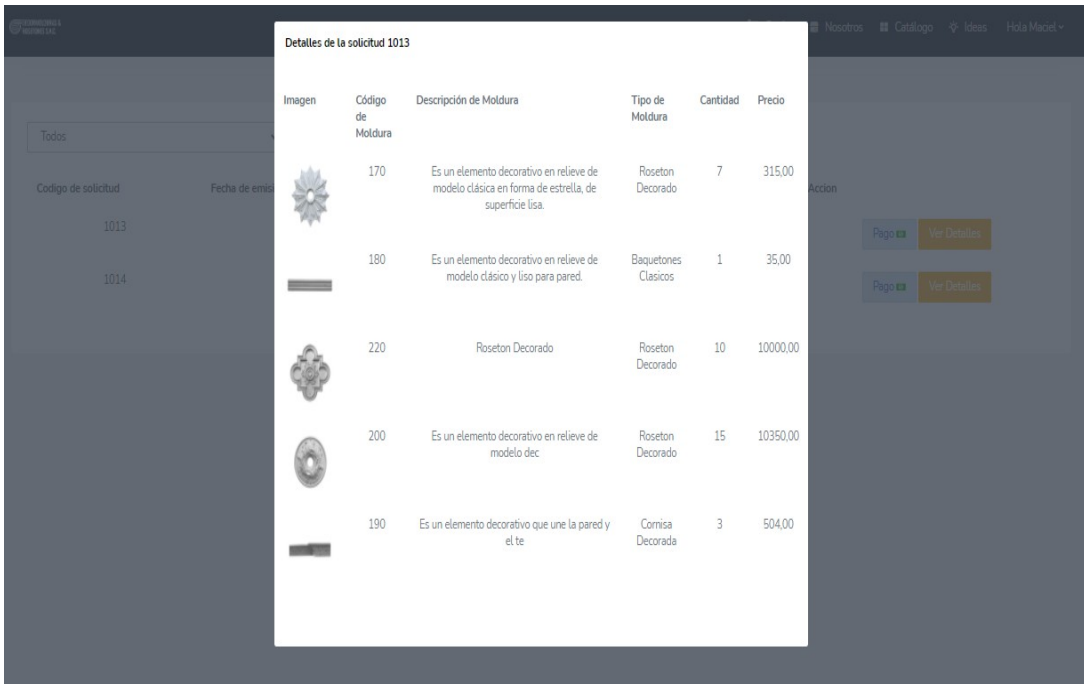

Realizar Compra

El cliente podrá realizar la compra de su pedido, presionando el botón de "Pagar" en la lista de todos sus pedidos.

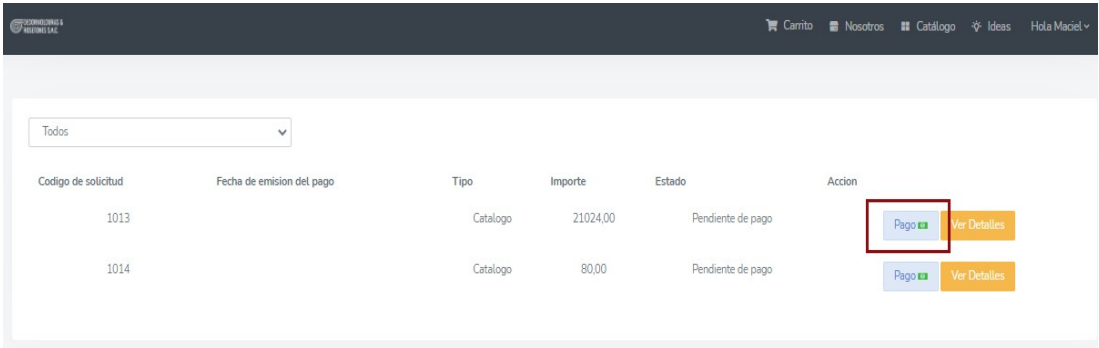

El cliente podrá visualizar en el lado izquierdo los detalles de todas las molduras de su pedido, además deberá llenar los siguientes campos: imagen del comprobante de pago; seleccionar uno de las 2 opciones que se le da, ya sea Boleta o Factura; y dependiendo de una de las opciones que haya elegido, se verán los siguientes campos: Numero de operación, Importe y Ruc, y por último los botones de "Enviar" y "Cancelar".

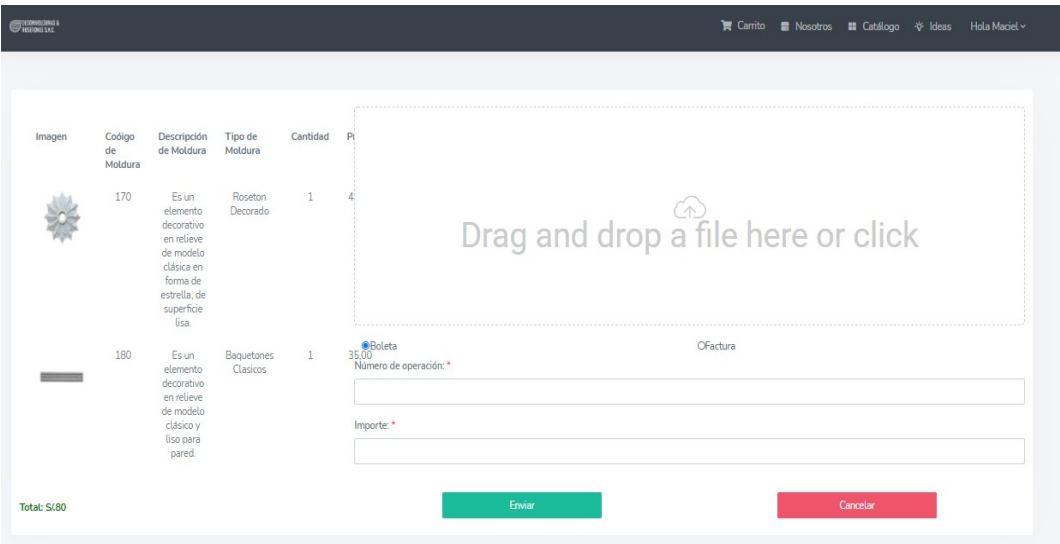

El cliente presiona el botón de "Enviar" y recibimos el mensaje de "Registro exitoso, datos enviados".

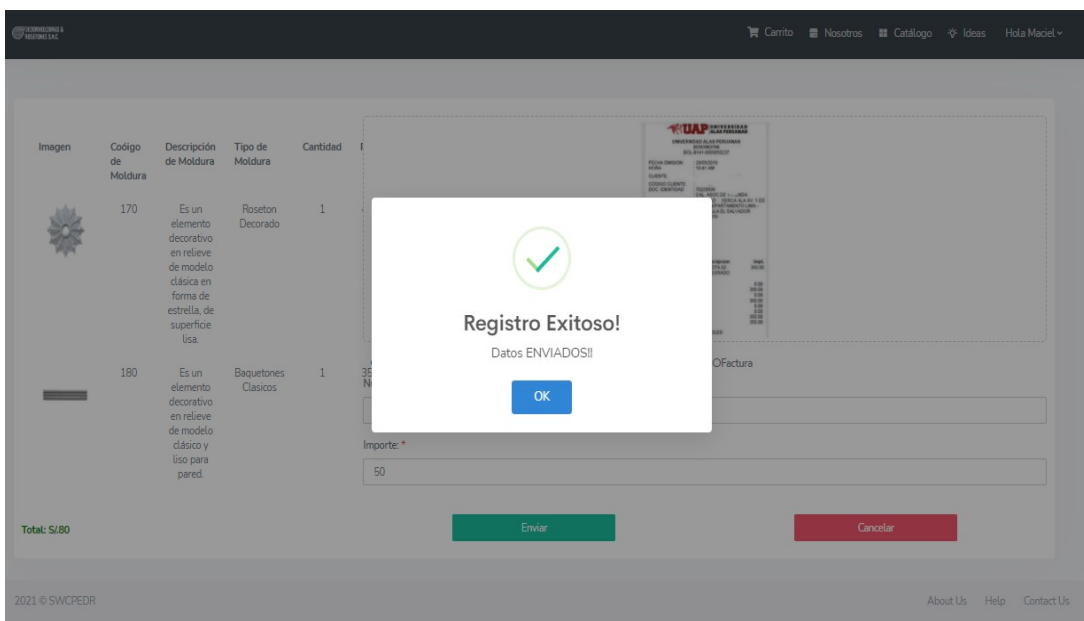

Seguido de eso el cliente podrá observar el estado actualizado del pedido a "En revisión de pago".

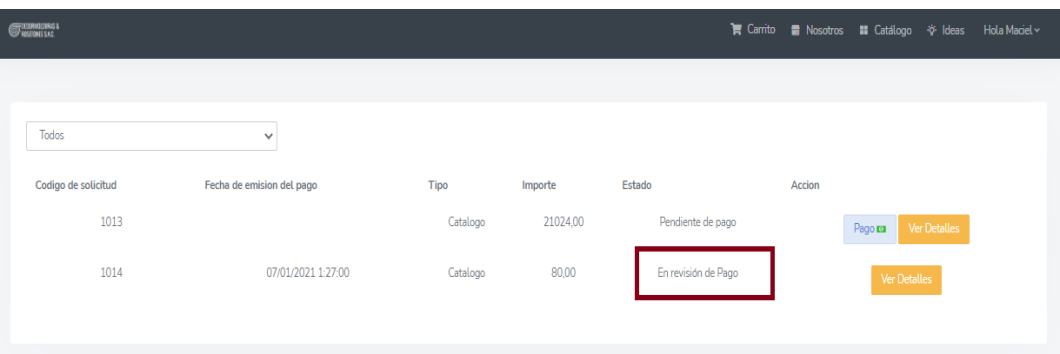

### Anexo 12. Manual de Instalación

### Plataforma Visual Studio

Para realizar el levantamiento del sistema se debe contar primero con un servidor de aplicaciones el cual en este caso vendría a ser Visual Estudio 2019.

Para esta instalación nos dirigiremos al navegador de nuestra computadora e ingresaremos a la página oficial de Visual Studio de Microsoft, descargaremos la versión "Community 2019" ya que es una versión gratuita.

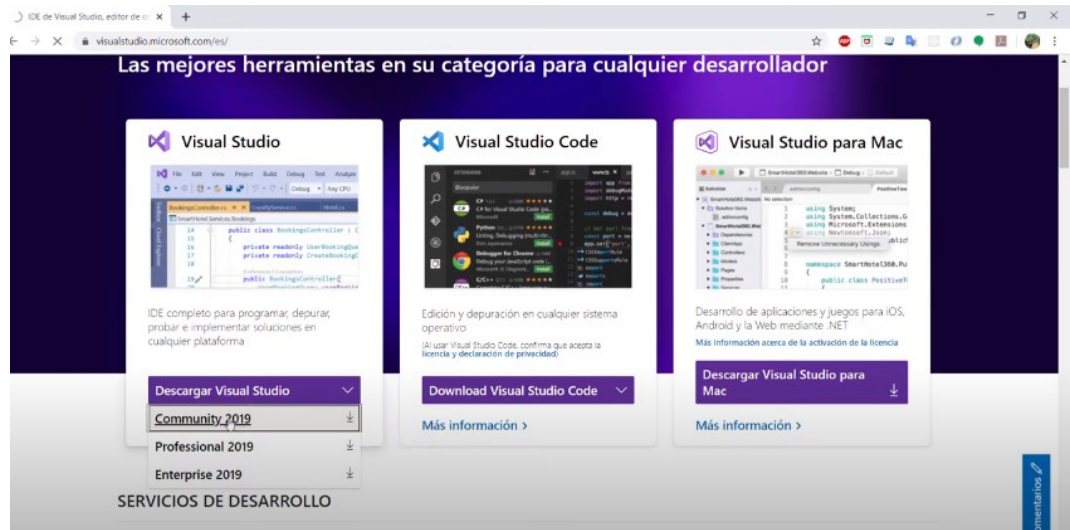

Después nos aparecerá la siguiente página en donde nos dice que la descarga se iniciara en breve y damos click en la descarga ubicada en la parte inferior izquierda de la página.

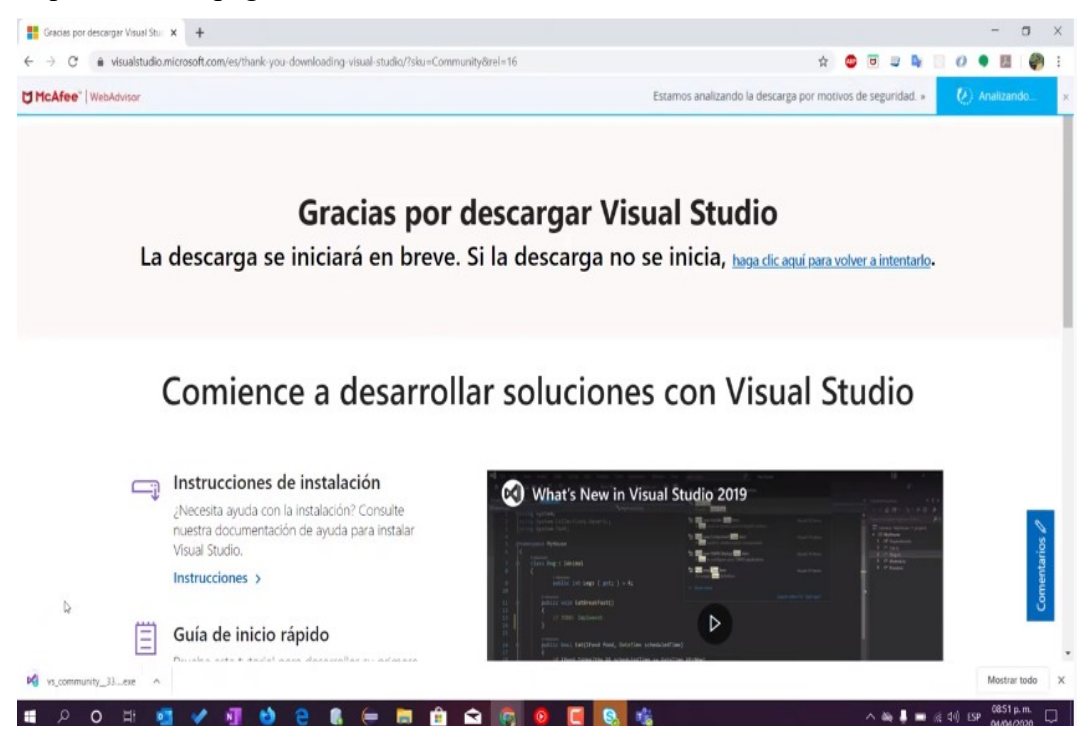
Nos aparece una ventana del instalador de Visual Studio el cual nos dice que debemos aceptar los términos de licencia y damos click en continuar.

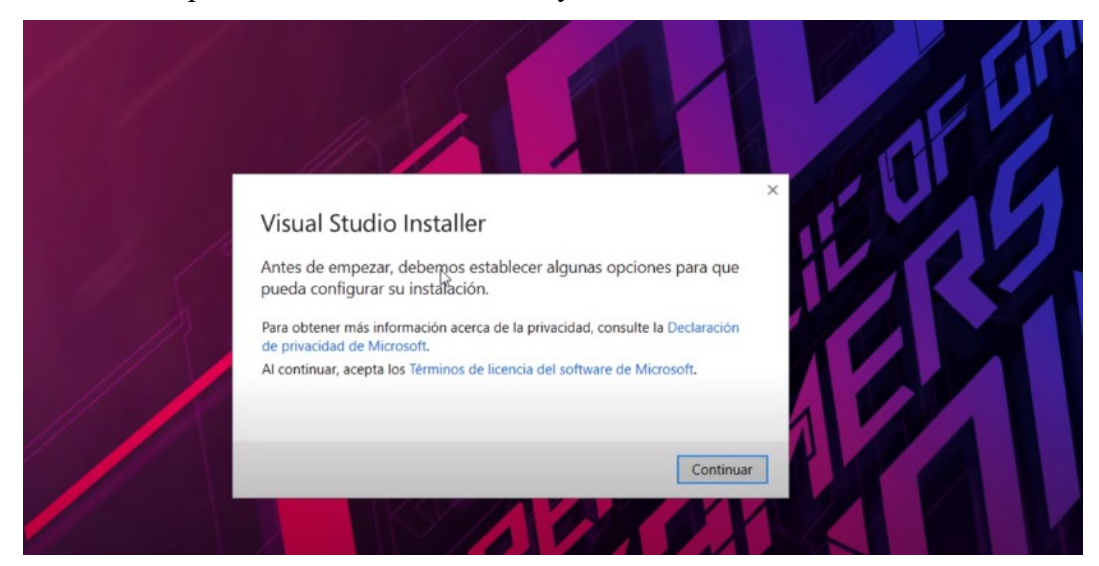

Comienza el proceso de descarga y el progreso de instalación.

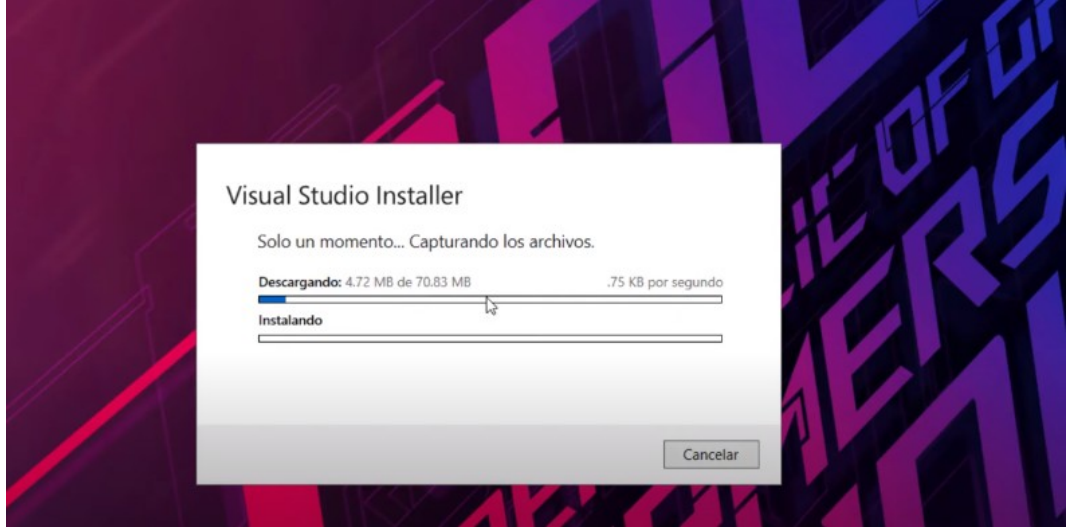

Ya que se nos termina de descargar nos aparece la siguiente pantalla en la cual debemos elegir que instalaremos para Visual Studio, elegimos la primera opción "Desarrollo de ASP.NET y web ", le damos Click a "Instalar" ubicada en la parte inferior.

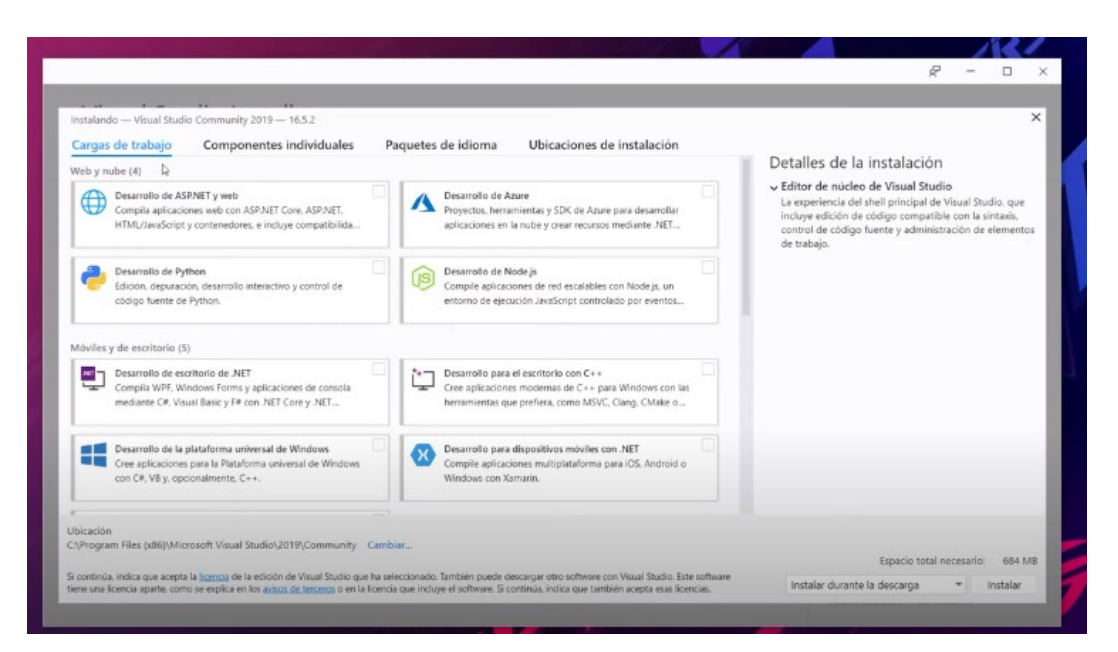

Después de casi 1 hora de instalación, veremos la siguiente pantalla, en el cual nos dice que ya podemos conectarnos a todos los servicios de desarrollo, e incluso podemos iniciar sesión si así lo desea.

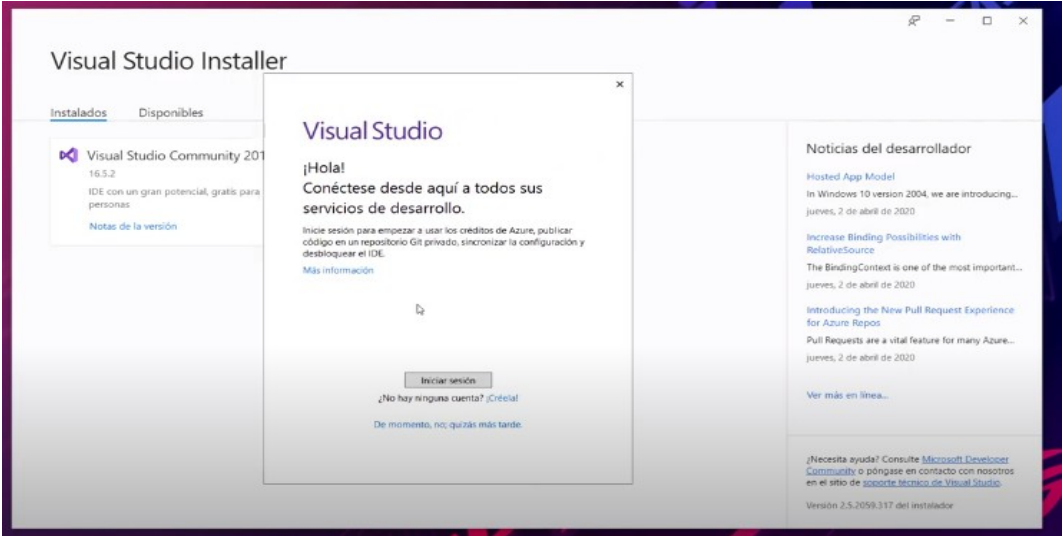

Nos recomienda algún tema, seleccionamos el que desee y damos click en Iniciar Visual Studio.

Servidor de Base de Datos

Para realizar el levantamiento del sistema se debe elegir un servidor de base de datos Microsoft SQL Management Server 18

Para esta instalación nos dirigiremos al navegador de nuestra computadora e ingresaremos a la página oficial de Sql Server Managment, y damos click en la opción de descarga.

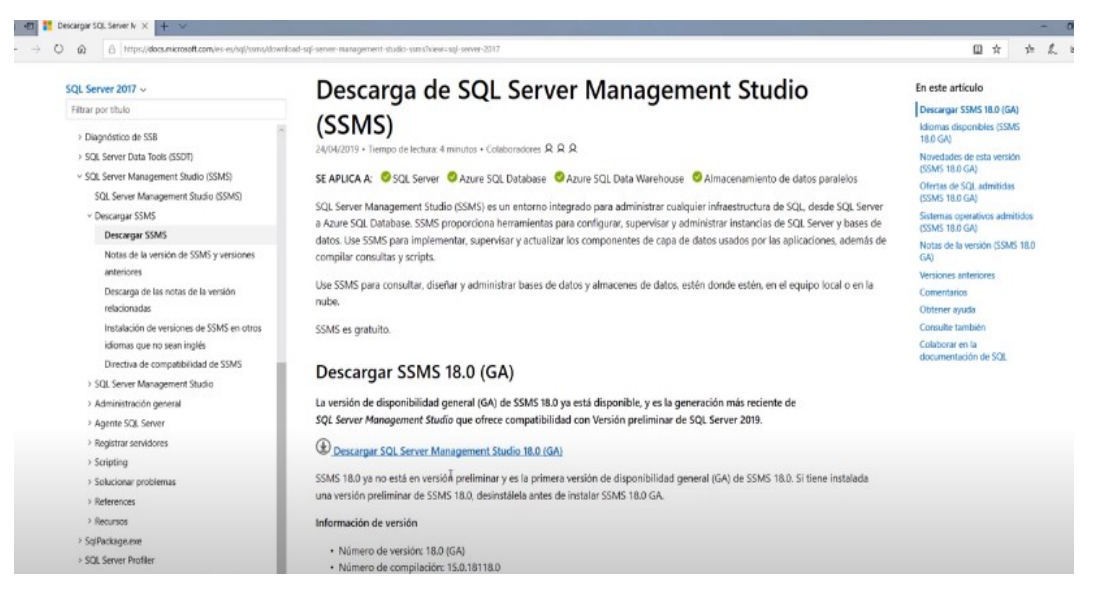

Nos dirigirá a la siguiente pantalla en donde podemos elegir la ubicación de nuestra descarga, daremos click en "Instalar".

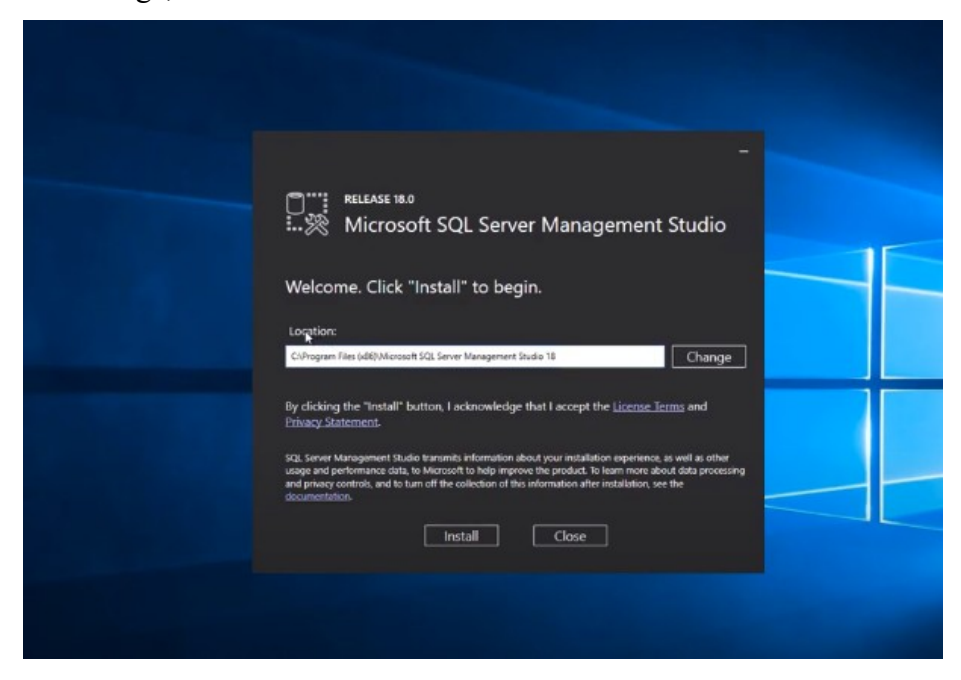

Damos click en "Restart" para reiniciar el sistema haciendo que finalice el proceso de instalación.

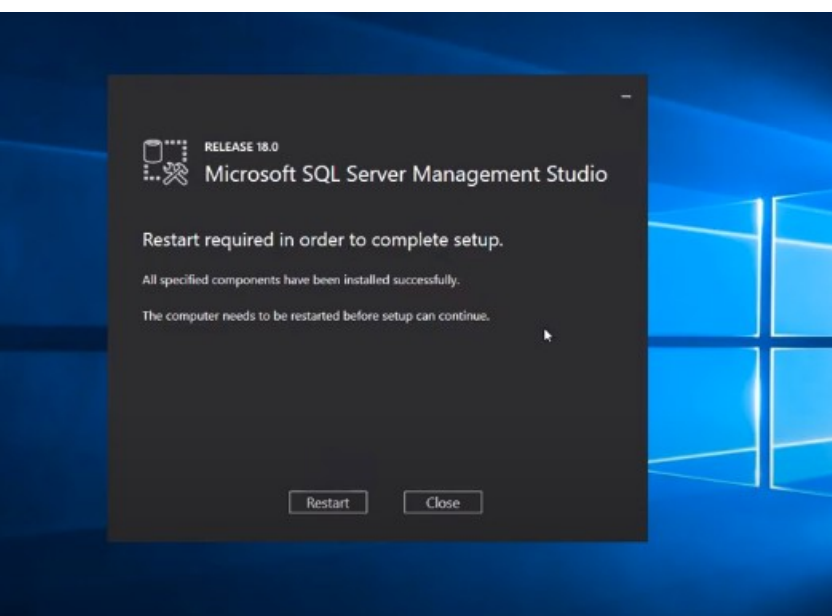

Una vez reiniciada el sistema, procederemos a abrir SQL Server Managment 2018, en el cual pondremos el nombre de nuestro servidor y autentificación, dando click en "Connect"

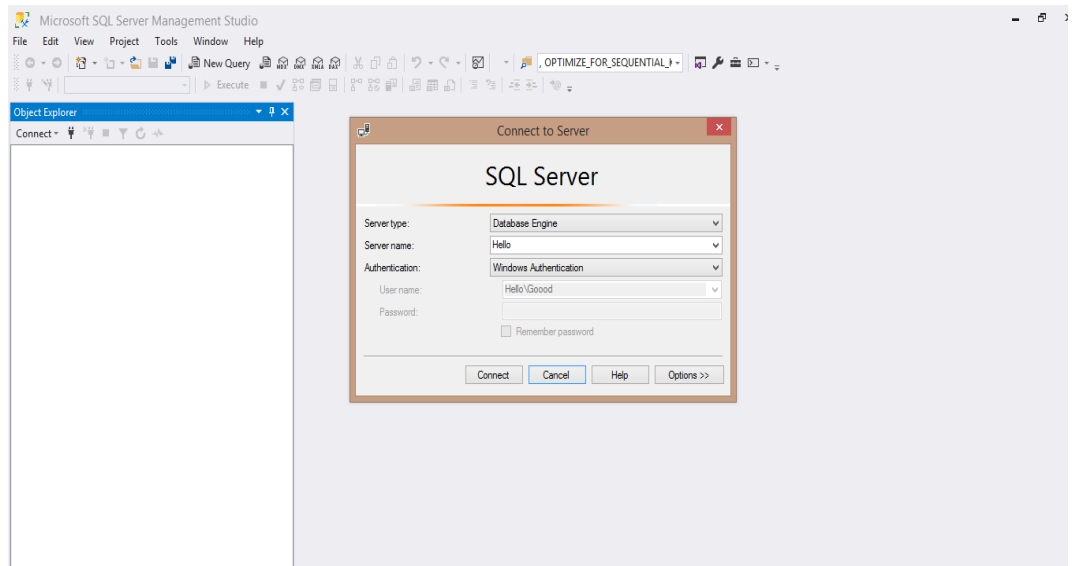

## **EMPRESA DECORMOLDURAS & ROSETONES S.A.C. - ENTREVISTA JUICIO DE EXPERTOS**

La siguiente entrevista se usará con fines a sustentar la investigación del tema de estudio sobre la problemática encontrada en la empresa. Demostrando la comunicación e intercambio de información entre los investigadores y la organización.

## Entrevista al Gerente: Francisco Córdova

1. ¿Cuánto tiempo le toma cotizar un pedido personalizado?

De entre 10 a 15 minutos porque debo evaluar si es factible el realizar el pedido viendo la imagen que me brinda el cliente por la cantidad que desea, algunas veces la imagen se traspapela con otros documentos y se debe pedir al cliente que envié otra vez la imagen demorando aún más en evaluar el pedido.

2. ¿Le gustaría conocer el estado del pedido en el sistema web?

Si, claro. Sería más rápido para saber en que estado se encuentran los pedidos y cuanto tiempo tienen para concluir el pedido.

3. ¿En el proceso de registrar un pedido hay casos en los que se presente descoordinación entre los clientes y vendedores?

Suele pasar pocas veces, pero sucede que el vendedor ha registrado un pedido y se da cuenta que el producto es fuera de temporada y debe comunicarle que se debe cancelar el pedido. Una vez paso que el pedido fue registrado por llamada y el vendedor que registro el pedido se confundió con las cantidades y cuando el cliente vino a recoger su pedido hubo un problema del cual se solucionó, pero el cliente se incomodó un poco.

4. ¿Le gustaría poner el catálogo de molduras en un sistema web?

Definitivamente, el cliente sabría qué productos están a la venta y así realizar su pedido correspondiente.

Fuente: Elaboración Propia.

## Entrevista al Vendedor: Luisa Farfán

1. ¿Cuánto tiempo le toma el registro de una venta?

Aproximadamente entre 15 a 20 minutos ya que se debe verificar el stock del producto que indica el cliente.

2. ¿La información de las ventas tiene alto riesgo de perderse?

Si ya que se registra de forma manual y persiste el problema de que se pueda extraviar esta información.

3. ¿Cuánto tiempo aproximadamente demoran en encontrar el producto a vender?

Aproximadamente 10 minutos, debo ir hasta el almacén y verificar que los productos estén disponibles.

4. ¿Cree que un sistema web mejoraría el proceso de registro de ventas?

Por supuesto, se reduciría el tiempo de consulta del stock del producto y las ventas.

> DECORMOLDURAS & ROSETOMES S.A.C. ESPEREZO

Fuente: Elaboración Propia.

Anexo 14. Cuestionario Juicio de Expertos

Tabla 17.

Cuestionario a Experto: Vendedor de Decormolduras & Rosetones S.A.C.

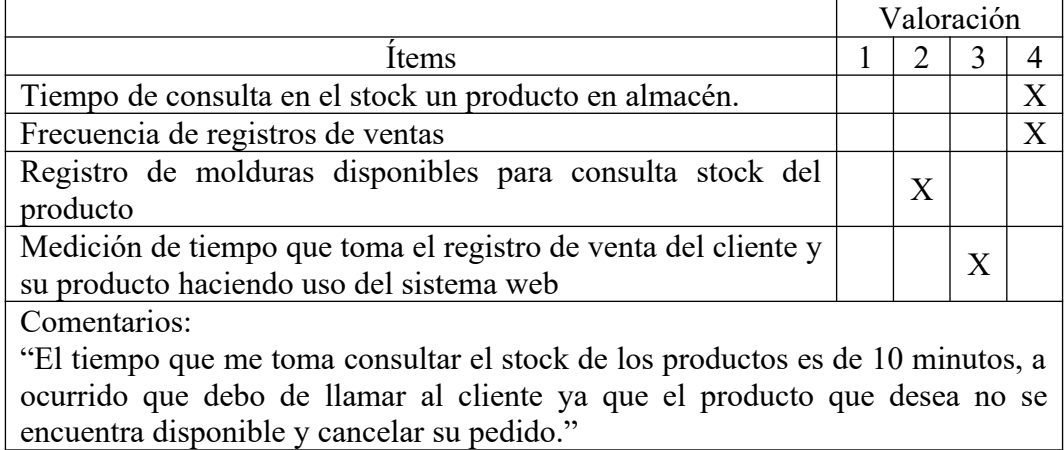

Fuente: Elaboración Propia.

Tabla 18.

Cuestionario a Expertos: Gerente de Decormolduras & Rosetones S.A.C.

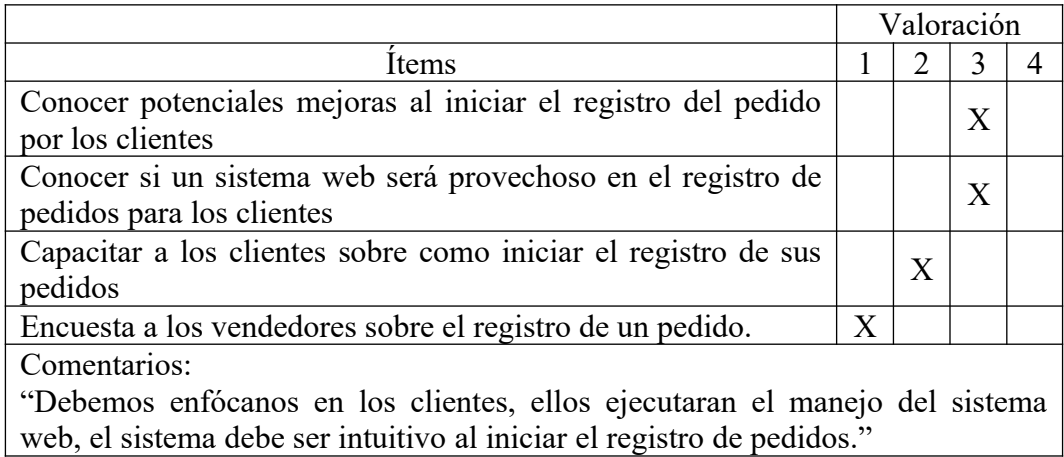

Fuente: Elaboración Propia.